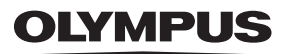

# **ЦИФРОВ ФОТОАПАРАТ**

# $E$ -M5 Mark $\mathbb I$

# **Инструкция за експлоатация**

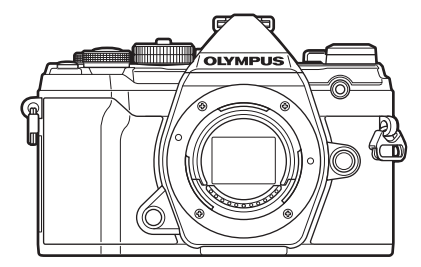

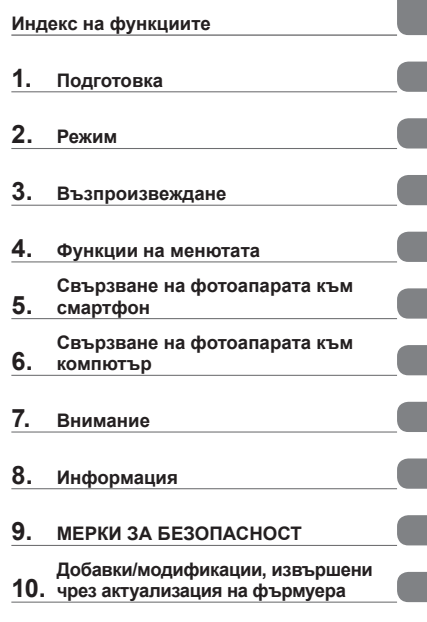

**[Съдържание](#page-2-0)**

#### **Модел №: IM016**

- Благодарим ви, че закупихте цифров фотоапарат Olympus. Преди да започнете да работите с вашия нов фотоапарат, прочетете внимателно тези инструкции, за да се насладите на оптимална функционалност и по-дълъг живот на фотоапарата. Трябва да прочетете и разберете съдържанието на «9. МЕРКИ ЗА [БЕЗОПАСНОСТ](#page-256-0)», преди
- да използвате този продукт. Запазете тези инструкции на достъпно място за бъдеща справка.
- Препоръчваме ви да направите пробни снимки, за да свикнете с фотоапарата, преди да снимате нещо важно.
- Илюстрациите на екрана и фотоапарата, показани в настоящото ръководство, са направени по време на разработването на продукта и може да се различават от действителния продукт.
- Ако има допълнения и/или промени на функциите поради актуализация на фърмуера за фотоапарата, то съдържанието ще се различава. За най-актуална информация, моля, посетете уебстраницата на Olympus.

<span id="page-1-0"></span>В допълнение към «Инструкцията за експлоатация», ние предлагаме и «Справочник за функции на фотоапарата». Правете справка с тези ръководства, когато използвате продукта.

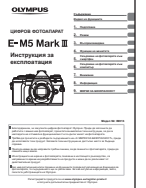

#### **Инструкция за експлоатация** (този pdf)

Инструкции относно начина на използване на фотоапарата и неговите функции. Ръководството за експлоатация може да се изтегли от уебсайта на OLYMPUS или директно с помощта на приложението за смартфон «OLYMPUS Image Share» (OI.Share).

#### **Справочник за функции на фотоапарата**

Ръководство за функциите и настройките, което ви помага да използвате пълния набор от функции на фотоапарата. То е оптимизирано за показване на мобилни устройства и може да се разглежда с помощта на OI.Share.

https://cs.olympus-imaging.jp/jp/support/cs/webmanual/index.html

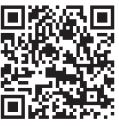

#### **Индикации, използвани в тази инструкция**

В ръководството са използвани следните символи.

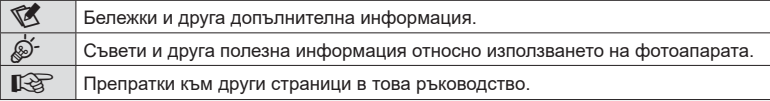

**Съдържание** BG **3 Съдържание**

# <span id="page-2-0"></span>**Съдържание**

j

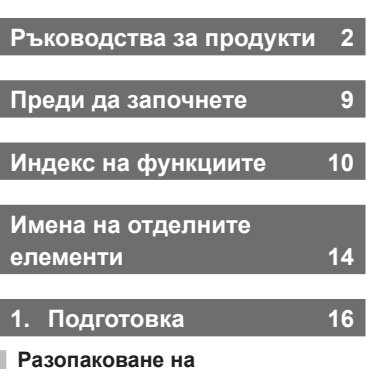

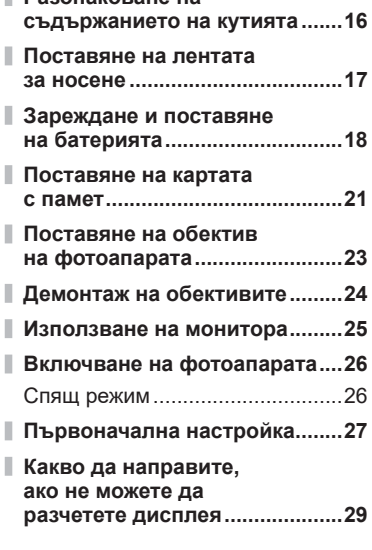

# **2. Режим [30](#page-29-1)**

ľ

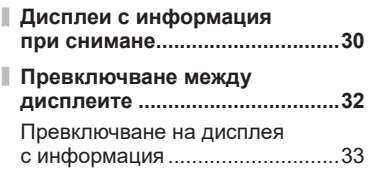

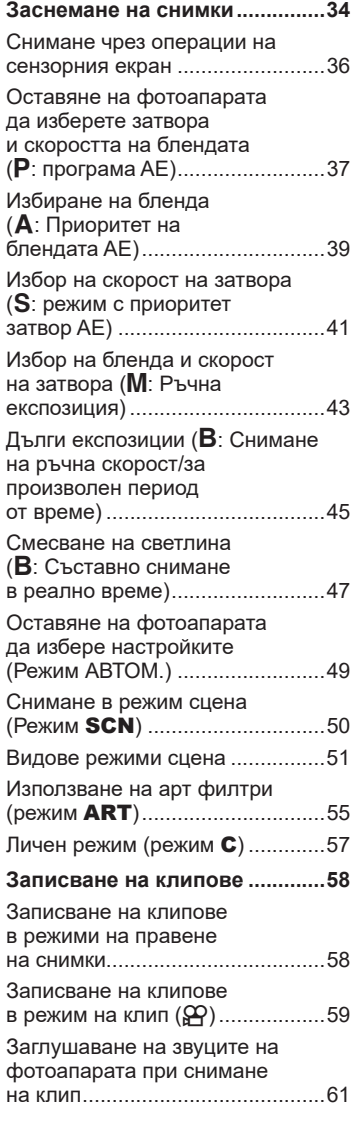

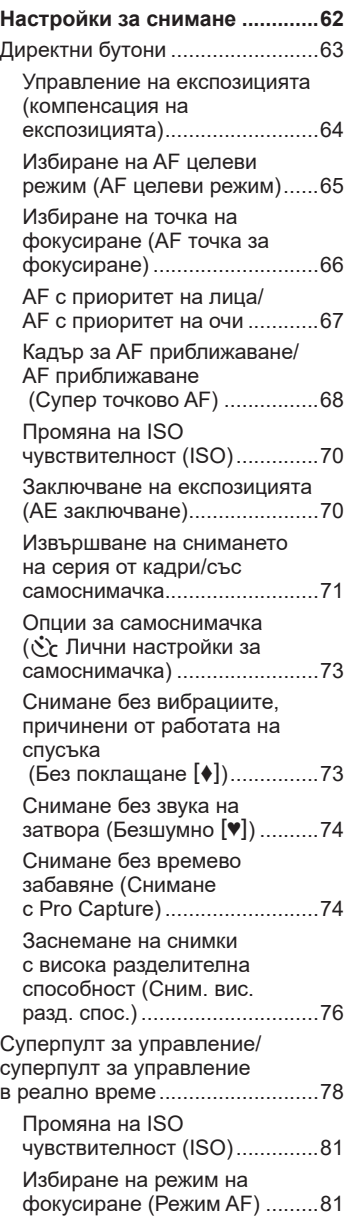

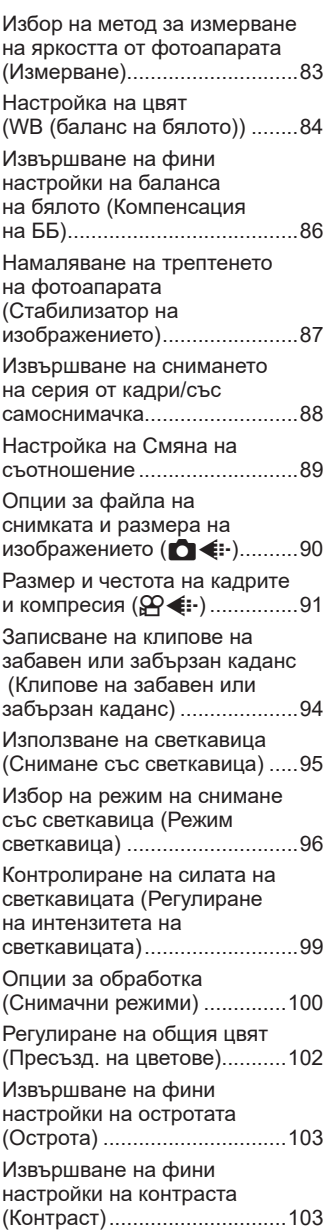

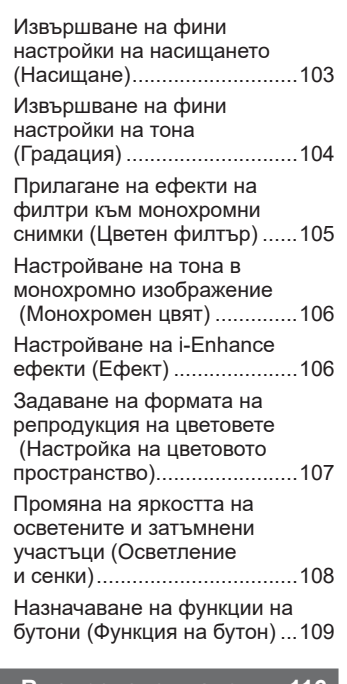

# **3. [Възпроизвеждане](#page-115-1) 116**

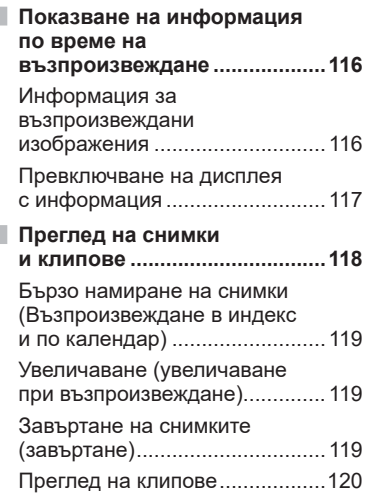

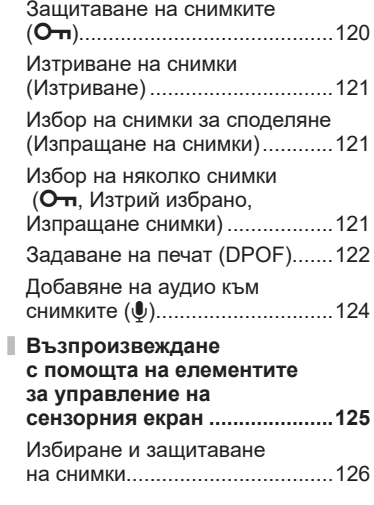

# **4. [Функции](#page-126-1) на менютата [127](#page-126-1)**

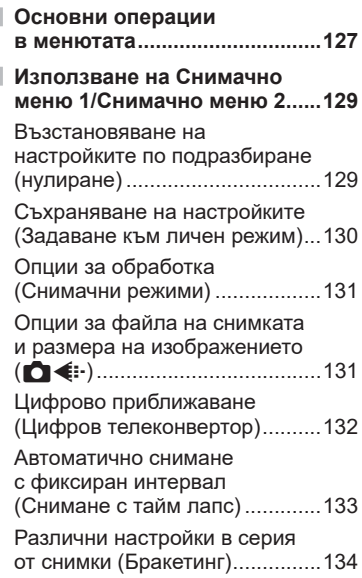

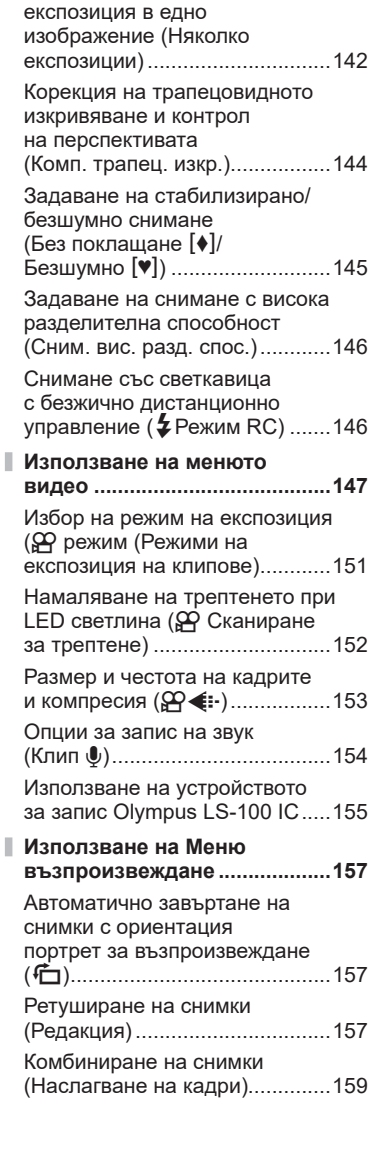

Снимане на изображения с HDR (висок динамичен

обхват) (HDR) ............................140 Записване на многократна

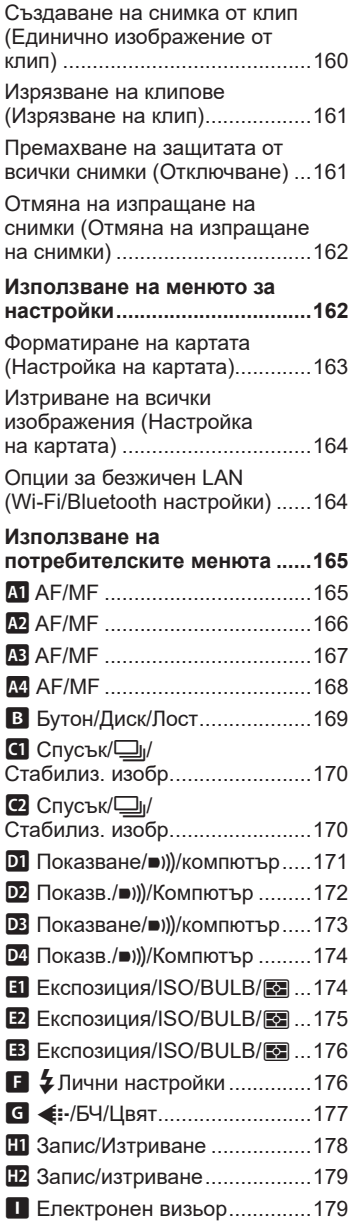

I

Ĭ.

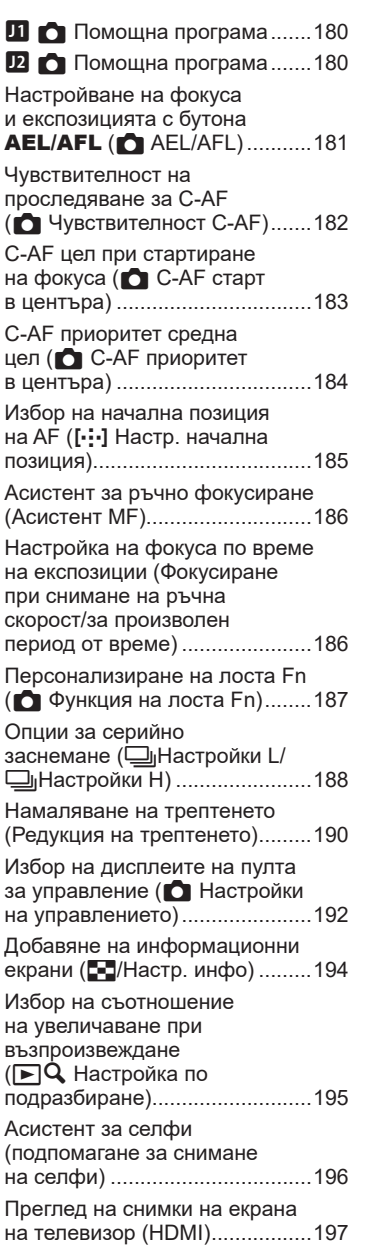

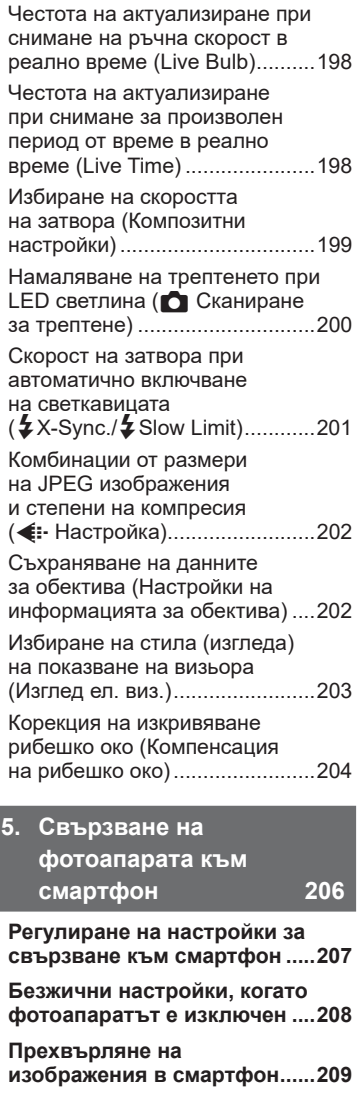

**[Автоматично](#page-209-0) качване на [изображения](#page-209-0), докато [фотоапаратът](#page-209-0) е изключен ....210**

I.

I

**[Дистанционно](#page-209-0) снимане със смартфон [..........................210](#page-209-0)**

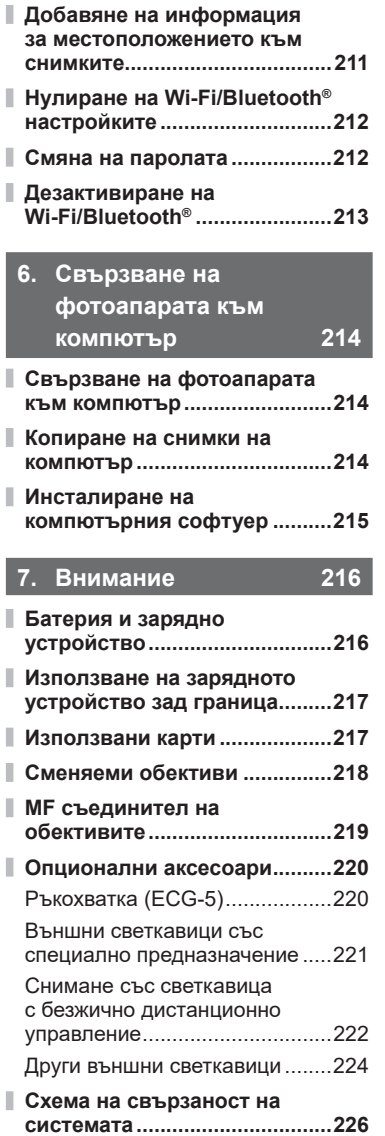

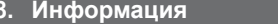

**8. Информация [228](#page-227-1)**

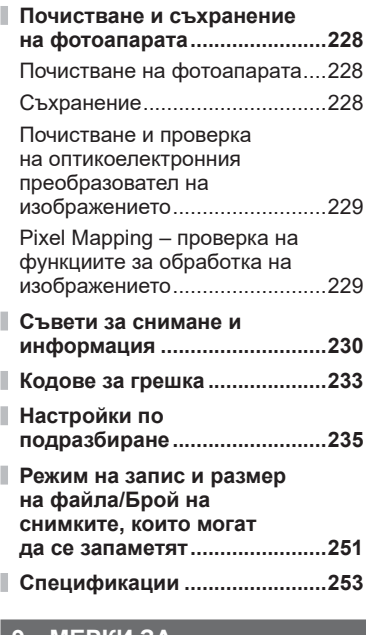

# **9. [МЕРКИ](#page-256-1) ЗА [БЕЗОПАСНОСТ](#page-256-1) 257**

**МЕРКИ ЗА [БЕЗОПАСНОСТ](#page-256-1) ....257**

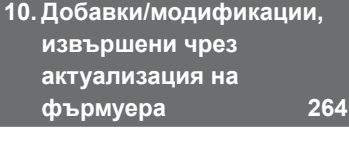

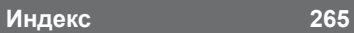

# **Преди да започнете**

#### <span id="page-8-0"></span>**Прочетете и следвайте мерките за безопасност**

За да предотвратите неправилна работа, която може да предизвика пожар или други материални щети или да навреди на вас и на другите, прочетете «9. МЕРКИ ЗА [БЕЗОПАСНОСТ](#page-256-0)» (стр[. 257](#page-256-0)) изцяло, преди да използвате фотоапарата.

Докато използвате фотоапарата, правете справка с това ръководство, за да гарантирате безопасната и правилна работа. Съхранявайте ръководството на сигурно място, след като го прочетете.

Olympus не поема отговорност за нарушения на местните разпоредби, произтичащи от използването на продукта извън страната или региона на покупка.

• Използването на тези функции извън страната или региона на покупка може да нарушава местните наредби за безжична комуникация – проверете при местните органи, преди да ги използвате. Olympus не носи отговорност за неспазването на местните разпоредби от страна на потребителя.

#### **Безжична LAN и Bluetooth**®

Фотоапаратът включва вградена безжична LAN и **Bluetooth**®. Използването на тези функции извън страната или региона на покупка може да нарушава местните наредби за безжична комуникация – проверете при местните органи, преди да ги използвате. Olympus не носи отговорност за неспазването на местните разпоредби от страна на потребителя.

Дезактивирайте безжичния LAN и **Bluetooth®** в зоните, в които тяхната употреба е забранена.  $\mathbb{R}$  «[Дезактивиране](#page-212-1) на Wi-Fi/**Bluetooth<sup>®</sup>»**, (стр[. 213](#page-212-1))

#### Регистрация на потребител

Посетете уебсайта на OLYMPUS за информация относно регистриране на вашите продукти на OLYMPUS.

# **Индекс на функциите**

<span id="page-9-0"></span>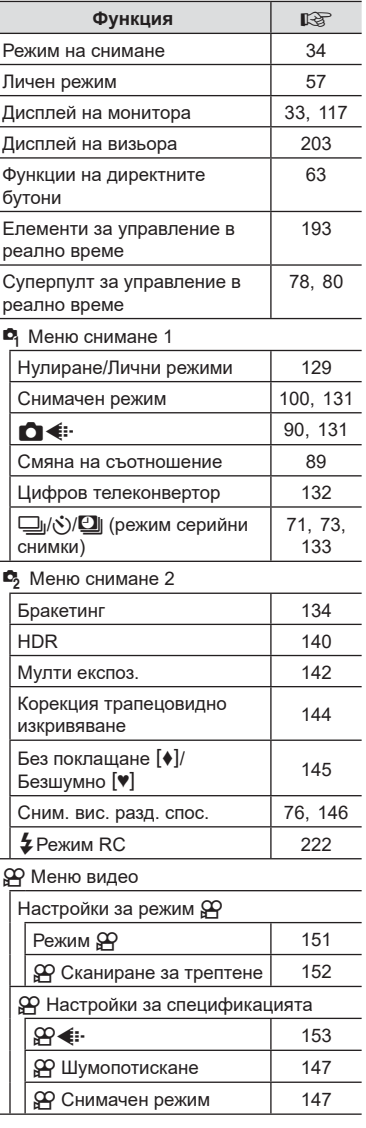

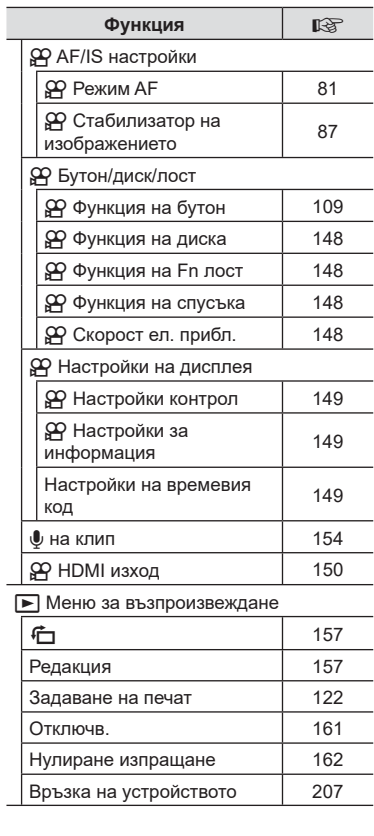

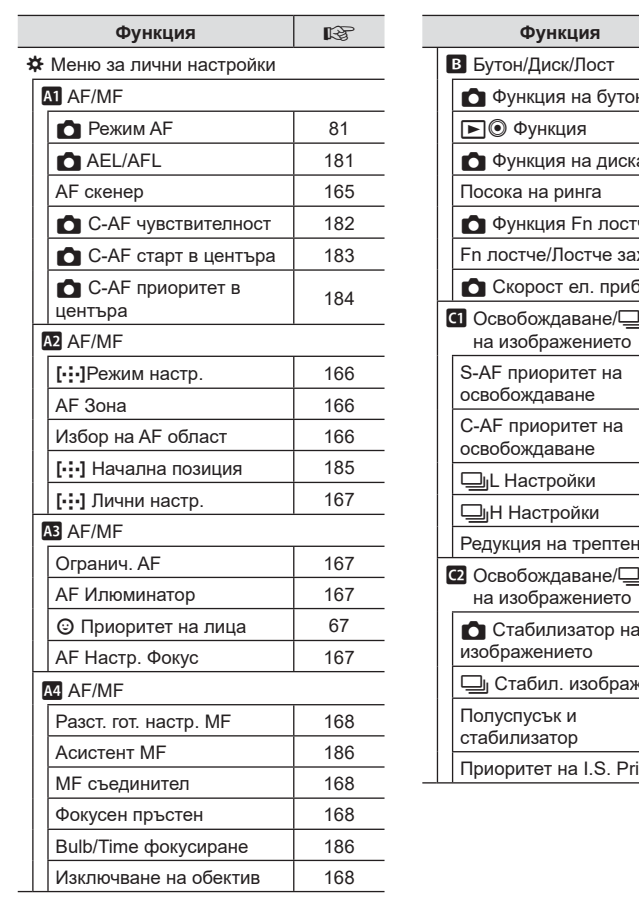

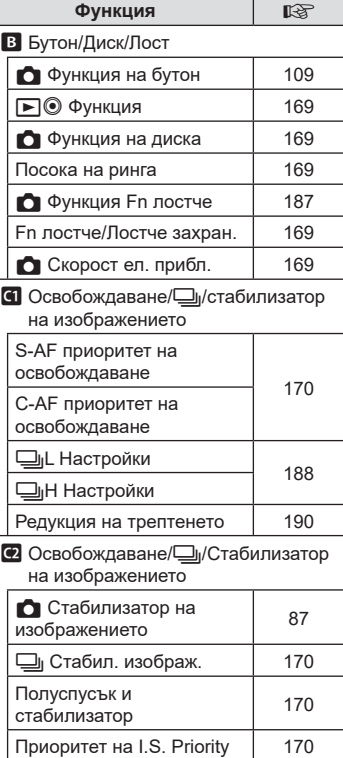

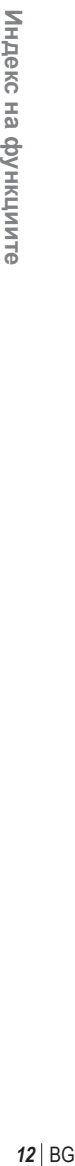

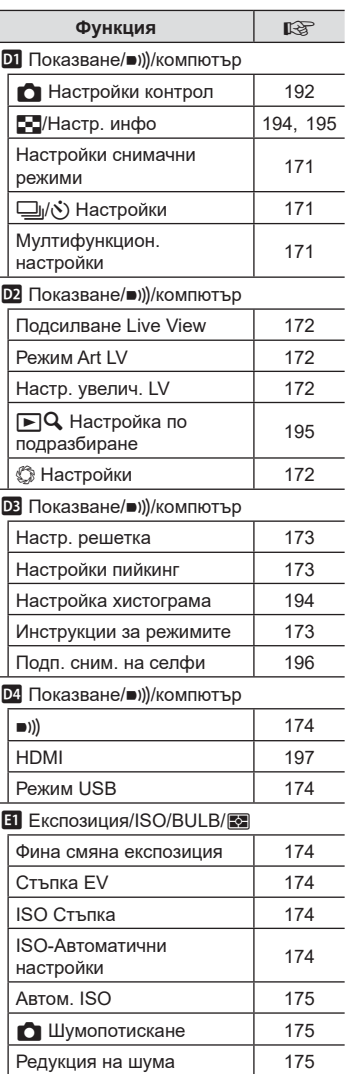

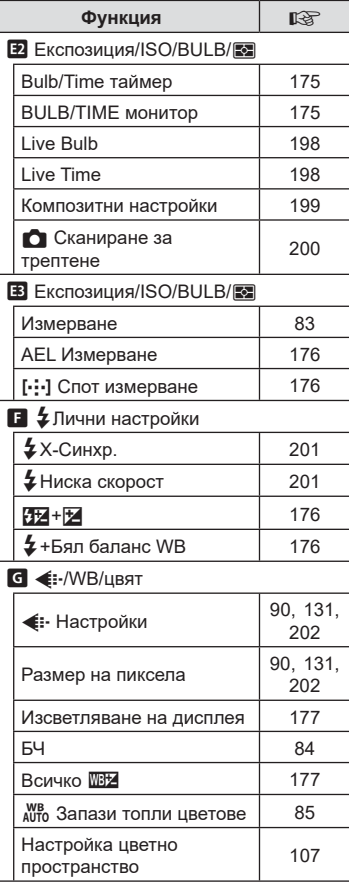

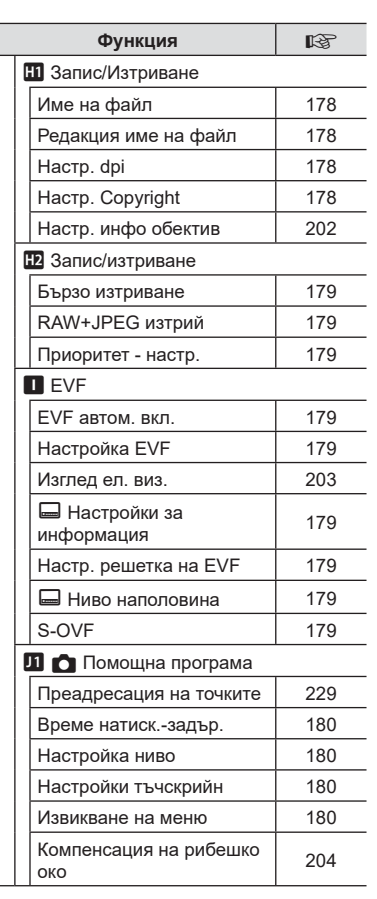

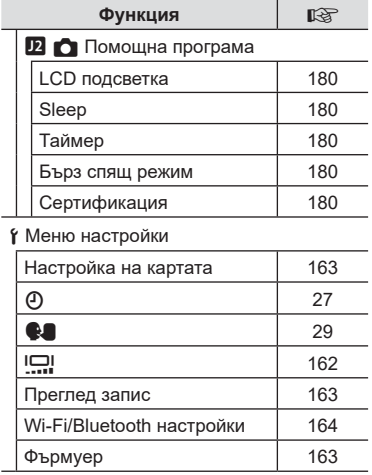

# <span id="page-13-0"></span>**Имена на отделните елементи**

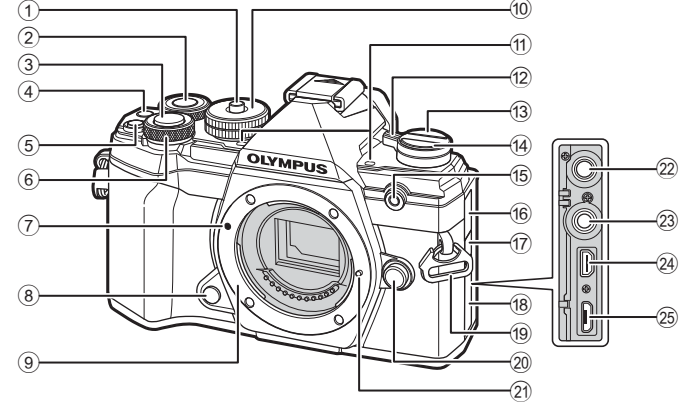

- 1 Ключ на диска за избор на режим .................................... стр[. 34](#page-33-2)
- $(2)$  Диск отзад\*  $(2)$ ......................стр[. 38](#page-37-0) – [43](#page-42-0), [115](#page-114-0), [118](#page-117-1), [195](#page-194-0)
- 3 Спусък ........................................ стр[. 35](#page-34-0)
- 4 Бутон ⊙ (клип)/⊠ .......стр[. 58/](#page-57-1)стр[. 121](#page-120-0)
- **5 Бутон (компенсация на** експозицията) .... стр[. 38](#page-37-0), [40,](#page-39-0) [42](#page-41-0), [44](#page-43-0), [64](#page-63-0)
- $\circ$  Диск отпред\* ( $\circledcirc$ ) ........................стр[. 38](#page-37-0) – [43,](#page-42-0) [70,](#page-69-0) [115,](#page-114-0) [118](#page-117-1)
- 7 Маркировка за поставяне на обектива................................ стр. 23
- 8 Бутон за преглед ..................... стр[. 110](#page-109-0)
- 9 Байонет (свалете капачката от тялото на фотоапарата, преди да прикрепите обектива.)
- 0 Диск за избор на режим ............ стр[. 34](#page-33-3)
- a Стерео микрофон ........... стр[. 124](#page-123-0), [154](#page-153-0)
- b Лостче ON/OFF ......................... стр. 26
- **13** Бутон | □ (LV) ............................. стр[. 32](#page-31-1)
- 14 бутон □(у (последователно снимане/самоснимачка/ HDR) ........................................... стр[. 71](#page-70-0) 15 Индикатор за самоснимачката/ AF илюминатор ...........стр[. 71](#page-70-0)/стр[. 167](#page-166-2)
- б Капак на куплунга за микрофон
- (17) Капак на извода за дистанционно управление .............................. стр[. 225](#page-224-0)
- 18 Капак на конектора
- 19 Отвор за лентата за носене ..... стр. 17
- 20 Бутон за освобождаване на обектива от фотоапарата .... стр. 24
- (21) Фиксиращ щифт за обектива
- 22 Куплунг за микрофон (може да се свърже стандартен микрофон. ø3,5 стерео мини жак) ................................. стр[. 155](#page-154-0)
- 23 Извод за кабел за дистанционно управление .............................. стр[. 225](#page-224-0)
- n HDMI конектор (тип D) ............ стр[. 197](#page-196-0)
- o Micro-USB конектор ........ стр[. 155,](#page-154-0) [214](#page-213-2)
- $*$  В настоящото ръководство иконите  $\textcircled{\tiny{\textsf{R}}}$  и  $\textcircled{\tiny{\textsf{R}}}$  означават операции, които се извършват с помощта на диска отпред и диска отзад.

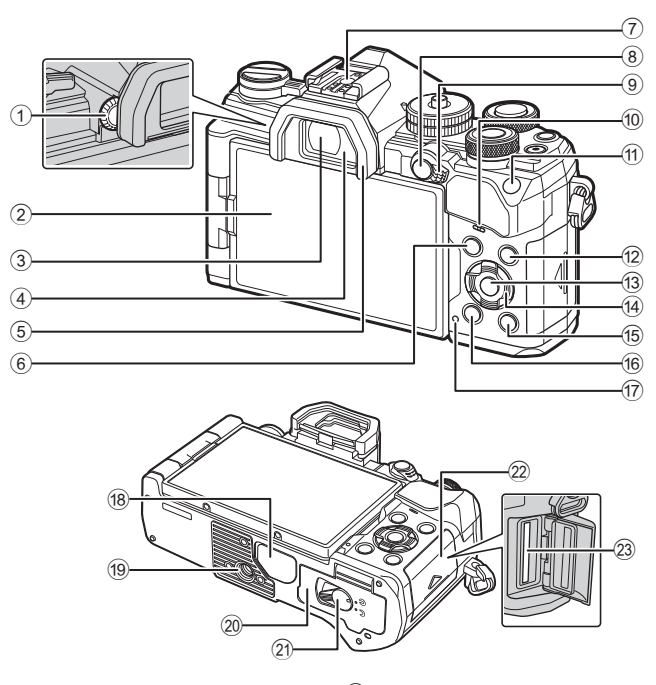

- 1 Диск за диоптрична корекция ... стр[. 32](#page-31-2)
- 2 Монитор (Сензорен екран) .................. стр[. 30](#page-29-2), [32](#page-31-1), [36,](#page-35-0) [78](#page-77-0), [116,](#page-115-2) [125](#page-124-1)
- 3 Визьор ................................ стр[. 32,](#page-31-1) [203](#page-202-0)
- 4 Сензор за окото
- 5 Сенник за оптичния визьор ...................................... стр[. 225](#page-224-1)
- 6 Бутон MENU ........................... стр[. 127](#page-126-2)
- 7 Съединител за свързване на светкавица .................... стр[. 95,](#page-94-0) [221](#page-220-0)
- 8 Бутон AEL/AFL / 0 (защита) ........стр[. 70](#page-69-1), [181/](#page-180-0)стр[. 120](#page-119-0)
- 9 Лостче Fn ................... стр[. 37](#page-36-0) – [43,](#page-42-0) [187](#page-186-0)
- 0 Високоговорител
- 11 Бутон ISO ................................ стр[. 70,](#page-69-0) [194](#page-193-2)
- 12 Бутон **INFO** ........................ стр[. 33](#page-32-0), [117](#page-116-1)

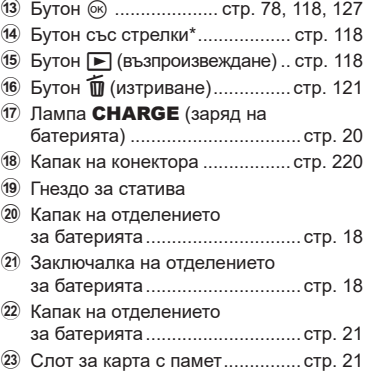

 $*$  В настоящото ръководство иконите  $\Delta\nabla\blacktriangleleft\triangleright$  означават операции, които се извършват с помощта на бутона със стрелки.

# <span id="page-15-0"></span>*1* **Подготовка**

# **Разопаковане на съдържанието на кутията**

При покупка опаковката съдържа фотоапарата и следните принадлежности. В случай че нещо липсва или е повредено, се обърнете към дилъра, от който сте закупили фотоапарата.

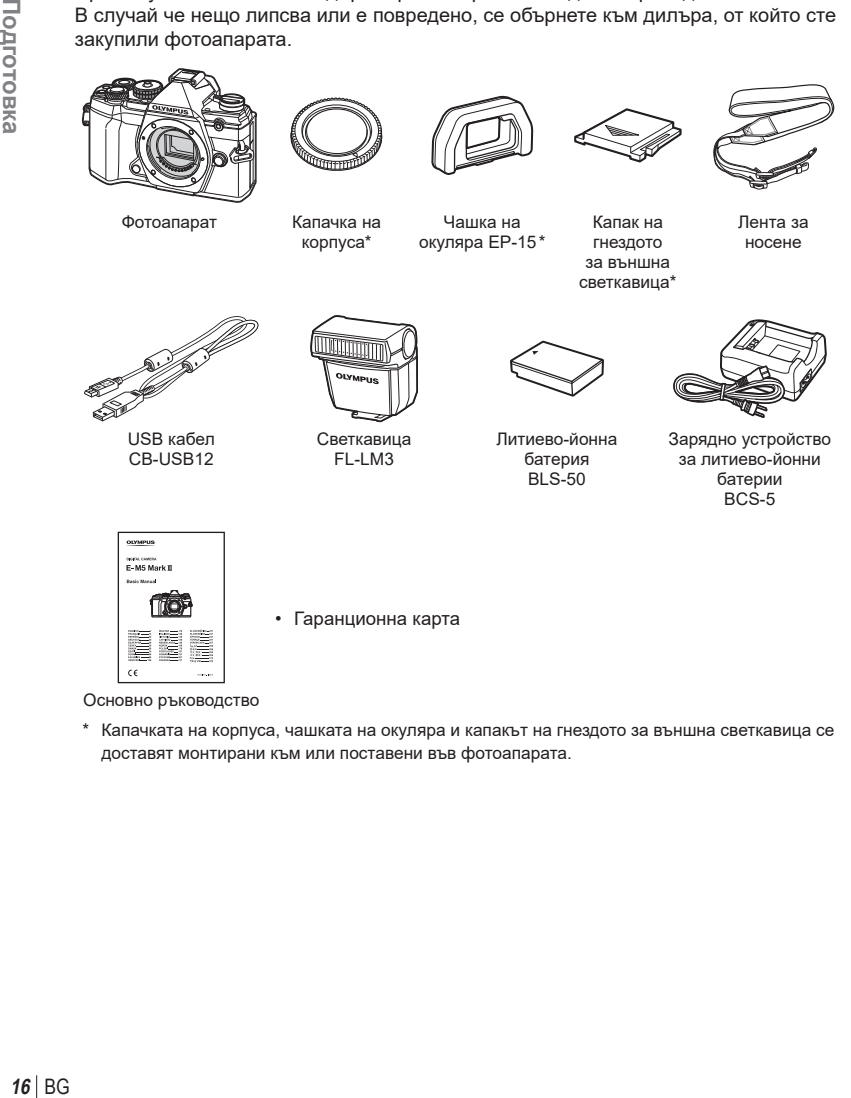

Основно ръководство

\* Капачката на корпуса, чашката на окуляра и капакът на гнездото за външна светкавица се доставят монтирани към или поставени във фотоапарата.

# <span id="page-16-0"></span>**Поставяне на лентата за носене**

**1** Преди да закачите лентата, извадете края от катарамата и освободете лентата, както е показано.

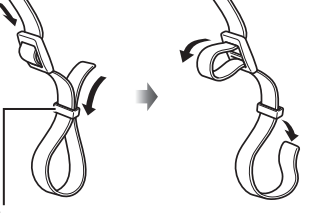

*1*

Катарама

**2** Прекарайте края на лентата през отвора за лентата и обратно до катарамата.

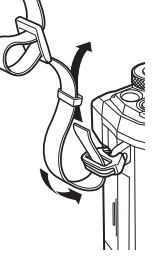

**3** Прекарайте края на лентата през закопчалката и я затегнете, както е показано.

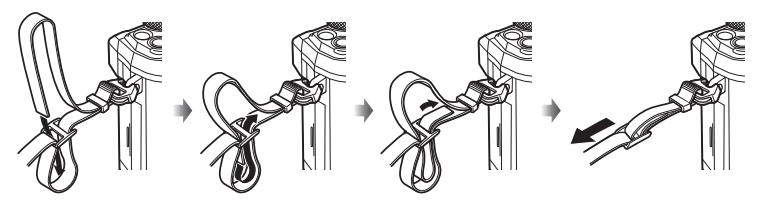

- Закрепете другия край на лентата в другия отвор за лентата.
- След като поставите лентата, изтеглете я със сила, за да се уверите, че няма да се освободи.

# <span id="page-17-0"></span>**Зареждане и поставяне на батерията**

**1** Заредете батерията.

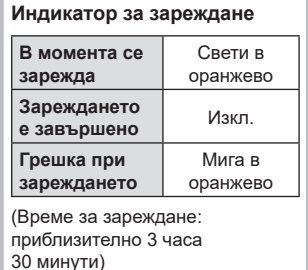

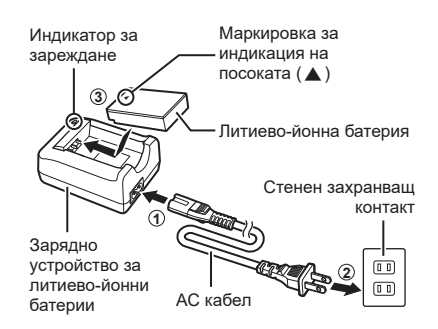

- Когато зареждането завърши, изключете зарядното устройство от контакта.
- Батериите, поставени във фотоапарата, се зареждат, докато е свързан опционалният USB AC адаптер.  $\mathbb{R}$  «Зареждане в устройството с помощта на опционален USB AC адаптер (F-5AC)» (стр. 19)
- **2** Уверете се, че лостчето ON/OFF е в положение OFF.

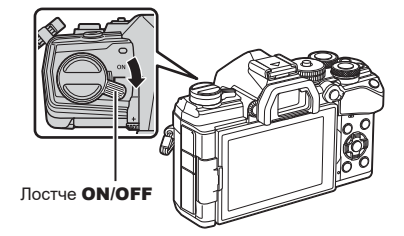

**3** Отворете капака на отделението за батерията. Капак на отделението за

батерията

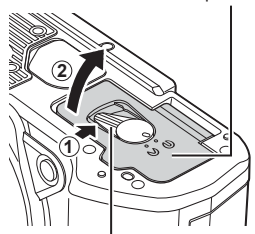

Ключ за отделението на батерията

#### **4** Поставяне на батерията.

• Използвайте само батерии BLS-50 (стр. 16, [255\)](#page-254-0).

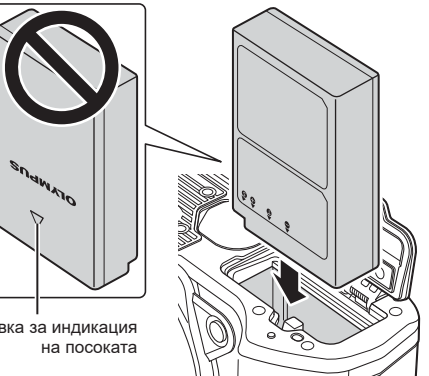

Маркировка за индикация

**5** Затворете капака на отделението за батерията.

# $\blacktriangledown$

- Препоръчва се при продължително снимане да приготвите резервна батерия, в случай че батерията се изтощи при използване.
- Също така прочетете «Батерия и зарядно [устройство](#page-215-2)» (стр. 216).

#### Премахване на батерията

Изключете фотоапарата, преди да отворите или затворите капака на отделението за батерията. За да извадите батерията, първо натиснете копчето за захващане на батерията по посока на стрелката.

- Ако не можете да извадите батерията, свържете се с оторизиран дистрибутор или сервизен център. Не използвайте сила.
- Никога не вадете батериите или картите памет, докато е показан индикаторът за достъп до картата памет (стр[. 31\)](#page-30-0).

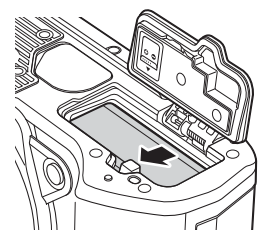

*1*

- Зареждане в устройството с помощта на опционален USB AC адаптер (F-5AC)
- Прочетете документацията, предоставена с F-5AC, преди да го използвате.
- **1** Уверете се, че лостчето ON/OFF е в положение OFF.

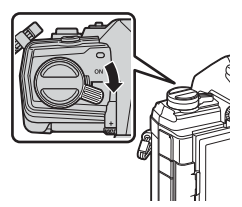

**2** Уверете се, че батерията е вкарана във фотоапарата.

**3** Свържете фотоапарата и USB AC адаптера

чрез USB.

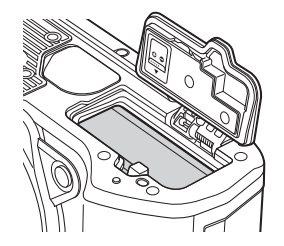

- -
- Лампата **CHARGE** свети по време на зареждането. Зареждането отнема около 4 часа. Лампата изгасва, когато батерията достигне пълен заряд.
- **4** Зареждането спира, когато фотоапаратът се изключи.
- USB AC адаптерът не може да се използва за зареждане на батериите, когато фотоапаратът е включен.
- Ако възникне грешка при зареждането, лампата **CHARGE** започва да мига. Разединете и свържете отново USB кабела.
- Зареждане през USB е налично, когато температурата на батерията е между 0 и 40°С.

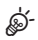

• Батериите не се зареждат, докато фотоапаратът е изключен, ако снимките се качват на смартфон чрез Wi-Fi (автоматично качване във фонов режим).  $\mathbb{I}\mathcal{F}$  «[Автоматично](#page-209-1) качване на изображения, докато [фотоапаратът](#page-209-1) е изключен» (стр. 210)

# $<sup>8</sup>$  USB AC адаптер</sup>

• Не забравяйте да изключите USB AC адаптера при почистване. Ако оставите USB AC адаптера включен по време на почистването, можете да предизвикате нараняване или електрически удар.

*1*

# <span id="page-20-0"></span>**Поставяне на картата с памет**

Фотоапаратът използва SD, SDHC или SDXC карти памет на трети доставчици, съответстващи на стандарта SD (Secure Digital). Прочетете «[Използвани](#page-216-1) карти» (стр[. 217\)](#page-216-1) преди употреба.

**1** Уверете се, че лостчето ON/OFF е в положение OFF.

**2** Отворете капака на отделението за картата.

- **3** Вкарайте картата, докато се фиксира на мястото си.
	- Изключете фотоапарата, преди да поставите или извадите картата.
	- Не използвайте сила за вкарване на повредена или деформирана карта. Това би могло да повреди слота за картата.
- **4** Затворете капака на отделението за картата.
	- Затворете капака добре, докато го чуете да щраква.
	- Преди да използвате фотоапарата, се уверете, че капакът на отделението на картата <sup>е</sup> затворен. **<sup>2</sup>**
	- Преди да се използват за първи път, картите трябва да се форматират с този фотоапарат (стр[. 163](#page-162-0)).

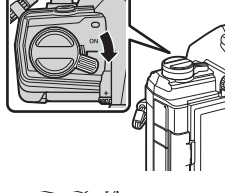

**1**

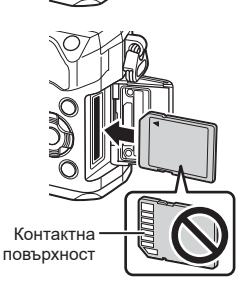

**2**

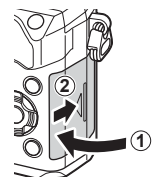

#### Изваждане на картата

Натиснете картата надолу, за да изскочи. Изтеглете картата.

• Никога не вадете батериите или картите памет, докато е показан индикаторът за достъп до картата памет (стр[. 31](#page-30-0)).

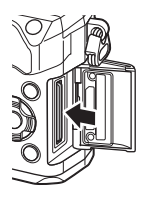

# <span id="page-22-0"></span>**Поставяне на обектив на фотоапарата**

**1** Уверете се, че лостчето ON/OFF е в положение OFF.

**2** Свалете задната капачка на обектива и капачката на тялото на фотоапарата.

- **3** Изравнете маркировката за поставяне на обектива (червена) на фотоапарата с маркировката за подравняване (червена) на обектива, след което поставете обектива в тялото на фотоапарата.
	- Маркировка за поставяне
- **4** Завъртете обектива по посока на движението на часовниковата стрелка, докато чуете щракване (указаната посока със стрелка 3).
	- Не натискайте бутона за освобождаване на обектива от фотоапарата.
	- Не докосвайте вътрешните части на фотоапарата.

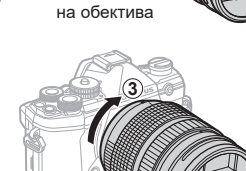

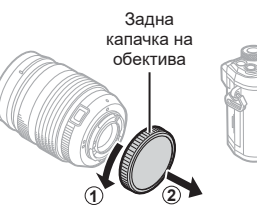

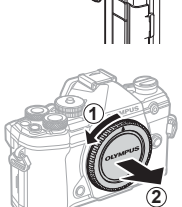

<span id="page-23-0"></span>**5** Свалете предната капачка на обектива.

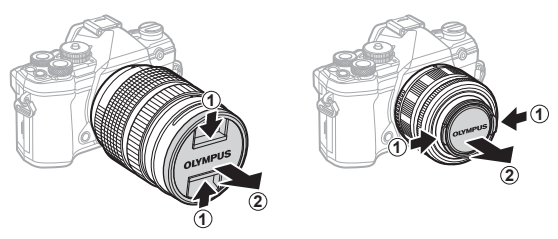

• Преди да поставяте или сваляте обективи, се уверете, че лостчето **ON/OFF** на фотоапарата е в положение OFF.

# **Демонтаж на обективите**

**1** Уверете се, че лостчето ON/OFF е в положение OFF.

**2** Задръжте бутона за освобождаване на обектива и завъртете обектива, както е показано.

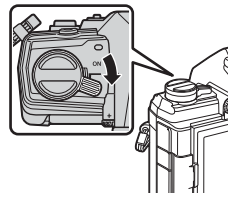

Бутон за освобождаване на обектива от фотоапарата

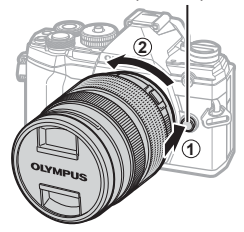

#### **Сменяеми обективи**

Вижте «[Сменяеми](#page-217-1) обективи» (стр. 218).

# *1* Подготовка

# <span id="page-24-0"></span>**Използване на монитора**

Завъртете монитора за по-лесно виждане. Ъгълът на монитора може да се настрои в зависимост от условията към момента на снимането.

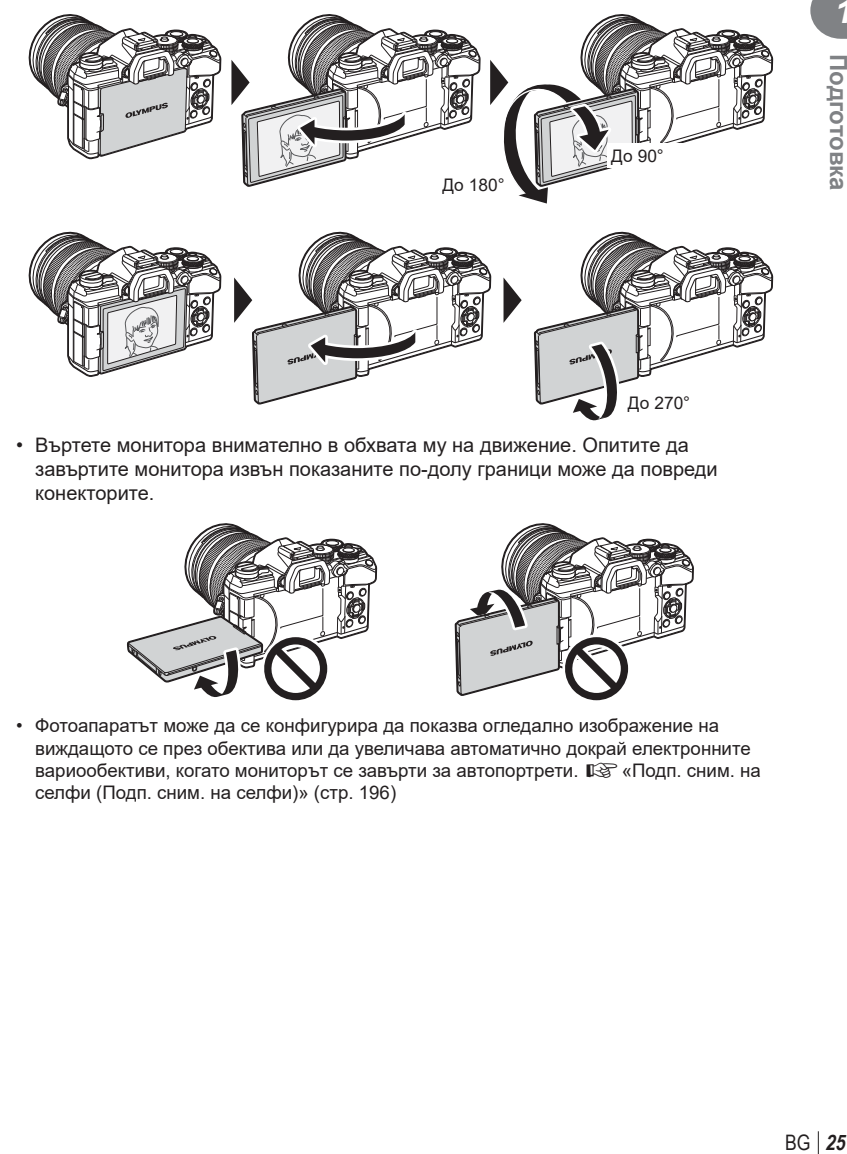

• Въртете монитора внимателно в обхвата му на движение. Опитите да завъртите монитора извън показаните по-долу граници може да повреди конекторите.

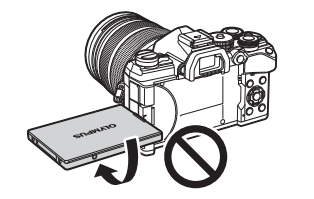

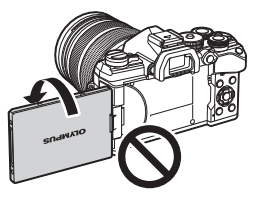

• Фотоапаратът може да се конфигурира да показва огледално изображение на виждащото се през обектива или да увеличава автоматично докрай електронните вариообективи, когато мониторът се завърти за автопортрети.  $\mathbb{R}$  «Подп. сним. на селфи (Подп. сним. на селфи)» (стр[. 196\)](#page-195-0)

# <span id="page-25-0"></span>**Включване на фотоапарата**

- **1** Поставете лостчето ON/OFF в позиция ON (Вкл.).
	- Когато фотоапаратът е включен, ще се включи и мониторът.
	- За да изключите фотоапарата, върнете лостчето в позиция OFF (Изкл.).

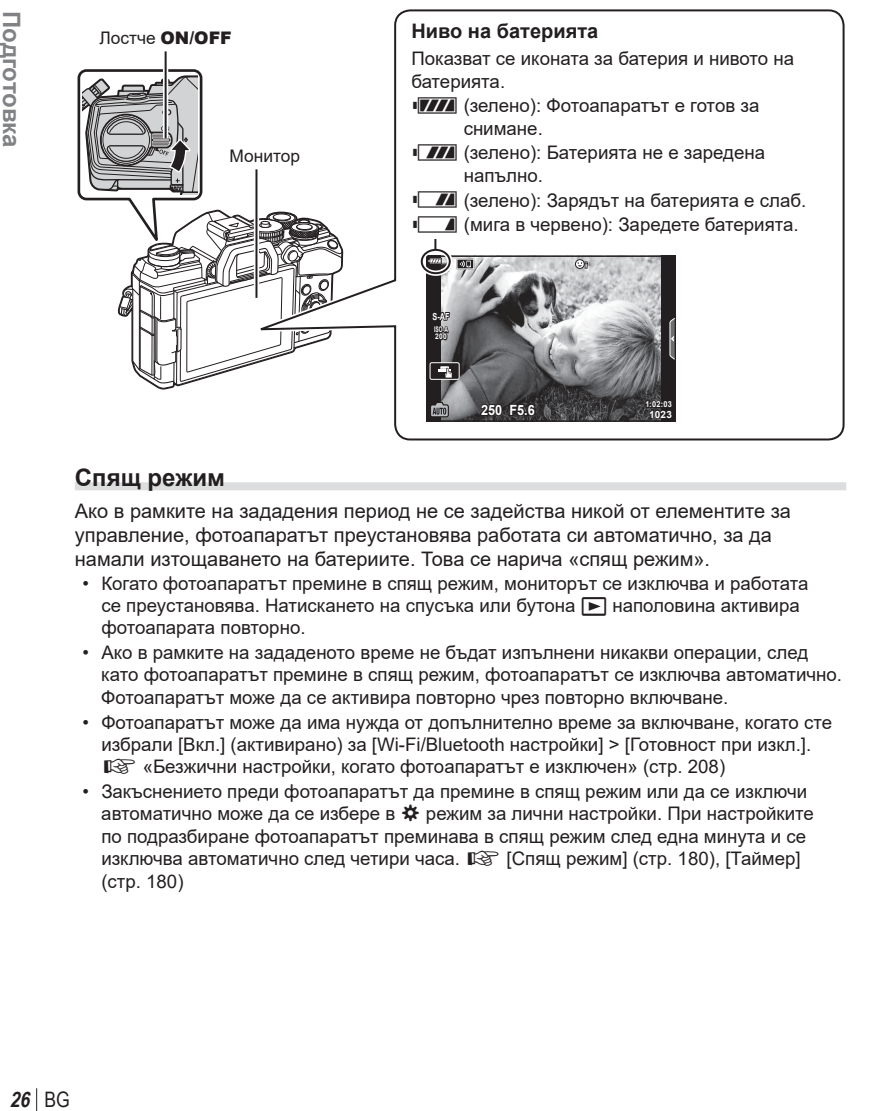

## **Спящ режим**

Ако в рамките на зададения период не се задейства никой от елементите за управление, фотоапаратът преустановява работата си автоматично, за да намали изтощаването на батериите. Това се нарича «спящ режим».

- Когато фотоапаратът премине в спящ режим, мониторът се изключва и работата се преустановява. Натискането на спусъка или бутона  $\blacktriangleright$  наполовина активира фотоапарата повторно.
- Ако в рамките на зададеното време не бъдат изпълнени никакви операции, след като фотоапаратът премине в спящ режим, фотоапаратът се изключва автоматично. Фотоапаратът може да се активира повторно чрез повторно включване.
- Фотоапаратът може да има нужда от допълнително време за включване, когато сте избрали [Вкл.] (активирано) за [Wi-Fi/Bluetooth настройки] > [Готовност при изкл.]. **IG** «Безжични настройки, когато [фотоапаратът](#page-207-1) е изключен» (стр. 208)
- Закъснението преди фотоапаратът да премине в спящ режим или да се изключи автоматично може да се избере в  $\boldsymbol{\ast}$  режим за лични настройки. При настройките по подразбиране фотоапаратът преминава в спящ режим след една минута и се изключва автоматично след четири часа.  $\mathbb{R}$  [Спящ режим] (стр[. 180](#page-179-5)), [Таймер] (стр[. 180](#page-179-6))

*1*

# <span id="page-26-0"></span>**Първоначална настройка**

След като включите фотоапарата за първи път, извършете първоначална настройка, като изберете език и настроите часовника на фотоапарата.

- Информацията за дата и час е записана на картата заедно със снимките.
- Името на файла също е включено към информацията за дата и час. Преди да използвате фотоапарата, се убедете, че сте настроили правилно датата и часа. Някои функции не могат да се използват, ако датата и часът не са настроени.
- **1** Натиснете бутона ®, при извеждане на диалоговия прозорец за първоначална настройка, който Ви подканва да изберете език.
- **2** Маркирайте желания език с помощта на предния или задния диск или бутоните  $\wedge \nabla \triangleleft \triangleright$  на бутоните със стрелки.
	- На диалоговия прозорец за избор на език има две страници с опции. Използвайте предния или задния диск или бутоните  $\Delta\nabla\triangleleft\triangleright$  на бутоните със стрелки, за да преместите курсора между страниците.

- **3** Натиснете бутона  $\circledcirc$ , когато е маркиран желаният език.
	- Ако натиснете бутона на затвора, преди да натиснете бутона Q, фотоапаратът ще излезе в режим на снимане и няма да бъде избран език. Можете да извършите първоначална настройка, като изключите и включите отново фотоапарата за извеждане на диалоговия прозорец за първоначална настройка и повторите процеса от стъпка 1.
	- Можете да смените езика по всяко време от  $\gamma$  менюто за настройка.  $\square$  «Какво да направите, ако не можете да разчетете дисплея» (стр. 29)

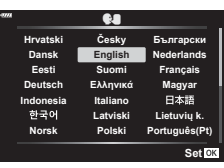

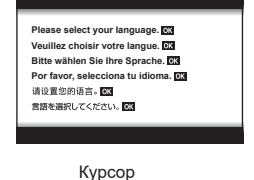

**Ga** 

**Български Nederlands Français**

 $\parallel$  Česky **English Suomi**

**Hrvatski Dansk Eesti**

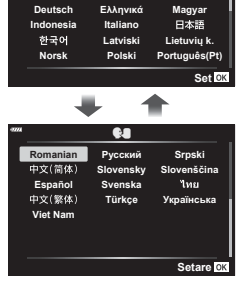

- **4** Настройте датата, часа и формата за показване на датата.
	- Използвайте бутоните  $\triangleleft$  на бутоните със стрелки за маркиране на елементи.
	- Използвайте бутоните  $\Delta \nabla$  на бутоните със стрелки, за да промените маркирания елемент.
	- Можете да коригирате часовника по всяко време от у менюто за настройка.  $\mathbb{R}$  [ $\odot$ ] (стр[. 162](#page-161-3))

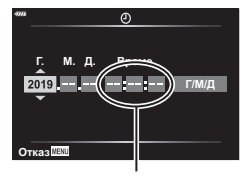

Часовото време се показва на дисплея чрез 24-часов часовник.

- **5** Завършете първоначалната настройка.
	- Натиснете бутона @ за настройка на часовника.
- Ако батерията се извади от фотоапарата и фотоапаратът се остави така за известно време, е възможно датата и часът да се върнат към фабричната настройка по подразбиране.
- Може да се наложи да коригирате честотата на кадрите преди снимане на клипове. g [nK] (стр[. 153](#page-152-1))

# <span id="page-28-0"></span>**Какво да направите, ако не можете да разчетете дисплея**

Ако видите непознати символи или думи на други езици, вероятно не сте избрали езика, който сте искали. Следвайте долните стъпки, за да изберете друг език.

**1** Натиснете бутона MENU, за да видите менютата. **<sup>2</sup>**

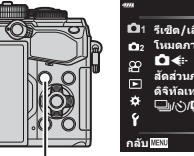

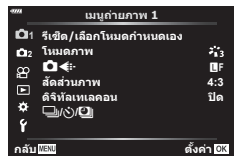

**2** Маркирайте раздел f (настройки) с помощта на  $\Delta \nabla$  на бутона със стрелки и натиснете бутона  $\circledcirc$ .

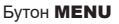

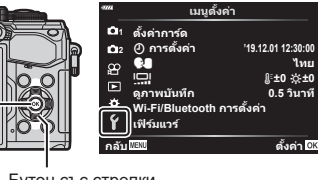

Бутон със стрелки

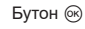

- **3** Маркирайте [ $\blacksquare$ ] с помощта на бутоните  $\Delta \nabla$ и натиснете бутона  $@s$ .
- **4** Маркирайте желания език с помощта на бутоните  $\Delta \nabla \triangleleft \triangleright$  и натиснете бутона  $\circledcirc$ .

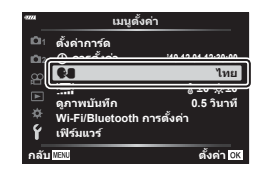

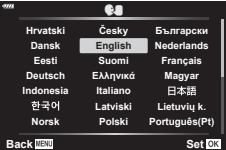

<span id="page-29-1"></span>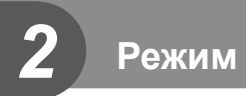

# <span id="page-29-2"></span><span id="page-29-0"></span>**Дисплеи с информация при снимане**

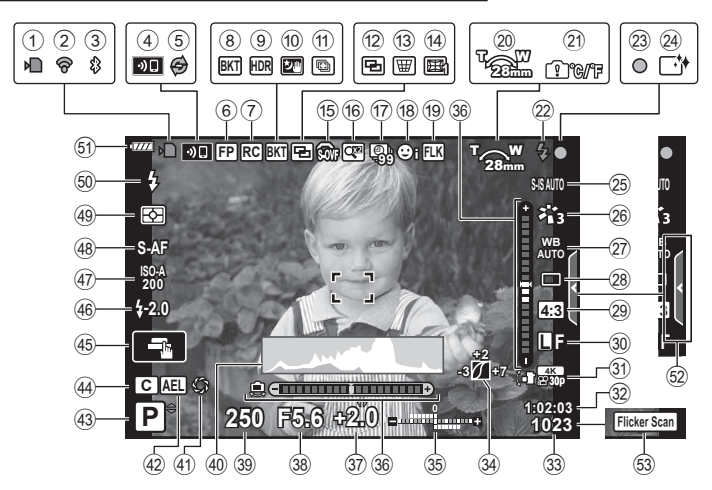

**Дисплей на монитора по време на заснемане на снимки**

#### **Дисплей на монитора по време на снимане на клип**

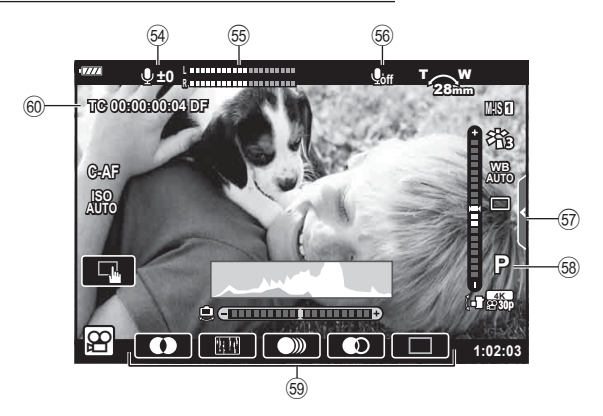

<span id="page-30-0"></span>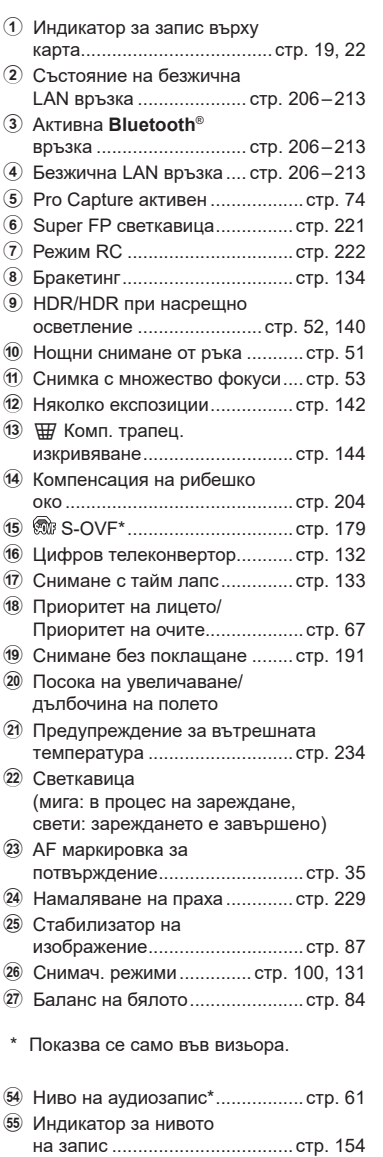

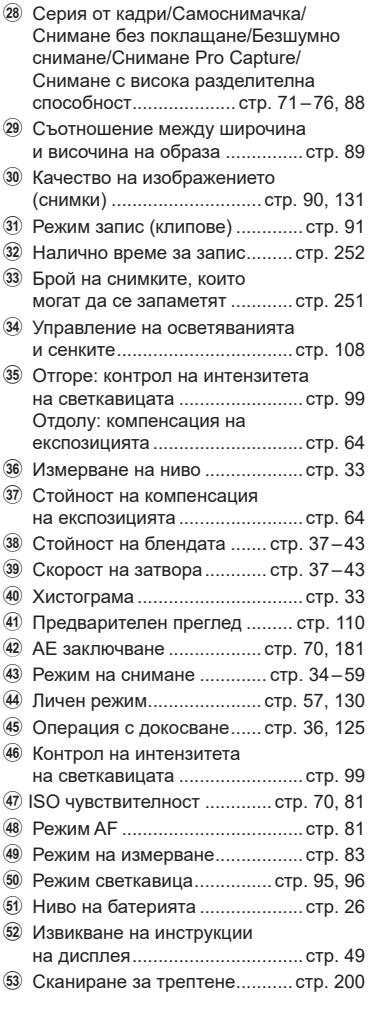

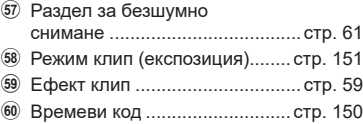

\* Показва се само докато се регулира нивото на запис на аудио.

<u>56</u> Звук на клип.................................. стр[. 154](#page-153-0)

# <span id="page-31-1"></span><span id="page-31-0"></span>**Превключване между дисплеите**

Фотоапаратът е оборудван със сензор за око, който включва визьора, когато поставите окото си на визьора. Когато отдалечите окото си от визьора, сензорът изключва визьора и включва монитора.

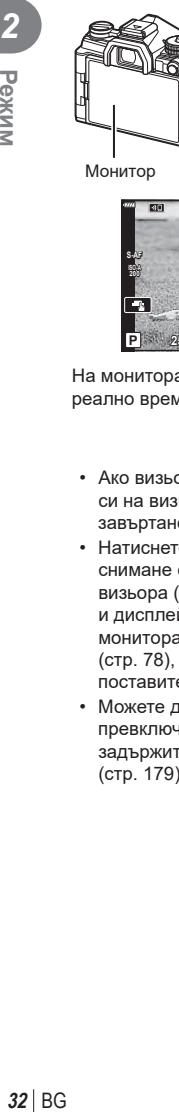

Монитор

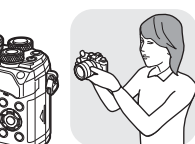

Поставете окото си на визьора

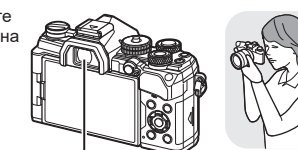

Визьор

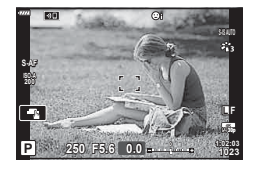

На монитора се показва преглед в реално време.

- <span id="page-31-2"></span>• Ако визьорът не е на фокус, поставете окото си на визьора и фокусирайте дисплея чрез завъртане на диска за диоптрична корекция.
- Натиснете бутона  $\vert \bigcirc \vert$  за превключване между снимане с преглед в реално време и снимане с визьора (дисплей на прегледа в реално време и дисплей на суперпулта за контрол). Ако на монитора се показва суперпултът за контрол (стр[. 78](#page-77-0)), визьорът ще се включи, когато поставите окото си на визьора.
- Можете да извикате менюто за автоматично превключване на визьора, ако натиснете и задържите бутона  $\Box$ .  $\mathbb{R}$  [Автом. вкл. ел. виз.] (стр[. 179](#page-178-3))

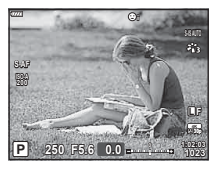

Визьорът се включва автоматично, когато го доближите до окото си. Когато визьорът свети, мониторът се изключва.

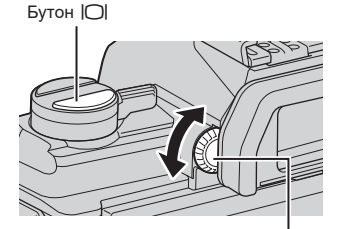

Диск за настройване на диоптъра

## <span id="page-32-0"></span>**Превключване на дисплея с информация**

С помощта на бутона INFO можете да превключвате показваната на дисплея информация по време на снимане.

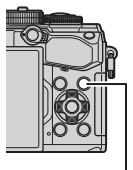

Бутон INFO

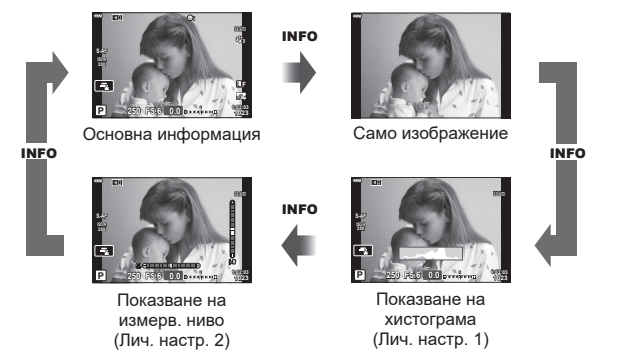

- Можете да промените Лич.настр.1 и Лич.настр.2.  $\mathbb{R}$  [ $\mathbb{F}_2$ /Настр. инфо] > [LV-Инфо] (стр[. 171](#page-170-3)), [□ Настр. инфо] (стр[. 179](#page-178-5))
- Информацията, показвана в режим на клип ( $\mathfrak{P}$ ), може да се различава от тази, която се извежда в режим на фотография.  $\mathbb{R}$  Меню за клип > [ $\Omega$  Настройки на дисплея] (стр[. 149](#page-148-3))
- Екраните с показваната информация могат да бъдат превключвани и в двете посоки чрез завъртане на диска, докато натискате бутона INFO.

#### <span id="page-32-2"></span>**Показване на хистограма**

Появява се хистограма, която показва разпределението на яркостта в изображението. Хоризонталната ос показва яркостта, а вертикалната ос показва броя на пикселите с определена яркост в изображението. Зоните над горната граница (максимален лимит) при снимане се показват в червено, тези под долната граница – в синьо, а зоните в обхвата на спот измерването – в зелено.

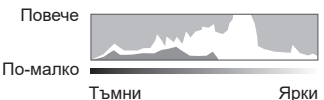

#### <span id="page-32-1"></span>**Показване нивелир**

Посочва ориентацията на фотоапарата. Посоката на «наклона» се показва на вертикалната лента, а посоката на «хоризонта» – на хоризонталната лента.

- Измерването на нивото е предназначено само за насока.
- Калибрирайте измерването на нивото, ако установите, че то вече не е абсолютно вертикално или хоризонтално.  $\mathbb{R}$  [Настр. ниво] (стр[. 180](#page-179-1))

*2*

### <span id="page-33-4"></span><span id="page-33-0"></span>**Заснемане на снимки**

<span id="page-33-3"></span>Използвайте диска за избор на режим, за да изберете режима на снимане, след което снимайте изображението. Икона на режим

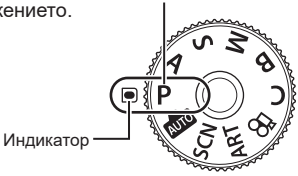

#### <span id="page-33-1"></span>Типове режими на снимане

За това как да използвате различните режими на снимане вижте по-долу.

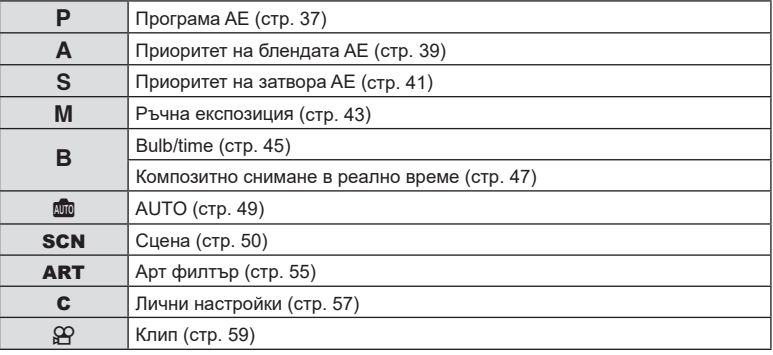

- <span id="page-33-2"></span>**1** Натиснете ключа на диска за избор на режим, за да го отключите, след което го завъртете в желаната от вас позиция.
	- Когато ключът на диска за избор на режим е натиснат надолу, дискът е заключен. Всяко натискане на ключа на диска за избор на режим превключва диска на заключен/отключен.

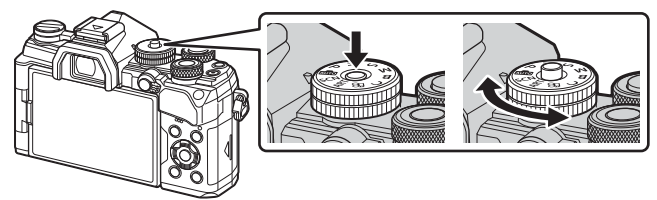

#### **2** Нагласете кадъра.

• Внимавайте пръстите ви или лентата за носене на фотоапарата да не пречат на обектива или на AF илюминатора.

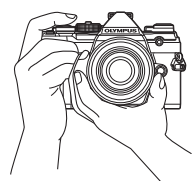

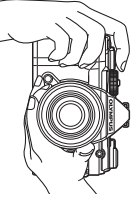

Пейзажна позиция Портретна

позиция

AF маркировка за

- <span id="page-34-0"></span>**3** Настройте фокуса.
	- Натиснете леко спусъка надолу до първата позиция (натиснете спусъка наполовина).

Ще се покаже маркировката за потвърждение на АF (●), а мястото на фокуса се огражда със зелен кадър (AF цел). Натиснете спусъка

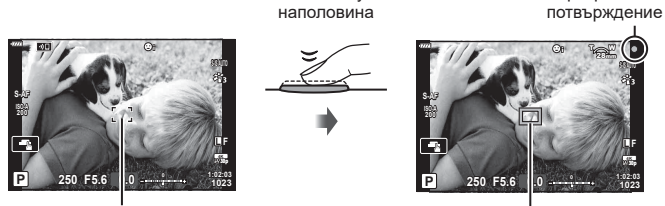

AF рамка AF цел

- Ако фотоапаратът не може да фокусира, маркировката за потвърждение на AF започва да мига. (стр[. 230](#page-229-1)).
- AF рамката зависи от избраната опция за AF целеви режим. Зоната, покрита от AF целта, може да се избере от дисплея за избор на AF цел (стр[. 65](#page-64-0)). AF рамката не се показва, когато за АF целевия режим е избрано [ дл. (всички цели).
- **4** Освободете затвора.
	- Натиснете спусъка до долу (напълно).
	- Фотоапаратът ще освободи затвора и ще направи снимка.
	- Уловеният кадър се извежда на монитора.
- Можете да фокусирате и да снимате с помощта на контролите на сензорния екран. **[36]** «Снимане чрез операции на [сензорния](#page-35-0) екран» (стр. 36)

### **Натискане на спусъка наполовина и надолу докрай** Спусъкът има две позиции. Действието, при което спусъкът се натиска леко до първата позиция и се задържа там, се нарича «натискане на спусъка наполовина», а действието, при което спусъкът се натиска докрай надолу до втората позиция, се нарича «натискане на спусъка докрай». Натиснат наполовина Натиснат надолу докрай

*2*

#### <span id="page-35-0"></span>**Снимане чрез операции на сензорния екран**

Натиснете  $\blacksquare$  за преминаване през настройки на сензорния екран.

- **Е. Натиснете даден обект за фокусиране и** автоматично освобождаване на затвора. Функцията не е налична в режим на клип.
- **Операциите на сензорния екран са** деактивирани.
- V Натиснете за показване на кадър за фокусиране и фокусирайте върху обекта в избраната зона. Можете да използвате сензорния екран за избиране на позицията и размера на кадъра за фокусиране. Снимките могат да се направят чрез натискане на спусъка.

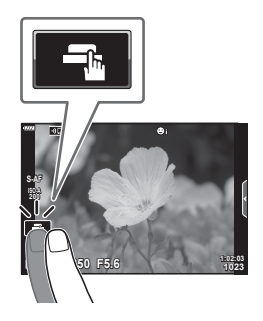

#### ■ Предварително преглеждане на обекта ( $\Psi$ )

- **1** Натиснете обекта на дисплея.
	- Ще се покаже AF кадър.
	- С помощта на плъзгача изберете размера на кадъра.
	- Натиснете  $\overline{\mathbb{R}^{66}}$ , за да не се показва АF точката за фокусиране.
- **2** Използвайте плъзгача, за настройка на размера на AF точката за фокусиране, след което натиснете  $\lceil \cdot \rceil$  за увеличаване на обекта в кадър.
	- Използвайте пръста си за превъртане на дисплея, когато снимката се увеличава.
	- Натиснете **Вар**за отказ на увеличението на дисплея.

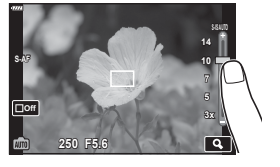

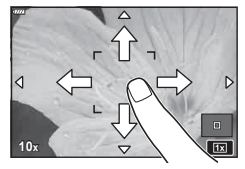

- Операциите на сензорния екран не са налични в следните случаи. На дисплея за измерване на баланса на бялото за снимане с едно докосване и когато бутоните или дисковете на фотоапарата се използват
- Не докосвайте дисплея с ноктите на ръцете или с други остри предмети.
- Ръкавиците или защитните капаци на монитора могат да попречат на нормалната работа на сензорния екран.
- Можете да дезактивирате работата със сензорния екран.  $\mathbb{I}\mathcal{F}$  [Настройки тъчскрийн] (стр[. 180](#page-179-2))
## **Оставяне на фотоапарата да изберете затвора и скоростта на блендата (**P**: програма AE)**

Фотоапаратът избира оптималната скорост на блендата и затвора в зависимост от яркостта на обекта.

**1** Завъртете диска за избор на режим на P.

- **2** Фокусирайте и вижте дисплея.
	- Показват се скоростта на затвора и блендата, избрани от фотоапарата.
- **3** Направете снимките.

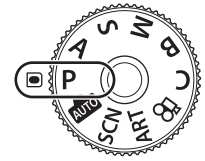

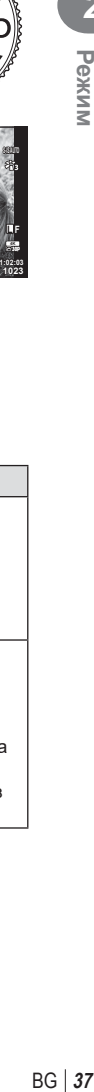

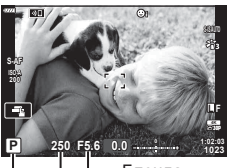

Режим на снимане Скорост на затвора Бленда

### **Обектът е прекалено тъмен или прекалено ярък**

Ако фотоапаратът не може да постигне оптимална експозиция, дисплеят за скоростта на затвора и блендата мига, както е показано.

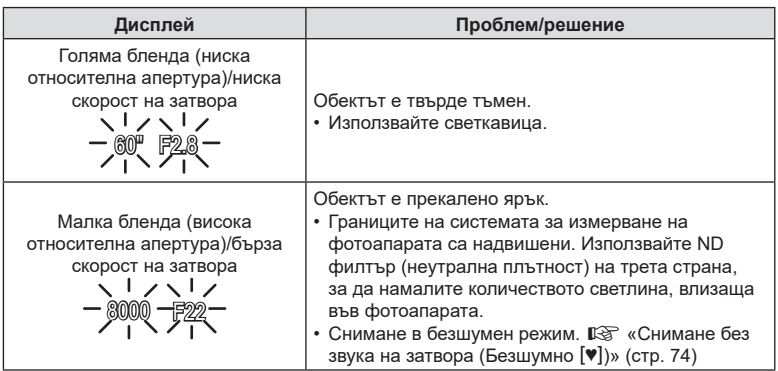

• При използване на фиксирана [ISO] настройка променете настройката.  $\mathbb{R}$  «Промяна на чувствителността на ISO (ISO)» (стр[. 70](#page-69-0), [81](#page-80-0))

• Стойността на блендата, при която индикациите мигат, варира в зависимост от обектива и дълбочината на полето.

*2*

### Избор на настройки в режим P

Използвайте предния и задния диск, за да изберете следните настройки.

Преден диск: Компенсация на експозицията (стр[. 64](#page-63-0)) Заден диск: Избор на алтернативна програмна стойност

• Компенсацията на експозицията може да се настрои и с бутона  $\blacktriangleright$ . Натиснете бутона  $\blacktriangleright$  и завъртете предния или задния диск.

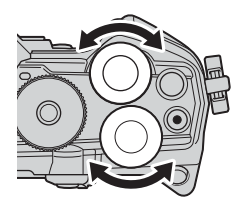

- Можете да изберете функциите, изпълнявани от предния и задния диск.  $\mathbb{R}$  [ $\bigcirc$  Функция на диска] (стр[. 169](#page-168-0))
- Можете да използвате лоста Fn, за да размените ролите на предния и задния диск. Лостът може да се задава и към други роли.  $\mathbb{R}$  [● Функц. Fn лостче] (стр[. 187\)](#page-186-0)

### Избор на алтернативна програмна стойност

Без да променяте експозицията, можете да изберете от различни комбинации от скорости на блендата и затвора, избрани автоматично от фотоапарата. Това се нарича избор на алтернативна програмна стойност.

- Въртете задния диск, докато фотоапаратът покаже желаната комбинация от скорост на блендата и скорост на затвора.
- Индикаторът за режима на снимане на дисплея се променя от P на P**s**, докато изборът на алтернативна програмна стойност е активен. За да прекратите избора на алтернативна програмна стойност, завъртете задния диск в противоположната посока, докато **Ps** изчезне.

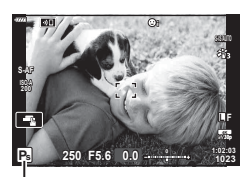

Избор на алтернативна програмна стойност

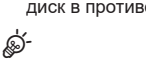

• Можете да изберете дали дисплеят да отразява ефектите на компенсацията на експозицията или да поддържа постоянна яркост за по-лесно виждане. При настройки по подразбиране ефектите на настройките за експозицията се виждат на дисплея.  $\mathbb{R}$  [Подсилв. Live View] (стр[. 172](#page-171-0))

%

## **Избиране на бленда (**A**: Приоритет на блендата AE)**

В този режим избирате блендата (относителната апертура) и фотоапаратът задава автоматично скоростта на затвора за оптимална експозиция в съответствие с яркостта на обекта. По-ниските стойности на блендата (по-голямата апертура) намаляват дълбочината на зоната, която е на фокус (дълбочина на фокуса), дефокусирайки фона. По-високите стойности на блендата (по-малката апертура) увеличават дълбочината на зоната, която е на фокус пред и зад обекта.

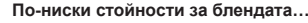

**По-ниски стойности за блендата… По-високи стойности за блендата…**

F2.8 **F4.0 F5.6** F8.0 F11

…намаляват дълбочината на полето и увеличават дефокуса.

…увеличават дълбочината на полето.

**1** Завъртете диска за избор на режим на A.

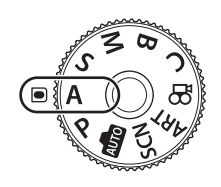

- **2** Избор на бленда.
	- При настройките по подразбиране блендата се избира чрез завъртане на задния диск.
	- Скоростта на затвора, избран автоматично от фотоапарата, се показва на дисплея.
- **3** Направете снимките. **<sup>A</sup>**

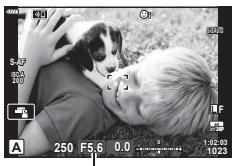

Стойност на блендата

#### **Обектът е прекалено тъмен или прекалено ярък**

Ако фотоапаратът не може да постигне оптимална експозиция, дисплеят за скоростта на затвора започва да мига, както е показано.

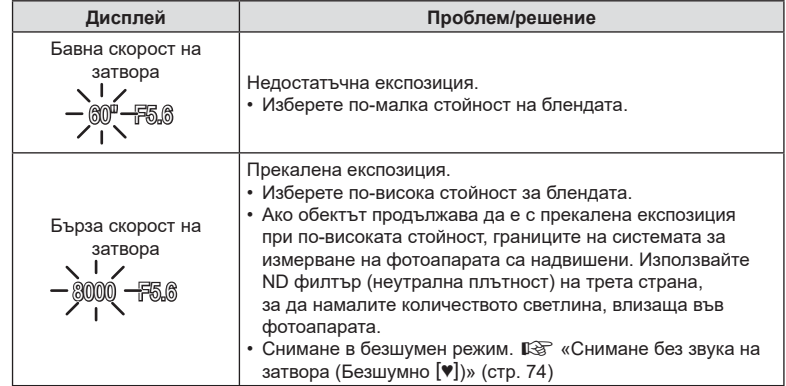

• При използване на фиксирана [ISO] настройка променете настройката. ПЗ «Промяна на чувствителността на ISO (ISO)» (стр[. 70](#page-69-0), [81\)](#page-80-0)

#### Избор на настройки в режим A

Използвайте предния и задния диск, за да изберете следните настройки.

Преден диск: Компенсация на експозицията (стр[. 64](#page-63-0)) Заден диск: бленда

• Компенсацията на експозицията може да се настрои и с бутона  $\blacktriangleright$ . Натиснете бутона  $\blacktriangleright$  и завъртете предния или задния диск.

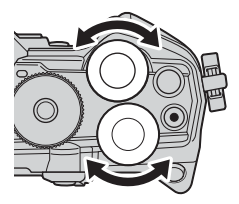

# **\$**

- Можете да изберете функциите, изпълнявани от предния и задния диск.  $\mathbb{R}$  [ $\bigcirc$  Функция на диска] (стр[. 169](#page-168-0))
- Можете да използвате лоста Fn, за да размените ролите на предния и задния диск. Лостът може да се задава и към други роли.  $\mathbb{R}$  [ $\bigcirc$  Функция Fn лостче] (стр[. 187](#page-186-0))
- Можете да изберете дали дисплеят да отразява ефектите на настройките на експозицията или да поддържа постоянна яркост за по-лесно виждане. При настройки по подразбиране ефектите на настройките за експозицията се виждат на дисплея.  $\mathbb{R}$  [Подсилв. Live View] (стр[. 172](#page-171-0))
- Можете да спрете блендата до избраната стойност и да прегледате дълбочината на полето.  $\mathbb{R}$  [  $\bullet$  Функция на бутон] (стр[. 110\)](#page-109-0)

## **Избор на скорост на затвора (**S**: режим с приоритет затвор AE)**

В този режим избирате скоростта на затвора и фотоапаратът задава автоматично блендата за оптимална експозиция в съответствие с яркостта на обекта. По-бързите скорости на затвора спират движението на бързодвижещи се обекти. По-ниските скорости на затвора добавят дефокус на движещите се обекти, придавайки им чувство за движение за динамичен ефект.

### **По-ниските скорости на затвора… По-високите скорости на затвора…**

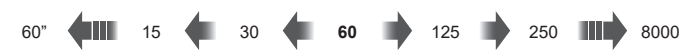

…създават динамични снимки с усещане за движение.

…спират движението на бързодвижещи се обекти.

**1** Завъртете диска за избор на режим на S.

**2** Изберете скорост на затвора.

**3** Направете снимките.

- При настройките по подразбиране скоростта на затвора се избира чрез завъртане на задния диск.
- Скоростта на затвора може да се настрои на стойности между 1/8000 и 60 s.
- В режим  $[\Psi]$  (безшумно) са достъпни високи скорости до 1/32000 s. IS «Снимане без звука на затвора (Безшумно [♥])» (стр[. 74\)](#page-73-0)
- Блендата, избрана автоматично от фотоапарата, се показва на дисплея.

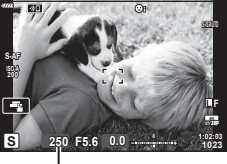

Скорост на затвора

*2*

Pexkn

#### **Обектът е прекалено тъмен или прекалено ярък**

Ако фотоапаратът не може да постигне оптимална експозиция, дисплеят за блендата започва да мига, както е показано.

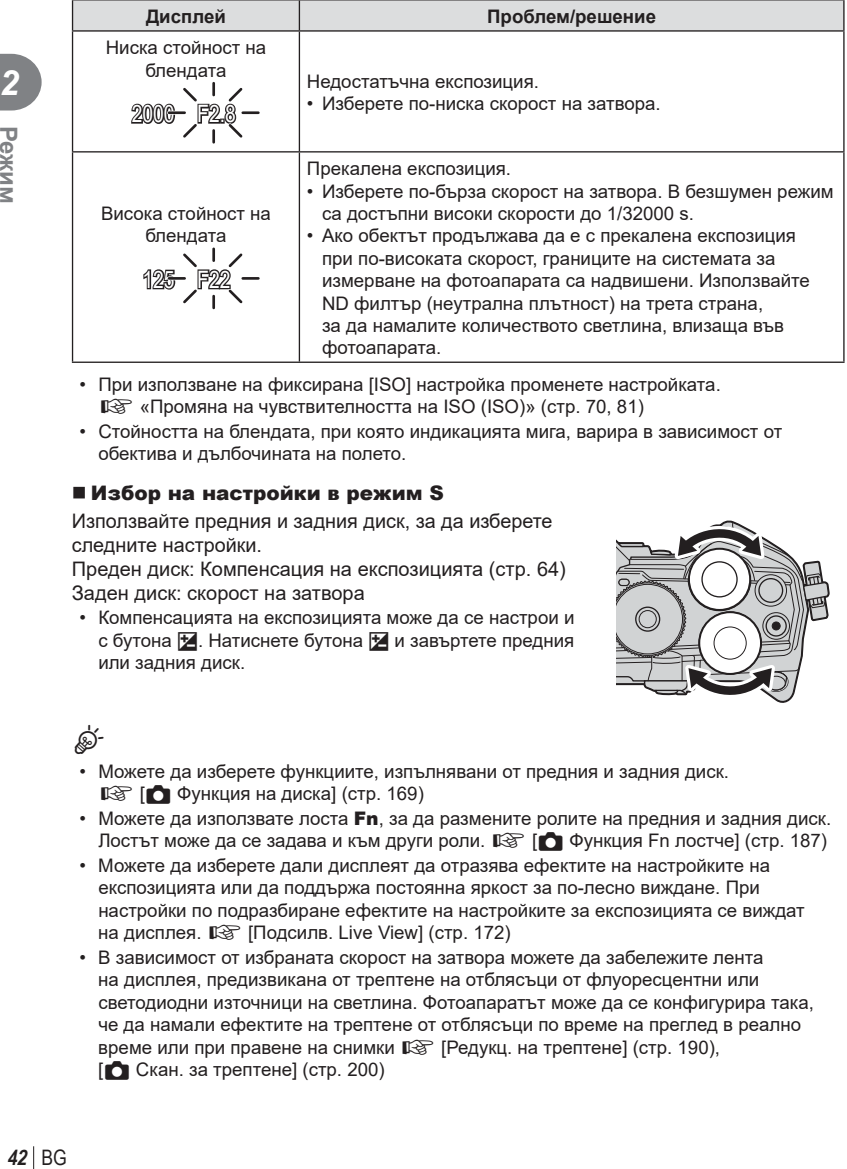

- При използване на фиксирана [ISO] настройка променете настройката.  $\square$  «Промяна на чувствителността на ISO (ISO)» (стр[. 70](#page-69-0), [81\)](#page-80-0)
- Стойността на блендата, при която индикацията мига, варира в зависимост от обектива и дълбочината на полето.

### Избор на настройки в режим S

Използвайте предния и задния диск, за да изберете следните настройки.

Преден диск: Компенсация на експозицията (стр[. 64](#page-63-0)) Заден диск: скорост на затвора

• Компенсацията на експозицията може да се настрои и с бутона <u>Н</u>. Натиснете бутона Ни завъртете предния или задния диск.

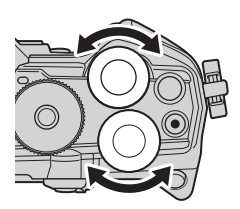

## ක්-

- Можете да изберете функциите, изпълнявани от предния и задния диск.  $\mathbb{R}$  [  $\bigcirc$  Функция на диска] (стр[. 169](#page-168-0))
- Можете да използвате лоста Fn, за да размените ролите на предния и задния диск. Лостът може да се задава и към други роли.  $\mathbb{R}$  [ $\bigcirc$  Функция Fn лостче] (стр[. 187](#page-186-0))
- Можете да изберете дали дисплеят да отразява ефектите на настройките на експозицията или да поддържа постоянна яркост за по-лесно виждане. При настройки по подразбиране ефектите на настройките за експозицията се виждат на дисплея.  $\mathbb{I}\mathbb{I}\mathbb{F}$  [Подсилв. Live View] (стр[. 172\)](#page-171-0)
- В зависимост от избраната скорост на затвора можете да забележите лента на дисплея, предизвикана от трептене на отблясъци от флуоресцентни или светодиодни източници на светлина. Фотоапаратът може да се конфигурира така, че да намали ефектите на трептене от отблясъци по време на преглед в реално време или при правене на снимки  $\mathbb{R}$  [Редукц. на трептене] (стр[. 190](#page-189-0)),  $\Box$  Скан. за трептене] (стр[. 200\)](#page-199-0)

## **Избор на бленда и скорост на затвора (**M**: Ръчна експозиция)**

В този режим избирате блендата и скоростта на затвора. Можете да изберете настройки в зависимост от целите си, например като комбинирате бързи скорости на затвора с малки бленди (високи относителни апертури) за повишена дълбочина на полето.

**1** Завъртете диска за избор на режим на M.

- **2** Настройте блендата и скоростта на затвора.
	- При настройките по подразбиране блендата се избира с предния диск, а скоростта на затвора – със задния диск.
	- Изберете от скорости на блендата 1/8000 60 s.
	- В безшумен режим са достъпни високи скорости до 1/32000 s.  $\mathbb{R}$  «Снимане без звука на затвора (Безшумен [♥])» (стр[. 74](#page-73-0))
	- Дисплеят показва разликата между експозицията, получена на базата на избраната бленда и скорост на затвора и оптималната експозиция, измерена от фотоапарата. Дисплеят започва да мига, ако разликата надвишава ±3 EV.
	- Когато е избрано [AUTO] за [ISO], ISO чувствителността се настройва автоматично за оптимална експозиция при избраните настройки за експозиция. [ISO] е настроено по подразбиране на [AUTO].  $\mathbb{I}\mathbb{I}\mathbb{I}$  «Промяна на ISO чувствителността (ISO)» (стр[. 70](#page-69-0), [81\)](#page-80-0)

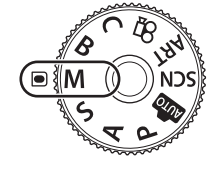

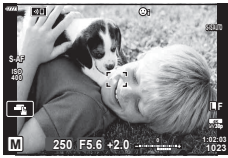

**3** Направете снимките.

#### **Обектът е прекалено тъмен или прекалено ярък**

Ако фотоапаратът не може да постигне оптимална експозиция при избрана опция [AUTO] за [ISO], дисплеят за чувствителност на ISO започва да мига, както е показано.

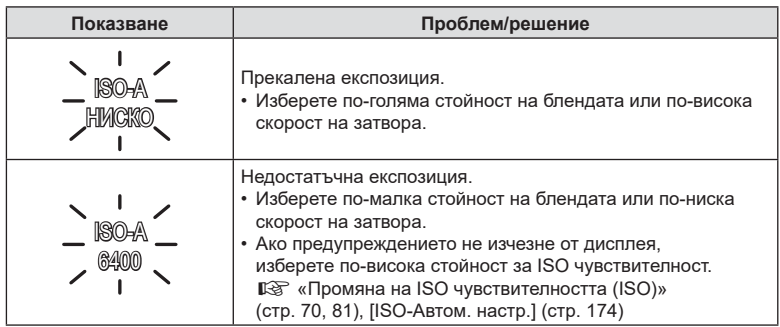

### Избор на настройки в режим M

Използвайте предния и задния диск, за да изберете следните настройки. Преден диск: бленда Заден диск: скорост на затвора

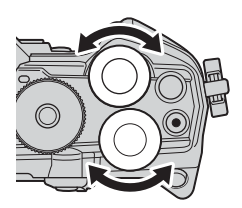

**\$** 

- Можете да изберете функциите, изпълнявани от предния и задния диск.  $\mathbb{R}$  [ $\bigcap$  Функция на диска] (стр[. 169](#page-168-0))
- Можете да използвате лоста Fn, за да размените ролите на предния и задния диск. Лостът може да се задава и към други роли.  $\mathbb{R}$  [△ Функция Fn лостче] (стр[. 187](#page-186-0))
- В зависимост от избраната скорост на затвора можете да забележите лента на дисплея, предизвикана от трептене на отблясъци от флуоресцентни или светодиодни източници на светлина. Фотоапаратът може да се конфигурира така, че да намали ефектите на трептене от отблясъци по време на преглед в реално време или при правене на снимки  $\mathbb{I}\mathcal{F}$  [Редукц. на трептене] (стр[. 190\)](#page-189-0),  $[$  Скан. за трептене] (стр[. 200\)](#page-199-0)
- Можете да изберете дали дисплеят да отразява ефектите на настройките на експозицията или да поддържа постоянна яркост за по-лесно виждане. При настройки по подразбиране дисплеят поддържа постоянна яркост за по-лесно виждане.  $\mathbb{R}$  [Подсилв. Live View] (стр[. 172](#page-171-0))

### Използване на компенсация на експозицията в режим M

В режим M компенсацията на експозицията е достъпна, когато е избрано [AUTO] за [ISO]. Тъй като компенсацията на експозицията се осъществява чрез настройване на ISO чувствителността, блендата и скоростта на затвора не са засегнати.  $\mathbb{R}$  «Промяна на ISO чувствителността (ISO)» (стр[. 70,](#page-69-0) [81](#page-80-0)), [ISO-Автом. настр.] (стр[. 174](#page-173-0))

- Компенсацията на експозицията може да се настрои с помощта на бутона  $\blacktriangleright$ . Задръжте бутона  $\blacktriangleright$  и завъртете предния или задния диск.
- Компенсацията на експозицията се добавя към разликата в експозициите, показана на дисплея.

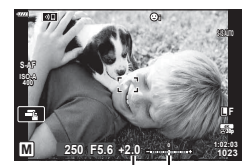

Компенсация на експозицията

Компенсация на експозицията плюс разлика в експозициите

## **Дълги експозиции (B: Снимане на ръчна скорост/за произволен период от време)**

Изберете този режим, за да оставите затвора отворен за дълга експозиция. Можете да извикате предварителен преглед на снимката в преглед в реално време и да прекратите експозицията, когато са постигнати желаните резултати. Използвайте, когато са необходими дълги експозиции, например за заснемане на нощни сцени или фойерверки.

### **Снимане «Bulb» (снимане на ръчна скорост) и «Live Bulb» (снимане на ръчна скорост в реално време)**

Затворът остава отворен, докато е натиснат спусъкът. Освобождаването на бутона завършва експозицията.

- Количеството светлина, влизаща във фотоапарата, се увеличава с продължителността на отваряне на затвора.
- Когато е избрано снимане на ръчна скорост в реално време, можете да изберете колко често фотоапаратът да актуализира дисплея за преглед в реално време по време на експозицията.

### **Снимане «Time» (снимане за произволен период от време) и «Live Time» (снимане за произволен период от време в реално време)**

Експозицията започва, когато спусъкът се натисне докрай. За да завърши експозицията, натиснете спусъка докрай втори път.

- Количеството светлина, влизаща във фотоапарата, се увеличава с продължителността на отваряне на затвора.
- Когато е избрано снимане за произволен период от време в реално време, можете да изберете колко често фотоапаратът да актуализира дисплея за преглед в реално време по време на експозицията.
- **1** Завъртете диска за избор на режим на **B**.

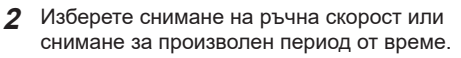

- При настройките по подразбиране изборът се извършва със задния диск.
- **3** Натиснете бутона MENU.
	- Показва се инструкция да изберете интервала, през който да се актуализира предварителният преглед.
- **4** Маркирайте интервала с помощта на  $\Delta \nabla$  на бутона със стрелки.
- **5** Натиснете бутона (%), за да изберете маркираната опция.
	- Показват се менютата.

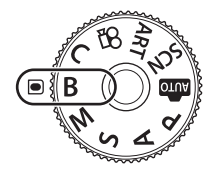

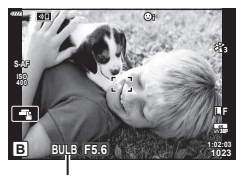

Снимане на ръчна скорост или снимане за произволен период от време

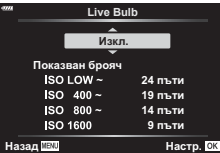

- **6** Натиснете бутона MENU, за да излезете от менютата.
	- Ако е избрана опция, различна от [Изкл.], на дисплея ще се показват [LIVE BULB] или [LIVE TIME].
- **7** Настройте блендата.
	- При настройките по подразбиране блендата може да се настрои с помощта на предния диск.

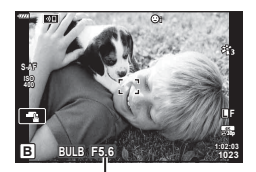

Бленда

### **8** Направете снимките.

- В режими снимане на ръчна скорост и снимане на ръчна скорост в реално време задръжте спусъка натиснат. Експозицията завършва, когато се освободи бутонът.
- В режими снимане за произволен период от време и снимане за произволен период от време в реално време натиснете спусъка докрай веднъж, за да стартирате експозицията, и отново, за да я завършите.
- Експозицията завършва автоматично, когато се достигне избраното време за [Bulb/Time таймер]. Стойността по подразбиране е [8 min]. Времето може да бъде променено.  $\square$  [Bulb/Time таймер] (стр[. 175](#page-174-0))
- [Ред. на шум.] се прилага след снимане. Дисплеят показва оставащото време до завършването на процеса. Можете да изберете условията, при които да се извършва редуциране на шума (стр[. 175](#page-174-1)).
- По време на снимане за произволен период от време в реално време можете да обновявате предварителния преглед, като натиснете спусъка наполовина.
- Съществуват някои ограничения по отношение на наличния избор на настройки за ISO чувствителност.
- Снимането на ръчна скорост се използва на мястото на снимане на ръчна скорост в реално време, когато са в сила опциите няколко експозиции, компенсация на трапецовидното изкривяване или корекция на рибешко око.
- Снимането за произволен период от време се използва вместо снимане за произволен период от време в реално време, когато са в сила опциите няколко експозиции, компенсация на трапецовидното изкривяване или корекция на рибешко око.
- По време на снимане съществуват ограничения за настройките на следните функции. Серия от кадри, снимане със самоснимачка, снимане с тайм лапс, AE снимане с бракетинг, стабилизация на изображението, светкавица с бракетинг, многократна експозиция\*, и т.н.
	- \* Когато за [Live Bulb] или [Live Time] е избрана опция, различна от [Изкл.] (стр[. 175](#page-174-2))
- $\Box$  Стабил. изображ.] (стр[. 87\)](#page-86-0) се изключва автоматично.
- В зависимост от настройките на фотоапарата, температурата и ситуацията е възможно да забележите шум или ярки петна на монитора. Понякога те могат да се появят на снимките дори и ако [Ред. на шум] (стр[. 175\)](#page-174-1) е активирано.

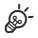

- Яркостта на дисплея може да се настройва по време на снимане на ръчна скорост и снимане за произволен период от време. При настройки по подразбиране дисплеят е по-тъмен от нормалното.  $\mathbb{R}$  [Bulb/Time монитор] (стр[. 175\)](#page-174-3)
- По време на снимане на ръчна скорост и снимане за произволен период от време яркостта на обекта на дисплея се повишава за по-лесен преглед, когато осветлението е ниско.  $\mathbb{I}\mathcal{F}$  [Подсилв. Live View] (стр[. 172](#page-171-0))

*2*

• В режим **B** (снимане на ръчна скорост) можете да настроите фокуса ръчно, докато тече експозицията. Това ви позволява да дефокусирате по време на експозицията или да фокусирате в края на експозицията.  $\mathbb{R}$  [Bulb/Time фикусир.] (стр[. 186](#page-185-0))

## $\sqrt{2}$  Шум

При снимане на бавни скорости на затвора може да се появи зърненост на екрана. Такива явления се появяват, когато температурата на оптикоелектронния преобразовател на изображението или на неговата вътрешна верига се повишава, с генериране на ток в онези участъци, които обикновено не са изложени на светлина. Такава ситуация може да възникне при снимане с висока ISO чувствителност в околна среда с висока температура. За намаляване на шума фотоапаратът активира функцията за редакция на шума.  $\mathbb{R}$  [Ред. на шум] (стр[. 175\)](#page-174-1)

## <span id="page-46-0"></span>**Смесване на светлина (B: Съставно снимане в реално време)**

Оставете затвора отворен на дълга експозиция. Можете да видите светлите следи, оставени от фойерверки или звездите, и да ги снимате, без да променяте експозицията на фона. Фотоапаратът комбинира няколко кадъра и ги записва като една снимка.

**1** Завъртете диска за избор на режим на **B**.

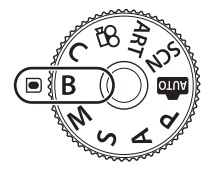

Натиснете спусъка веднъж, за да подготвите съставни изображения.

F5.6 0.0

<u>Композитни настройки</u> 1cek. Време на експонация на изображение. Времето на **ug и бленлата g**т базовата е

**Настр.** 0

Съставно снимане в реално време

- **2** Изберете [LIVE COMP].
	- При настройките по подразбиране изборът се извършва със задния диск.
- **3** Натиснете бутона MENU.
	- Показва се менюто [Композитни настройки].
- **4** Маркирайте времето за експозиция, като използвате  $\Delta \nabla$  на бутона със стрелки.
	- Изберете време на експозиция от 1/2 до 60 s.
- **5** Натиснете бутона (%), за да изберете маркираната опция.
	- Показват се менютата.
- **6** Натискайте бутона MENU многократно, за да излезете от менютата.
- **7** Настройте блендата.
	- При настройките по подразбиране блендата може да се настрои с помощта на предния диск.

*2*

- **8** Натиснете спусъка докрай, за да подготвите фотоапарата.
	- Фотоапаратът е готов за снимане, когато се покаже [Готовност за композитно снимане].

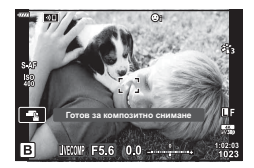

- **9** Натиснете спусъка, за да стартирате снимането.
	- Композитно снимане в реално време започва. Дисплеят се актуализира след всяка експозиция.
- **10** Натиснете спусъка отново, за да спрете снимането.
	- Композитното снимане в реално време може да продължи до три часа. Максималното налично време за запис зависи от нивото на батерията и условията на снимане.
- Съществуват някои ограничения по отношение на наличния избор на настройки за ISO чувствителност.
- Съществуват ограничения за някои функции по време на снимането, включително: серия от кадри, самоснимачка, фотография с интервален таймер, AE бракетинг, бракетинг на светкавицата, бракетинг на фокусиране, снимане с висока разделителна способност, HDR фотография, няколко експозиции, компенсация на трапецовидното изкривяване, филтрите live ND, корекция на рибешко око.
- $\cdot$  [ $\bullet$  Стабил. изображ.] (стр[. 87\)](#page-86-0) се изключва автоматично.

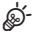

- Яркостта на дисплея може да се настрои по време на композитно снимане в реално време. При настройки по подразбиране дисплеят е по-тъмен от нормалното. **■ [Bulb/Time монитор] (стр[. 175](#page-174-3))**
- Времето за експозиция за всяка експозиция, направена по време на композитно снимане в реално време, може да се избере предварително с помощта на менютата. g [Композитни настройки] (стр[. 199](#page-198-0))

## **Оставяне на фотоапарата да избере настройките (Режим АВТОМ.)**

Фотоапаратът задава настройките така, че да отговарят на сцената; всичко, което трябва да направите, е да натиснете спусъка.

Използвайте инструкциите на дисплея за лесно настройване на такива параметри, като например цвят, яркост и дефокусиране на фона.

- **1** Поставете диска за избор на режим на В.
	- В автоматичен режим фотоапаратът избира автоматично опция за режим на сцена, подходяща за вашия обект, когато натиснете спусъка наполовина. Когато изборът е направен, иконата **B в долния ляв ъгъл на дисплея се заменя от** иконата за избраната сцена.
- **2** За да регулирате настройките за заснемане, извикайте насочването в реално време, като натиснете бутона  $@s$ .
	- Използвайте  $\Delta \nabla$  за маркиране на елемент в инструкциите на дисплея и натиснете  $\circledast$  за извеждане на плъзгач.
- **3** Използвайте  $\Delta \nabla$  за позициониране на плъзгача и изберете ниво.
	- Натиснете бутона  $\circledast$  за съхраняване на промените.
	- За да излезете, натиснете бутона MENU.
	- При избор на [Съвети за снимане] използвайте  $\wedge \nabla$  за маркиране на елемента и натиснете бутона  $@$  за извеждане на подробности.
	- Ефектът на избраното ниво е видим на дисплея.  Ако е избрана опцията [Дефокус на заден фон] или [Движение], дисплеят ще се върне в нормален режим на показване, но избраният ефект ще е видим на завършената снимка.
- **4** За да зададете няколко инструкции на дисплея, повторете стъпки 2 и 3.
	- Върху направляващия елемент се появява отметка за инструкции на дисплея, които вече са зададени.
	- [Дефокус на заден фон] и [Движение] не могат да бъдат използвани едновременно.
- **5** Направете снимките.
	- За да изчистите инструкциите на дисплея, натиснете бутона MENU.
- Ако текущо избраната настройка за качество на изображение е [RAW], то тази настройка ще бъде автоматично зададена на RAW+JPEG.
- Настройките на инструкции на дисплея не се прилагат към копието в RAW формат.
- Изображенията може да изглеждат зърнести при някои нива на настройка на ръководството в реално време.

Направляващ елемент **Ясни и ярки** 

Приглушени и равни

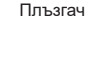

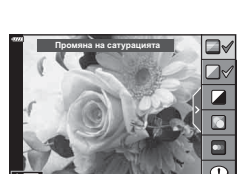

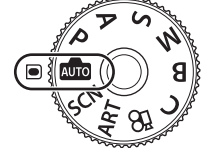

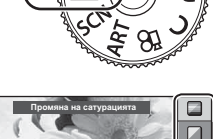

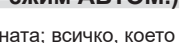

- Промените в нивата на настройка на инструкции на дисплея може да не са видими на монитора.
- Честотата на кадрите се понижава с приближаването на плъзгача [Движение] до [Размазани обекти].
- Светкавицата не може да се използва, когато са зададени инструкции на дисплея.
- Изборът на настройки на инструкции на дисплея, надвишаващи ограниченията за параметрите на експозицията на фотоапарата, може да доведе до преекспониране или недостатъчна експозиция на изображенията.
- Могат да се използват и сензорните органи за управление.

### **Снимане в режим сцена (Режим** SCN**)**

Фотоапаратът автоматично оптимизира настройките за обекта или сцената.

- **1** Завъртете диска за избор на режим в позиция SCN.
- **2** Използвайте  $\Delta \nabla \triangleleft \triangleright$  за маркиране на сцена и натиснете бутона  $@$ .
- $\mathbf 3$  Използвайте  $\text{D}$  за маркиране на режим сцена и натиснете бутона  $(\%)$ .
- **4** Направете снимките.
	- За да изберете друга сцена, натиснете бутона (®). След това натиснете бутона MENU, за да се върнете на екрана за избор на сцена.

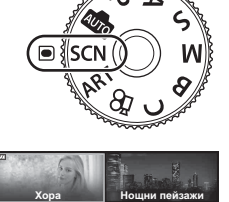

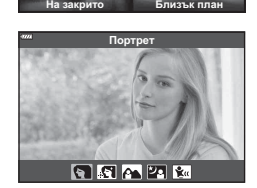

Движение Пейзажи

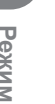

 $\sqrt{\mathcal{K}}$ 

## <span id="page-50-0"></span>**Видове режими сцена**

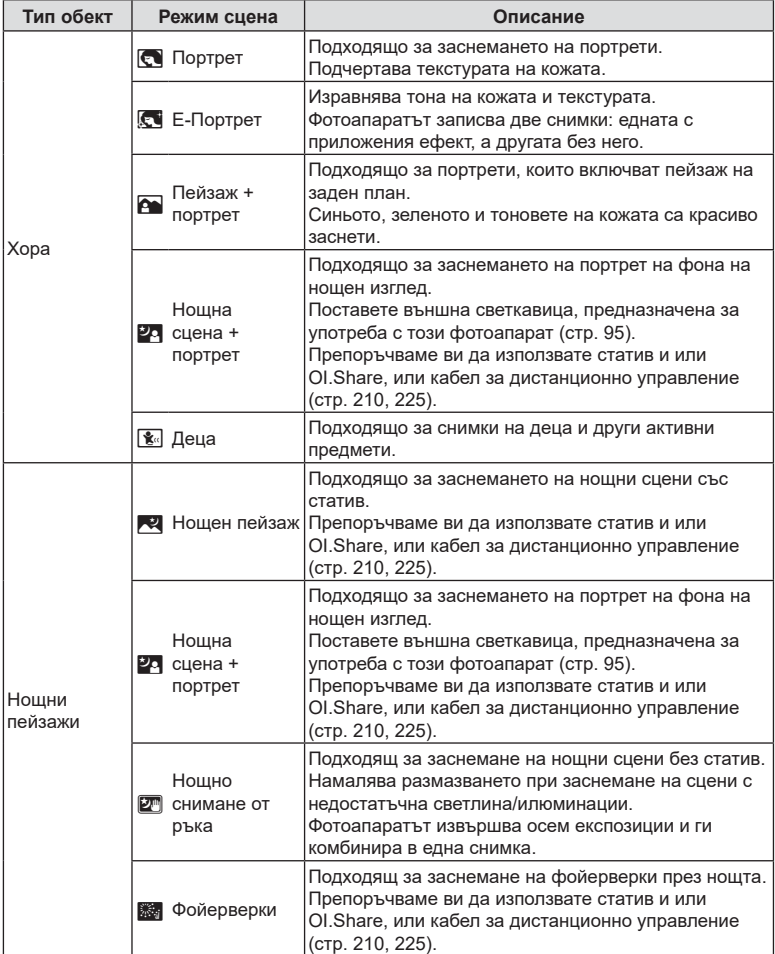

**2** 

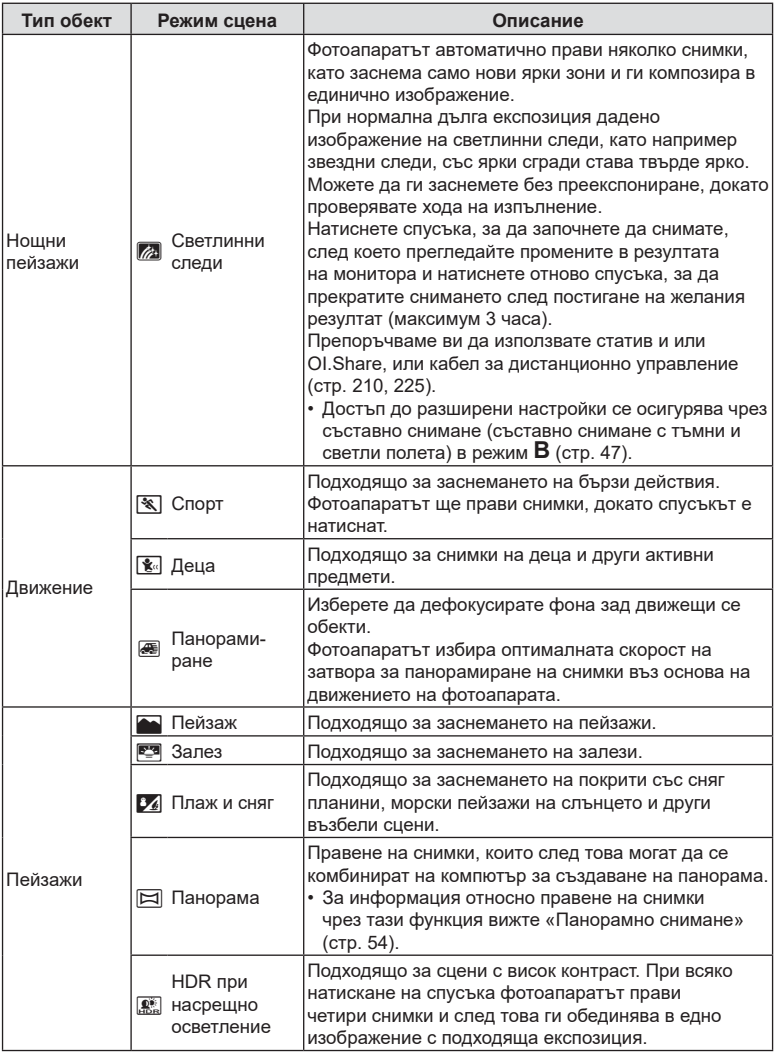

22 **Pexkna** 

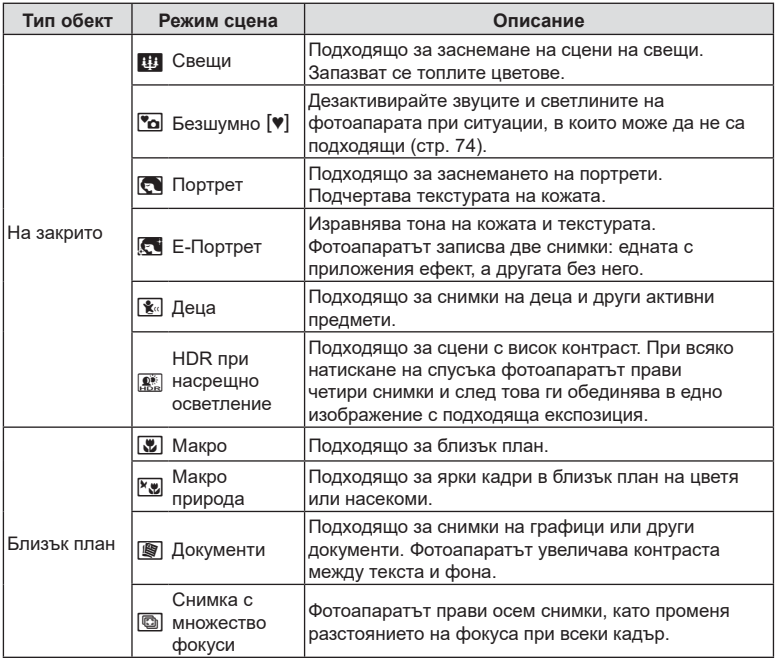

• За да се възползвате напълно от предимствата на готови сцени, някои от настройките на функциите за снимане са деактивирани.

- Може да е необходимо известно време за запис на снимки, направени с [Е-Портрет]. Освен това, когато режимът за качество на изображенията е зададен на [RAW], изображението се записва като RAW+JPEG.
- В режими [Е-Портрет], [Нощно снимане от ръка], [Панорама] или [HDR контражур] не могат да се записват клипове.
- Запис на клип не е достъпен в режим [Светлинни следи], когато  $\frac{FIBIB}{600}$  (запис на клип с висока кадрова честота) е избрано за  $[\mathfrak{P}_1,\mathfrak{P}_2]$ .
- Снимки в режим [Нощно снимане от ръка], направени с избрано качество на изображенията [RAW], ще бъдат записани във формат RAW+JPEG, като първият кадър ще бъде записан като RAW изображение, а последната композиция като JPEG изображение.
- [HDR контражур] записва изображения, обработени с HDR във формат JPEG. Когато режимът за качество на изображенията е зададен на [RAW], изображението се записва като RAW+JPEG.
- В режим [Проследяване] се показва  $\blacksquare$  при откриване на проследяване, а когато не се открива нищо, се показва  $\blacksquare$ .
- Когато използвате обектив с превключвател на стабилизатора на изображение в режим [Панорамиране], изключете превключвателя на стабилизатора на изображение.

При ярки условия на снимане е възможно да не се получат достатъчно добри ефекти на проследяване. Използвайте предлаган в търговската мрежа ND филтър за по-лесно постигане на желаните ефекти.

2<br>Pexknk

- Снимането ще приключи, ако увеличението се настрои по време на правене на снимки в режим [Снимка с множество фокуси].
- Не е възможно снимането на снимки в режим [Снимка с множество фокуси], когато е поставен обектив Four-Thirds.

### <span id="page-53-0"></span>Панорамно снимане

Направените снимки с тази опция могат да бъдат комбинирани заедно за панорама. Трябва да инсталирате на вашия компютър най-новата версия на OLYMPUS Workspace за комбиниране на снимки за образуване на панорама. **IS** «Свързване на [фотоапарата](#page-213-0) към компютър» (стр. 214)

- **1** Маркирайте [Панорама] в менюто на режим SCN (стр[. 51](#page-50-0)) и натиснете бутона <sub>( $\alpha$ )</sub>.
- **2** Използвайте  $\land$   $\nabla$   $\triangleleft$   $\triangleright$  за да изберете посока на панорамирането.
- **3** Заснемете снимка, като използвате водачите за нагласяне на снимката в кадър.
	- Фокусът, експозицията и други настройки се фиксират на стойностите от първия кадър. **<sup>250</sup> F5.6**

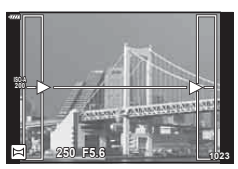

**4** Направете останалите изображения, като нагласите всеки кадър така, че водачите да се припокриват с предишната снимка.

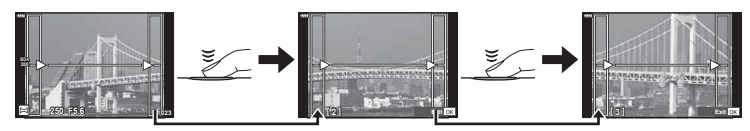

- Една панорама може да включва до 10 изображения. След десетия кадър се показва индикатор за предупреждение ( $[\![\mathbb{M}]\!]$ ).
- По време на панорамното снимане предварително заснетото с цел подравняване на позициите изображение не се показва. С рамки или други маркировки за показване в изображенията като ориентир настройте композицията така, че краищата на припокриващите се изображения да се препокриват в кадъра.
- $5$  След заснемането на последния кадър натиснете  $\circledast$ , за да завършите серията.

### **Използване на арт филтри (режим** ART**)**

- **1** Завъртете диска за избор на режим в позиция ART.
- **2** Използвайте  $\triangleleft$  за маркиране на филтър.
- $3$  Натиснете  $\nabla$ , маркирайте ефекти с помощта на  $\triangleleft$  и натиснете бутона  $\circledcirc$ .
- **4** Направете снимките.
	- $\cdot$  Натиснете бутона  $\circledast$ , за да изберете различен арт филтър. Ако ефектите са показани, натиснете  $\Delta$ .
	- Наличните ефекти са различни за избрания филтър (ефект мек фокус, Pin Hole ефект, ефект рамка, избледняване в краищата, ефект искрящи светлини, цветен филтър, монохромен цвят, дефокус или затъмненост).

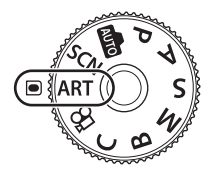

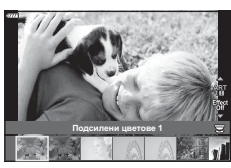

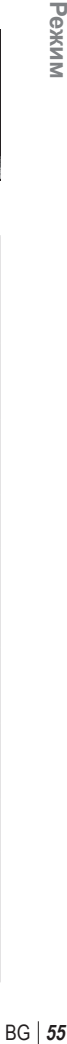

Режим

## Видове арт филтри

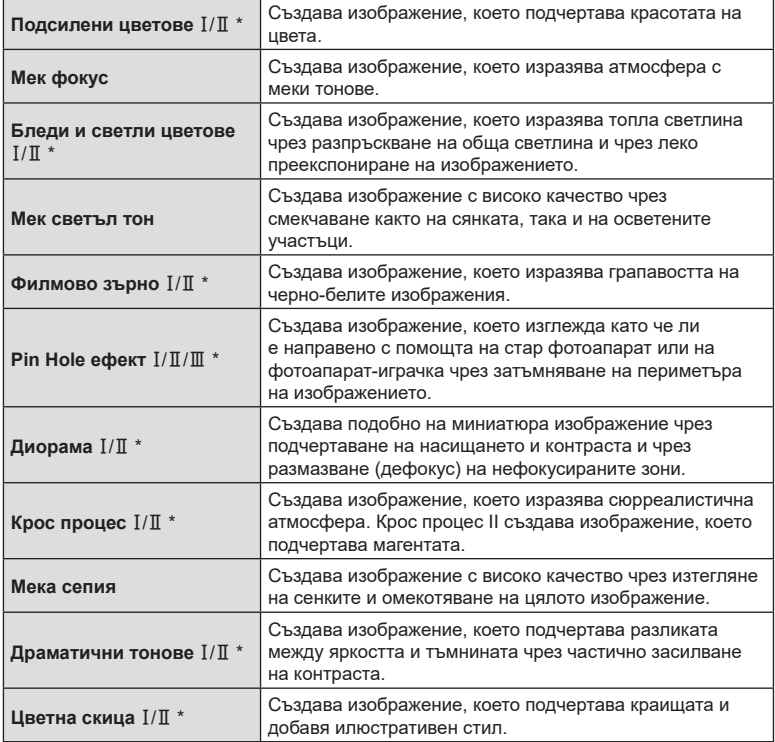

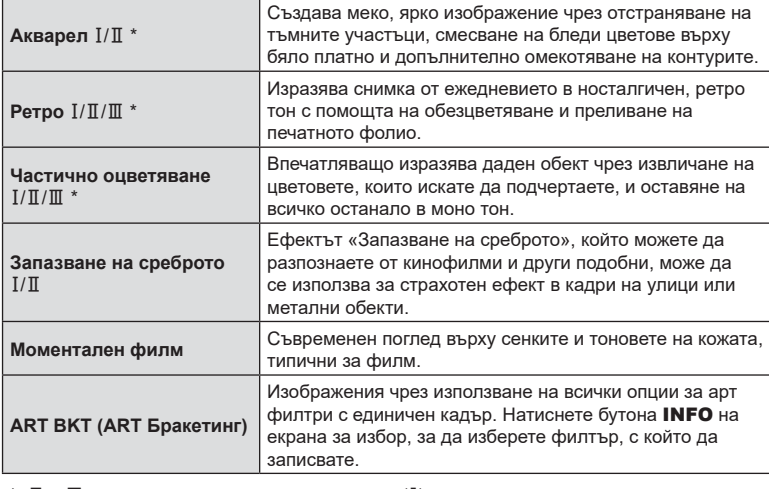

 $*$   $\mathbb I$  и  $\mathbb I$  са променени версии на оригинала (I).

- За да се възползвате напълно от предимствата на арт филтрите, някои от настройките на функциите за снимане са деактивирани.
- Ако текущо избраната настройка за качество на изображението е [RAW] (стр[. 90,](#page-89-0) [131\)](#page-130-0), качеството на изображението ще бъде зададено автоматично на RAW+JPEG. Арт филтърът ще се приложи само на JPEG копието.
- В зависимост от обекта тоналните преходи може да са неравни, ефектът може да не е лесно забележим или изображението може да стане «по-зърнесто».
- Възможно е някои ефекти да не може да са видими при снимане на клип.
- Възпроизвеждането може да е различно в зависимост от приложените филтри, ефекти или настройки за качество на клипа.

### Използване на [Частично оцветяване]

Записване само на избрани нюанси от даден цвят.

- **1** Завъртете диска за избор на режим в позиция ART.
- **2** Изберете [Частично оцветяване  $I/\mathbb{I}/\mathbb{I}$ ] в менюто за арт филтър.
- **3** Маркирайте ефект и натиснете бутона  $\circledcirc$ .
	- На дисплея се появява цветови пръстен.
- **4** Завъртете предния или задния диск, за да изберете цвят.
	- Ефектът е видим на монитора.
- **5** Направете снимките.
	- За да изберете нов цвят след снимане, завъртете предния или задния диск за извеждане на пръстена за цвят.

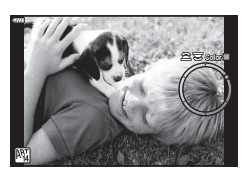

**56** | ВG<br>56 | ВG **21** Pexun

## **Личен режим (режим** C**)**

Запазете настройките като Личен режим (режим C) за незабавно извикване.

- Личните настройки могат да бъдат запаметени чрез избиране на [Личен режим C] за [Нулиране/Лични режими] > [Назначав. на личен режим] (стр[. 130\)](#page-129-0) в  $\Box$  Меню снимане 1.
- Личните настройки могат да се извикат чрез завъртане на диска за избор на режим в положение C.
- При настройки по подразбиране личните режими са еквивалентни на режим Р.

## **Записване на клипове**

### **Записване на клипове в режими на правене на снимки**

Бутонът © може да се използва за запис на клипове дори когато дискът за избор на режим не е на позиция  $\mathcal{P}$ .

- <span id="page-57-0"></span>**1** Натиснете бутона ©, за да започнете записването.
	- Клипът, който записвате, ще се показва на монитора.
	- Ако поставите окото си на визьора, клипът, който записвате, ще се показва във визьора.
	- Можете да промените локацията на фокуса чрез натискане на екрана по време на запис.

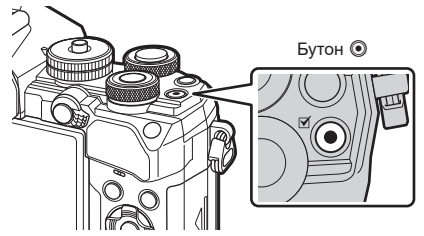

- **2** Натиснете отново бутона **(**, за да спрете записването.
	- Звукът от докосването на екрана или работата с бутоните може да се записва.
- CMOS сензорите за изображение от типа, използван във фотоапарата, генерират така наречения ефект «въртящ се затвор», който може да предизвика изкривяване на снимките на движещи се обекти. Това изкривяване е явление, което възниква на снимки на движещи се бързо обекти или ако фотоапаратът се премести по време на снимането. Той е особено забележим при снимки, направени с голяма дълбочина на полето.
- Ако размерът на записвания видео файл надхвърля 4 GB, файлът ще бъде разделен автоматично. (В зависимост от условията на снимане клиповете с размер под 4 GB може да се разделят на няколко файла.)
- При записване на клипове използвайте SD карта, която поддържа SD скоростен клас 10 или по-висок.
- UHS-II или UHS-I карта с UHS клас на скорост 3 или по-добра е необходима, когато: сте избрали резолюция на клип [4K] или [C4K] в менюто [ $\Omega$  €:-] или скорост на предаване [A-I] (All-Intra) в менюто  $[\mathfrak{P} \leftarrow \leftarrow]$
- Ако фотоапаратът се използва продължително време, температурата на оптикоелектронния преобразовател на изображението ще се повиши и може да се появят зърненост и цветна мъгла в изображенията. Изключете фотоапарата за кратко. Зърненост и цветна мъгла може да се появят в изображенията, записвани с висока ISO чувствителност. Ако температурата продължи да се повишава, фотоапаратът ще се изключи автоматично.
- Когато се използва обектив от системата Four Thirds, AF няма да работи, докато се записват клипове.
- Бутонът  $\odot$  не може да се използва за записване на клип в следните случаи: По време на многократна експозиция (заснемането на снимки също приключва), докато спусъкът е натиснат наполовина, по време на снимане на ръчна скорост/за произволен период от време, по време на снимане на серия от кадри, по време на снимане с тайм лапс, в режим **B**, по време на корекция на рибешко око

*2*

• Когато  $\frac{R_{00}^{100}}{R_{00}}$  (запис на клип с висока кадрова честота) е избрано за [ $\Omega$   $\leq$  :-], клиповете, направени с [i-Enhance], [Е-Портрет] или арт филтър, избрани за снимачен режим, се записват в режим [Естествен].

## $\blacktriangledown$

• Някои настройки, като например режим AF, могат да бъдат зададени отделно за клипове и фотография.  $\mathbb{R}$  «[Използване](#page-146-0) на менюто видео» (стр. 147)

### **Записване на клипове в режим на клип (**n**)**

Когато дискът за избор на режим е завъртян в положение  $\mathfrak{B}$ , клиповете могат да бъдат записвани без натискане на спусъка.

Ефектите, достъпни в режими  $P$ , S, A и M, могат да се прилагат за клипове (стр[. 151](#page-150-0)). Можете също така да използвате ефекти за клипове, като остатъчно изображение или увеличаване на дадена зона от изображението по време на записа.

• Не прозвучава звуков сигнал, когато фотоапаратът се фокусира в режим на клип.

### Добавяне на ефекти към клип (Ефект клип)

Трябва първо да изберете [Ефект клип] на екрана, който може да бъде показан чрез избиране на Меню видео > [ $\Omega$  Настройки на дисплея] > [ $\Omega$  Настр. показв. инфо.] > [Лич. настр.1] и натискане на  $\triangleright$  (стр[. 149\)](#page-148-0).

- **1** Завъртете диска за избор на режим на  $\Omega$ .
- **2** Натиснете иконата на екрана за ефекта, който желаете да използвате.
	- Натиснете дисплея, за да добавите ефекти по време на снимане.

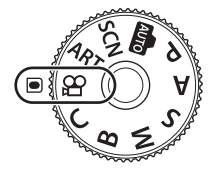

• Ефектите могат да бъдат добавени чрез натискане на дисплея преди началото на записа.

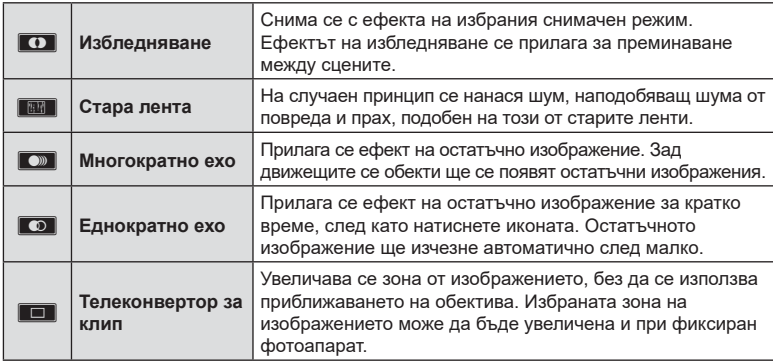

- **3** Натиснете бутона ©, за да стартирате записа.
- $\boldsymbol{A}$  **Натиснете отново бутона**  $\odot$ **, за да спрете записването.** 
	- $\cdot$  Бутонът **INFO** също така управлява дисплея с информация за снимане по време на запис на клип. Обърнете внимание, че при натискане на бутона INFO по време на снимане се спират всички ефекти за клипове, с изключение на арт избледняване и телеконвертор за клип.

#### **Арт избледн.**

Натиснете иконата. Ефектът ще се приложи постепенно, когато натиснете иконата на даден снимачен режим.

• Клиповете, заснети с частично оцветяване, използват цвета, избран в режим ART.

#### **Стара лента**

Натиснете иконата, за да се приложи ефектът. Натиснете отново, за да отмените ефекта.

#### **Многократно ехо**

Натиснете иконата, за да се приложи ефектът. Натиснете отново, за да отмените ефекта.

#### **Еднократно ехо**

Всяко натискане на иконата прибавя към ефекта.

#### **Телеконвертор за клипове**

Натиснете иконата, за да увеличите избрана зона от кадъра.

- **1** Натиснете иконата, за да се покаже кадъра (рамката) за приближаване.
	- Можете да промените позицията на кадъра за приближаване чрез натискане на екрана или с помощта на  $\triangle \nabla \triangleleft \triangleright$ .
	- Натиснете и задръжте бутона  $\circledast$  за връщане на кадъра за приближаване в централно положение.
- **2** Натиснете **M** за увеличаване на зоната в кадъра за приближаване.
	- Натиснете  $\blacksquare$ , за да се върнете към показване на кадъра за приближаване.
- **3** Натиснете **D**off или натиснете бутона ® за отказ на кадъра за приближаване и излизане от режима на телеконвертора за клипове.
- Двата ефекта не могат да се прилагат едновременно.
- Някои ефекти може да не са налични в зависимост от снимачния режим.
- Звукът от докосването на екрана или работата с бутоните може да се записва.
- Режимът за серийни снимки, който се показва в режима на клип, е настройката за заснемане на неподвижни изображения (снимки). Заснемането на снимки не е налично в режим на клип.
- Използването на арт филтър или ефекти за клип може да предизвика намаляване на честотата на кадрите.
- Арт филтрите не могат да се използват за запис с висока кадрова честота или клипове със забавен или забързан каданс.
- С изключение на телеконвертор за клип ефектите за клипове не могат да се използват в снимачните режими само за клипове, за запис с висока кадрова честота или за клипове със забавен или забързан каданс.
- Телеконверторът за клип не е наличен, когато опцията [C4K] или [4K] е зададена за размера на изображението.

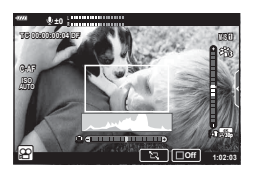

## **Заглушаване на звуците на фотоапарата при снимане на клип**

Можете да предотвратите записването на работни звуци, които възникват поради операциите на фотоапарата по време на снимане.

Натиснете раздела за безшумно снимане, за да се покажат елементите на функцията. След като натиснете даден елемент, натиснете показваните стрелки, за да изберете настройките.

- Ел. приближ.\*, сила на записа, бленда, скорост на затвора, компенсация на експозиция, ISO чувствителност
	- \* Функцията е налична само при обективи с зум чрез електрозадвижване
- Наличните опции са различни за всеки режим на снимане.

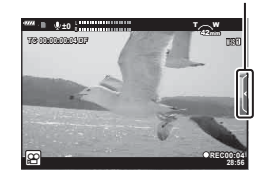

Раздел за безшумно снимане

# **Настройки за снимане**

Фотоапаратът предлага множество функции, свързани със снимането. В зависимост от честотата на използване можете да осъществите достъп до настройките с помощта на бутоните, иконите на дисплея или менютата, които могат да се използват за детайлни настройки.

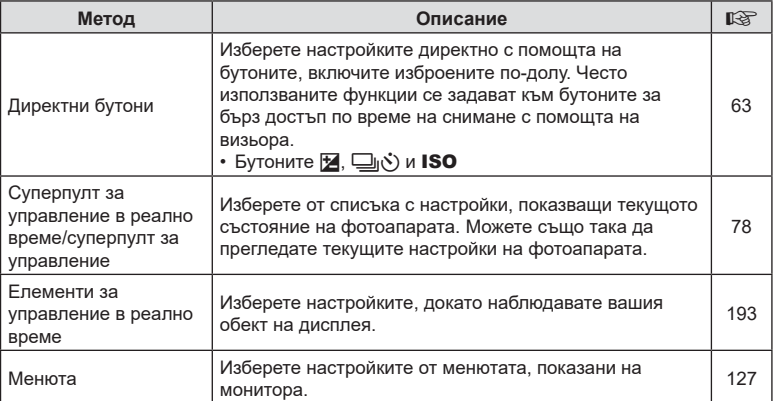

## <span id="page-62-0"></span>**Директни бутони**

Често използваните функции за снимане се задават към бутоните. Те се наричат «директни бутони». Включени са изброените по-долу бутони, които могат да се използват за основните настройки за снимане.

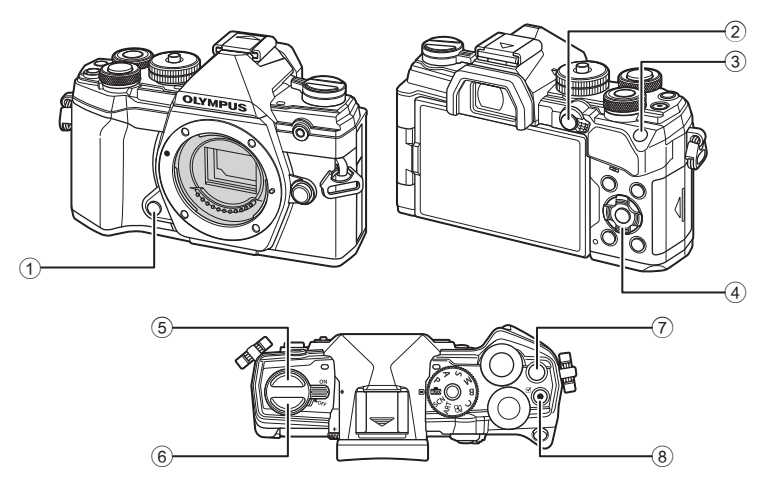

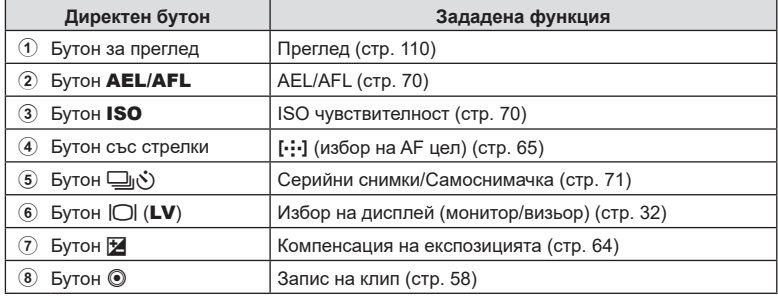

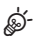

• Към бутоните могат да се задават различни роли.  $\widehat{\mathbb{R}^n}$  [ $\bigcirc$  Функция на бутон] (стр[. 109](#page-108-0))

### <span id="page-63-0"></span>**Управление на експозицията (компенсация на експозицията)**

Експозицията, избрана автоматично от фотоапарата, може да се промени, за да подхожда на вашето творческо намерение. Изберете положителни стойности, за да направите снимките по-ярки, и отрицателни стойности, за да ги направите по-тъмни. Компенсацията на експозицията може да се настройва в рамките на ±5,0 EV.

• Компенсацията на експозицията е налична в режими **P. A. S. ART** и  $\Omega$ . За да активирате компенсацията на експозицията в режим M, изберете [AUTO] за [ISO] (стр[. 70](#page-69-0)).

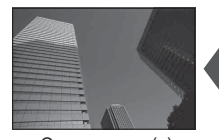

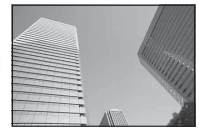

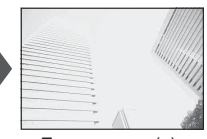

Отрицателни (–) Без компенсация (0) Положителни (+)

- Компенсацията на експозицията може да се настройва в рамките на  $\pm 5,0$  EV. Лентата за експозицията на дисплея показва стойности до ±3,0 EV. Лентата мига, когато е избрана стойност извън този диапазон.
- Визьорът и прегледът в реално време показват ефектите на стойностите, които не надвишават ±3,0 EV.
- За да прегледате ефектите от компенсацията на експозиция в преглед в реално време, изберете [Изкл.] за [Подсилв. Live View] (стр[. 172\)](#page-171-0) в  $\clubsuit$  Личн. настр. меню  $\mathbf{D}$ .
- По време на запис на клип е възможно компенсация на експозицията в рамките на ±3,0 EV.
- В режим клип компенсацията на експозицията може да се регулира, когато [P], [A] или [S] е избрано за [СО Режим] (режим на експозиция на клип).
- Предният и задният диск или сензорните елементи за управление могат да се използват за настройване на експозицията по време на запис на клип.

### $\blacksquare$  Достъп чрез бутона  $\mathbb Z$  (Компенсация на експозицията)

Задръжте бутона  $\mathbb Z$  и завъртете предния или задния диск. Можете също да задържите бутона **12** и да използвате бутоните  $\triangleleft$  на бутона със стрелки.

• За да нулирате компенсацията на експозиция, натиснете и задръжте бутона  $\circledcirc$ .

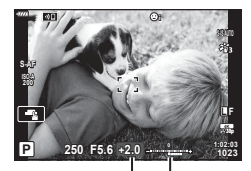

Компенсация на Лента за експозицията експозиция

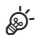

 $\mathbf{\Xi}$  (компенсация на експозицията) може да се зададе към други елементи за управление. Използвайте опцията [■ Функция на бутон] (стр[. 109](#page-108-0)) в \* Личн. настр. меню  $\mathbf{B}$ , за да изберете ролите, изпълнявани от елементите за управление на фотоапарата по време на заснемане на снимки и опцията [ $\Omega$  Бутони/Дискове/ Лостове] > [ $\Omega$  Функция бутон] (стр[. 148\)](#page-147-0) в  $\Omega$  меню видео, за да изберете роли за запис на клип.

### Достъп чрез дисковете

В режими P, А и S компенсацията на експозицията може да се настрои с помощта на предния диск. Завъртете диска наляво или надясно. В режим **M** задръжте бутона  $\blacktriangleright$  и завъртете предния или задния диск.

## <span id="page-64-0"></span>**Избиране на AF целеви режим (AF целеви режим)**

Изберете размера и формата на AF целта. Можете също така да изберете AF с приоритет на лица (стр[. 67\)](#page-66-0).

- **1** Използвайте  $\land \nabla \triangleleft \triangleright$  за показване на АF целта.
- **2** Използвайте предния диск по време на избор на AF цел, за да изберете размера и формата на целта.

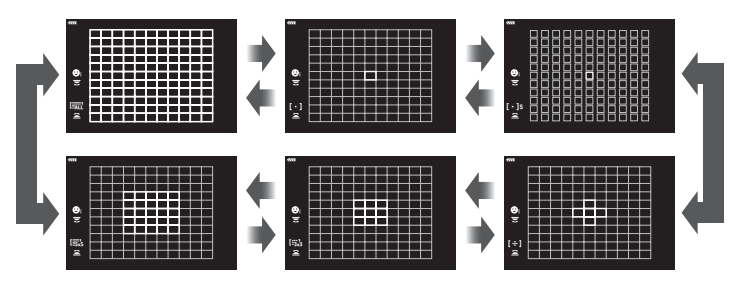

### M **Единична цел**

Изберете единична цел за фокусиране.

### o**Малка цел**

Намалете допълнително размера на целта за избиране на единична AF цел. Използвайте за прецизно фокусиране на малки обекти.

### $\left[\cdot\right]\cdot$ ] Група от 5 цели

Изберете група от 5 цели, разположени под формата на кръст. Фотоапаратът избира целта, използвана за фокусиране, в рамките на избраната група.

### r**Група от 9 цели (3 × 3)**

Изберете група от 9 цели, разположени под формата на квадрат. Фотоапаратът избира целта, използвана за фокусиране, в рамките на избраната група.

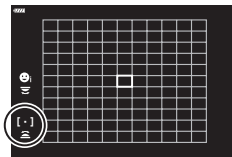

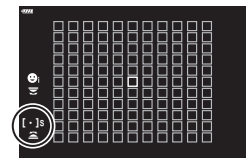

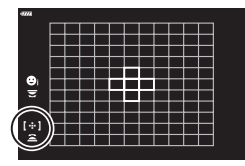

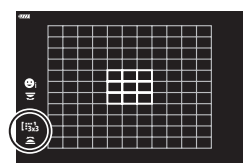

### s**Група от 25 цели (5 × 5)**

Изберете група от 25 цели, разположени под формата на квадрат. Фотоапаратът избира целта, използвана за фокусиране, в рамките на избраната група.

## q**Всички цели (11 × 11)**

Фотоапаратът избира използваната цел за фокусиране от всички 121 цели.

- Режимът на единична точка се прилага автоматично при снимане на клип, ако е зададен режимът на групирана цел.
- **\$** • Можете да коригирате настройките на АF целта за [C-AF].  $\mathbb{R}$  [next] Старт на C-AF център] (стр[. 183](#page-182-0)) и [K Приорит. на C-AF център] (стр[. 184\)](#page-183-0)
- За да активирате AF цел върху група, когато е избрано [EALL (всички цели) и [S-AF], [S-AF<sup>M]</sup>] или [C-AF] е избрано за [ $\blacksquare$  Режим АF] (стр[. 81\)](#page-80-1), изберете [Вкл.2] за [AF зона] (стр[. 166\)](#page-165-0). Фотоапаратът ще покаже AF целите за всички зони, които са на фокус.

## **Избиране на точка на фокусиране (AF точка за фокусиране)**

Рамката, показваща местоположението на точката на фокусиране, се нарича «AF цел». Можете да позиционирате целта върху вашия обект.

- **1** Използвайте  $\land$   $\nabla$   $\triangleleft$   $\triangleright$  за показване на AF целта.
- **2** Използвайте бутона със стрелки, за да изберете AF точката за фокусиране по време на избор на AF точка. <sup>M</sup>
- Размерът и броят на AF точките за фокусиране се променя в зависимост от опциите за [Цифр. телеконвертор] (стр[. 132](#page-131-0)), [Смяна на съотнош.] (стр[. 89](#page-88-0)) и настройките за групирана цел (стр[. 65\)](#page-64-0).
- Използвайте [[••] Потребит. настройки] (стр[. 167](#page-166-0)) в менюто за лични настройки, за да изберете ролите на дисковете и  $\Delta \nabla \langle \mathcal{D} \rangle$  по време на избор на АF цел.

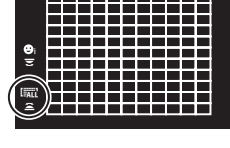

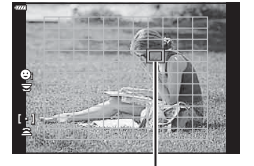

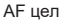

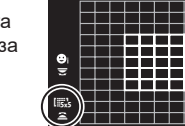

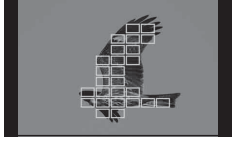

## <span id="page-66-0"></span>**AF с приоритет на лица/AF с приоритет на очи**

Фотоапаратът засича и фокусира автоматично лицата или очите на сниманите обекти. Когато се използва цифрово ESP измерване, експозицията се претегля в зависимост от измерената стойност за лицето.

- **1** Използвайте  $\land$   $\nabla$   $\triangleleft$   $\triangleright$  за показване на AF целта.
- **2** Използвайте диска отзад, за да изберете опция по време на избор на AF точка за фокусиране.

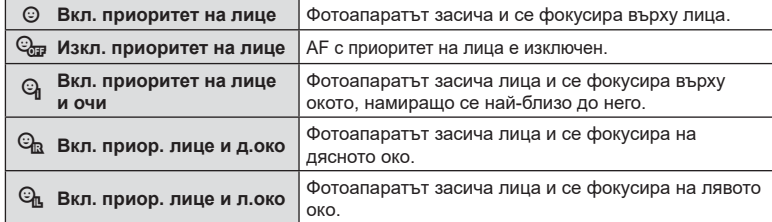

- **3** Насочете фотоапарата към обекта.
	- Ако фотоапаратът открие лице, то ще бъде оградено в бяла рамка.

**4** Натиснете спусъка наполовина, за да фокусирате.

- Областта от обекта, използвана за фокусиране, се отбелязана със зелена рамка.
- Ако фотоапаратът регистрира очите на обекта, той се фокусира на някое от очите.
- Бяла рамка се показва и когато дадено лице бъде засечено по време на ръчно фокусиране. Експозицията ще се настрои в зависимост от измерената стойност за центъра на лицето.
- **5** Натиснете спусъка надолу докрай, за да снимате.
- В зависимост от обекта и настройките на арт филтъра, фотоапаратът може и да не успее правилно да засече лицето.
- Когато е зададено на [**[3]**] (Цифрово ESP измерване) (стр[. 83\)](#page-82-0), измерването се изпълнява приоритетно за лицата.
- Функцията за приоритет на лица е налична и в [MF] (стр[. 81](#page-80-1)). Лица, разпознати от фотоапарата, се обозначават в бели рамки.
- Ако се покаже рамката за увеличаване, фотоапаратът се фокусира на обекта в рамката за увеличаване.

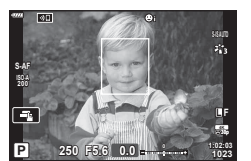

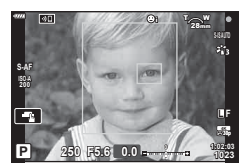

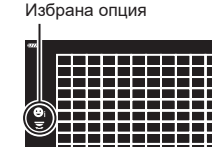

lian

## **(Супер точково AF)**

Можете да извършите увеличаване на дисплея по време на снимането. За по-висока прецизност по време на фокусирането увеличете зоната на фокусиране. При по-високи увеличения можете да фокусирате на зони, по-малки от стандартната цел за фокусиране. Можете да препозиционирате зоната на фокусиране в зависимост от желанието по време на увеличаването.

• За да използвате Супер точково АF, трябва първо да назначите  $[{\mathsf Q}]$  на бутон с Функция на бутон (стр[. 109](#page-108-0)).

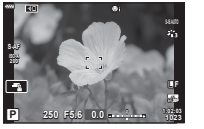

Дисплей при снимане

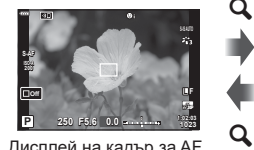

Дисплей на кадър за AF приближаване

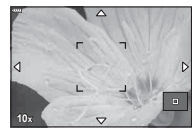

Дисплей на AF приближаване

 $\mathbf Q$  (натиснете и задръжте) /  $\circ$ 

**1** Натиснете бутона, към който е зададено  $[Q]$ (увеличение).

a

- Ще се покаже рамката за приближаване.
- Рамката се показва на същото местоположение като това на целта, избрана последно за автоматично фокусиране.
- **2** Използвайте  $\triangle \nabla \triangleleft \triangleright$  за да позиционирате рамката за увеличаване.
	- За да центрирате рамката отново, натиснете и задръжте бутона  $@$ .
- **3** Настройте размера на рамката за увеличаване, за да изберете коефициента на увеличаване.
	- Натиснете бутона INFO и след това използвайте бутоните  $\Delta \nabla$  или предния или задния диск, за да настроите размера на рамката за увеличаване.
	- Натиснете бутона  $\circledast$ , за да приемете и излезете.

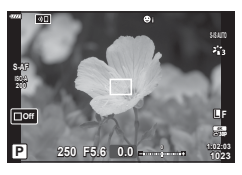

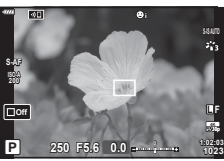

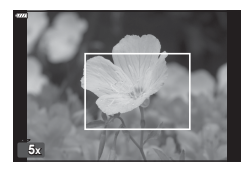

*2*

- **4 Натиснете бутона, към който е зададено** [ $Q$ ] още веднъж.
	- Фотоапаратът ще увеличи избраната зона, за да запълни дисплея.
	- Използвайте предния или задния диск, за да увеличите или намалите.
	- Можете да превъртате дисплея и с помощта на бутона със стрелки ( $\Delta \nabla \langle \mathcal{D} \rangle$ ).
	- В режим на снимане M (ръчно) или **B** (снимане на ръчна скорост) можете да натиснете бутона INFO по време на увеличаване, за да изберете бленда или скорост на затвора.
	- Натиснете  $Q$ , за да се върнете към рамката за приближаване.
	- Натиснете бутона  $\circledast$ , за да завършите увеличаването за фокусиране.
	- Можете да завършите увеличаването за фокусиране и чрез натискане и задържане на бутона  ${\bf Q}$ .
- **5** Натиснете спусъка наполовина, за да фокусирате с помощта на автоматичното фокусиране.
- Увеличаването за фокусиране се прилага само за дисплея. Снимките, заснети с фотоапарата, не са засегнати от това.

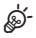

- Елементите за управление на сензорния екран могат да се използват за увеличаване за фокусиране.  $\mathbb{R}$  «Снимане чрез операции на [сензорния](#page-35-0) екран» (стр. 36)
- Можете да направите рамката за увеличаване по-ярка за по-лесно фокусиране или да конфигурирате фотоапарата да излиза от увеличаване за фокусиране, когато спусъкът се натисне наполовина за фокусиране.  $\mathbb{R}$  [Настр. увеличаване LV] (стр[. 172\)](#page-171-1)

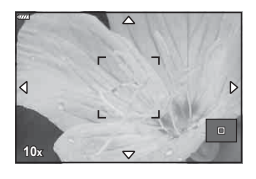

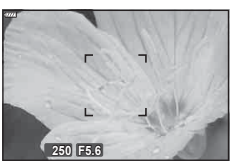

Дисплея за настройване на експозицията за режими M и **B**

## <span id="page-69-0"></span>**Промяна на ISO чувствителност (ISO)**

Изберете стойност в зависимост от яркостта на обекта. По-високите стойности ви позволяват да заснемате по-тъмни сцени, но също увеличават «шума» на изображението (петната). Изберете [AUTO], за да оставите на фотоапарата да настрои чувствителността в зависимост от условията на осветеност.

**1** Натиснете бутона ISO и завъртете предния или задния диск, за да изберете стойност.

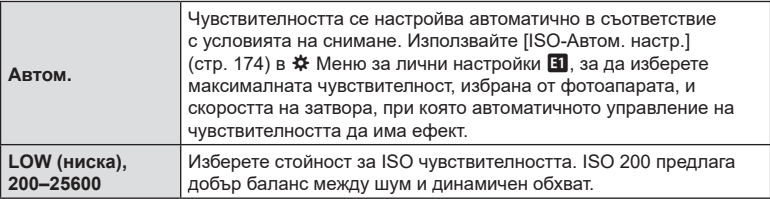

### <span id="page-69-1"></span>**Заключване на експозицията (AE заключване)**

Можете да заключите експозицията чрез натискане на бутона **AEL/AFL**. Използвайте тази възможност, когато искате да настроите фокуса и експозицията поотделно или когато искате да снимате няколко изображения при една и съща експозиция.

- Ако натиснете бутона AEL/AFL веднъж, експозицията се заключва и се показва **ДЕЦ.**  $\mathbb{R}$  «Настройване на фокуса и експозицията с бутона **AEL/AFL (C** AEL/AFL)» (стр[. 181](#page-180-0))
- Натиснете бутона AEL/AFL още веднъж, за да освободите АЕ заключването.
- Заключването се освобождава при боравене с диска за избор на режим, бутона **MENU** или бутона  $\circledcirc$ .

### <span id="page-70-0"></span>**Извършване на снимането на серия от кадри/със самоснимачка**

Изберете настройки за серийно заснемане или самоснимачка. Изберете опция в зависимост от вашия обект.

- **1** Натиснете бутона  $\Box$
- **2** Завъртете предния или задния диск, за да изберете стойност.
	- Опциите за лични настройки за самоснимачка могат да се прегледат с натискане на бутона INFO.

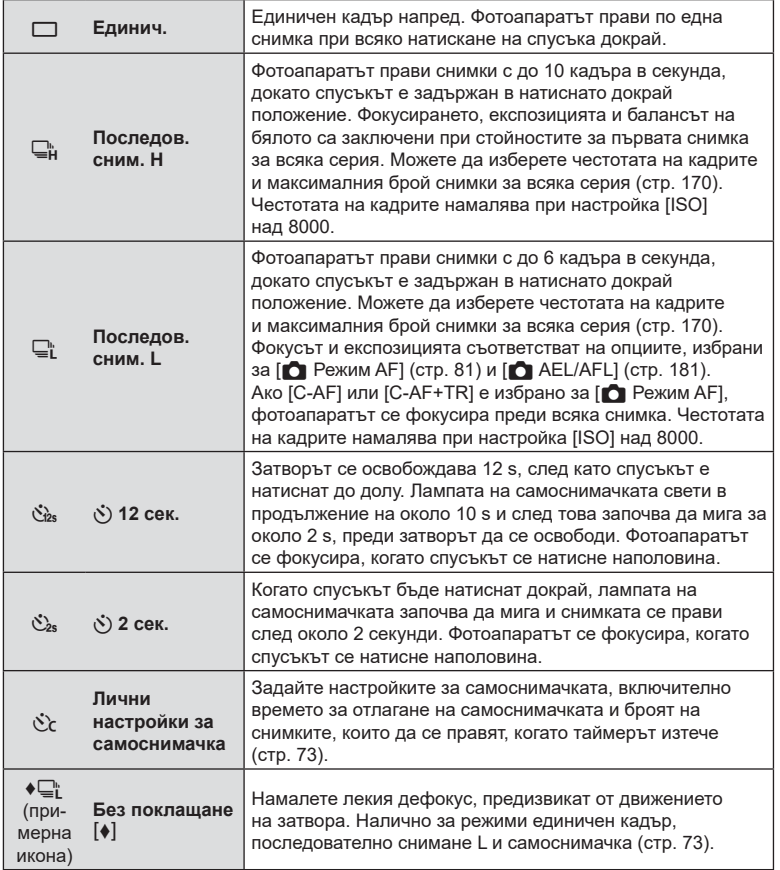

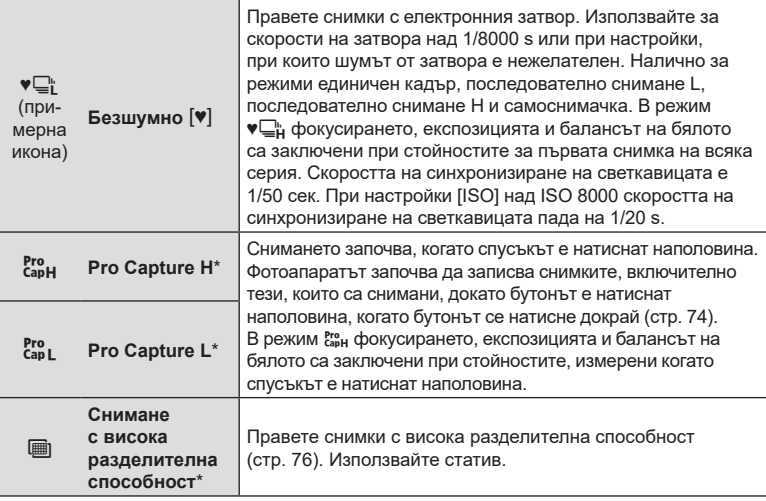

- \* Снимачните режими с арт филтри не могат да бъдат използвани.
- За изключване на активираната самоснимачка, натиснете  $\nabla$ .
- За снимки със самоснимачка необходимо да закрепите устойчиво фотоапарата върху статив.
- Ако застанете пред фотоапарата, за да натиснете спусъка, когато използвате самоснимачка, снимката може да не е фокусирана.
- В режими  $\Box$  и  $\mathfrak{k}$  фотоапаратът показва изгледа през обектива по време на снимането. В режими  $\Box_{\mu}^{\mu}$  и  $\ddot{\epsilon}_{\mu}^{\nu}$  той показва кадъра, предшестващ непосредствено текущия кадър.
- Скоростта на серия от кадри варира в зависимост от използвания обектив и фокуса на вариообектива.
- По време на снимане на серия от кадри, ако поради изтощаване иконата за ниво на батерията мига, фотоапаратът ще прекрати снимането и ще започне да записва заснетите снимки върху картата. В зависимост от оставащия заряд на батерията фотоапаратът може и да не запише всички снимки.
- Можете да изберете изведените режими на снимка чрез  $[\Box_{\parallel}/\dot{\Diamond})$  Настр.] в менютата за лични настройки (стр[. 171\)](#page-170-0).
- Снимките, направени в безшумен или професионален режим на заснемане, може да бъдат изкривени при бързо движение на обекта или фотоапарата по време на снимане.
- За да използвате светкавицата в режим [Безшумно [♥], изберете [Разреши] за  $[5e3$  покл.  $[\diamond]$ /Безш.  $[\diamond]$ ] > [Настройки на безшумен режим  $[\diamond]$ ] > [Режим светкав.] в  $\bullet$  Меню снимане 2.
## **Опции за самоснимачка** ( $\diamondsuit$ ) Лични настройки за самоснимачка)

Задайте настройките за самоснимачка, включително времето за отлагане на освобождаването на затвора, както и броя снимки, които да се правят, когато таймерът изтече.

- **1** Натиснете бутона  $\Box$
- **2** Маркирайте  $\check{\mathcal{C}}$  (лични настройки самоснимачка) чрез завъртане на предния или задния диск и натиснете бутона INFO.
- **3** Маркирайте опциите с помощта на  $\triangleleft$  на бутона със стрелки и използвайте  $\Delta \nabla$ , за да изберете опция.

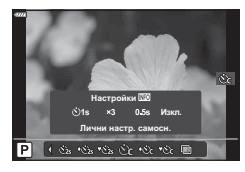

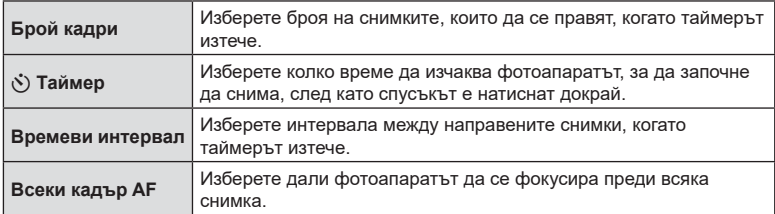

## **Снимане без вибрациите, причинени от работата на спусъка (Без поклащане**  $\blacklozenge$ )

Намалете лекия дефокус, предизвикат от движението на затвора. Използвайте тази опция, когато дори най-малкото движение на фотоапарата може да предизвика дефокус, например при снимане с макро или телефото.  $T$ рябва първо да активирате дисплея на тази опция, като изберете [ $\Box$   $\Diamond$ ) Настройки] (стр[. 171](#page-170-0)) в  $\mathbf{\ddot{x}}$  Личн. настр. меню **D1** и поставяне на отметка ( $\blacktriangledown$ ) до съответната опция.

Времето между натискането на спусъка докрай и началото на снимането може да се избере с помощта на [Без покл.  $[\diamond]$ /Безш.  $[\diamond]$ ] > [Без поклащане  $[\diamond]$ ] в  $\blacksquare$  Меню снимане 2 (стр[. 145](#page-144-0)).

- **1** Натиснете бутона  $\Box$
- **2** Изберете един от елементите, маркирани с ◆, като използвате предния или задния диск, и натиснете бутона  $@s$ .
- **3** Направете снимките.
	- Когато зададеното време изтече, затворът се освобождава и снимката се заснема.

## <span id="page-73-0"></span> $CHMMAHE$  без звука на затвора (Безшумно  $[$ \*)

В ситуации, при които звукът от затвора създава проблеми, можете да снимате, без да се издава звук. Електронен затвор се използва с цел намаляване на лекото разклащане на фотоапарата, предизвикано от движението на механичния затвор, до голяма степен подобно на фотографията без разклащане. Времето между натискането на спусъка докрай и началото на снимането може

да се избере с помощта на [Без покл. [♦]/Безш. [♥]] > [Безшумно [♥]] в © Меню снимане 2 (стр[. 145](#page-144-0)).

- **1** Натиснете бутона  $\Box$
- **2** Изберете един от елементите, маркирани с ♥, като използвате предния или задния диск, и натиснете бутона  $\circledcirc$ .
- **3** Направете снимките.
	- Когато затворът се освободи, екранът на монитора се изключва за момент. Няма да се издаде звук от затвора.
- Желаните резултати може да не бъдат постигнати при мигащи източници на светлина като луминесцентна светлина или светодиодни лампи или ако обектът се движи рязко по време на снимане.
- Максималната налична скорост на затвора е 1/32000 s.

#### **Снимане без времево забавяне (Снимане с Pro Capture)**

Снимането започва, когато спусъкът се натисне наполовина. В момента, в който бутонът бъде натиснат докрай, фотоапаратът започва да записва последните *n* направени снимки в картата памет, като *n* е броят, избран преди началото на снимането. Ако бутонът се задържи в натиснато докрай положение, снимането ще продължи, докато бъде записан избраният брой снимки. Използвайте тази опция за заснемане на снимки, които в противен случай може да пропуснете, поради реакциите на вашия обект или забавяне на затвора. Изберете от [Pro Capture L] и [Pro Capture H].

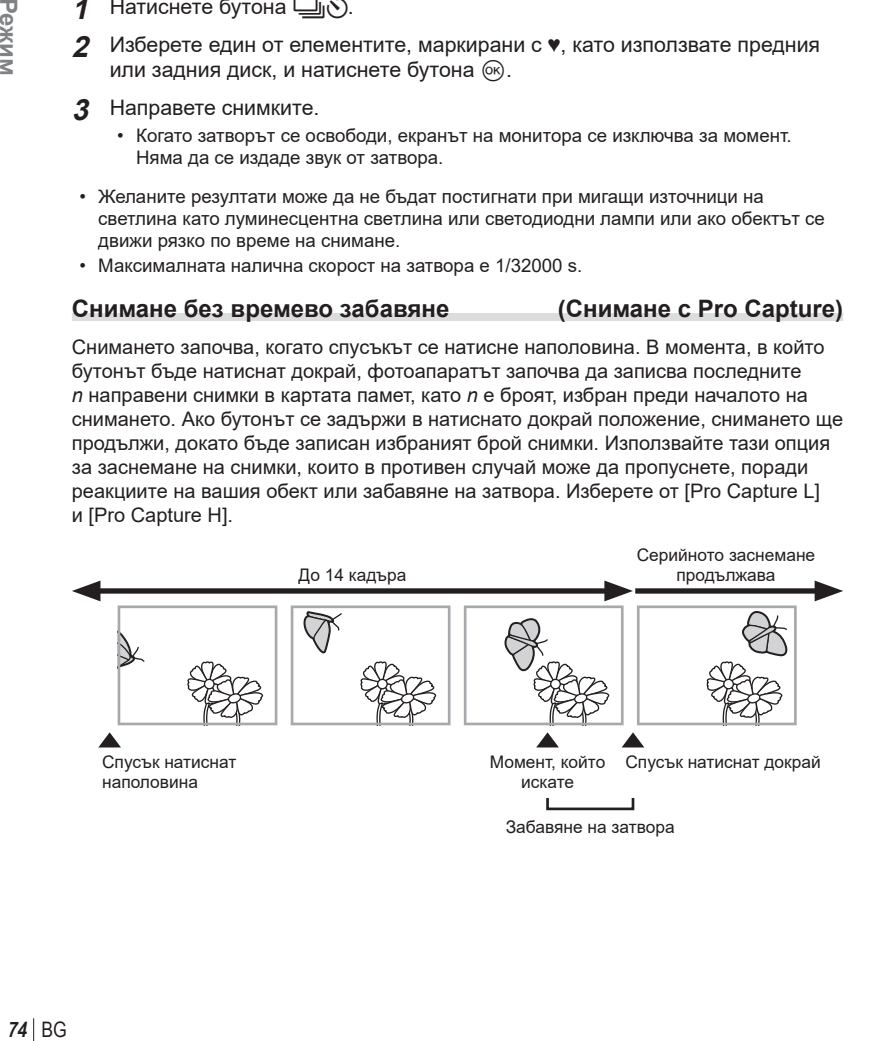

## Pro Capture L (Pro<sub>L</sub>)

Фотоапаратът снима с до 10 кадъра в секунда. Възможно е снимането на максимум 14 кадъра, преди спусъкът да се натисне докрай. Ако [C-AF] или [C-AF+TR] е избрано за [<sup>6</sup> Режим AF] (стр[. 81\)](#page-80-0), фотоапаратът се фокусира преди всяка снимка. Изберете тази опция, ако очаквате разстоянието до обекта да се променя по време на снимането.

## **Pro Capture H (** $_{\text{capH}}^{pro}$ **)**

Фотоапаратът снима с до 30 кадъра в секунда. Възможно е снимането на максимум 14 кадъра, преди спусъкът да се натисне докрай. Фотоапаратът използва [S-AF], когато [C-AF] или [C-AF+TR] е избрано за [ $\bullet$ ] Режим AF] (стр[. 81](#page-80-0)). Изберете тази опция, ако е малко вероятно разстоянието до обекта да се промени значително по време на снимането.

- **1** Натиснете бутона  $\Box$
- **2** Изберете  $\mathbb{S}_{\text{BH}}^n$  (Pro Capture H) или  $\mathbb{S}_{\text{BH}}^n$  (Pro Capture L), като използвате предния или задния диск, и натиснете бутона Q.
- **3** Направете снимките.
	- Снимането започва, когато спусъкът е натиснат наполовина. Показва се икона за снимане  $(\bigoplus).$ Ако бутонът се задържи натиснат наполовина за над минута, снимането завършва и иконата  $\circledast$  изчезва от дисплея. Натиснете спусъка наполовина отново, за да възобновите снимането.
	- Натиснете спусъка докрай, за да започнете да съхранявате снимките на картата памет.
	- Снимането продължава, докато спусъкът е натиснат докрай, до достигането на броя снимки, избран за [Огранич. бр. кадри].

Икона за снимане

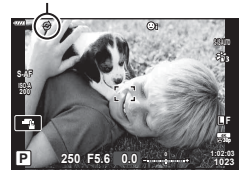

- Избирането на Ere (Pro Capture L) ограничава блендата до стойности между максимална бленда и f8.0.
- Обективите Four Thirds и обективите Micro Four Thirds на трети доставчици не могат да се използват в режим  $_{\text{c}}^{\text{re}}$  (Pro Capture L).
- Трептенето, което се проявява от луминесцентни светлини или при голямо движение на обекта и др., може да причини изкривявания в изображенията.
- По време на снимането дисплеят не става черен, а звукът от затвора не се чува.
- Най-бавната скорост на затвора е ограничена.
- [Макс. к./сек.] ( $\frac{\text{res}}{\text{Cas}}$ )/само Pro Capture H), [Предспусъчни кадри] и [Огранич. бр. кадри] могат да се настроят чрез менютата за лични настройки с помощта на опциите  $[\underline{\Box}]$ L Настройки] и [J|H Настройки] [ $_{\text{cap}}^{\text{Pre}}$ ] (стр[. 188](#page-187-0)).

## <span id="page-75-0"></span>**Заснемане на снимки с висока разделителна способност (Сним. вис. разд. спос.)**

Снимайте с разделителна способност, по-висока от тази на сензора за изображението. Фотоапаратът прави серия от кадри, докато движи сензора за изображението и ги комбинира, за да създаде една снимка с висока разделителна способност. Използвайте тази опция, за да уловите детайли, които в нормалния случай не биха били видими дори при високи коефициенти на увеличаване. Предприемете мерки за стабилизиране на фотоапарата, като например го монтирате на статив.

Използвайте опцията [Сним. вис. разд. спос.] (стр[. 146](#page-145-0)) в  $\blacksquare$ , Меню снимане 2, за да изберете времето между натискането на спусъка докрай и отпускането на спусъка, както и времето, предоставено на светкавицата да се зареди, когато се използва светкавица в режим Сним. вис. разд. спос.

След като сте задали снимане с висока разделителна способност, можете да изберете качеството на изображението на снимането с висока разделителна способност чрез използване на режима за качество на изображението (стр[. 90](#page-89-0), [131\)](#page-130-0).

- **1** Натиснете бутона  $\Box$
- **2** Изберете <u>ia</u> с помощта на предния или задния диск и натиснете бутона (oк).
	- Показва се икона [11]. Иконата започва да мига, ако фотоапаратът не е стабилен. Иконата спира да мига, когато фотоапаратът е стабилен и готов за снимане.
	- След като активирате снимане с висока разделителна способност, проверете избраната опция за качеството на изображението. Качеството на изображението може да се настрои от суперпулта за управление в реално време.

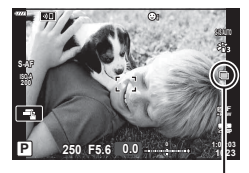

Подготовка на фотоапарата за снимане с висока разделителна способност (мига)

## **3** Направете снимките.

- [ iii] започва да мига, за да предупреди, че е възможно снимките да са дефокусирани вследствие на поклащането на фотоапарата. Дръжте фотоапарата стабилно.
- Снимането е завършено, когато зелената икона  $\equiv$  изчезне от дисплея.
- Фотоапаратът създава автоматично композитното изображение, когато снимането е завършено. По време на този процес се показва съобщение.
- Изберете между режими JPEG ( $\overline{\mathbb{G}_m}$ F или  $\overline{\mathbb{G}_m}$ F) и JPEG+RAW. Когато качеството на изображението е зададено на RAW+JPEG, фотоапаратът съхранява единично RAW изображение (разширение «.ORI»), преди да го комбинира със снимането с висока разделителна способност. Предварително комбинираните RAW изображения могат да се възпроизвеждат с помощта на последната версия на Olympus Workspace.
- $\cdot$  [ $\bullet$  Стабил. изображ.] (стр[. 87\)](#page-86-0) е настроено на [S-IS изкл.].
- По време на RC снимане със светкавица максималното време за изчакване на светкавицата е 4 s и режимът за управление на светкавицата е фиксиран на MANUAL.
- $\cdot$  Снимане с висока разделителна способност е достъпно в режими P, S, A и M.
- Не могат да се използват следните функции: фотография с интервален таймер, няколко експозиции, компенсация на трапецовидното изкривяване, бракетинг, корекция на рибешко око и HDR.
- Снимките, направено с [Е-портрет] или арт филтър, избран за снимачен режим, се записват в режим [Естествен].
- Качеството на изображението може да спадне при мигащи източници на светлина като луминесцентна светлина или светодиодни лампи.
- Разделителната способност може да бъде изгубена в зони от снимката, в която обектите са се преместили по време на снимането.

## **Суперпулт за управление/суперпулт за управление в реално време**

Суперпултът за управление/суперпултът за управление в реално време показва списък с настройките за снимане и техните текущи стойности. Използвайте суперпулта за управление в реално време, когато подготвяте кадри за заснемане на монитора («преглед в реално време»), и използвайте суперпулта за управление, когато подготвяте кадри за заснемане във визьора.

• Натискането на бутона  $\Box$  (LV) по време на прегледа в реално време активира снимането през визьора и показва суперпулта за управление в реално време на монитора.

 $\Box$ 

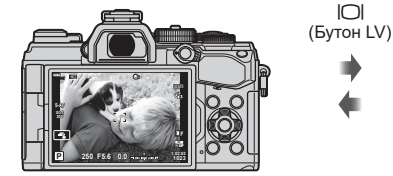

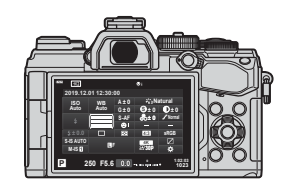

Снимане в реално време Снимане през визьора (мониторът се изключва, когато визьорът е включен)

#### **Суперпулт за управление в реално време (снимане в реално време)**

За да извикате суперпулта за управление в реално време на монитора, натиснете бутона  $\circledast$  по време на преглед в реално време.

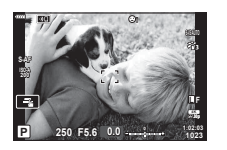

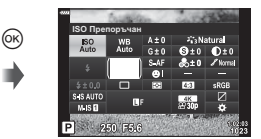

#### **Суперпулт за управление (снимане през визьора)**

Когато гледате обектите за снимане във визьора, суперпултът за управление в реално време се показва на монитора постоянно. Натиснете бутона  $\circledast$  за активиране на курсора.

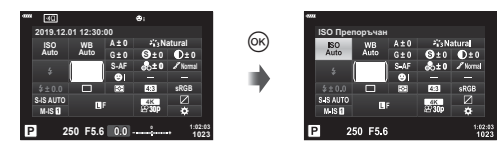

#### Използване на суперпулта за управление/суперпулта за управление в реално време

- **1** Натиснете бутона  $\infty$ .
	- Ако натиснете бутона по време на преглед в реално време, суперпултът за управление в реално време се показва на монитора.
	- Последната използвана настройка се маркира.
- **2** Маркирайте опция с помощта на  $\Delta \nabla \triangleleft \triangleright$  на бутона със стрелки или чрез завъртане на задния диск.
	- Избраната настройка се маркира.
	- Можете също да маркирате опции чрез натискане върху тях на дисплея.
- **3** Завъртете предния диск, за да промените маркираната настройка.
- **4** Натиснете спусъка наполовина, за да приемете текущите настройки и да излезете от суперпулта за управление в реално време.
	- Ако използвате суперпулта за управление, курсорът изчезва и изборът на настройки завършва.

#### **Допълнителни опции**

Натискането на бутона ® в стъпка 2 извиква опции за маркираната настройка. В някои случаи е възможно преглеждането на допълнителни опции с натискане на бутона INFO.

**ОСтабил.** изображ.  $^{\circledR}$ INFO Дълб.на полето <mark>Αατο</mark>Ματично I.S. OFF MATURISE SISE SEE

 $[$  Стабил. изображ.]

• Елементите за управление на сензорния панел могат да се използват вместо бутона Q. Натиснете леко два пъти върху желаната настройка, за да извикате опциите.

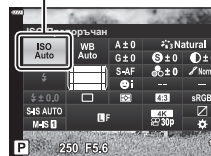

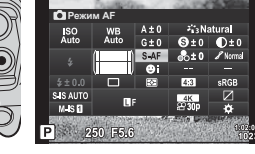

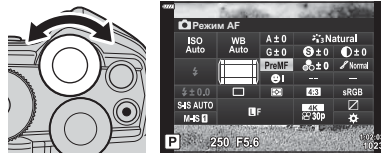

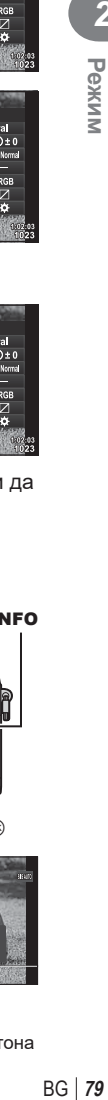

*2*

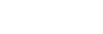

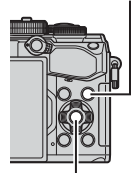

Бутон (oк)

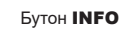

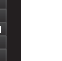

Курсор

#### ■ Налични настройки на суперпулта за управление/суперпулта за управление в реално време

Суперпулт за контрол в реално време (LV)

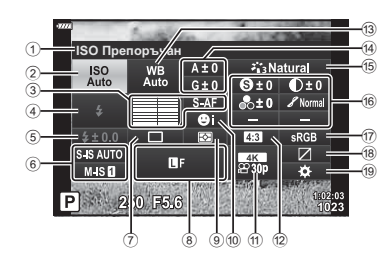

1 Текущо избрана опция 2 ISO чувствителност................... стр[. 81](#page-80-1) 3 K Режим AF ............................. стр[. 81](#page-80-0) AF точка за фокусиране ........... стр[. 65](#page-64-0) 4 Режим на светкавицата ............ стр[. 95](#page-94-0) 5 Контрол на интензитета на светкавицата ............................. стр[. 99](#page-98-0) 6 Стабилизатор на изображение.............................. стр[. 87](#page-86-0) 7 Серия от кадри/ самоснимачка ............................ стр[. 88](#page-87-0) 8 KK ......................................... стр[. 90](#page-89-0) 9 Режим на измерване................. стр[. 83](#page-82-0) 0 Приоритет на лица .................... стр[. 67](#page-66-0) a nK.......................................... стр[. 91](#page-90-0) 12 Съотношение широчина – височина .................................... стр[. 89](#page-88-0) **13** Баланс на бялото .......................... стр[. 84](#page-83-0)

#### Суперпулт за контрол

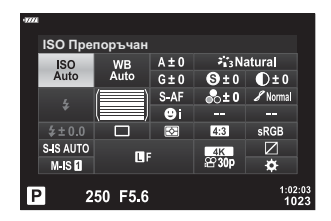

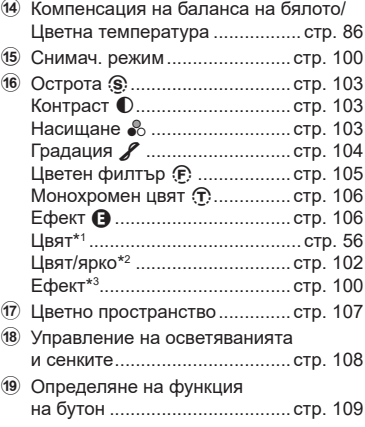

- \*1 Показва се, когато е зададено Частично оцветяване.
- \*2 Показва се, когато е зададено Пресъздаване на цветове.
- \*3 Показва се, когато е избран арт филтър.

<span id="page-80-1"></span>Можете да зададете ISO чувствителността. **ДЭ «Промяна на ISO чувствителност (ISO)» (стр[. 70](#page-69-0))** 

- **1** Натиснете бутона  $\circledcirc$ , за да се покаже суперпултът за управление в реално време (LV).
- **2** Използвайте  $\Delta \nabla \langle \mathcal{D} \rangle$ , за да изберете [ISO].
- **3** Използвайте диска отпред, за да изберете опция.

## <span id="page-80-0"></span>**Избиране на режим на фокусиране (Режим AF)**

Можете да изберете метод на фокусиране (режим за фокусиране). Можете да изберете отделни методи за фокусиране за режима на заснемане на снимки (неподвижни изображения) и за режима на клип.

- **1** Натиснете бутона  $\circledcirc$ , за да се покаже суперпултът за управление в реално време (LV).
- **2** Използвайте  $\Delta \nabla \triangleleft P$  за избиране на [Режим AF].
- **3** Използвайте диска отпред, за да изберете опция.

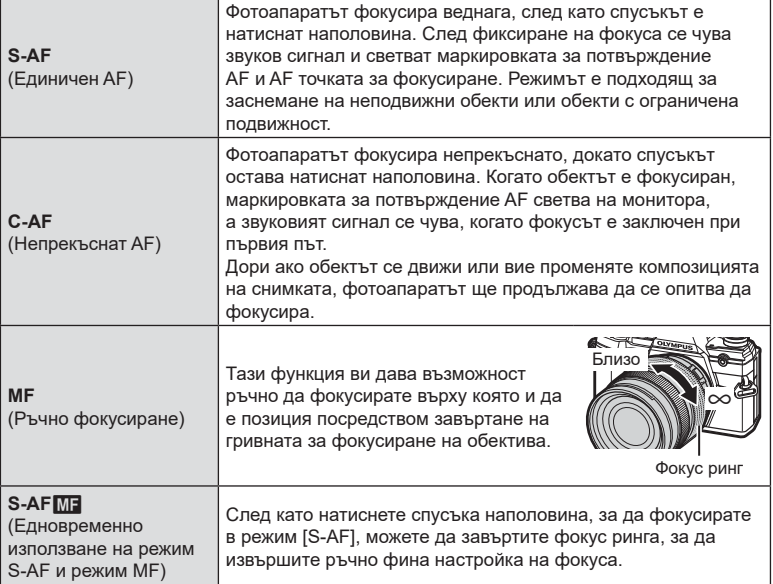

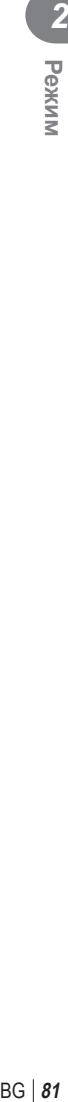

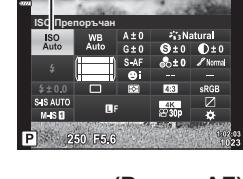

ISO

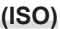

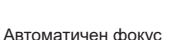

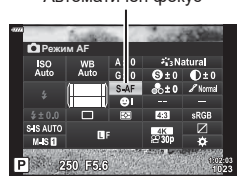

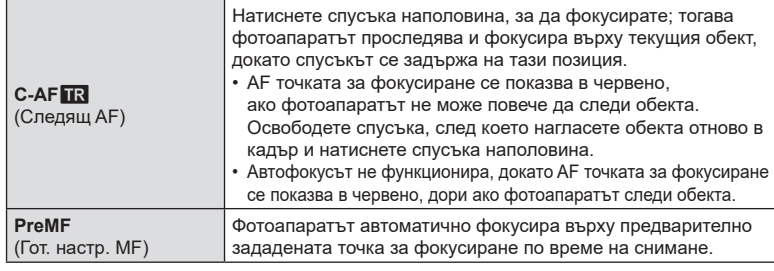

- Възможно е фотоапаратът да не може да фокусира обекта, ако е слабо осветен, забулен в мъгла или пушек или при липса на контраст.
- Когато се използва обектив от системата Four Thirds, AF няма да бъде наличен по време на заснемане на клип.
- Изборът на AF режим не е наличен, ако MF съединителя на обектива е поставен в позиция MF и е избрана опцията [Активно] за [MF съединител] (стр[. 168](#page-167-0)) в Личн. настр. меню.

#### **Задаване на позиция на фокуса за PreMF**

- **1** Изберете [Гот. настр. MF] за AF режим.
- **2** Натиснете бутона (%) и след това бутона INFO.
- **3** Натиснете спусъка наполовина, за да фокусирате.
	- Фокусът може да бъде коригиран чрез завъртане на фокусния пръстен.
- **4** Натиснете бутона  $\circledcirc$ .
- Функцията PreMF може да бъде извикана чрез натискане на бутона, на който е назначена [Гот. настр. МF] в [ $\bigcirc$  Функция на бутон]. Натиснете отново бутона, за да се върнете към първоначалния AF.
- Разстоянието за предварително зададената точка за фокусиране може да бъде настроено с [Разст. гот. настр. MF] в Личн. настр. меню (стр[. 168\)](#page-167-1).

## <span id="page-82-0"></span>**Избор на метод за измерване на яркостта от фотоапарата (Измерване)**

Можете да изберете начина, по който фотоапаратът да измерва яркостта на обекта.

- **1** Натиснете бутона  $\circledcirc$ , за да се покаже суперпултът за управление в реално време (LV).
- **2** Използвайте  $\Delta \nabla \triangleleft P$  за избиране на [Измерване].
- **3** Използвайте диска отпред, за да изберете опция.

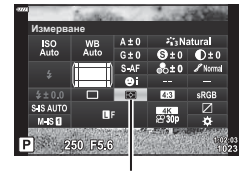

Измерване

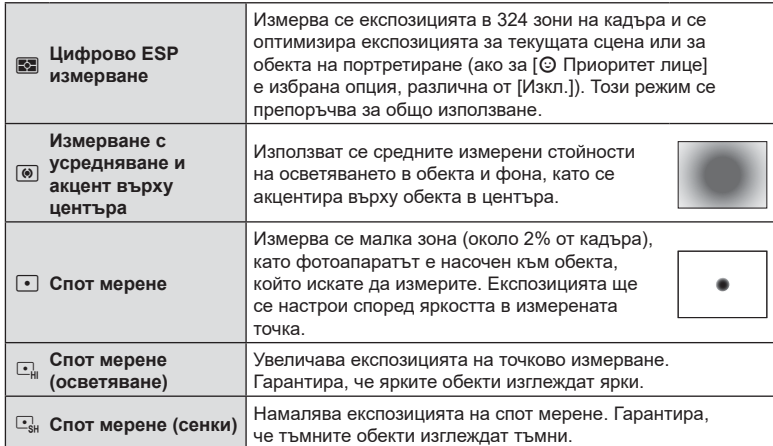

• Позицията на точково (спот) измерване може да бъде зададена в избраната AF цел.  $\mathbb{R}$  [[ $\cdot$ : $\cdot$ ] Спот измерване](стр[. 176](#page-175-0)).

<span id="page-83-0"></span>Функцията на баланса на бялото (Бял баланс WB) се състои в показване в бяло на белите обекти в изображенията, записани от фотоапарата. Настройката [AUTO] е подходяща в повечето случаи, но могат да се избират други стойности според източника на светлина, когато [AUTO] не може да постигне желаните резултати или искате умишлено да внесете цветен оттенък във вашите изображения.

- **1** Натиснете бутона  $\circledcirc$ , за да се покаже суперпултът за управление в реално време (LV).
- **2** Използвайте  $\Delta \nabla \triangleleft \triangleright$  за избиране на [WB].
- **3** Използвайте диска отпред, за да изберете опция.
	- Опциите за баланс на бялото с едно докосване и личните настройки за баланса на бялото могат да се прегледат с натискане на бутона ®, следван от бутона INFO.

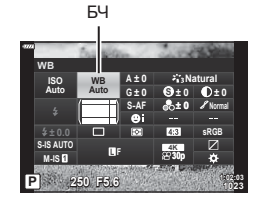

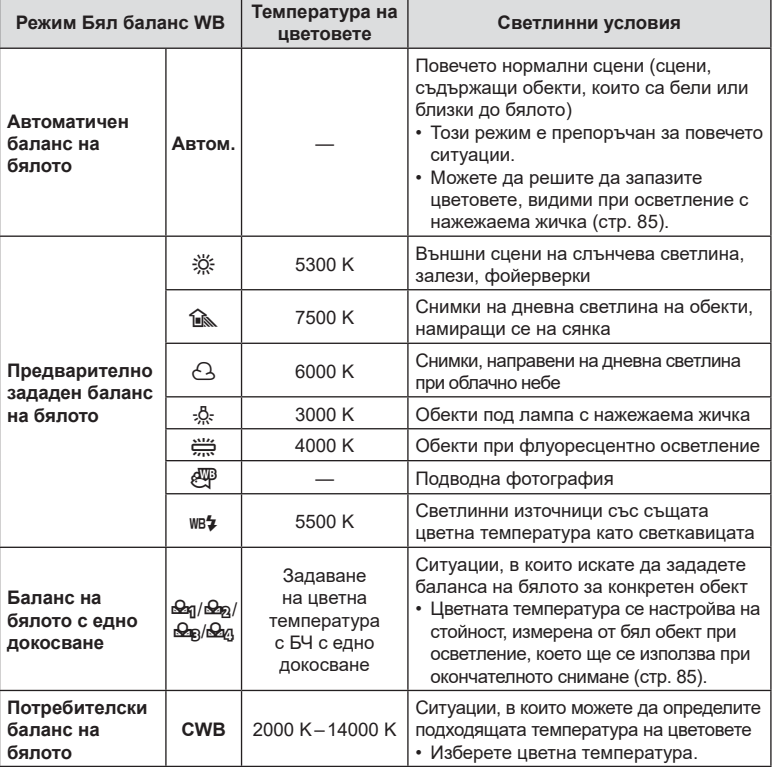

#### <span id="page-84-1"></span>**Баланс на бялото с едно докосване**

Измерете баланса на бялото, като нагласите лист хартия или друг бял предмет под осветлението, което ще се използва за крайната снимка. Това е полезно, когато снимате обекти в естествено осветление, както и под осветлението на различни светлинни източници с различна цветна температура.

- **1** След като изберете [ $\bigcirc$ я], [ $\bigcirc$ я], [ $\bigcirc$ я] или [ $\bigcirc$ я] (Баланс на бялото с едно докосване 1, 2, 3, или 4), натиснете бутона  $\circledast$ , следван от бутона INFO.
- **2** Заснемете лист безцветна (бяла или сива) хартия.
	- Нагласете хартията в кадъра по такъв начин, че да запълни дисплея и върху него да не пада никаква сянка.
	- Появява се екранът за настройка на баланс на бялото с едно докосване.
- **3** Изберете [Да] и натиснете бутона  $\circledcirc$ .
	- Новата стойност се съхранява като предварително зададена опция за баланс на бялото.
	- Новата стойност се съхранява, докато балансът на бялото с едно докосване бъде измерен отново. Изключването на захранването на фотоапарата не води до изтриване на данните.

#### <span id="page-84-0"></span>W **Запази топли цветове**

Ако искате, автоматичният баланс на бялото може да се настрои така, че да запазва топлите цветове, видими при осветление с нажежаема жичка. Обикновено балансът на бялото се настройва така, че да прави белите цветове да изглеждат бели, но тази функция може да се използва, за да запази средата, създадена от осветлението с нажежаема жичка.

- **1** След като изберете [AUTO], натиснете бутона  $\circledcirc$ , следван от бутона INFO.
	- Показват се опциите  $\begin{bmatrix} W_{0}^{B} \\ W_{10}^{B} \end{bmatrix}$  Запазв. топл. цв.].
- **2** Маркирайте [Вкл.] с помощта на  $\Delta \nabla \triangleleft P$  на бутона със стрелки и натиснете бутона Q.

## <span id="page-85-0"></span>**Извършване на фини настройки на баланса на бялото (Компенсация на ББ)**

Изберете стойности за компенсация на баланса на бялото за фина настройка на автоматичния баланс на бялото, предварително настроения баланс на бялото и баланса на бялото с едно докосване.

- **1** Натиснете бутона ®, за да се покаже суперпултът за управление в реално време (LV).
- **2** Използвайте  $\triangle \nabla \triangle \triangleright$  за избиране на [WB].
- **3** Използвайте диска отпред, за да изберете опция.
- **4** Използвайте  $\Delta \nabla \langle \mathbf{D} \rangle$  за избор на компенсация на баланса на бялото.
- **5** Сменете стойността за компенсация на баланса на бялото с помощта на предния диск.
	- Натискането на ® извиква опциите за настройване на нюанса.

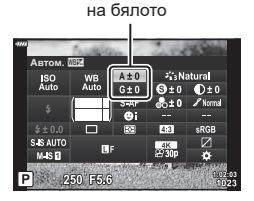

Компенсация на баланса

#### **За компенсация по оста A (Червено-Синьо)**

Придвижете плъзгача на лентата в посока +, за да подчертаете червени тонове, и в посока –, за да подчертаете сини тонове.

#### **За компенсация по оста G (Зелено-Магента)**

Придвижете плъзгача на лентата в посока +, за да подчертаете зелени тонове, и в посока –, за да подчертаете магента тоновете.

• Компенсацията на баланса на бялото може да се приложи едновременно за всички режими на баланс.  $\mathbb{R}$  [Всичко  $\mathbb{R}$ 1 (стр[. 177](#page-176-0))

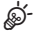

• За да прегледате ефектите от промяната на баланса на бялото, натиснете бутона  $\textcircled{\bigcirc}$ (клип). Ще се покаже примерно изображение, направено с текущите настройки на баланса на бялото.

*2*

## <span id="page-86-0"></span>**Намаляване на трептенето на фотоапарата (Стабилизатор на изображението)**

Можете да намалите трептенето на фотоапарата, което се появява при снимане в условия на слаба светлина или снимане с голямо увеличение.

Стабилизаторът на изображението се задейства, когато натиснете спусъка наполовина.

- **1** Натиснете бутона (%), за да се покаже суперпултът за управление в реално време (LV).
- **2** Използвайте  $\triangle \nabla \triangleleft \triangleright$ , за да изберете стабилизатора на изображението.
- **3** Използвайте диска отпред, за да изберете опция.

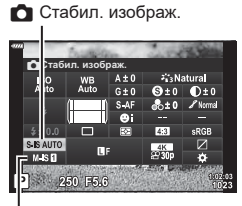

n Стабил. изображ.

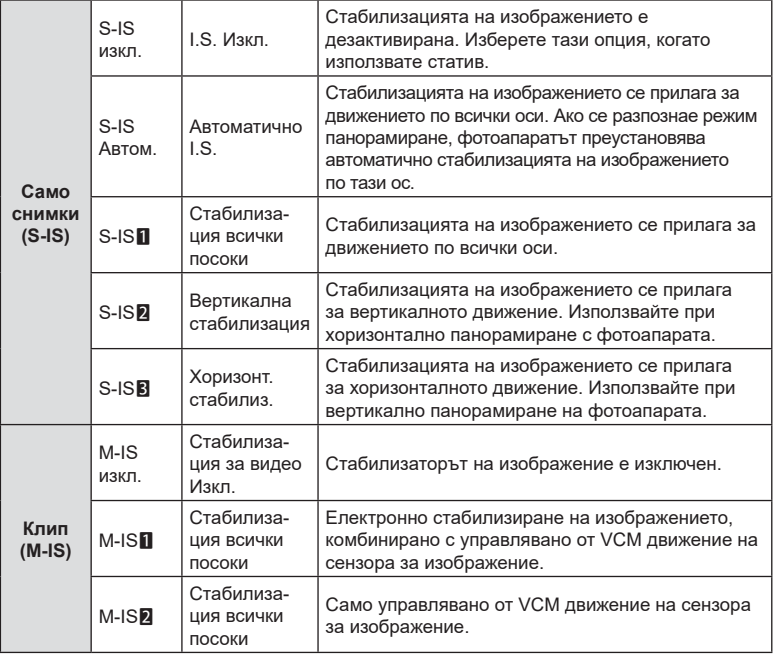

• Възможно е стабилизацията на изображението да не може да компенсира прекомерното движение на фотоапарата или много ниските скорости на затвора. В подобни случаи използвайте статив.

• Можете да забележите шум или вибрации в резултат на стабилизацията на изображението.

- Избраната настройка с превключвателя за стабилизацията на изображението на обектива, ако има такава, е с приоритет пред избраната от фотоапарата.
- Можете да изберете дали стабилизацията на изображението да се извършва, докато спусъкът е натиснат наполовина.  $\mathbb{R}$  [Полусп. и стабилиз.] (стр[. 170\)](#page-169-0)
- Можете да зададете приоритет на стабилизацията на изображението на обектива. g [Стабилиз. на обектив] (стр[. 170\)](#page-169-1)

#### **Използване на обективи, различни от системата обективи Micro Four Thirds/Four Thirds**

Когато използвате обективи, различни от системите обективи Micro Four Thirds или Four Thirds, трябва да посочите дълбочината на полето на обектива.

- Задайте [Стабил. изображ.], натиснете бутона  $\textcircled{\tiny{N}}$ , натиснете бутона INFO, след което използвайте  $\Delta\nabla\blacktriangleleft\triangleright$ , за да изберете дълбочина на полето (фокусно разстояние), и накрая натиснете бутона  $\circledcirc$ .
- Изберете фокусно разстояние между 0.1 мм и 1000.0 мм.
- Изберете стойността, която съответства на отпечатаната на обектива.
- Избраната стойност няма да се нулира, когато изберете [Нулиране/Лични режими] (стр[. 129](#page-128-0)) > [Нулиране] (Основно) в W Меню снимане 1.

## <span id="page-87-0"></span>**Извършване на снимането на серия от кадри/със самоснимачка**

Можете да направите серия от снимки, като държите спусъка натиснат докрай. Другата възможност е да правите снимки с помощта на самоснимачката. **IG «Извършване на снимането на серия от кадри/със [самоснимачка](#page-70-0)»** (стр[. 71](#page-70-0) – [76\)](#page-75-0)

- **1** Натиснете бутона  $\circledcirc$ , за да се покаже суперпултът за управление в реално време (LV).
- **2** Използвайте  $\Delta \nabla \langle \mathcal{D} \rangle$ , за да изберете серийни снимки /самоснимачка.
- **3** Използвайте диска отпред, за да изберете опция.

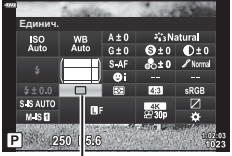

Серийни снимки/ самоснимачка

<u>ක්</u>-

## <span id="page-88-0"></span>**Настройка на Смяна на съотношение**

Изберете съотношението ширина към височина за снимките в зависимост от вашето намерение или вашата цел за принтиране и т.н. В допълнение към стандартното съотношение (ширина към височина) [4:3] фотоапаратът предлага настройки [16:9], [3:2] и [1:1] и [3:4].

- **1** Натиснете бутона  $\circledcirc$ , за да се покаже суперпултът за управление в реално време (LV).
- **2** Използвайте  $\Delta \nabla \langle \mathcal{D} \rangle$  за избор на [Аспект].
- **3** Използвайте диска отпред, за да изберете опция.

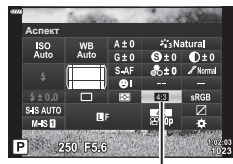

Аспект

- Смяната на съотношение може да бъде зададена само за снимки (неподвижни изображения).
- JPEG изображенията се записват при избраното съотношение ширина-височина. RAW изображенията са със същия размер като сензора за изображението и се записват при съотношение ширина-височина 4:3 с маркер, указващ избраното съотношение. Отрязан кадър, показващ избраното съотношение ширина-височина, се показва, когато изображенията се възпроизвеждат.

## <span id="page-89-0"></span>**Опции за файла на снимката и размера на** изображението ( **C**  $\leftarrow$ :-)

Можете да зададете режим за качество на изображението за снимки (неподвижни изображения). Изберете качество, което е подходящо за приложението (като например за обработка на компютър, за използване на уеб сайт и т.н.).

- **1** Натиснете бутона (с), за да се покаже суперпултът за управление в реално време (LV).
- **2** Използвайте  $\triangle \nabla \triangleleft \triangleright$ , за да изберете [ $\triangle \triangleleft$ :-1.

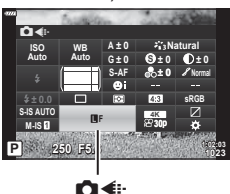

- **3** Използвайте диска отпред, за да изберете опция.
	- Изберете от следните опции. Възможните комбинации от размер/компресия на изображението могат да се изберат от менютата.  $\mathbb{R}$   $\sharp$  Личн. настр. меню  $\Box$  > [  $\bigoplus$  Настр.] (стр[. 202\)](#page-201-0)

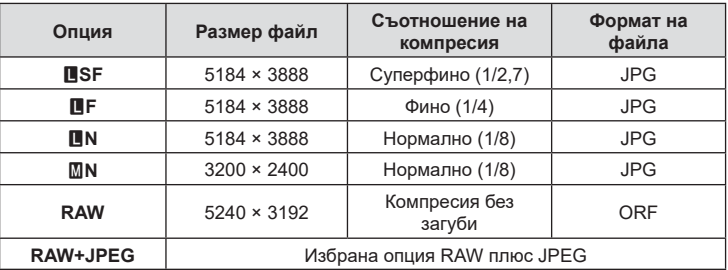

- По време на снимане с висока разделителна способност (стр[. 76\)](#page-75-0) можете да избирате между **IMF, AMF, IMF+RAW и 2MF+RAW.**
- Избирането на снимка с висока разделителна способност променя избраната опция за качеството на изображението – не забравяйте да проверите настройката за качеството на изображението, преди да снимате.

# $\blacktriangledown$

- RAW изображенията се състоят от необработените данни на изображението, към които предстои прилагането на настройки, като компенсиране на експозицията и баланс на бялото. Те служат като необработени данни за изображения, които ще бъдат обработвани след снимането. Файлове на RAW изображения:
	- Имат разширение «.orf»
	- Не могат да се преглеждат на други фотоапарати
	- Могат да се преглеждат на компютри с помощта на софтуера Olympus Workspace Digital Photo Managing
	- Могат да се запазват във формат JPEG с помощта на опцията за ретуширане [Редакц. на RAW] (стр[. 157](#page-156-0)) в менютата на фотоапарата

<span id="page-90-0"></span>Изберете наличните опции за качество на изображението за запис на клипове. Когато избирате опция, обмислете как ще се използва клипът: например планирате ли да го обработвате на компютър или е предназначен за качване на уебсайт? Фотоапаратът може да съхранява няколко комбинации от размер и честота на кадрите и компресия, от които можете да изберете в зависимост от целите си. Налични са и опции за забавен и забързан каданс, както и за клип с висока скорост.  $\mathbb{R}$  «Запис на клипове на забавен или забързан каданс (клипове на забавен или забързан каданс)» (стр[. 94\)](#page-93-0) и «[Снимане](#page-92-0) на [високоскоростен](#page-92-0) клип» (стр. 93)

- **1** Натиснете бутона  $\circledcirc$ , за да се покаже суперпултът за управление в реално време (LV).
- **2** Използвайте  $\triangle \nabla \triangleleft \triangleright$ , за да изберете [ $\heartsuit$ 4:
- **3** Използвайте диска отпред, за да изберете опция.
	- За да промените настройките за режим на запис на клип, натиснете  $\circledast$ , последвано от бутона INFO и завъртете задния диск.

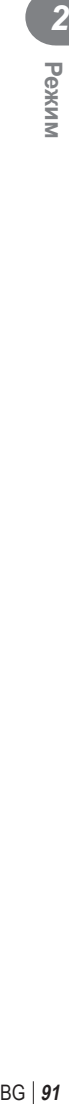

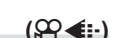

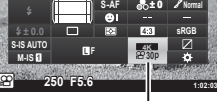

ஐ∉⊧

**S**

**A ± 0**

**G ± 0**

**WB Auto ISO Auto**

**± 0.0**

**S-IS AUTO**

æ∢⊪

**Natural**

**± 0 ± 0**

#### <span id="page-91-0"></span>**Икона за качеството на клипа**

Промените на настройките се отразяват в иконата [இ• ≢:-], както е показано подолу.

#### **Размер на кадъра**

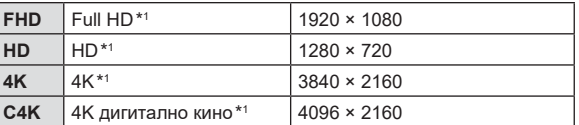

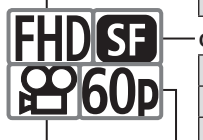

#### **Степен на компресия/скорост на предаване**

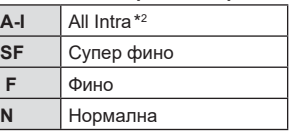

• Не е налично, когато [4K] или [C4K] е избрано за [Резолюция клип].

#### **Брой кадри серия**

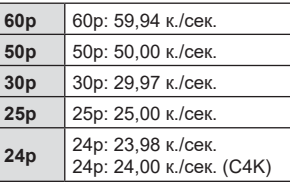

- $[60p]$  и  $[50p]$  не са налични, когато:
	- [FHD] е избрано за [Резолюция клип], а [A-I] е избрано за скорост на предаване
	- [4K] или [C4K] е избрано за [Резолюция клип]
- Избирането на [C4K] за [Резолюция клип] фиксира [Честота на кадрите] на [24p].

#### **Тип клип**

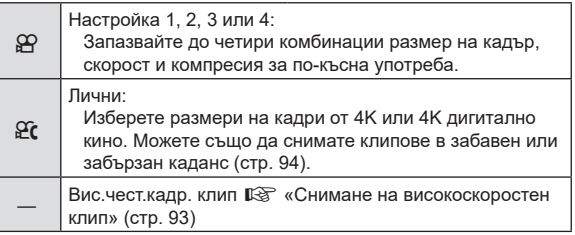

- \*1 Клиповете се съхраняват във формат MPEG-4 AVC/H.264. Отделните файлове на клиповете могат да са с размер до 4 GB. Непрекъснатото заснемане не може да е по-дълго от 29 минути.
- \*2 Клиповете «All-Intra» не използват междукадрова компресия. Това е полезно за редактирането, но увеличава размера на файла.
- В зависимост от използваната карта записът може да завърши преди достигане на максималната продължителност.
- Изборът на скорост на предаване може да е недостъпен при някои настройки.
- Клиповете се записват при съотношение от 16:9. Клиповете C4K се записват при съотношение от 17:9.

#### <span id="page-92-0"></span>**Снимане на високоскоростен клип**

Снимайте при високи честоти на кадрите. Клиповете се снимат при 120 к./сек. и се възпроизвеждат при 60 к./сек. Разширяването на възпроизвеждането до двойно на записаното време (какъвто е случаят при избор на 60p за скорост на възпроизвеждане) ви позволява да прегледате движения на забавен каданс, които в реалността отнемат едва миг.

Опцията за клип с висока скорост може да се включи в менюто за качество на изображението на клипа. Вашия избор за честота на кадрите при

възпроизвеждане определя мултипликатора на скоростта при възпроизвеждане. Промените на настройките се отразяват от показваната иконата за качеството на клипа.

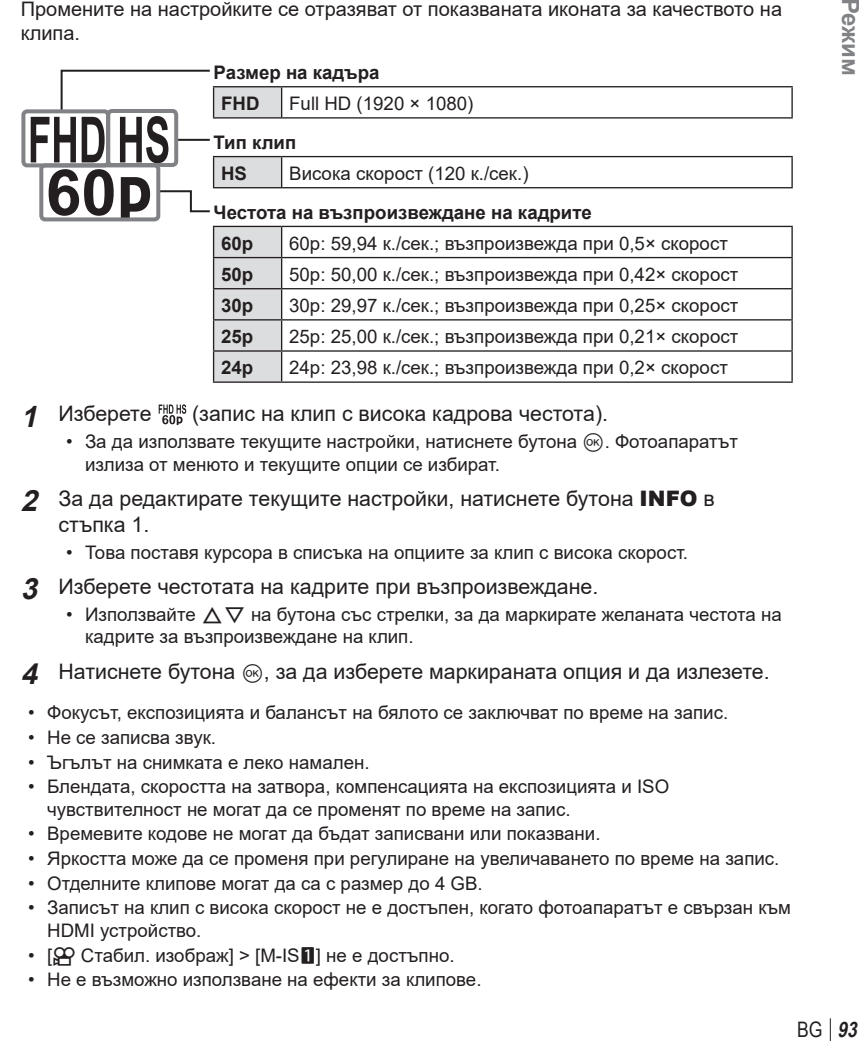

- **1** Изберете  $\frac{10018}{600}$  (запис на клип с висока кадрова честота).
	- За да използвате текущите настройки, натиснете бутона  $\circledast$ . Фотоапаратът излиза от менюто и текущите опции се избират.

**24p** 24p: 23,98 к./сек.; възпроизвежда при 0,2× скорост

- **2** За да редактирате текущите настройки, натиснете бутона INFO в стъпка 1.
	- Това поставя курсора в списъка на опциите за клип с висока скорост.
- **3** Изберете честотата на кадрите при възпроизвеждане.
	- Използвайте  $\Delta \nabla$  на бутона със стрелки, за да маркирате желаната честота на кадрите за възпроизвеждане на клип.
- **4** Натиснете бутона ⊚, за да изберете маркираната опция и да излезете.
- Фокусът, експозицията и балансът на бялото се заключват по време на запис.
- Не се записва звук.
- Ъгълът на снимката е леко намален.
- Блендата, скоростта на затвора, компенсацията на експозицията и ISO чувствителност не могат да се променят по време на запис.
- Времевите кодове не могат да бъдат записвани или показвани.
- Яркостта може да се променя при регулиране на увеличаването по време на запис.
- Отделните клипове могат да са с размер до 4 GB.
- Записът на клип с висока скорост не е достъпен, когато фотоапаратът е свързан към HDMI устройство.
- $[$  $\Omega$  Стабил. изображ] >  $[$ M-IS $\blacksquare$ ] не е достъпно.
- Не е възможно използване на ефекти за клипове.
- Снимачните режими [i-Enhance], [Е-Портрет] и арт филтри не са налични.
- [Градация] е фиксирана на [Градация норм.].
- Записът на клип с висока скорост не е достъпно по време на дистанционно снимане, когато фотоапаратът е свързан към смартфон.

## <span id="page-93-0"></span>**Записване на клипове на забавен или забързан каданс (Клипове на забавен или забързан каданс)**

Можете да създавате клип на забавен каданс или на забързан каданс. Можете да зададете скоростта на записване с помощта на  $\mathfrak{P}_c$  в режим на запис.

- **1** Натиснете бутона ⊗, за да се покаже суперпултът за управление в реално време (LV).
- **2** Използвайте  $\Delta \nabla \langle \mathcal{L} \rangle$ , за да изберете [ $\Omega \leq \mathcal{L}$ .].
- $\boldsymbol{3}$  Използвайте диска отпред, за да изберете  $\frac{\text{cav}}{\text{c}24}$ (личен режим на запис) (стр[. 92](#page-91-0)), след което натиснете бутона Q.
	- Опцията, избрана за [Забав./забър. кад.] може да се променя чрез натискане на бутона INFO. В  $\triangleleft$  изберете [Забав./забър. кад.] и след това натиснете  $\Delta \nabla$ , за да изберете множител и натиснете бутона (%). Увеличете множителя, за да снимате клип на забързан каданс. Намалете множителя, за да снимате клип на забавен каданс. Честотата на кадрите се променя в съответствие с избраната стойност.

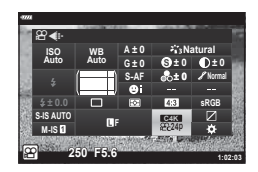

- **4** Натиснете бутона ©, за да започнете снимането.
	- Натиснете бутона © отново за спиране на снимането.
	- Клипът ще бъде възпроизведен при фиксирана скорост така, че да изглежда, че е на забавен каданс или на забързан каданс.
- Няма да се запише звук.
- Ще бъдат отменени всякакви арт филтри за снимачни режими.
- Едната или и двете функции за забавен каданс и забързан каданс не могат да бъдат зададени за някои опции на  $[\mathfrak{P}_1,\mathfrak{P}_2]$ .
- Скоростта на затвора е ограничена до стойности, не по-ниски от 1/24 s. Най-ниската налична скорост варира в зависимост от опцията, избрана за [Честота на кадрите].

## <span id="page-94-0"></span>**Използване на светкавица (Снимане със светкавица)**

Когато използвате опционална светкавица, проектирана за употреба с фотоапарата, можете да изберете режима на снимане със светкавица с помощта на елементите за управление на фотоапарата и да направите снимки със светкавицата.

#### Поставяне на съвместими светкавици

Методите, използвани за свързване и използване на външни светкавици, варират в зависимост от модула. За детайли вижте документацията, предоставена с модула. Тези инструкции са валидни за FL-LM3.

- Уверете се, че фотоапаратът и светкавицата са изключени. Свързването или премахването на светкавица, докато фотоапарат или светкавица са включени, може да повреди оборудването.
- **1** Отстранете капачката на гнездото за външна светкавица на фотоапарата и свържете светкавицата.
	- Плъзнете светкавицата, докато крачето щракне на мястото си в задната част на гнездото.

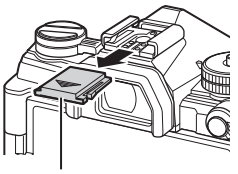

Капаче на съединител за свързване на светкавица

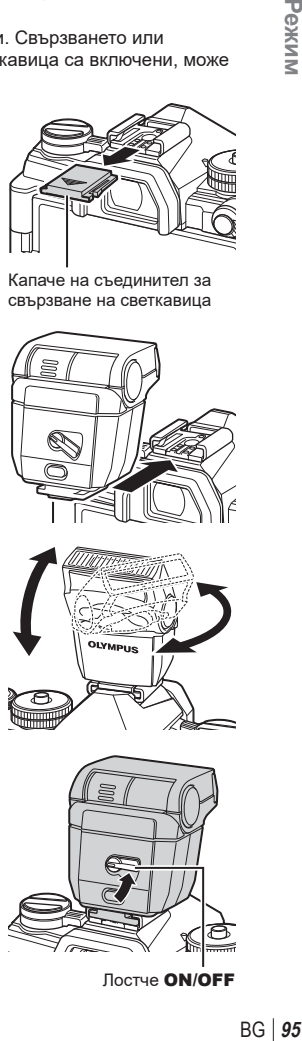

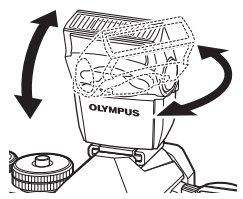

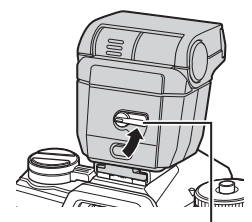

Лостче ON/OFF

*2*

- **2** Позиционирайте горната част на светкавицата за снимане с отразена светкавица или директно осветяване.
	- Горната част на светкавицата може да се завърти нагоре и наляво или надясно.
	- Имайте предвид, че силата на светкавицата може да е недостатъчна за правилна експозиция, когато се използва осветяване с отразена светкавица.
- **3** Завъртете прекъсвача ON/OFF на светкавицата в положение ON.
	- Завъртете лостчето в положение OFF, когато светкавицата не се използва.

#### Отстраняване на светкавиците

**1** Като задържате бутона UNLOCK натиснат, плъзнете светкавицата от гнездото за външна светкавица.

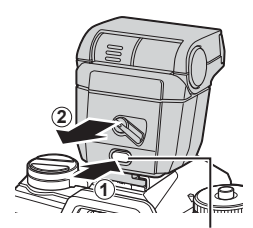

Бутон UNLOCK

## **Избор на режим на снимане със светкавица (Режим светкавица)**

Докато правите снимки със светкавица, предназначена за употреба с фотоапарата, можете да изберете режим на снимане със светкавица с помощта на елементите за управление на фотоапарата. Автоматичното включване на свързаната светкавица ограничава най-високата налична скорост на затвора.

- **1** Натиснете бутона  $\circledcirc$ , за да се покаже суперпултът за управление в реално време (LV).
- **2** Използвайте  $\triangle \nabla \triangleleft \triangleright$ , за да изберете [Режим светкав.].

**3** Използвайте диска отпред, за да изберете

• Достъп до настройките за светкавица може да се осъществи с помощта на суперпулта за управление

опция.

в реално време.

Режим светкав. 250 F5.6

Режим на светкавица

Режим на светкавица

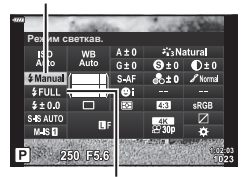

Сила на светкавицата

#### Режими на снимане със светкавица

 $\overline{\phantom{a}}$ 

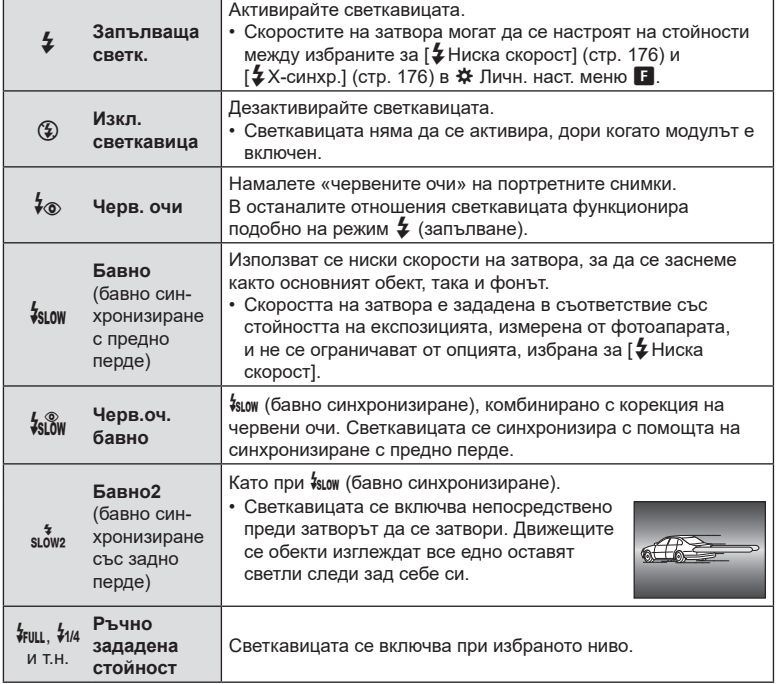

- Синхронизирането с висока скорост Супер FP трябва да се конфигурира с помощта на елементите за управление на светкавицата.
- В режим  $[4\circ]$  (корекция на червени очи) затворът се освобождава приблизително една секунда след първата светкавица за корекция на червени очи. Не местете фотоапарата, преди снимането да приключи.
- $[4\circ]$  (корекция на червени очи) може да не даде желаните резултати при някои условия.

#### ■ Режим на снимане със светкавица и скорост на затвора

Диапазонът на наличните скорости на затвора варира в зависимост от режима на снимане със светкавица. Диапазонът на наличните скорости може да се ограничи допълнително с помощта на опциите в  $\boldsymbol{\ddot{x}}$  меню за лични настройки.  $\mathbb{R}$  [ $\sharp$  Х-синхр.] (стр[. 201\)](#page-200-0) и [ $\sharp$  Ниска скорост] (стр. 201)

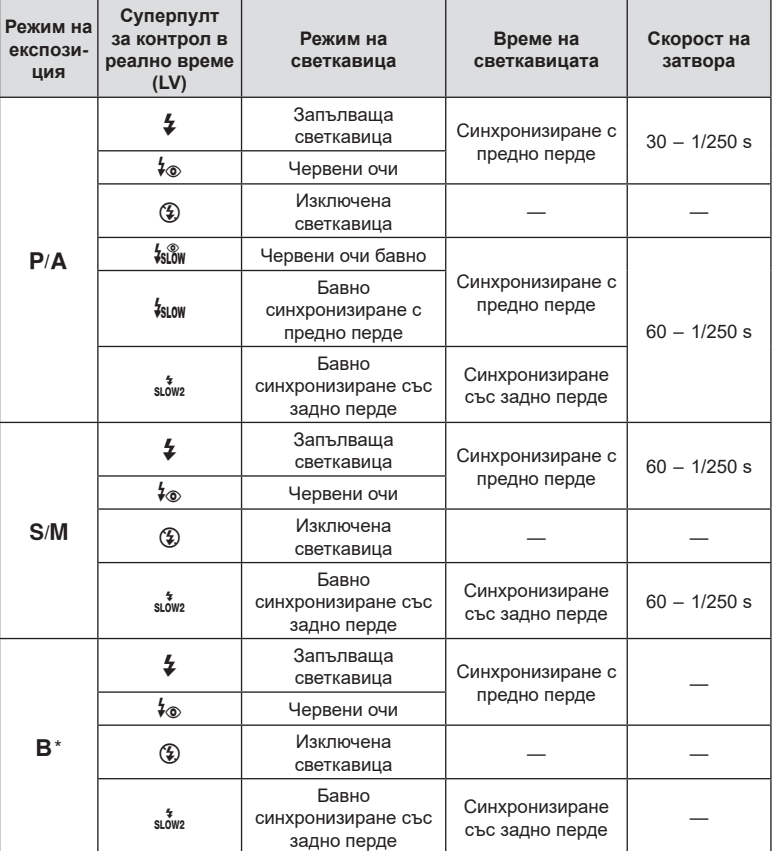

\* Синхронизирането със задно перде не е достъпно, когато е избрано [LIVE COMP] (стр[. 47](#page-46-0)).

**98** | ВG<br>**98** | ВG **Z** 

- Скоростта на синхронизиране на светкавицата за безшумни режими и за бракетинг на фокуса (стр[. 74\)](#page-73-0), сним. вис. разд. спос. (стр[. 76\)](#page-75-0) и бракетинг на фокуса (стр[. 137](#page-136-0)) е 1/50 s. Настройването на [ISO] на стойност над ISO 8000, когато се използва опция, изискваща електронен затвор (например безшумен режим или бракетинг на фокуса) настройва скоростта на синхронизиране на фокуса на 1/20 s. Скоростта на синхронизиране на светкавицата също е настроена на 1/20 s по време на ISO бракетинг (стр[. 136](#page-135-0)).
- Дори минималната налична сила на светкавицата може да е прекалено ярка при къси разстояния. За да предотвратите прекалена експозиция на снимки, направени на къси разстояния, изберете режим  $\bf{A}$  или  $\bf{M}$  и изберете по-малка бленда (по-висока относителна апертура) или изберете по-ниска настройка за [ISO].

## <span id="page-98-0"></span>**Контролиране на силата на светкавицата (Регулиране на интензитета на светкавицата)**

Интензитетът на светкавицата може да се настрои, ако обектът се окаже преекспониран или недоекспониран, макар и експозицията да е подходяща за останалата част от кадъра.

Компенсацията на светкавицата е достъпна в режими, различни от [ $\sharp$ Ръчно] (ръчен режим).

- $\,\dot{\phantom{1}}\,$  Когато е избран [ $\sharp$ Ръчно], можете да настроите мощността на светкавицата чрез натискане на  $\nabla$ , за да изберете [ $\clubsuit$  FULL] и след това завъртете предния диск.
- Натиснете бутона (%), за да се покаже суперпултът за управление в реално време (LV).
- **2** Използвайте  $\Delta \nabla \langle \mathcal{D} \rangle$ , за да изберете [ $\mathcal{I}$ ].
- **3** Използвайте диска отпред, за да изберете опция. **1:033**  $\frac{P}{320}$  **230 15.6**  $\frac{1}{220}$  **230 15.6**

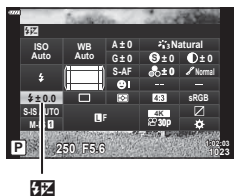

• Промените на интензитета на светкавицата, направени с външната светкавица, се добавят към онези, които са направени с фотоапарата.

## <span id="page-99-0"></span>**Опции за обработка (Снимачни режими)**

Изберете как снимките да се обработват по време на снимането, за да се подобрят цветът, тонът и други характеристики. Изберете от предварително зададените снимачни режими в зависимост от вашия обект или творческо намерение. Контрастът, остротата и останалите настройки могат да се настройват поотделно за всеки режим. Можете също така да добавите творчески ефекти с помощта на арт филтрите. Арт филтрите ви предоставят опцията да добавяте ефект рамка и подобни ефекти. Настройките на отделните параметри се съхраняват поотделно за всеки снимачен режим и арт филтър.

• Тази опция се прилага както за заснемане на снимки, така и за запис на клип.

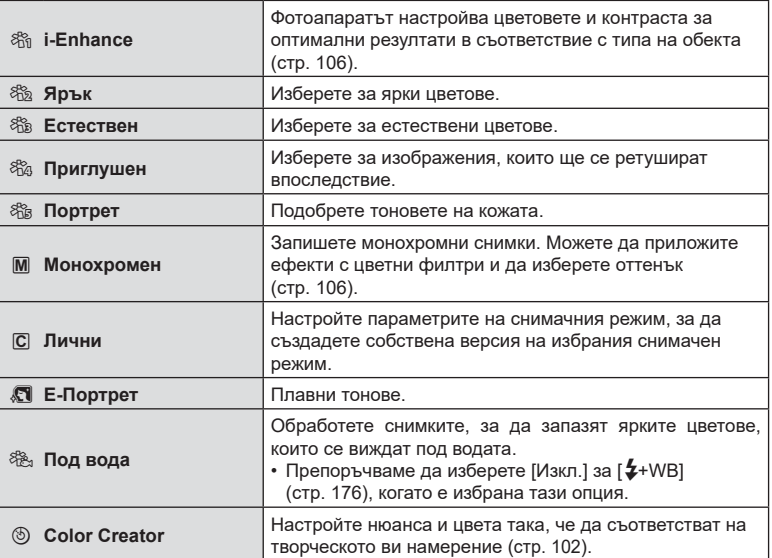

#### Опции за снимачните режими

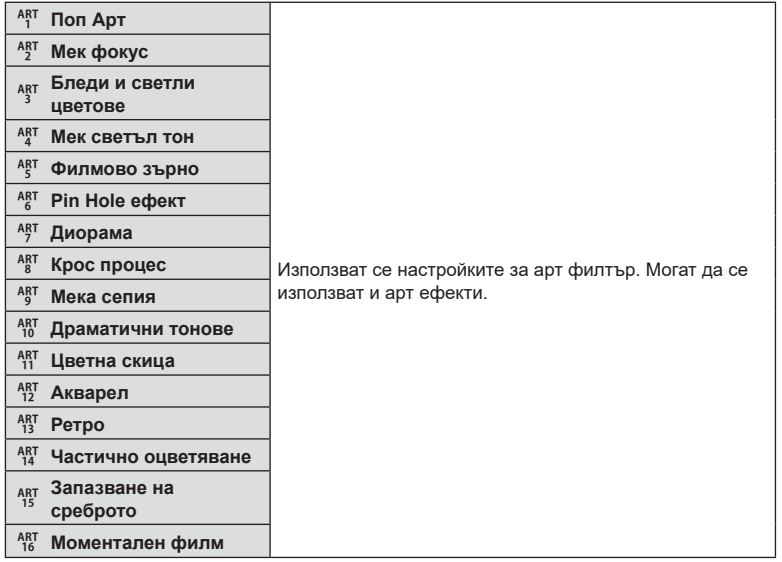

- Арт филтрите се прилагат само за JPEG копието. [RAW+JPEG] се избира автоматично за качество на изображението вместо [RAW].
- В зависимост от сцената е възможно да не може да се забележи ефектът на някои от настройките, докато в други случаи преходите между тоновете могат да са неравномерни или рендерът на изображението да е по-«зърнист».

# **\$**

- Можете да скриете или покажете снимачните режими с помощта на [Настр. снимачни режими] (стр[. 171](#page-170-1)) в менютата за лични настройки.
- **1** Натиснете бутона  $\circledcirc$ , за да се покаже суперпултът за управление в реално време (LV).
- **2** Използвайте  $\Delta \nabla \langle \mathcal{D} \rangle$ , за да изберете [Снимач. режими].
- **3** Използвайте диска отпред, за да изберете опция.
	- Параметрите на снимачния режим могат да се покажат на суперпулта за управление в реално време в зависимост от избраната опция. Настройте параметрите според желанието ви (стр[. 103](#page-102-0) – [106\)](#page-105-1).

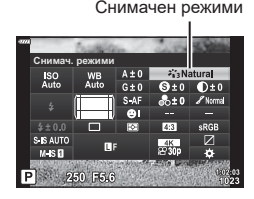

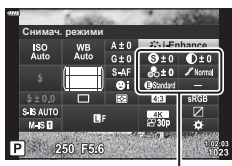

Промени, зависещи от избрания режим

*2*

Pexrun

## <span id="page-101-0"></span>**Регулиране на общия цвят (Пресъзд. на цветове)**

Общият цвят на изображението може да се регулира чрез използване на всяка комбинация от 30 нюанса и 8 нива на наситеност.

- **1** Натиснете бутона  $\circledcirc$ , за да се покаже суперпултът за управление в реално време (LV).
- **2** Използвайте  $\Delta \nabla \triangleleft P$ , за да изберете [Снимач. режими].
- **3** Завъртете предния диск, за да маркирате [Пресъзд. на цвет.].
	- Опцията [<sup>6</sup>] Цвят/ярък] се показва на суперпулта за управление в реално време.
- **4** Маркирайте [ $\circledcirc$ Цвят/ярък] с помощта на  $\Delta \nabla$  и натиснете бутона Q.
- **5** Настройте насищането и нюанса.
	- Завъртете предния диск, за да настроите нюанса.
	- Завъртете задния диск, за да настроите насищането.
	- Натиснете и задръжте бутона (%), за да възстановите настройките по подразбиране.

Снимачен режими

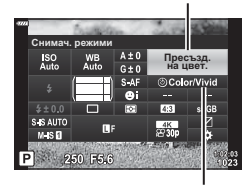

cЦвят/ярък

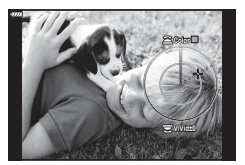

 $6$  Натиснете бутона  $\circledcirc$ , за да запаметите промените.

- Можете също така да запазите промените чрез натискане на спусъка наполовина.
- Снимките се записват във формат RAW+JPEG, когато за качество на изображенията е избрана опцията [RAW] (стр[. 90,](#page-89-0) [131](#page-130-0)).
- Снимки, направени чрез използване на [HDR] (стр[. 140,](#page-139-0) ) или [Няколко експоз.] (стр[. 142](#page-141-0)), се записват в настройката [Естествен].
- [Пресъзд. на цвет.] може да се зададе към елемент за управление на фотоапарата. Достъп до него може да се осъществи чрез бутона, към който е зададена [Мултифункц.] (стр[. 115\)](#page-114-0).

## <span id="page-102-0"></span>**Извършване на фини настройки на остротата (Острота)**

Настройте остротата на изображението. Очертанията могат да бъдат подчертани за остро и ясно изображение. Настройките се съхраняват поотделно за всеки снимачен режим.

- **1** Натиснете бутона (с), за да се покаже суперпултът за управление в реално време (LV).
- **2** Използвайте  $\land \nabla \triangleleft \triangleright$ , за да изберете [Яркост].
- **3** Използвайте диска отпред, за да изберете опция.

## <span id="page-102-1"></span>**Извършване на фини настройки на контраста (Контраст)**

Настройте контраста на изображението. Увеличаването на контраста повишава разликата между ярките и тъмните зони за по-грубо и по-ясно дефинирано изображение. Настройките се съхраняват поотделно за всеки снимачен режим.

- **1** Натиснете бутона  $\circledcirc$ , за да се покаже суперпултът за управление в реално време (LV).
- **2** Използвайте  $\Delta \nabla \langle \mathcal{D} \rangle$ , за да изберете [Контраст].
- **3** Използвайте диска отпред, за да изберете опция.

## <span id="page-102-2"></span>**Извършване на фини настройки на насищането (Насищане)**

Настройте насищането на цветовете. Увеличаването на насищането прави снимките по ярки. Настройките се съхраняват поотделно за всеки снимачен режим.

- **1** Натиснете бутона (%), за да се покаже суперпултът за управление в реално време (LV).
- **2** Използвайте  $\triangle \nabla \triangleleft \triangleright$ , за да изберете [Насищане].
- **3** Използвайте диска отпред, за да изберете опция.

# Рязкост

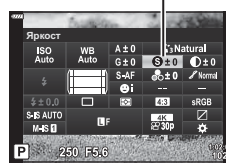

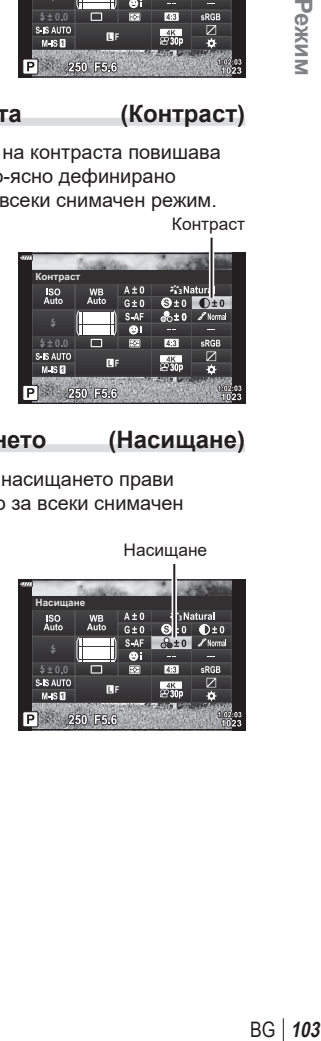

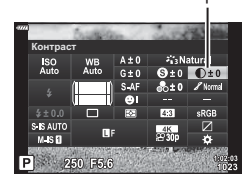

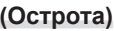

*2*

Pexkun

Контраст

## <span id="page-103-0"></span>**Извършване на фини настройки на тона (Градация)**

Настройте яркостта и изсветляването на цветовете. Направете снимката поблизка до това, което си представяте, като например направите цялата снима по-ярка. Настройките се съхраняват поотделно за всеки снимачен режим.

Градация

- **1** Натиснете бутона  $\circledcirc$ , за да се покаже суперпултът за управление в реално време (LV).
- **2** Използвайте  $\Delta \nabla \triangleleft P$ , за да изберете [Градация].
- **3** Използвайте диска отпред, за да изберете опция.

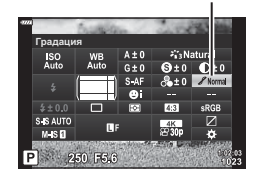

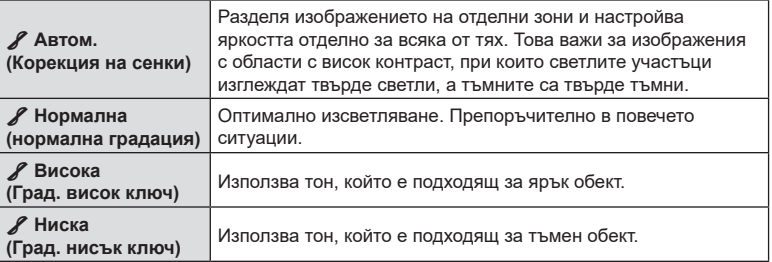

## <span id="page-104-0"></span>**Прилагане на ефекти на филтри към монохромни снимки (Цветен филтър)**

Ефектите на цветните филтри могат да се добавят, когато [Монотон] е избран като снимачен режим (стр[. 100\)](#page-99-0). В зависимост от цвета на обекта, ефектите на цветните филтри могат да направят обектите по-ярки или да подчертаят контраста. Оранжевото добавя повече контраст от жълтото, а червеното – повече контраст от оранжевото. Зеленото е добър избор за портрети и т.н.

- **1** Натиснете бутона  $\circledast$ , за да се покаже суперпултът за управление в реално време (LV).
- **2** Използвайте  $\Delta \nabla \langle \mathcal{D} \rangle$ , за да изберете [Снимач. режими].
- **3** Изберете [Монотон] с помощта на диска отпред.

**5** Изберете елемент с помощта на диска отпред.

**4** Използвайте  $\Delta \nabla \langle \mathcal{D} \rangle$ , за да изберете [Цветен филтър].

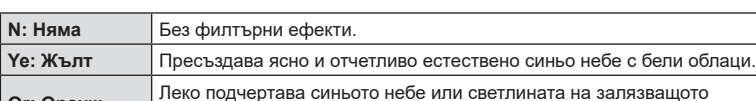

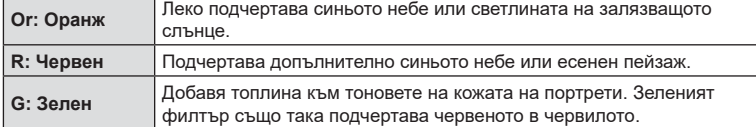

Цветен филтър

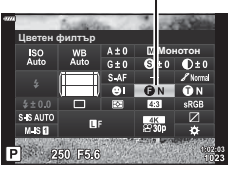

- 
- [Монохромен цвят].

**5** Използвайте диска отпред, за да изберете опция.

**N: Нормален** Създава нормално черно-бяло изображение. **S: Сепия** Снимане в монохромен режим сепия. **B: Син** Снимайте в монохромен режим със син нюанс. **P: Пурпурен** Снимайте в монохромен режим с лилав нюанс. **G: Зелен** Снимайте в монохромен режим със зелен нюанс.

<span id="page-105-1"></span>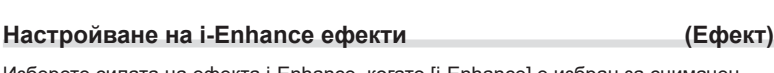

Изберете силата на ефекта i-Enhance, когато [i-Enhance] е избран за снимачен режим (стр[. 100\)](#page-99-0).

3**Нисък (Ефект: слаб)** Добавя слаб i-Enhance ефект към изображенията.

изображенията. 3**Висок (Ефект: силен)** Добавя силен i-Enhance ефект към изображенията.

Добавя i-Enhance ефект между «слаб» и «силен» към

- **1** Натиснете бутона  $\circledcirc$ , за да се покаже суперпултът за управление в реално време (LV).
- **2** Използвайте  $\triangle \nabla \triangleleft \triangleright$ , за да изберете [Ефект].
- **3** Използвайте диска отпред, за да изберете опция.

<span id="page-105-0"></span>Добавете нюанс на черно-белите снимки в снимачен режим [Монотон] (стр[. 100\)](#page-99-0).

- **1** Натиснете бутона ⊗, за да се покаже суперпултът за управление в реално време (LV).
- **2** Използвайте  $\Delta \nabla \langle \mathcal{L} \rangle$ , за да изберете [Снимач. режими].
- **3** Изберете [Монотон] с помощта на диска отпред.
- **4** Използвайте ∆  $\nabla$  ⊲  $\triangleright$ , за да изберете

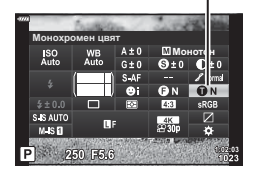

Монохромен цвят

 **(Монохромен цвят)**

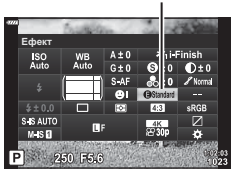

3**Стандартен (Ефект: стандартен)**

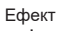

## <span id="page-106-0"></span>**Задаване на формата на репродукция на цветовете (Настройка на цветовото пространство)**

Можете да изберете формат, за да се гарантира правилното възпроизвеждане на цветовете, когато заснетите изображения се генерират отново на монитор или при използването на принтер. Тази опция е еквивалентна на [Настр.цвет.простр.] (стр[. 177\)](#page-176-1) в Личн. настр. меню.

- **1** Натиснете бутона (%), за да се покаже суперпултът за управление в реално време (LV).
- **2** Използвайте  $\triangle \nabla \triangleleft \triangleright$ , за да изберете [Настр. цвет.простр.].
- **3** Използвайте диска отпред, за да изберете опция.

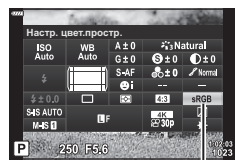

Настройка цветно пространство

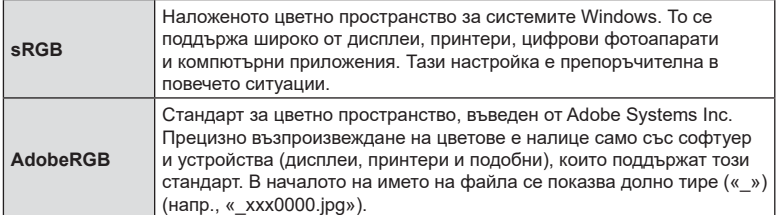

• [AdobeRGB] не е наличен в режим AUTO ( $\bar{m}$ , стр[. 49](#page-48-0)), SCN (стр[. 50](#page-49-0)), ART (стр[. 55](#page-54-0)),  $HDR$  или клип  $($  $\Omega$  $)$ .

## <span id="page-107-0"></span>**Промяна на яркостта на осветените и затъмнени участъци (Осветление и сенки)**

Настройте яркостта поотделно за осветяванията, средните тонове и сенките. Получавате по-голям контрол над експозицията, отколкото бихте имали при използване само на компенсация на експозицията. Можете селективно направите светлите оттенъци по-тъмни или сенките по-ярки.

**1** Натиснете бутона (%), за да се покаже суперпултът за управление в реално време (LV).

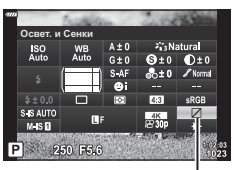

Управление светли и тъмни участъци

- **2** Използвайте  $\Delta \nabla \langle \mathcal{D} \rangle$ , за да изберете [Освет. и Сенки], след което натиснете бутона Q.
- **3** Натиснете бутона INFO, за да изберете желания обхват на тона.
	- Обхватът на тона се променя при всяко натискане на бутона.

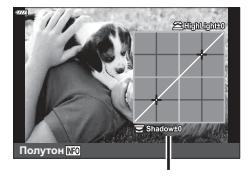

**Полутон №№** 

Избран обхват на тона

- **4** Завъртете дисковете, за да изберете желаната настройка.
	- **[Освет. и Сенки] е избрано** Настройте осветяванията с помощта на предния диск и сенките с помощта на задния диск.
	- **[Средни тонове] е избрано** Използвайте предния или задния диск.
	- Натиснете и задръжте бутона  $\circledast$ , за да възстановите кривата по подразбиране.
- **5** Натиснете бутона  $\circledcirc$  за съхраняване на промените.
	- Можете също така да запазите промените чрез натискане на спусъка наполовина.
# <span id="page-108-0"></span>**Назначаване на функции на бутони (Функция на бутон)**

Възможно е към бутоните да се зададат други роли, различни от текущите им функции.

Функциите, зададени с помощта на [K Функция на бутон] имат ефект само по време на заснемане на снимки. Функциите, зададени с помощта на [S Функция на бутон], имат ефект в режим  $\mathfrak{P}$  (клип) (стр[. 148](#page-147-0)).

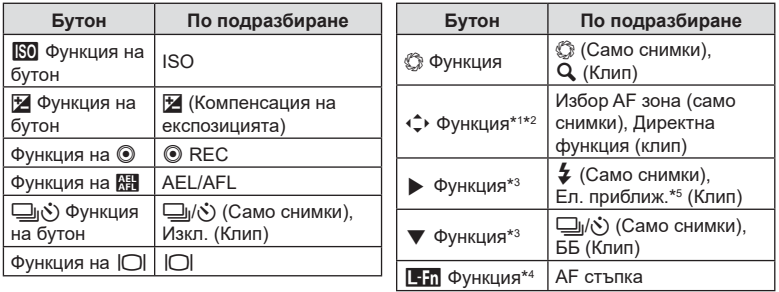

#### Персонализиране на елементите за управление

- \*1 Опцията [Директ. функц.] за бутона  $\Leftrightarrow$  се прилага за всеки от  $\Delta \nabla \triangleleft \triangleright$ .
- \*2 Назначете [ $\cdot$ •] на бутона  $\hat{\cdot}$  , за да го използвате за избиране на АF цел.
- \*3 За да използвате опциите [Функция  $\blacktriangleright$  ] и [Функция  $\nabla$ ], трябва първо да изберете [Директ.функц.] за [Функция (+).
- $*$ 4 Бутонът  $\blacksquare$  може да се използва за функциите, които са налични на някои обективи.
- \*5 Предлага се само при електронни вариообективи.

За да промените функция, назначена на бутон, следвайте дадените по-долу стъпки.

- **1** Натиснете бутона (с), за да се покаже суперпултът за управление в реално време (LV).
- **2** Използвайте  $\Delta \nabla \langle \mathcal{D} \rangle$ , за да изберете [Функция на бутон], след това натиснете бутона <sup>(ск)</sup>.
	- [ Функция на бутон] на Личн. настр. меню (стр[. 169\)](#page-168-0) се показва в режим на снимане на снимки (неподвижни изображения), а [ $\Omega$  Функция на бутон] на [ $\Omega$  Бутон/Диск/Лост] (стр[. 148\)](#page-147-1) се показва в режим на клип.
- **3** Маркирайте желания елемент за управление с помощта на  $\Delta \nabla$  на бутона със стрелки и натиснете бутона  $\triangleright$ .
- **4** Маркирайте функция чрез бутоните  $\Delta \nabla$  и натиснете бутона ⊛, за да го назначите към избрания елемент за управление.
- Наличните опции варират за всеки бутон.

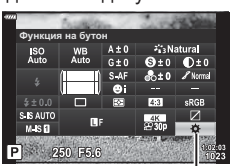

Функция на бутон

### Налични роли

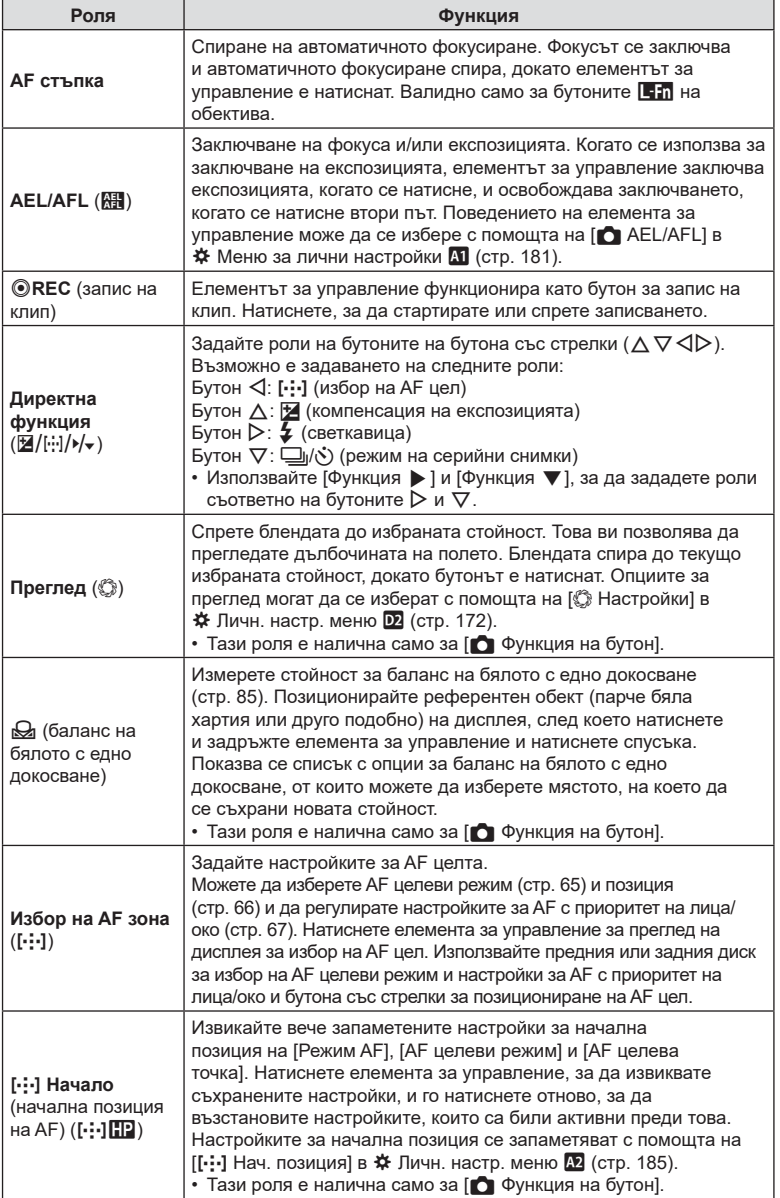

2<br> **2**<br> **2** 

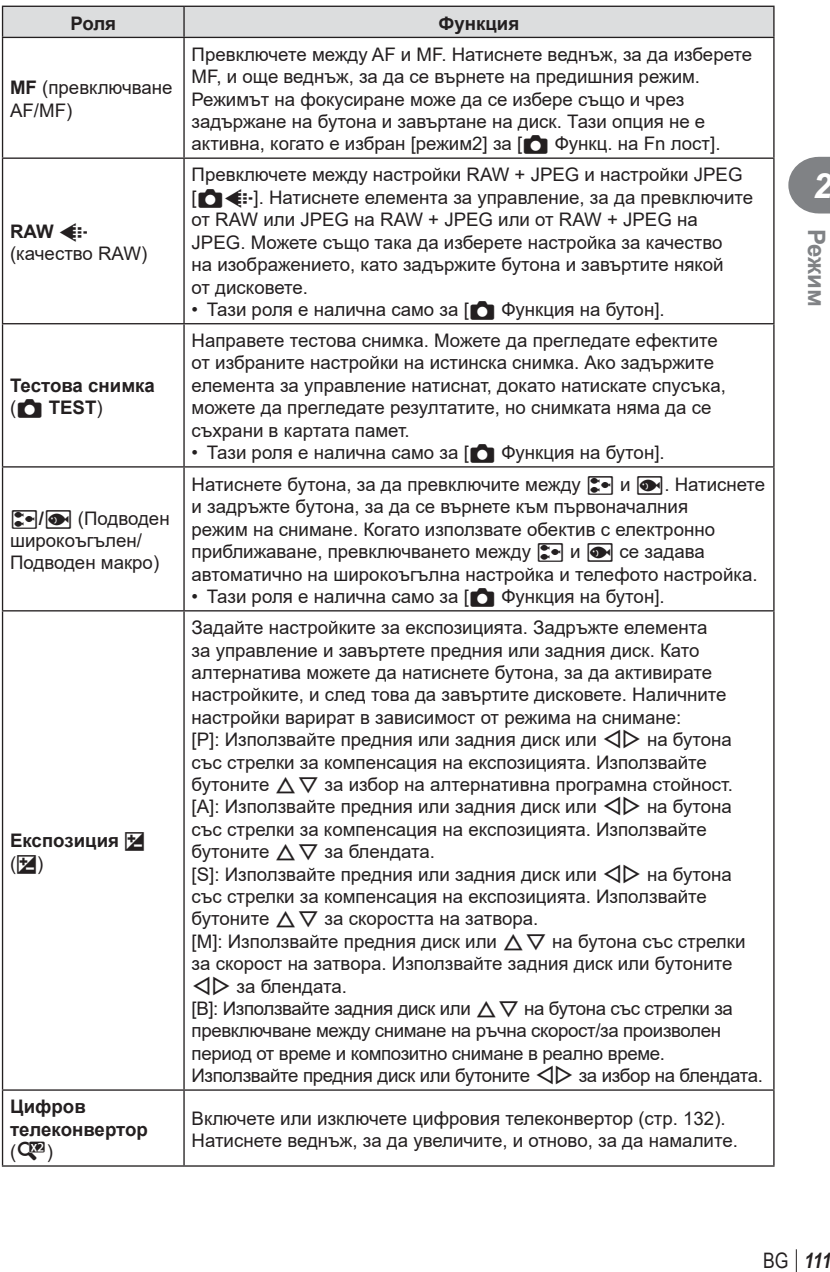

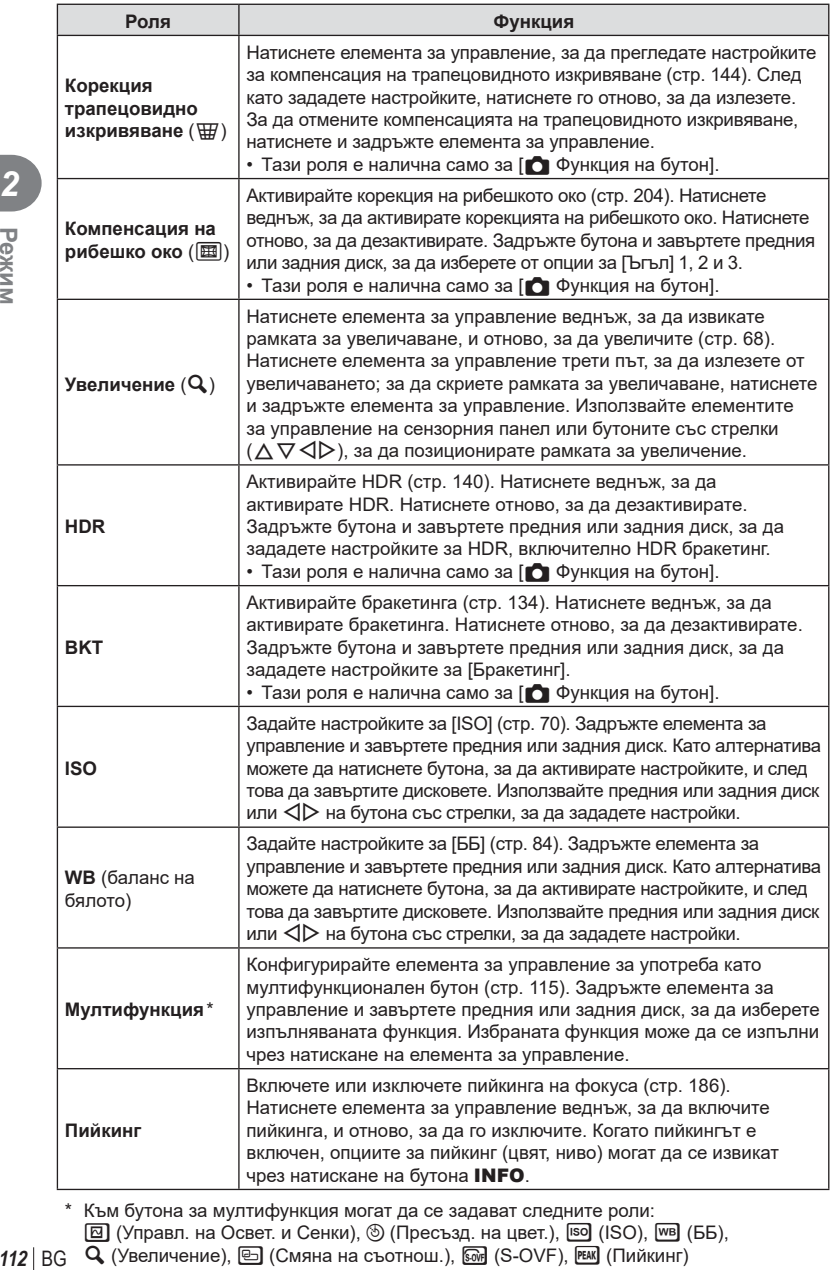

\* Към бутона за мултифункция могат да се задават следните роли: <u>⊠</u> (Управл. на Освет. и Сенки),  $\circledcirc$  (Пресъзд. на цвет.), <sup>[so]</sup> (ISO), <u>№</u> (ББ),  $\mathbf{Q}$  (Увеличение),  $\color{red} \textcircled{\tiny{\textsf{H}} }$  (Смяна на съотнош.),  $\color{blue} \textcircled{\tiny{\textsf{H}} }$  (S-OVF),  $\color{red} \text{EM}$  (Пийкинг)

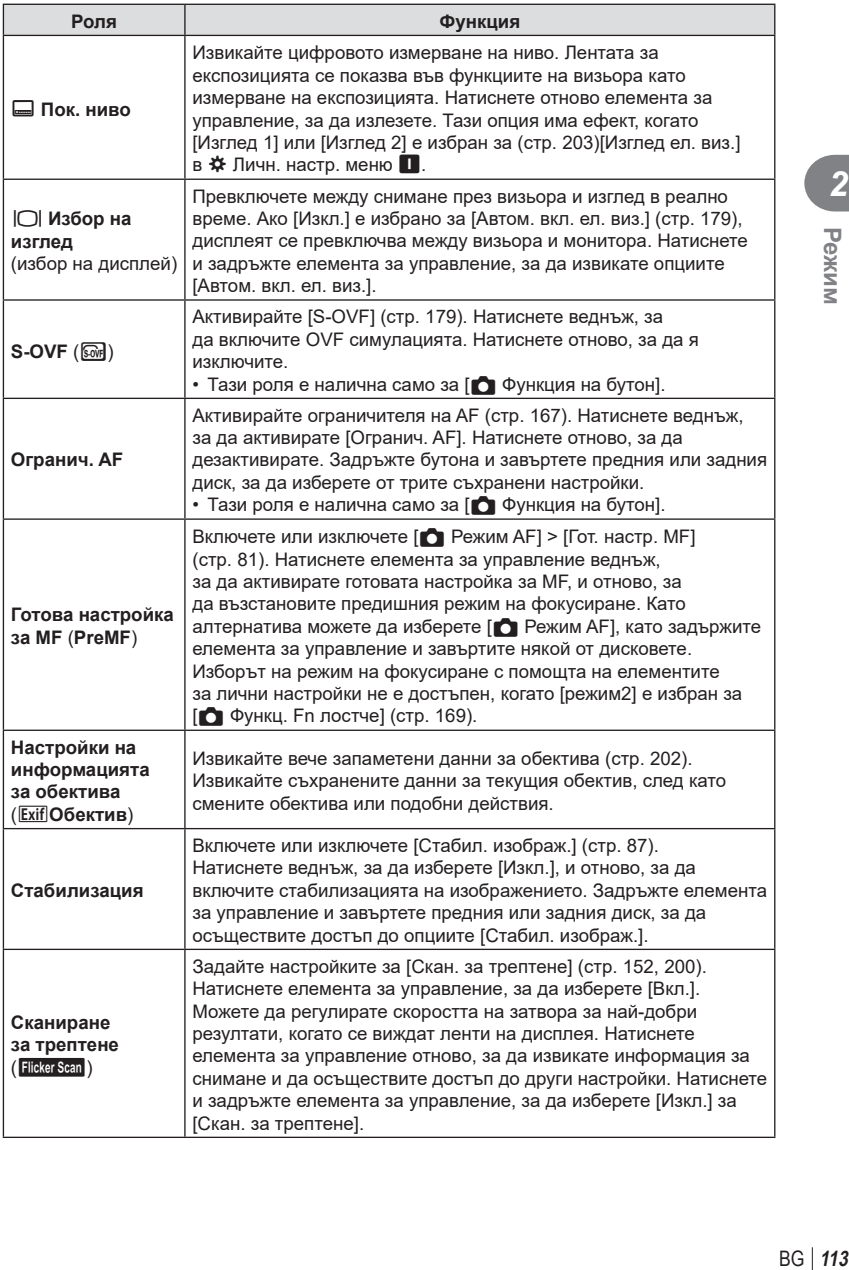

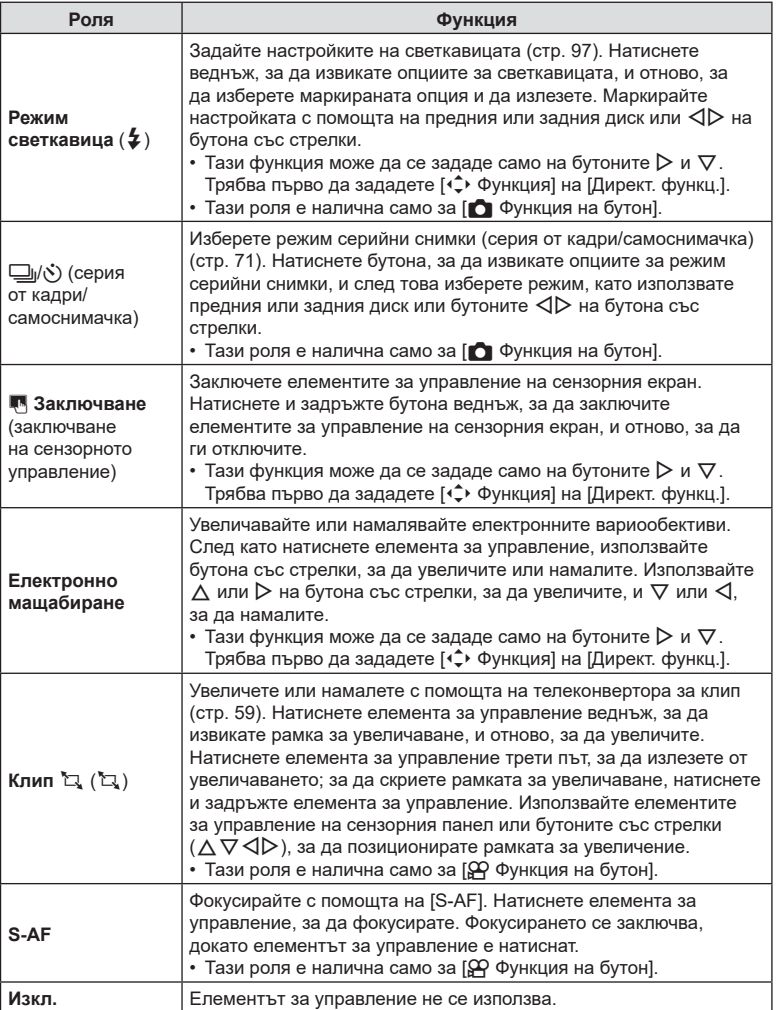

#### <span id="page-114-0"></span>Използване на многофункционални опции (Мултифункц.)

Задайте няколко роли на един бутон.

• За да използвате функцията мултифункция, трябва първо да зададете [Мултифункц.] към елемент за управление на фотоапарата (стр[. 109](#page-108-0)).

#### **Избиране на функция**

- **1** Задръжте бутона, към който е зададена [Мултифункц.], и завъртете предния или задния диск.
	- Въртете диска, докато желаната функция се маркира. Освободете бутона, за да изберете маркираната функция.

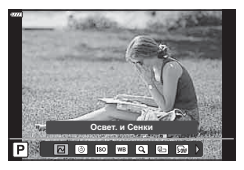

- **2** Натиснете бутона, към който е зададена [Мултифункц.].
- **3** Задаване на настройки.

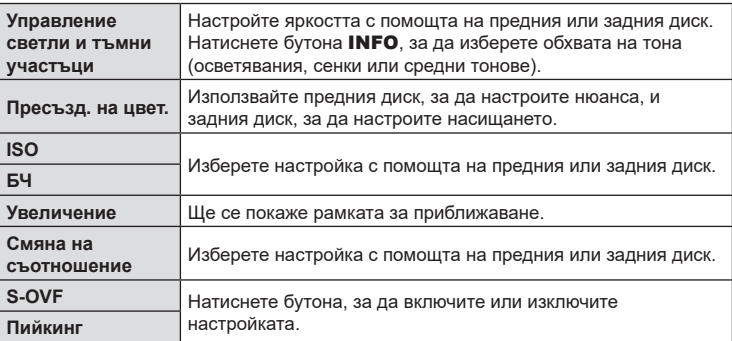

• Можете да изберете изведените опции.  $\mathbb{R}$  [Мултифункцион. настройки] (стр[. 171](#page-170-0))

# *3* **Възпроизвеждане**

# **Показване на информация по време на възпроизвеждане**

# **Информация за възпроизвеждани изображения**

#### **Опростен дисплей**

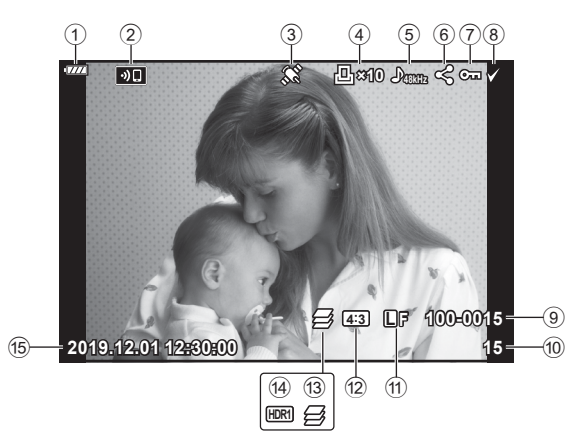

## **Подробен дисплей**

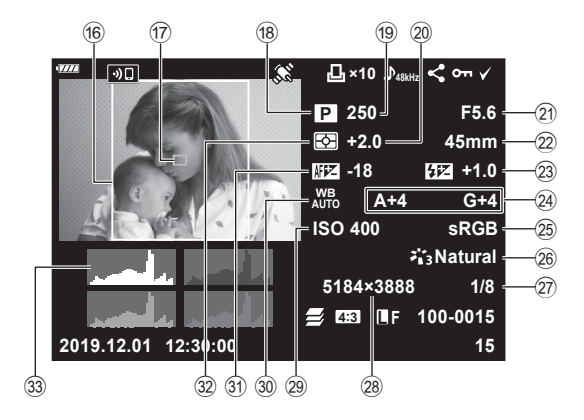

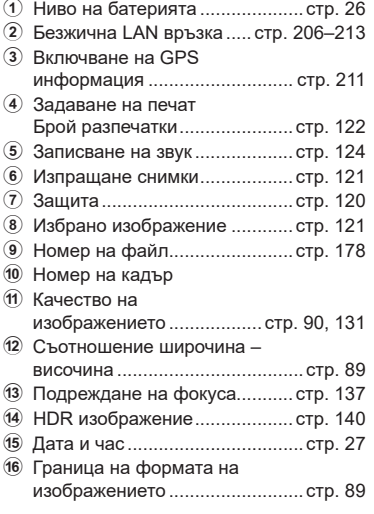

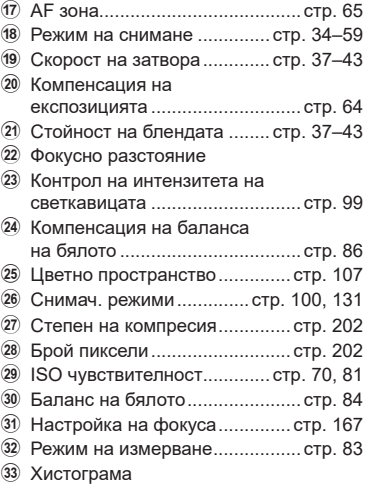

# **Превключване на дисплея с информация**

Можете да превключвате показваната на дисплея информация по време на възпроизвеждане чрез натискане на бутона INFO.

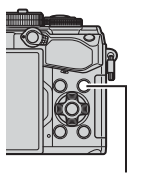

Бутон INFO

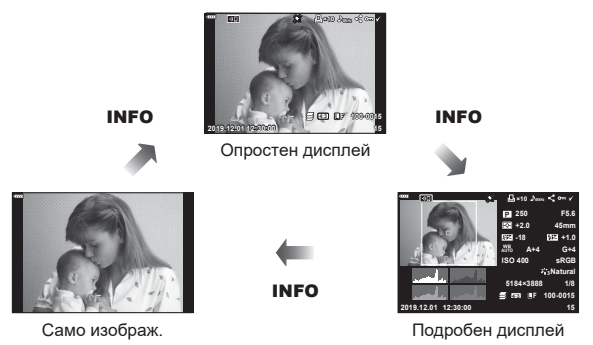

• Към информацията, която се показва при възпроизвеждане, можете да добавите хистограма, осветление и сенки и Светещо поле. [• [▶ Инфо] (стр[. 194\)](#page-193-0)

*3*

# **Преглед на снимки и клипове**

- **1** Натиснете бутона  $\blacksquare$ .
	- Показват се последната снимка или клип.
	- Изберете желаната снимка или клип с помощта на диска отпред ( $\circledcirc$ ) или на бутона със стрелки.
	- Натиснете спусъка наполовина, за да се върнете обратно към режим на снимане.

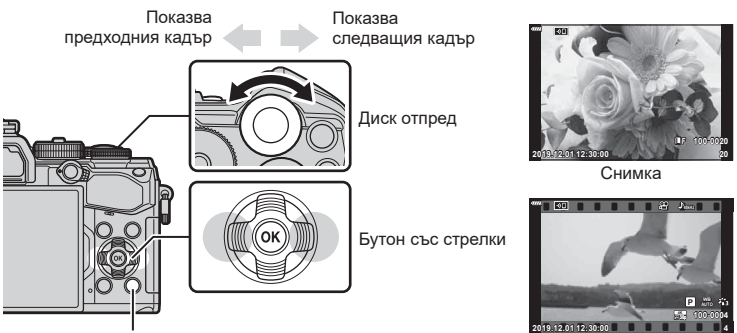

бутон <del>⊳</del>

Клип

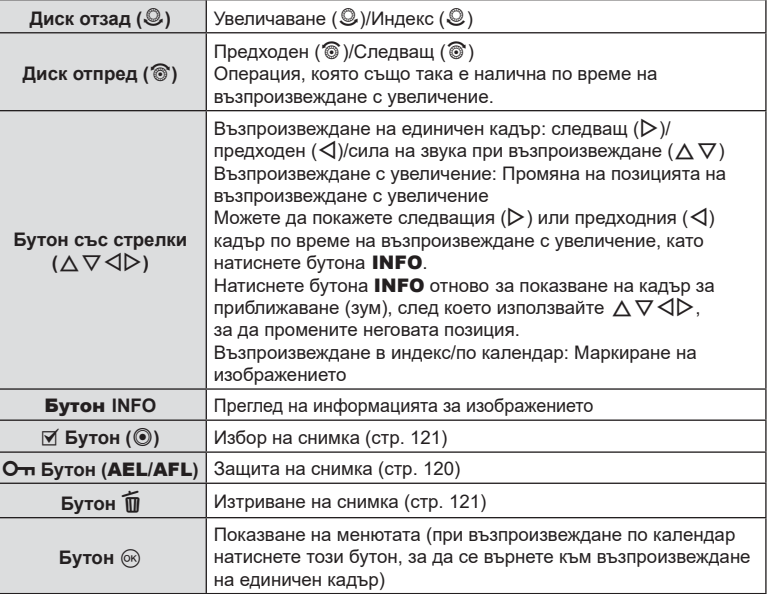

*3*

# **Бързо намиране на снимки**

# **(Възпроизвеждане в индекс и по календар)**

- При възпроизвеждане на единичен кадър завъртете диска отзад на  $\square$ за възпроизвеждане в индекс. Продължете да въртите за възпроизвеждане по календар.
- $\,\cdot\,$  Завъртете диска отзад до  ${\bf Q}$ , за да се върнете към възпроизвеждане на единичен кадър.

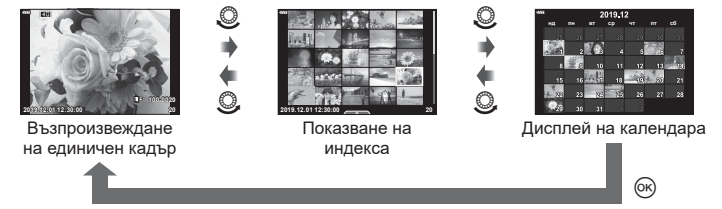

• Можете да промените броя на кадрите за дисплея на индекса.  $\mathbb{R}$  [ $\mathbb{F}$ ] Настр.] (стр[. 195](#page-194-0))

## **Увеличаване (увеличаване при възпроизвеждане)**

При възпроизвеждане на единичен кадър завъртете диска отзад до  $\mathbf Q$ , за да увеличите. Завъртете на  $\blacksquare$ , за да се върнете към възпроизвеждане на единичен кадър.

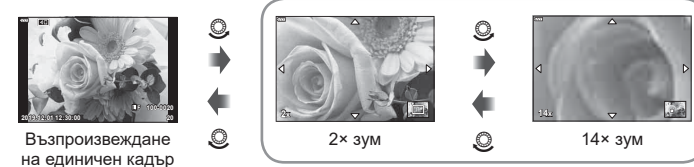

Възпроизвеждане с увеличение

## **Завъртане на снимките (завъртане)**

Изберете дали да завъртите снимките.

- 1 Изведете снимката на монитора, след което натиснете бутона  $\infty$ .
- **2** Изберете [Ротация] и натиснете бутона  $\circledcirc$ .
- **3** Натиснете  $\triangle$ , за да завъртите изображението в посока, обратна на посоката на часовниковата стрелка, или  $\nabla$ , за да го завъртите по посока на движението на часовниковата стрелка; изображението се завърта при всяко натискане на бутона.
	- Натиснете бутона  $\circledast$  за записване на настройките и изход.
	- Завъртяното изображение се записва в текущата си ориентация.
	- Клиповете и защитените снимки не могат да се завъртат.

s:

• Фотоапаратът може да се конфигурира да завърта автоматично снимките с ориентация портрет при възпроизвеждане.  $\mathbb{R} \rightarrow \mathbb{R}$  меню възпроизвеждане > [ $\bigoplus$ ] (стр[. 157\)](#page-156-0) [Ротация] не е налична, когато сте избрали [Изкл.] за [П].

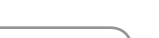

## **Преглед на клипове**

Изберете даден клип и натиснете бутона  $\circledast$ , за да се покаже менюто за възпроизвеждане. Изберете [Преглед клип], след което натиснете бутона @ за начало на възпроизвеждането. За превъртане назад или напред използвайте  $\triangleleft$ / $\triangleright$ . Натиснете бутона  $\circledcirc$ отново, за да поставите в пауза възпроизвеждането. Докато възпроизвеждането е в пауза, използвайте  $\triangle$  за преглед на първия кадър и  $\nabla$  за преглед на последния кадър. Използвайте  $\triangleleft$  или диска отпред (©) за преглед на предишния или на следващия кадър. Натиснете бутона MENU за край на възпроизвеждането.

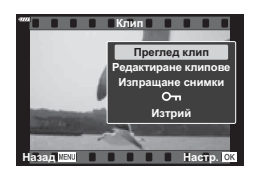

### **Преглед на клипове с размер над 4 GB**

Възможно е дългите клипове да надвишават 4 GB по размер. Клиповете с размер над 4 GB се записват в няколко файла. Файловете могат да се възпроизведат като един клип.

- **1** Натиснете бутона  $\blacktriangleright$ .
	- Показва се последната снимка.
- **2** Извикайте дълъг клип, който искате да гледате, и натиснете бутона ®.
	- Показват се следните опции.

[Зап. от началото]: Възпроизвежда разделен клип от начало до край [Преглед клип]: Възпроизвежда файловете поотделно [Изтр. цял клип  $\mathbb{R}$ ]: Изтрива всички части на разделен клип [Изтрий]: Изтрива файловете поотделно

• Ние препоръчваме използването на последната версия на Olympus Workspace за възпроизвеждане на клипове на компютър (стр[. 215\)](#page-214-0). Преди да стартирате софтуера за първи път, свържете фотоапарата към компютъра.

### <span id="page-119-0"></span>**Защитаване на снимките (**0**)**

Защита на изображения от неволно изтриване. Извикайте снимката, която искате да защитите, и натиснете бутона От (AEL/AFL), за да добавите От към изображението (икона за защита). Натиснете бутона От (AEL/AFL) отново, за да премахнете защитата. Можете също да защитете множество избрани снимки.  $\mathbb{R}$  «Избиране на множество снимки (**Отн**, Изтрий избрано, Избрано изпращане)» (стр[. 121](#page-120-1))

• Форматирането на картата изтрива всички данни, включително и защитените изображения.

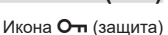

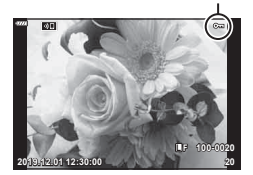

# <span id="page-120-2"></span>**Изтриване на снимки (Изтриване)**

Покажете изображението, което искате да изтриете, след което натиснете бутона  $\overline{u}$ . Изберете [Да] и натиснете бутона (%).

Можете да изтривате изображения без етапа на потвърждение, като промените настройките на бутоните.  $\mathbb{R}$  [Бързо изтриване] (стр[. 179\)](#page-178-2)

## <span id="page-120-0"></span>**Избор на снимки за споделяне (Изпращане на снимки)**

Можете предварително да изберете изображения, които искате да прехвърлите към смартфон. Когато възпроизвеждате изображения, които искате да прехвърлите, натиснете бутона Q, за да се покаже менюто за възпроизвеждане. След като сте избрали [Изпращане снимки] и сте натиснали бутона  $\circledast$ , натиснете  $\Delta$  или  $\nabla$ , за да зададете поръчка за изпращане върху дадено изображение и за показване на  $\leq$ . За да отмените изпращане на снимки, натиснете  $\triangle$  или  $\nabla$ . Можете предварително да изберете изображения, които искате да прехвърлите, и едновременно с това да зададете заявка за изпращане.  $\mathbb{I}\mathcal{F}\mathcal{F}$  «Избиране на множество снимки (От, Изтрий избрано, Избрано изпращане)» (стр[. 121](#page-120-1)), «[Прехвърляне](#page-208-0) на изображения в смартфон» (стр. 209)

- Можете да зададете поръчка за споделяне (изпращане на снимки) на 200 кадъра.
- Изпращането на снимки не може да включва RAW изображения.

# $\blacktriangledown$

Снимките могат да бъдат маркирани за споделяне с помощта на бутона Ø (<sup>®</sup>). Ако на бутона Ø (<sup>®</sup>) в момента е зададена роля, различна от  $\leq$ ], задайте му ролята  $\leq$ ], като използвате опцията [DO Функция] в менютата за лични настройки (стр[. 169\)](#page-168-2).

# <span id="page-120-1"></span>**Избор на няколко снимки**

# **(**0**, Изтрий избрано, Изпращане снимки)**

Можете да изберете няколко изображения за [О-п], [Изтрий избрано] или [Избрано изпращане].

Натиснете бутона  $\Pi$  ( $\textcircled{\tiny{\textcircled{\tiny\textcirc}}}$ ) за избор на снимка – върху изображението се появява икона • . Натиснете бутона  $\mathbb I$  ( $\odot$ ) отново, за да отмените избора.

Натиснете бутона ® за показване на менюто, след което изберете от [О-л], [Изтрий избрано] или [Избрано изпращане].

Тази функция е достъпна само при възпроизвеждане на единичен кадър.

Дa **ɇɟ**

*3*

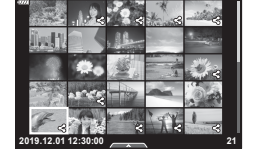

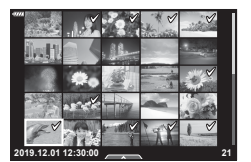

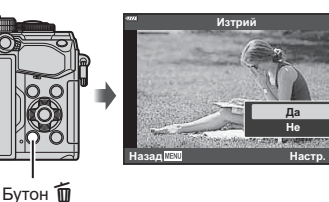

## <span id="page-121-0"></span>**Задаване на печат (DPOF)**

Можете да записвате цифрови «заявки за печат» на картата с памет, като съставите списък на снимките за печат и броя на копията от всяка снимка. След това можете да отпечатате снимките във фото студио, което поддържа DPOF. При създаване на заявка за печат е необходима карта с памет.

#### Създаване на заявка за печат

- **1** Натиснете бутона ⊗ по време на възпроизвеждане и изберете [Д] (Задаване на печат).
- **2** Изберете [Д] или [ДАLL] и натиснете бутона  $\circledcirc$ .

### **Отделни снимки**

Натиснете HI, за да изберете кадъра, който желаете да зададете като резервация за печат, след което натиснете  $\Delta \nabla$ , за да зададете броя на копията.

• Повторете тази стъпка, когато желаете да зададете резервация за печат на няколко снимки. След като изберете всички снимки, които желаете да бъдат отпечатани, натиснете бутона  $\circledast$ .

#### **Всички снимки**

Изберете [ДАLL] и натиснете бутона <sup>®</sup>.

**3** Изберете формат за показване на дата и час, след което натиснете бутона  $\circledcirc$ .

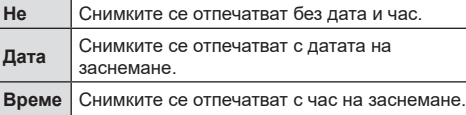

- При печат на снимки настройката не може да бъде променена между снимките.
- 4 Изберете [Потвърди] и натиснете бутона  $\circledcirc$ .
	- Настройката ще се приложи върху изображенията, записани в картата, която се използва за възпроизвеждане.
- Фотоапаратът не може да се използва за промяна на заявки за печат, създадени от други устройства. При създаване на заявка за печат се изтриват всички съществуващи заявки за печат, създадени от други устройства.
- Заявките за печат не могат да съдържат RAW изображения или клипове.

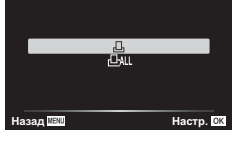

Задаване на печат

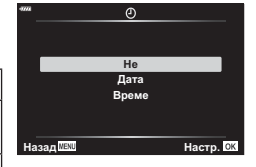

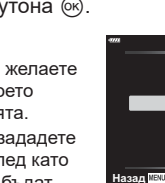

#### Отхвърляне на избрани или на всички снимки от заявката за печат

Можете да нулирате цялата информация за резервации за печат или само данните за избрани снимки.

- **1** Натиснете бутона  $\circledcirc$  по време на възпроизвеждане и изберете [ $\Box$ ] (Задаване на печат).
- **2** Изберете [Д] и натиснете бутона  $\circledcirc$ .
	- За да премахнете всички снимки от заявката за печат, изберете [Нулиране], след което натиснете бутона Q. За изход без премахване на всички снимки изберете [Запази] и натиснете бутона  $\circledcirc$ .
- **3** Използвайте  $\triangleleft$ ), за да изберете снимките които искате да премахнете от заявката за печат.
	- Използвайте  $\nabla$ , за да зададете броя на разпечатките на 0. След като сте премахнали от задаване за печат всички желани за премахване снимки, натиснете бутона ®.
- **4** Изберете формат за показване на дата и час, след което натиснете бутона (%).
	- Тази настройка е валидна за всички кадри с резервации за печатане.
	- Настройката ще се приложи върху изображенията, записани в картата, която се използва за възпроизвеждане.
- **5** Изберете [Потвърди] и натиснете бутона  $\infty$ .

# <span id="page-123-0"></span> $\Box$ Добавяне на аудио към снимките

Можете да запишете аудио с помощта на вградения стерео микрофон или опционален външен микрофон и да го добавите към снимките. Записаното аудио осигурява лесна алтернатива на записаните бележки за снимките.

- Продължителността на аудио записите може да бъде до 30 s.
- **1** Покажете изображението, към което искате да добавите аудио, след което натиснете бутона  $@s$ .
	- Не можете да записвате аудио към защитени снимки.
	- Можете да добавите аудио към снимките и с помощта на опцията [Редакция] в менюто за възпроизвеждане. Използвайте [Редакция] > [Изб. изобр.], за да изберете снимката, след което натиснете бутона  $\circledast$  и изберете [ $\bullet$ ].
- **Изберете [С] и натиснете бутона**  $\circledcirc$ **.** 
	- За да излезете, без да добавите аудио, изберете [He]. *ZO SPERBKL* изпраща
- **aku. JPEG** <u>Ротация</u> Назад **ШШ Мастр.**

**JPEG** 

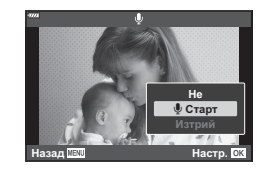

- **3** Изберете [ $\bigcirc$  Старт], след което натиснете бутона  $\circledcirc$ , за да започне записването.
- **4** Натиснете бутона (%), за да спрете записа.
	- Снимките с аудио са маркирани с икони  $\Box$  и индикатори, указващи качеството на записа.
	- За да изтриете записано аудио, изберете [Изтрий] в стъпка 3.

# $\mathbb{Q}^1$

• Аудиото се записва в качеството, избрано за клипове. Качеството може да бъде избрано с помощта на [Клип  $\Psi$ ] (стр[. 149](#page-148-0), [154\)](#page-153-0) в  $\mathfrak{D}$  меню видео.

### Възпроизвеждане на аудио

Възпроизвеждането започва автоматично, когато се извика снимка с аудио. За да настроите силата на звука:

- **1** Натиснете бутона ►, за да извикате снимка.
- **2** Натиснете  $\triangle$  или  $\nabla$  на бутона със стрелки.
	- Бутон  $\Delta$ : увеличаване на силата на звука.
	- $\cdot$  Бутон  $\nabla$ : намаляване на силата на звука.

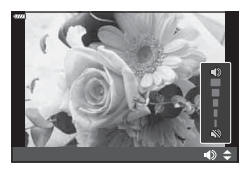

# **Възпроизвеждане с помощта на елементите за управление на сензорния екран**

Снимките могат да се гледат с помощта на елементите за управление на сензорния екран.

#### Възпроизвеждане на цял екран

#### **Показване на предходното или на следващото изображение**

• Плъзнете пръста си наляво за преглед на следващото изображение или надясно за преглед на предходното изображение.

#### **Увеличение**

- Леко натиснете екрана, за да се покаже плъзгачът и **Го**
- Плъзнете лентата на плъзгача нагоре или надолу за увеличаване или за намаляване.
- Плъзнете пръста си за превъртане на дисплея, когато снимката се увеличава.
- Натиснете  $\bullet$  за показване на възпроизвеждане в индекс.

Натиснете ВЭ за възпроизвеждане по календар.

#### Възпроизвеждане в индекс/по календар

#### **Показване на следващата или на предходната страница**

- Плъзнете пръста си нагоре за преглед на следващата страница или надолу за преглед на предходната страница.
- Натиснете  $\bigoplus$  или  $\bigoplus$  за превключване на броя на изведените изображения.  $\mathbb{R}$  [C-] настройки] (стр[. 171](#page-170-1))
- Натиснете  $\boxed{\circ}$  няколко пъти, за да се върнете към възпроизвеждане на единичен кадър.

#### **Преглед на изображения**

• Натиснете дадено изображение, за да го прегледате на цял екран.

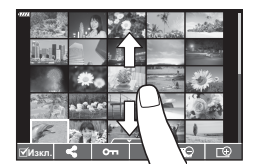

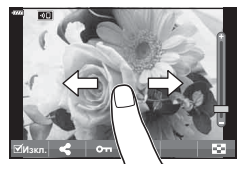

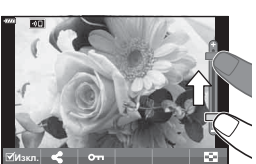

## **Избиране и защитаване на снимки**

По време на възпроизвеждане на единичен кадър леко натиснете екрана, за да се покаже менюто на сензорния екран. След това можете да извършите желаната операция чрез натискане на иконите в менюто на сензорния екран.

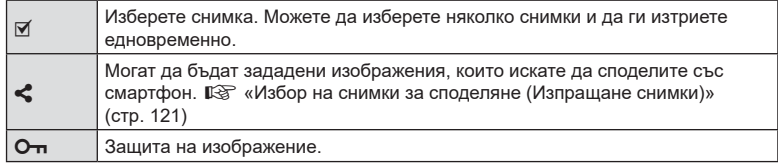

• Не натискайте дисплея с ноктите на ръцете или с други остри предмети.

• Ръкавиците или защитните капаци на монитора могат да попречат на нормалната работа на сензорния екран.

# **Основни операции в менютата**

Менютата съдържат опции за снимане и възпроизвеждане, които ги няма в суперпулта за контрол в реално време (LV) и т.н. и които ви позволяват да персонализирате настройките на фотоапарата за по-лесното му използване.

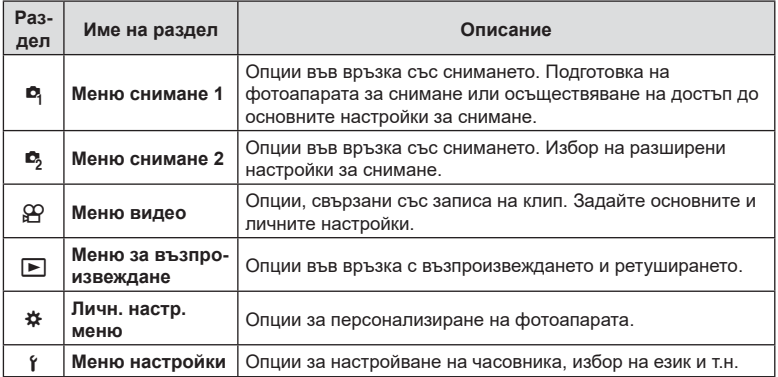

**1** Натиснете бутона MENU за показване на менютата.

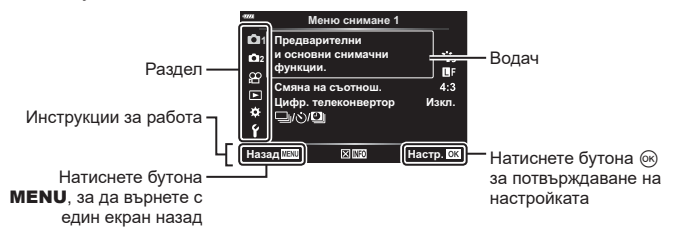

- Около 2 секунди след като изберете опция се показват инструкции. Натиснете бутона INFO за показване или скриване на инструкциите.
- **2** Използвайте  $\Delta \nabla$ , за да изберете раздел, и натиснете бутона  $\circledast$ .
	- Разделът с групата на менютата се показва, когато е избрано  $\clubsuit$  Личн. настр. меню. Използвайте  $\triangle \nabla$ , за да изберете групата на менютата, и натиснете бутона <sup>@</sup>.

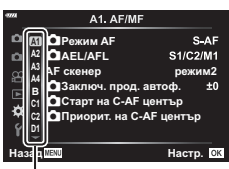

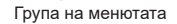

**3** Изберете даден елемент с помощта на  $\Delta \nabla$ , след което натиснете бутона  $\circledast$  за показване на опциите за съответния елемент.

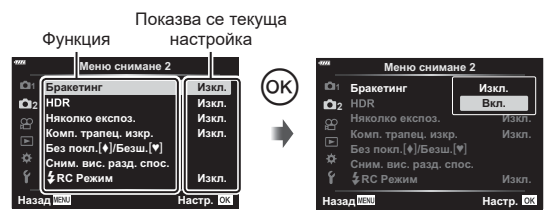

- **4** Използвайте  $\Delta \nabla$ , за да осветите дадена опция, след което натиснете бутона (с) за избор.
	- Натиснете няколкократно бутона **MENU**, за да излезете от менюто.
- За настройките по подразбиране за всяка от опциите, вижте «[Настройки](#page-234-0) по [подразбиране](#page-234-0)» (стр. 235).
- В зависимост от състояние и настройките на фотоапарата е възможно някои опции да не са достъпни. Опциите, които са недостъпни, се показват в сив цвят и не могат да се избират.
- Можете също така да управлявате менютата с помощта на предния и задния диск за управление вместо бутона със стрелки.

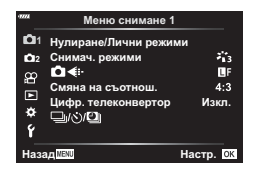

#### **Снимачно меню 1 Снимачно меню 2**

W Нулиране/Лични режими (стр[. 129](#page-128-0)) Снимачни режими (стр[. 100](#page-99-0), [131\)](#page-130-1)  $\bigcap$   $\leftarrow$  :- (стр[. 90,](#page-89-0) [131](#page-130-0)) Смяна на съотношение (стр[. 89](#page-88-0)) Цифров телеконвертор (стр[. 132\)](#page-131-0) | ј/су/[1]| (серийни снимки/снимане с тайм лапс) (стр[. 71,](#page-70-0) [73,](#page-72-0) [133](#page-132-0))

 $\mathbb{C}$  Бракетинг (стр[. 134\)](#page-133-0) HDR (стр[. 140](#page-139-0)) Мулти експозиция (стр[. 142](#page-141-0)) Корекция трапецовидно изкривяване (стр[. 144](#page-143-0)) Без поклащане  $\blacklozenge$ /Безшумно  $\blacktriangledown$ (стр[. 145](#page-144-0)) Сним. вис. разд. спос. (стр[. 146\)](#page-145-0) #Режим RC (стр[. 146,](#page-145-1) [222](#page-221-0))

# <span id="page-128-0"></span>**Възстановяване на настройките по подразбиране (нулиране)**

Настройките на фотоапарата може лесно да се възстановят на настройките по подразбиране. Можете да изберете да нулирате почти всички настройки или само тези, които са директно свързани със снимането.

- **1** Изберете [Нулиране/Лични режими] от <sup>6</sup> Меню снимане 1, след което натиснете бутона  $@$ .
- **2** Изберете [Нулиране] и натиснете бутона I. **ɇɭɥɢɪɚɧɟɅɢɱɧɢɪɟɠɢɦɢ**

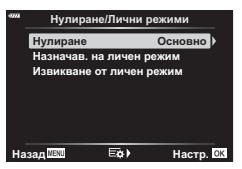

- **3** Маркирайте [Пълно] или [Основно] и натиснете бутона  $\infty$ .
	- За да нулирате всички настройки, с изключение на час, дата и някои други, осветете [Пълно] и натиснете бутона (®). I <a> «Настройки по [подразбиране](#page-234-0)» (стр[. 235\)](#page-234-0)
- Натиснете бутона  $\circledcirc$  в меню [Нулиране/Лични режими].
- **5** Изберете [Да] и натиснете бутона @.

### **Редактиране на лични настройки**

Текущите настройки на фотоапарата могат да бъдат записани в три лични режима. Съхранените настройки могат да бъдат извикани чрез завъртане на диска за избор на режим в позиция C или с помощта на [Извикване от личен режим].

- [Личен режим C2] и [Личен режим C3] могат да се извикат с помощта на [Извикване от личен режим].
- **1** Регулирайте настройките, за да ги запишете.
	- $\bullet~$  Поставете диска за избор на режим в позиции, различни от <code>AUTO</code> ( $\widehat{\text{CD}}$ ), <code>ART</code> или режим за клип  $(\mathfrak{P})$ .
- **2** Изберете [Нулиране/Лични режими] от <sup>6</sup> Меню снимане 1, след което натиснете бутона Q.
- **3** Изберете [Назначав. на личен режим] и натиснете  $\triangleright$ .
- **4** Маркирайте желаното местоназначение ([Личен режим C], [Личен режим C2] или [Личен режим C3]) и натиснете бутона Q.
- **5** Изберете [Потвърди] и натиснете бутона  $\circledcirc$ .
	- Всички съществуващи настройки се заместват.
	- За да възстановите настройките по подразбиране за избрания личен режим, маркирайте [Нулиране] и натиснете бутона  $\circledast$ .

#### **Извикване на запазените настройки**

В режими P, A, S, M, **B** и C можете да извикате запазените настройки, но не и режима на снимане. Режимът на снимане остава текущо избраният с диска за режимите.

- **1** Изберете [Нулиране/Лични режими] от <sup>6</sup> Меню снимане 1, след което натиснете бутона  $@$ .
- **2** Изберете [Извикване от личен режим] и натиснете  $\triangleright$ .
- **3** Маркирайте [Личен режим C], [Личен режим C2] или [Личен режим C3] и натиснете  $\triangleright$ .
- **4** Изберете [Да] и натиснете бутона  $@$ .
- Настройките, съхранени в [Личен режим C], могат да се извикат чрез завъртане на диска за избор на режим на C.

# <span id="page-130-1"></span>**Опции за обработка (Снимачни режими)**

Можете да направете индивидуални настройки на контраста, остротата, рязкостта на изображението и на други параметри в настройките на [Снимач. режими] (стр[. 100\)](#page-99-0). Промените в параметрите във всеки снимачен режим се съхраняват поотделно.

- **1** Изберете [Снимач. режими] от <sup>1</sup> Меню снимане 1, след което натиснете бутона  $\infty$ .
	- Фотоапаратът ще покаже снимачните режими, които са налични в текущия режим на снимане.

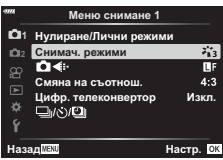

- **2** Изберете опция чрез  $\Delta \nabla$  и натиснете бутона  $\circledast$ .
- Натиснете  $\triangleright$ , за да зададете подробните опции за избрания снимачен режим. Подробните опции не са налични за някои снимачни режими.
- Промените в контраста не оказват ефект върху настройки, различни от [Нормална].

# %

• Можете да намалите броя опции за снимачни режими, които се показват в менюто.  $\mathbb{R}$  [Настр. снимачни режими] (стр[. 171](#page-170-2))

# <span id="page-130-0"></span>**Опции за файла на снимката и размера на изображението**

 $\mathbb{R}$  «Опции за файла на снимката и размера на изображението ( $\bigcirc$   $\Longleftrightarrow$  )» (стр[. 90](#page-89-0))

• Можете да промените комбинацията от размера на JPEG изображението и степента на компресия, както и броя пиксели [M] и [S]. [<: Настр.], [Брой пиксели]  $\mathbb{R}$  «Комбинации от размери на JPEG изображения и степени на компресия ( **€** Настр.)» (стр[. 202](#page-201-3))

 $(n + 1)$ 

<span id="page-131-0"></span>Тази опция извършва отрязване в центъра на кадъра със същите размери като текущо избраната опция за размер за качеството на изображението и го увеличава до запълване на дисплея. Съотношението на увеличаване се увеличава с около 2×. Това ви позволява да увеличите над максималната дълбочина на полето на обектива, което е добър избор, когато не можете да смените обектива или да се приближите до вашия обект.

- **1** Изберете [Цифр. телеконвертор] от <sup>6</sup> Меню снимане 1 и натиснете бутона (%).
- **2** Маркирайте [Вкл.] и натиснете бутона ⊛.
- **3** Натиснете бутона MENU, за да излезете от менютата.
	- Когато е избрано [Вкл.], съотношението на увеличаване на мащаба се увеличава 2× и се показва икона <sup>[28]</sup>. Изображенията се записват с новото съотношение на увеличаване на мащаба.

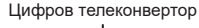

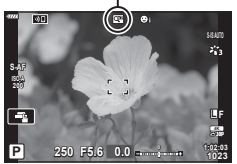

- Цифровият телеконвертор не може да се използва с опцията няколко експозиции, компенсация на трапецовидното изкривяване, корекция на рибешко око или SCN режим панорама.
- Функцията не е налична, когато информацията на [Ефект клип] се показва на екрана в режим на клип.
- Функцията не е налична, когато има назначен [Клип \*д] към бутон с [ $\Omega$  Функция на бутон].
- JPEG изображенията се записват при избраното съотношение на увеличаване на мащаба. В случай на RAW изображения рамка показва отрязания кадър на увеличението на мащаба. Рамката, показваща отрязания кадър на увеличението на мащаба, се показва върху изображението по време на възпроизвеждането.
- По време на увеличаване размерът на AF целите се увеличава, а броят им намалява.

# **(Снимане с тайм лапс)**

<span id="page-132-0"></span>Можете да настроите фотоапарата да снима автоматично със зададен интервал от време (тайм лапс). Заснетите кадри могат също така да се запишат като единичен клип. Тази настройка е налична само в режими P/A/S/M.

1 Изберете [□i/ $\langle \cdot \rangle$ ] от <sup>□</sup> Меню снимане 1 и натиснете бутона  $\circledcirc$ .

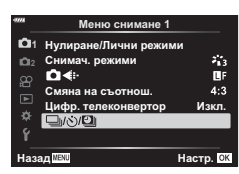

- **2** Изберете [Сним. инт./Тайм лапс] и натиснете  $\triangleright$ .
- **3** Изберете [Вкл.] и натиснете  $\triangleright$ .
- **4** Регулирайте следните настройки и натиснете бутона  $\circledast$ .

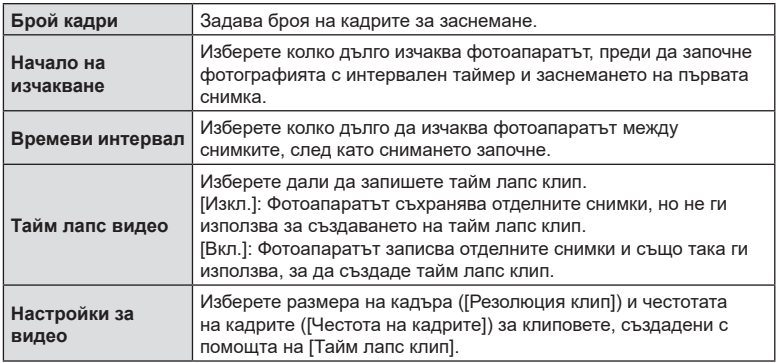

- **5** Натискайте бутона (®) многократно, за да се върнете в <sup>д</sup> Меню снимане 1.
	- Натиснете бутона **MENU**, за да излезете от менютата.
	- На дисплея за снимане се показва икона  $\mathbb{S}^n$ (иконата показва избрания брой снимки).

Фотография с интервален таймер

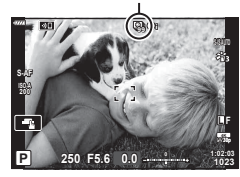

**6** Направете снимките.

- Кадрите се заснемат дори ако изображението не е на фокус след AF. Ако желаете да фиксирате позицията на фокусиране, снимайте в режим MF.
- [Преглед запис] (стр[. 163\)](#page-162-0) е активиран в продължение на 0,5 секунди.
- Ако времето преди снимане или интервалът на заснемане се зададе на 1 минута и 31 секунди или повече, мониторът и захранването на фотоапарата ще се изключат след 1 минута. Захранването ще се включи автоматично отново 10 секунди преди снимане. Когато мониторът е изключен, натиснете спусъка, за да го включите отново.
- Ако режим AF (стр[. 81](#page-80-0)) е зададен на [C-AF] или [C-AF+TR], той автоматично се променя на [S-AF].
- Операциите на сензорния екран са деактивирани по време на снимане с тайм лапс.
- Тази функция не може да бъде използвана при HDR фотография.
- Снимането с тайм лапс не може да се комбинира с бракетинг или многократна експозиция.
- Светкавицата няма да работи, ако времето за зареждането ѝ е по-дълго от интервала между кадрите.
- Ако фотоапаратът автоматично се изключи в интервала между заснемането на кадрите, той ще се включи навреме за заснемането на следващия кадър.
- Ако някои от снимките не се запишат правилно, няма да бъде генериран тайм лапс клип.
- Ако мястото върху картата е недостатъчно, няма да бъде записано тайм лапс видео.
- Снимането с тайм лапс ще бъде отменено, ако се задейства някой от следните елементи:

диск за избор на режим, бутон MENU, бутон  $\blacktriangleright$ , бутон за освобождаване на обектива от фотоапарата или при свързване на USB кабела.

- Ако изключите фотоапарата, снимането с тайм лапс ще бъде отменено.
- Ако останалият заряд на батерията е недостатъчен, снимането може да бъде прекратено неочаквано. Преди да започнете снимането, се уверете, че батерията има достатъчен заряд.
- Възможно е клиповете с тайм лапс, заснети с размер [4K], да не могат да се възпроизвеждат на някои компютърни системи. Повече информация можете да намерите на уебсайта на OLYMPUS.

## <span id="page-133-0"></span>**Различни настройки в серия от снимки (Бракетинг)**

Бракетингът се използва за вариране на настройките за снимане, като експозиция и баланс на бялото, в серия от снимки. В зависимост от настройката можете да комбинирате различни форми на бракетинг. Използвайте бракетинг, ако не сте сигурни какви настройки да използвате или ако не разполагате с необходимото време, за да промените настройките по време на снимане. Освен това можете да съхраните настройките за бракетинг и да ги извикате по-късно просто чрез включване на бракетинга.

# **AE BKT (AE Бракетинг)**

Фотоапаратът променя експозицията при всяко снимане. Можете да изберете стъпката на нарастване на бракетинга от 0.3 EV, 0.7 EV и 1.0 EV. В режим на снимане на единичен кадър се заснема една снимка с всяко натискане на спусъка докрай, докато в режим на серия от кадри фотоапаратът продължава да прави снимки, докато спусъкът е натиснат докрай, в следния ред: без промяна, негативна, позитивна. Брой снимки: 2, 3, 5 или 7.

- Фотоапаратът променя експозицията чрез променяне на стойността на блендата и скоростта на затвора ( режим P), скоростта на затвора (режими A и M) или стойността на блендата (режим S). Ако е избрана опцията [Всичко] за [ISO-Автом.] (стр[. 175](#page-174-0)) в режим M и [AUTO] е избрано за [ISO] (стр[. 70](#page-69-0), [81\)](#page-80-1), фотоапаратът променя експозицията чрез променяне на ISO чувствителността.
- Фотоапаратът използва бракетинг за текущата стойност, избрана за компенсация на експозицията.
- Размерът на стъпката на нарастване на бракетинга се променя с избраната стойност за [Стъпка EV].  $\mathbb{R}$  [Стъпка EV] (стр[. 174](#page-173-0))
- Бракетингът на експозицията не може да се комбинира с FL бракетинг или бракетинг на фокуса.

#### **Бял баланс WB BKT (Бял баланс WB Бракетинг)**

Три изображения с различен баланс на бялото (настроени в специфични цветови направления) се създават автоматично от едно заснемане, като се започва от текущо избраната стойност за баланс на бялото.

- Балансът на бялото може да се променя с 2, 4 или 6 стъпки на всяка от осите A – B (червено – синьо) и G – M (зелено – магента).
- Фотоапаратът използва бракетинг за текущо избраната стойност за компенсация на баланса на бялото.
- Бракетингът на ББ не може да се комбинира с ART бракетинг или бракетинг на фокуса.

### **FL BKT (FL Бракетинг)**

Фотоапаратът променя интензитета на светкавицата в три снимки (без промяна в първата снимка, негативна във втората и позитивна в третата). Нивото може да се избере между 0,3, 0,7 и 1,0 EV. При снимане на единичен кадър една снимка се прави всеки път, когато спусъкът се натиска, а при серия от кадри всички снимки се правят, докато спусъкът е натиснат.

- Размерът на стъпката на нарастване на бракетинга се променя с избраната стойност за [Стъпка EV]. LS [Стъпка EV] (стр[. 174](#page-173-0))
- Бракетингът на светкавицата не може да се комбинира с AE бракетинг или бракетинг на фокуса.

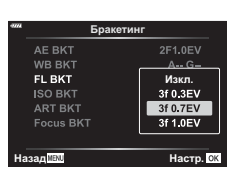

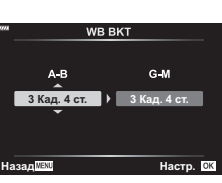

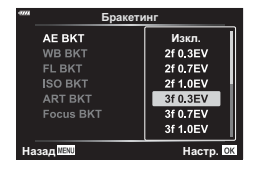

#### **ISO BKT (ISO Бракетинг)**

Фотоапаратът променя чувствителността при повече от три заснемания, със запазване на постоянна скорост на затвора и стойността на блендата. Можете да изберете стъпка на нарастване на бракетинга от 0.3 EV, 0.7 EV и 1.0 EV. При всяко натискане на спусъка фотоапаратът заснема три кадъра със зададената чувствителност за първото заснемане (или ако е избрана автоматична чувствителност, което представлява оптималната настройка

на чувствителността), отрицателна модификация за второто заснемане и положителна модификация за третото заснемане.

- Размерът на стъпката на нарастване на бракетинга не се променя с избраната стойност за [ISO Стъпка].  $\mathbb{R}$  [ISO Стъпка] (стр[. 174](#page-173-1))
- Бракетингът се изпълнява независимо от горната гранична стойност, зададена с  $[ISO-AB$ том. настр.].  $I\&$   $[ISO-AB$ том. настр.] (стр[. 174\)](#page-173-2)
- Бракетинг на чувствителност на ISO не може да се комбинира с ART бракетинг или бракетинг на фокуса.

#### **ART BKT (ART Бракетинг)**

При всяко освобождаване на затвора фотоапаратът записва няколко изображения, всяко от които е с различна настройка за арт филтър. Можете да включвате или изключвате бракетинга на арт филтър поотделно за всеки режим на изображение.

- Процесът на записване може да отнеме известно време.
- С изключение на AE и FL бракетинг, ART бракетинг не може да се комбинира с други форми на бракетинг.

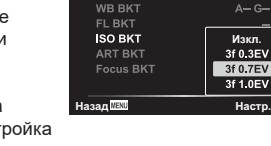

AE BKT

**Бракетин** 

2F1.0EV

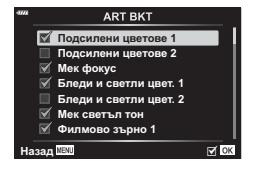

#### **Бракетинг на фокуса**

Направете серия от снимки с различни позиции на фокуса. Фокусът се премества последователно, отдалечавайки се от първоначалното положение. Изберете броя кадри с помощта на [Задай брой снимки] и промяната във фокусното разстояние с помощта на [Задай диф. фокус]. Изберете по-малки стойности за [Задай диф. фокус] за да стесните промяната във фокусното разстояние, и по-големи стойности – за да я разширите. Ако използвате светкавица, различна от специално предназначената за целта такава, можете да зададете времето за зареждане с помощта на опцията [#Време за зарежд.].

Натиснете спусъка надолу докрай и веднага го освободете. Снимането ще продължи, докато се заснеме избраният брой кадри или докато спусъкът се натисне отново надолу докрай.

- Функцията за бракетинг на фокуса не е налична при обективи, които са с байонети, отговарящи на стандарта Four-Thirds.
- Клинът на фокуса се прекратява, ако по време на снимането се задейства мащабирането или фокусирането.
- Снимането завършва, когато фокусът достигне безкрайност.
- Снимки, направени с използването на клин на фокуса, се заснемат в безшумен режим.
- За да използвате светкавицата, изберете [Разреши] за  $[Hac$ тройки за безшумен режим  $[\Psi]$  >  $[Pek$ им светкав.].  $\mathbb{R}$  [Настройки за безшумен режим [ $\blacktriangledown$ ] (стр[. 145\)](#page-144-1)
- Бракетингът на фокуса не може да се комбинира с други форми на бракетинг.

#### <span id="page-136-0"></span>**Бракетинг на фокуса (Подрежд. на фокуса)**

Позицията на фокусиране се премества автоматично за заснемането на 8 кадъра, които след това се комбинират за единично JPEG изображение, което е изцяло на фокус от предния фон до задния фон.

- Позицията на фокусиране се премества автоматично на базата на центъра на фокусната позиция и 8 кадъра се заснемат в единична снимка.
- Ако комбинирането е неуспешно, изображението няма да бъде записано.
- Подреждането на фокуса се прекратява, ако по време на снимането се задейства приближаването или фокусирането.
- Зрителният ъгъл за съставните изображения е по-тесен от този на първоначалните изображения.
- На дисплея се показва рамка, обозначаваща окончателното изрязване. Композирайте кадъра с вашия обект в рамката.
- Насочващата линия, избрана в [Показва решетка] (стр[. 173\)](#page-172-0), няма да се покаже.
- За информация относно обективите, които могат да се използват с [Подрежд. на фокуса], вижте уеб сайта на OLYMPUS.
- Подреждането на фокуса не може да се комбинира с други форми на бракетинг.

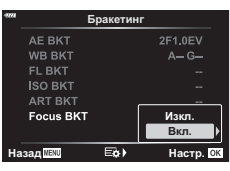

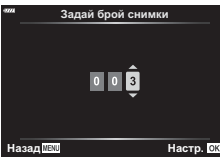

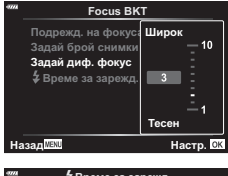

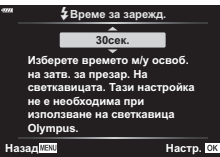

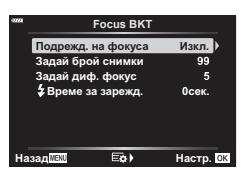

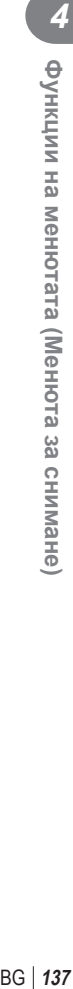

4

- 1 Изберете [Бракетинг] в  $\blacksquare$  Меню снимане 2 и натиснете бутона Q. **<sup>2</sup>**
- **2** След като изберете [Вкл.], натиснете  $\triangleright$  и изберете вид снимане с бракетинг.
	- Показва се меню с типовете бракетинг.
- **3** Маркирайте типа бракетинг с помощта на бутоните  $\Delta \nabla$  и натиснете бутона  $\triangleright$ .
	- Фотоапаратът показва опциите за бракетинг за избрания тип бракетинг.
- **4** С помощта на бутоните  $\Delta \nabla \langle \mathbf{D} \rangle$  изберете [Вкл.] или програма за бракетинг.
	- **AE BKT**

Маркирайте броя кадри (например 2f) и натиснете бутона  $\triangleright$ , за да прегледате нивата на бракетинг. Използвайте бутоните  $\Delta \nabla$ , за да маркирате ниво, и натиснете Q, за да изберете маркираната опция и да се върнете на предния дисплей.

#### • **Бял баланс WB BKT**

Показва се изискване да изберете оста на цвета (А–В или G–M). Използвайте бутоните  $\triangleleft$ ), за да маркирате ос, и бутоните  $\Delta \nabla$ , за да изберете нивото на бракетинг. Натиснете  $\circledast$ , за да се върнете на предишния дисплей, когато изборът на настройки е завършен.

#### • **ART BKT**

Маркирайте [Вкл.] и натиснете бутона  $\triangleright$ , за да изведете меню с режими и арт филтри. Използвайте бутоните  $\Delta \nabla$ , за да маркирате желаните филтри, и натиснете бутона ®, за да изберете (избраните филтри се отбелязват с отметка). Натиснете бутона **MENU**, за да се върнете на предишния дисплей, когато изборът на настройки е завършен.

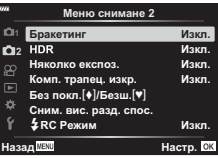

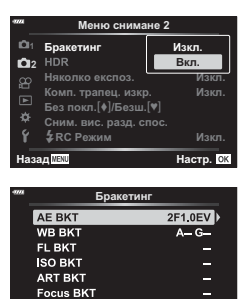

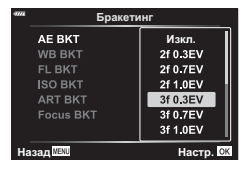

**8841 <b>E& Hacto**, **CX** 

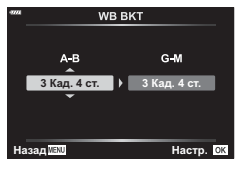

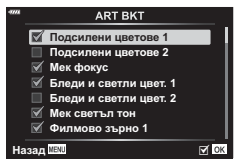

#### • **Focus BKT**

Маркирайте [Вкл.] и натиснете бутона  $\triangleright$ , за да прегледате настройките за бракетинг на фокуса. Използвайте бутоните  $\Delta \nabla$ , за да маркирате настройка, и натиснете бутона  $\triangleright$ . Показват се опциите; използвайте бутоните  $\Delta\nabla$ , за да маркирате опция, и натиснете бутона ®, за да се върнете на менюто с настройки. Натиснете бутона  $\circledast$  отново, за да се върнете на менюто за бракетинг, когато изборът на настройки е завършен. Менюто [Focus BKT] също се използва за настройки [Подрежд. на фокуса] (стр[. 137\)](#page-136-0).

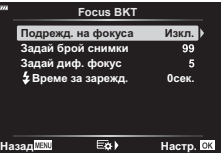

- **5** При избрана опция [Вкл.] натиснете бутона  $\otimes$ , за да запазите промените и да излезете.
- **6** Уверете се, че [Вкл.] е избрано за [Бракетинг] и натиснете бутона  $@$ .
	- За да съхраните промените, без да активирате бракетинг, натиснете бутона MENU или маркирайте [Изкл.] и натиснете бутона @.

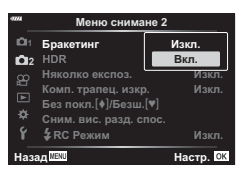

**7** Направете снимките.

- Иконата ВКТ се показва, докато бракетингът е активен.
- Бракетинг не може да се комбинира с HDR, фотография с интервален таймер, цифрово преместване, фотография с няколко експозиции или снимки с висока разделителна способност или с комп. рибешко око.
- Бракетингът не е наличен, ако в картата с памет на фотоапарата няма достатъчно място за избрания брой кадри.
- AE бракетинг, FL бракетинг и бракетинг на фокуса не са налични в режим **B**.

<span id="page-139-0"></span> **(HDR)**

Фотоапаратът изменя експозицията в рамките на серия от кадри, избира от всеки диапазон на тона с максимално ниво на детайлност и ги комбинира, за да създаде една снимка с широк динамичен обхват. Ако снимката включва висококонтрастен обект, ще се съхранят детайли, които в противен случай биха се загубили в сенки или осветявания.

- Тази опция е налична в режими  $P$ ,  $A$ ,  $S$  и  $M$ .
- **1** Натиснете бутона MENU за показване на менютата.
- **2** Маркирайте [HDR] в  $\bullet$  Меню снимане 2 и натиснете  $\triangleright$  на бутона със стрелки.

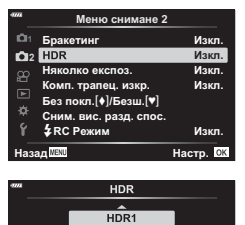

*<u>A</u> IIEW Hactp.* **034** 

с различна експона **•**<br>автоматично ги комбини в едно силно контрастно изображение.

- **3** Маркирайте опция с помощта на бутоните  $\Delta \nabla$ и натиснете бутона  $(\%)$ .
	- Показва се  $\mathbb{Z}$ <sub>3</sub> Меню снимане 2. **Иска**рида и связа в заснема 4 снимки на

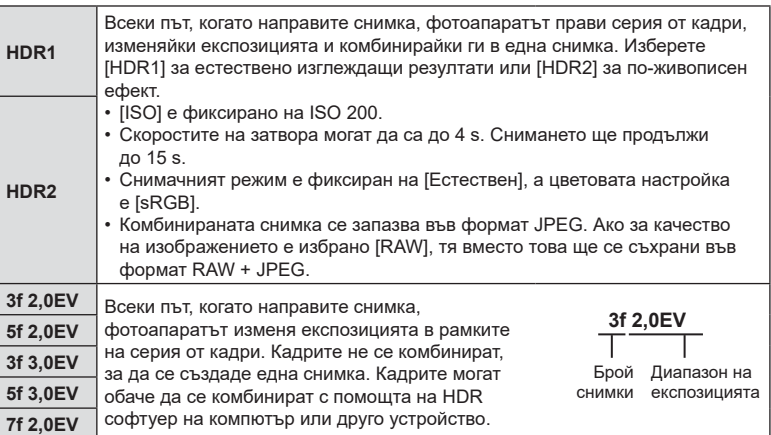

- **4** Натискайте бутона MENU многократно, за да излезете от менютата.
	- Фотоапаратът ще се върне към дисплея за снимане. Показва се икона **HDR**.
	- Режимът серийни снимки се фиксира на  $\Box$ (последователно снимане H).

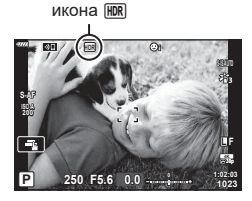

- **5** Направете снимките.
	- Всеки път, когато натиснете спусъка, фотоапаратът прави избрания брой снимки.
	- В режими [HDR1] и [HDR2] фотоапаратът комбинира автоматично кадрите в една снимка.
	- Компенсацията на експозицията е налична в режими  $P$ .  $A \mu S$ .
	- В режим  $M$  фотоапаратът взима избраните стойности за блендата и скоростта на затвора като база за заснемане HDR.
- Използвайте статив или предприемете подобни мерки, за да фиксирате фотоапарата в неподвижно състояние.
- Изображението, показано на монитора или визьора по време на снимането, се различава от крайната HDR снимка.
- На крайната снимка може да се появи шум, когато е избрана по-ниска скорост на затвора в режим [HDR1] или [HDR2].
- Не могат да се използват следните функции: снимане със светкавица, бракетинг, няколко експозиции, интервален таймер, компенсация на трапецовидното изкривяване и корекция на рибешко око.

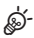

• [HDR] може да се зададе към бутон. Тогава трябва само да натиснете бутона, за да го активирате.  $\mathbb{R}$  [ $\bigcirc$ ] Функция на бутон] (стр[. 109\)](#page-108-0)

# <span id="page-141-0"></span>**Записване на многократна експозиция в едно изображение (Няколко експозиции)**

Снимайте два кадъра и ги комбинирайте в една снимка. Алтернативно можете да снимате кадър и да го комбинирате със съществуваща снимка, запаметена на картата памет.

Комбинираното изображение се записва при текущите настройки за качество на изображението. Само RAW снимки могат да се избират за снимка с няколко експозиции, които включват съществуващо изображение.

Ако запишете снимка с няколко експозиции с RAW избрано за [∩ < :-], след това можете да го изберете за следващи снимки с няколко експозиции с помощта на [Наслагване], което ви позволява да създадете снимка с няколко експозиции, комбинирайки три или повече снимки.

- Тази опция е налична в режими P, A, S, M и **B**.
- **1** Изберете [Няколко експоз.] в  $\blacksquare$  Меню снимане 2 и натиснете бутона  $\heartsuit$ .
- **2** Използвайте  $\Delta \nabla$  за избор на елемент, след което натиснете  $\triangleright$ .
	- Използвайте  $\Delta \nabla$ , за да изберете настройка, и натиснете бутона  $@$ .

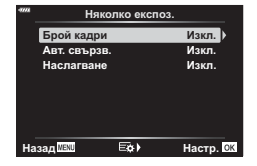

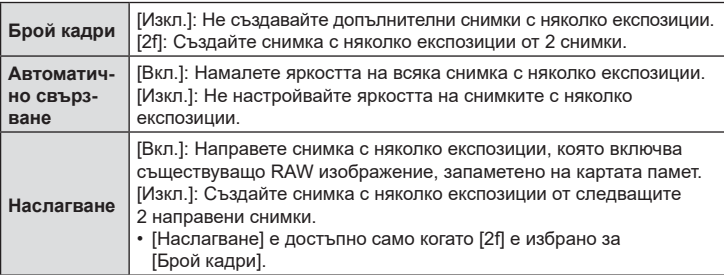

- **3** Ако [Вкл.] е избрано за [Наслагване], се показва инструкция да изберете снимка за няколко експозиции.
	- Маркирайте снимка с помощта на бутона със стрелки  $(\Delta \nabla \triangleleft \triangleright)$  и натиснете бутона  $\circledcirc$ .
	- Възможен е изборът само на RAW изображения.

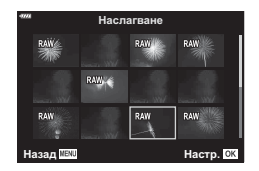

- **4** Натиснете бутона  $\circledast$  в менюто за няколко експозиции, за да запаметите избраните настройки.
	- Показва се менюто за снимане.

## **5** Натиснете бутона MENU, за да излезете от менютата.

- Показва се икона  $\mathbf{F}$ .
- Ако е избрано [Наслагване], избраната снимка ще се вижда в насложено състояние на прегледа през обектива.

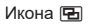

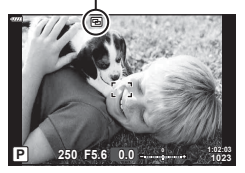

**6** Направете снимките.

- Първият кадър (или ако е избрано [Наслагване], предварително избраната снимка) се показва в насложено състояние на прегледа през обектива, когато композирате следващия кадър.
- Иконата П става зелена.
- Обикновено снимка с няколко експозиции се създава след заснемането на втория кадър.
- Натискането на бутона  $\widehat{\mathfrak{m}}$  ви позволява да заснемете отново първия кадър.
- Ако сте избрали [Вкл.] за [Наслагване], можете да направите допълнителни снимки, които ще бъдат насложени върху избрана предварително снимка.
- **7** Натиснете бутона MENU или натиснете бутона ►, за да прекратите снимането с няколко експозиции.
	- Ако прекратите снимането с няколко експозиции с натискане на бутона MENU, [Изкл.] ще се избере за [Брой кадри] в менюто за няколко експозиции.
	- Иконата **••** изчезва от дисплея, когато снимането с няколко експозиции завърши.
- Фотоапаратът на преминава в спящ режим по време на снимане с няколко експозиции.
- Не е възможно използването на снимки, направени с други фотоапарати, за снимане с няколко експозиции.
- RAW снимки, направени чрез снимане с висока разделителна способност, не могат да се използват за няколко експозиции.
- RAW снимките, посочени на дисплея за избор на изображение, когато [Вкл.] е избрано за [Наслагване], са тези, които са обработени с помощта на активните настройки към момента на заснемане на снимката.
- Излезте от режима за няколко експозиции, преди да избирате настройки за снимане. Някои настройки не могат да бъдат избрани, докато функцията за няколко експозиции е активна.
- Извършването на всяка от следните операции след снимането на първия кадър прекратява снимането с няколко експозиции:

изключване на фотоапарата, натискане на бутона  $\blacktriangleright$  или MENU, избор на друг снимачен режим или свързване какъвто и да е кабел. Функцията за няколко експозиции се отменя и когато батерията е изтощена.

- Дисплеят за избор на изображение за [Наслагване] показва JPEG копията на снимките, направени при избрано RAW + JPEG за качество на изображението.
- Снимането на композитни снимки в реално време ([LIVE COMP]) не е достъпно в режим **B**.
- Следните опции не са налични в режим на снимане с няколко експозиции: HDR, бракетинг, фотография с интервален таймер, компенсация на трапецовидното изкривяване и корекция на рибешко око.
- Снимките, направени с избрано RAW за [ $\blacktriangleleft$ :-], също могат да се наслагват по време на възпроизвеждане.

# <span id="page-143-0"></span>**Корекция на трапецовидното изкривяване и контрол на перспективата (Комп. трапец. изкр.)**

Трапецовидното изкривяване вследствие на влиянието на обектива и близостта до обекта може да се коригира или увеличи, за да се подчертае ефектът на перспективата. Компенсацията на трапецовидното изкривяване може да се прегледа на монитора по време на снимането. Коригираното изображение се създава чрез отрязване на по-малък кадър, увеличавайки леко съотношението на ефективното увеличаване.

- Тази опция е налична в режими P, A, S, M и **B**.
- **1** Изберете [Комп. трапец. изкр.] в  $\blacksquare$  Меню снимане 2 и натиснете бутона  $\heartsuit$ .
- **2** Маркирайте [Вкл.] и натиснете бутона  $\infty$ .
- **3** Натиснете бутона MENU, за да излезете от менютата.
	- Фотоапаратът се превключва на дисплея за корекция на трапецовидното изкривяване. Показват се плъзгач и иконата  $\mathbb{F}$ .

Компенсация на трапецовидното изкривяване

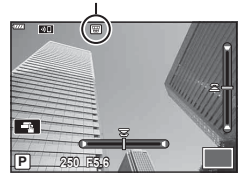

- **4** Позиционирайте кадъра и настройте компенсацията на трапецовидното изкривяване, докато преглеждате обекта на дисплея.
	- Завъртете предния диск, за да извършите настройките в хоризонтална посока, и задния диск, за да направите настройките във вертикална посока.
	- Позиционирайте кадъра и настройте компенсацията на трапецовидното изкривяване, докато преглеждате обекта на дисплея.
	- Използвайте бутона със стрелки ( $\Delta \nabla \langle \mathcal{D} \rangle$ ), за да позиционирате изрязания кадър. Посоката, в която отрязаният кадър може да се движи, е показана със стрелка  $(\triangle)$ .
	- За да отмените промените, натиснете и задръжте бутона  $\circledast$ .
- **5** За да настроите блендата, скоростта на затвора и други настройки за снимане, натиснете бутона INFO.
	- Показват се стандартните индикатори за снимане.
	- Докато компенсацията на трапецовидното изкривяване е активно, се показва икона . Иконата се показва в зелен цвят, ако са извършени промени на настройките за компенсация на трапецовидното изкривяване.
	- За да се върнете на дисплея за компенсация на трапецовидното изкривяване, показан на стъпка 4, натиснете бутона INFO неколкократно.
- **6** Направете снимките.
- Възможно е снимките да изглеждат «зърнисти» в зависимост от приложеното ниво на корекция. Нивото на компенсация определя също нивото, с което снимката се увеличава при отрязването, и дали отрязването може да се движи.
- В зависимост от нивото на компенсация, е възможно да не можете да препозиционирате отрязания кадър.
- В зависимост от приложеното ниво на компенсация е възможно избраната AF цел да не се вижда на дисплея. Ако AF целта е извън кадъра, нейната посока се указва с икона  $\hat{\uparrow}$ ,  $\Psi$ ,  $\leftarrow$  или  $\Rightarrow$  на дисплея.
- Снимките, направени с [RAW] като качество на изображението, се записват във формат RAW + JPEG.
- Не могат да се използват следните функции: композитно снимане в реално време, серийно заснемане, бракетинг, HDR, няколко експозиции, корекция на рибешко око, цифров телеконвертор, запис на клип, режими на AF [C-AF] и [C-AF+TR], снимачни режими [Е-портрет] и арт филтри, лични настройки за самоснимачка и снимане с висока разделителна способност.
- Възможно е конверторите за обективи да не дават желаните резултати.
- Където е приложимо, компенсация на трапецовидно изкривяване ще се изпълнява с помощта на дълбочината на полето за [ $\bigcirc$ ] Стабил. изображ.] (стр[. 87](#page-86-0)) или [Настр. инфо обектив] (стр[. 202\)](#page-201-0).
- Не забравяйте да предоставите данни за [ $\bullet$ ] Стабилиз, изображ, ] за обективи, които не са част от фамилията Four Thirds или Micro Four Thirds (стр[. 87\)](#page-86-0).

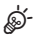

• [Комп. трапец. изкр.] може да се зададе към бутон. Тогава трябва само да натиснете бутона, за да активирате компенсирането на трапецовидното изкривяване.  $\mathbb{R}$  [ $\bigcap$  Функция на бутон] (стр[. 109](#page-108-0))

#### **Задаване на стабилизирано/безшумно снимане**  $(5e3$  поклащане  $[•]$ /Безшумно [♥])

Чрез задаването на стабилизирано/безшумно снимане можете да изберете снимане без поклащане или безшумно снимане, когато използвате серия от кадри/самоснимачка (стр[. 71\)](#page-70-0).

- **1** Изберете [Без покл. [♦]/Безш. [♥]] в  $\bullet$  Меню снимане 2 и натиснете бутона (oк).
- **2** Използвайте  $\Delta \nabla$  за избор на елемент, след което натиснете  $\triangleright$ .
	- Използвайте  $\Delta \nabla$ , за да изберете настройка, и натиснете бутона  $\circledast$ .

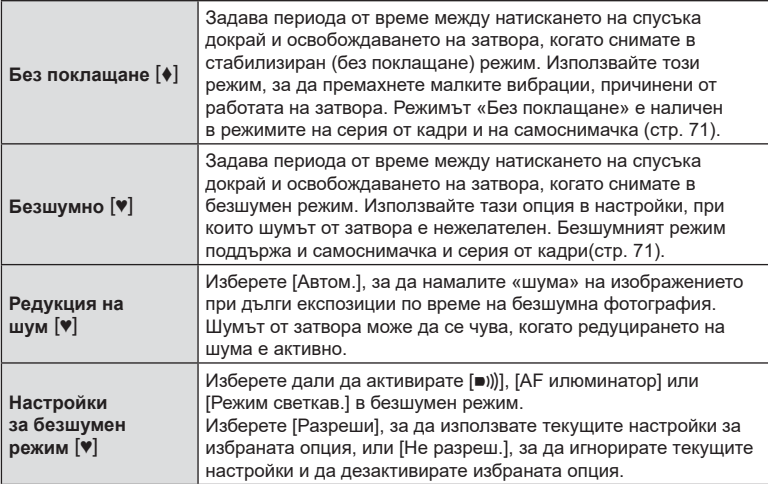

#### **Задаване на снимане с висока разделителна способност (Сним. вис. разд. спос.)**

С посочването на настройката за [Сним. вис. разд. спос.] снимането с висока разделителна способност може да бъде активирано чрез избиране на | от опциите за режим за снимане на серия от кадри/самоснимачка (стр[. 71](#page-70-0)).

- 1 Изберете [Сним. вис. разд. спос.] от  $\blacksquare$  Меню снимане 2 и натиснете бутона (oк).
- **2** Използвайте  $\Delta \nabla$  за избор на елемент, след което натиснете  $\triangleright$ .
	- Използвайте  $\Delta \nabla$ , за да изберете настройка, и натиснете бутона  $\circledast$ .

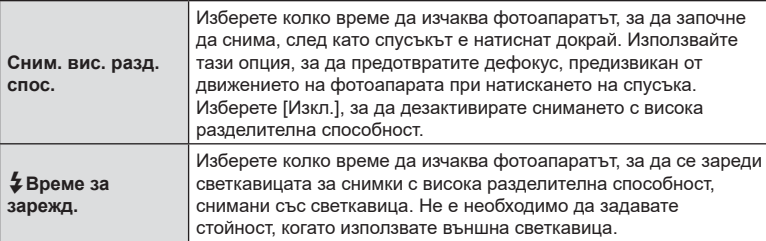

- За снимане с висока разделителна способност се използва електронен затвор.
- $\mathbb{R}$  «Използване на светкавица (Снимане със светкавица)» (стр[. 95\)](#page-94-0)

## **Снимане със светкавица с безжично дистанционно управление (**#**Режим RC)**

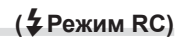

Светкавиците с безжично дистанционно управление могат да се използват с предоставената светкавица за снимане със светкавица с безжично дистанционно управление.  $\mathbb{R}$  «Снимане със светкавица с безжично [дистанционно](#page-221-0) [управление](#page-221-0)» (стр. 222)

# **Използване на менюто видео**

Функциите за запис на клип се задават в Меню видео.

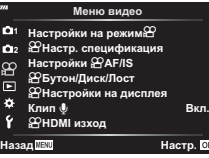

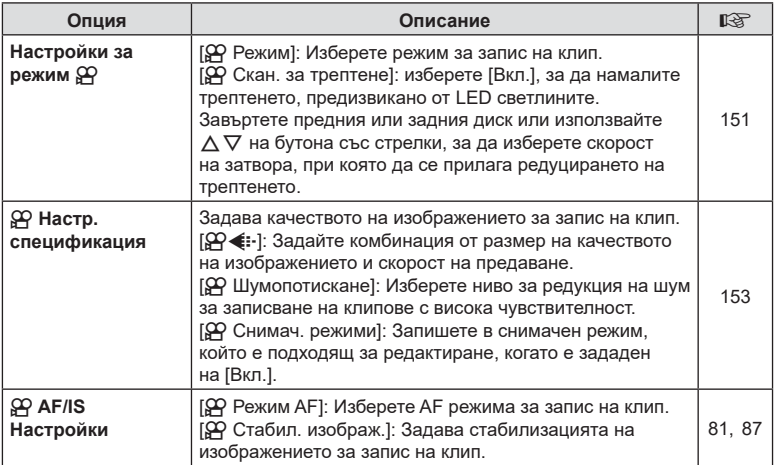

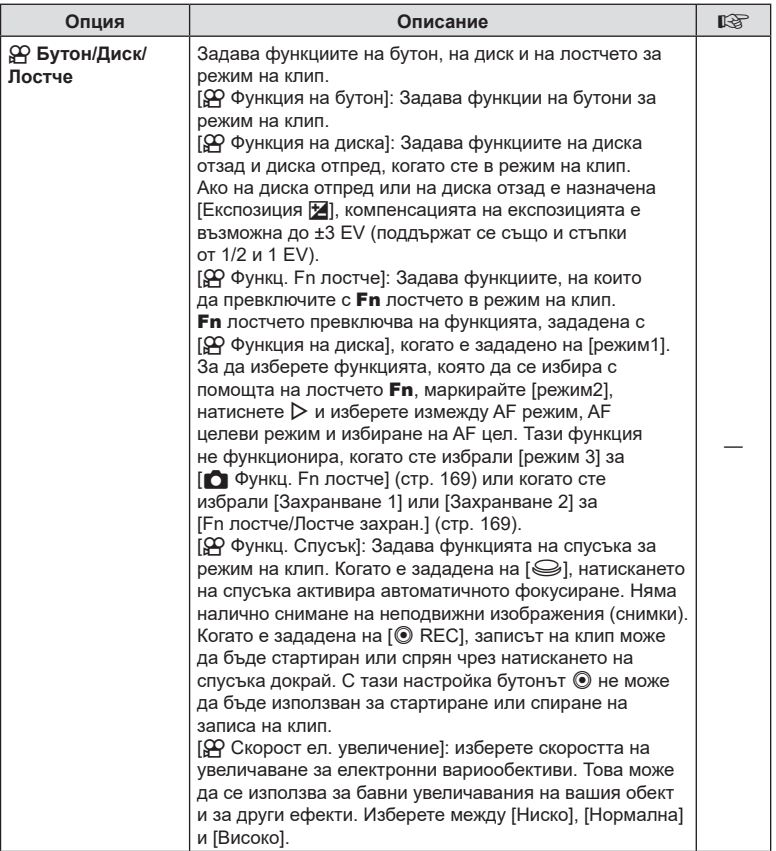

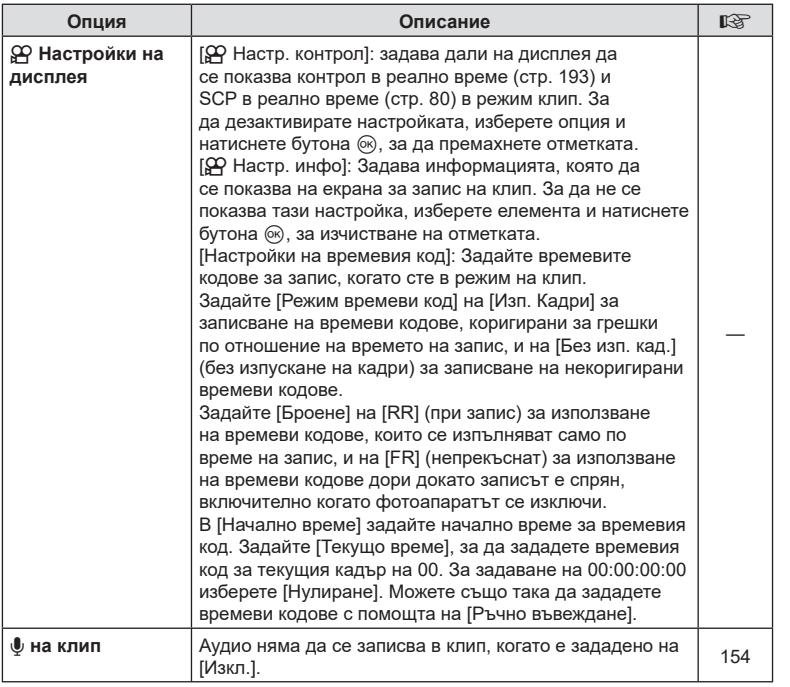

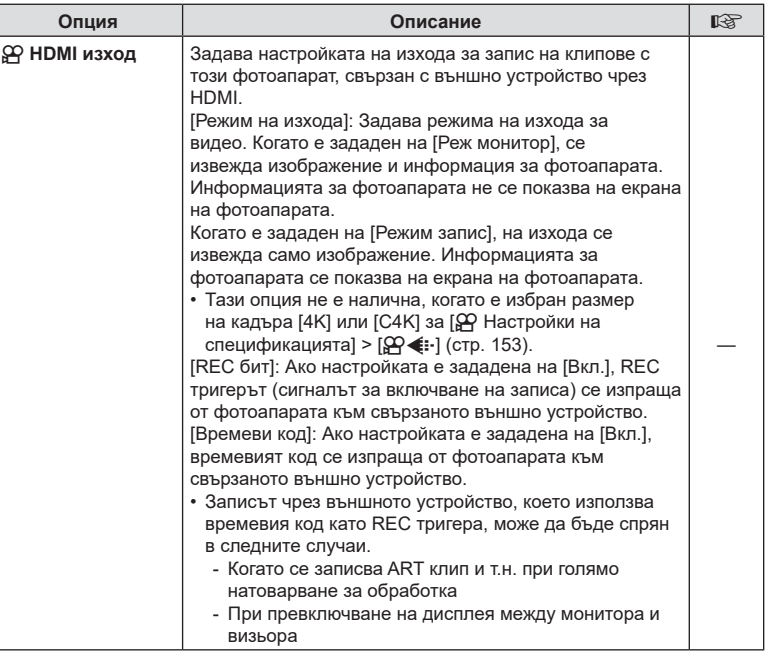

## <span id="page-150-0"></span>**Избор на режим на експозиция (**n **режим (Режими на експозиция на клипове)**

Можете да създавате клипове, като се възползвате от ефектите, налични в режими P, A, S и M. Тази опция има ефект, когато дискът за избор на режим е завъртян в положение  $\mathfrak{P}$ .

- **1** Изберете [ $\Omega$  Настройки режим] в  $\Omega$  Меню видео и натиснете бутона  $\otimes$ .
- **2** Изберете [ $\Omega$  Режим] (режими на експозиция на клип) и натиснете  $\triangleright$ .
- **3** Използвайте  $\Delta \nabla$ , за да изберете опция, след което натиснете бутона (%).

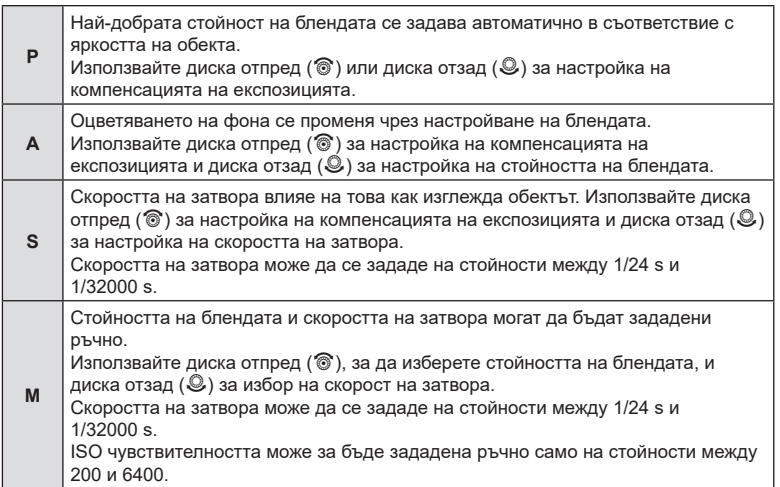

- Размазаните кадри, причинени от фактори като движение на обекта, докато затворът е отворен, могат да бъдат намалени, като изберете възможно най-бързата скорост на затвора.
- Долната граница на скоростта на затвора се променя в зависимост от кадровата честота на режима за запис на клип.
- Възможно е прекомерното заклащане на фотоапарата да не може да бъде достатъчно компенсирано.
- Когато вътрешността на фотоапарата се нагорещи, снимането спира автоматично за да предпази фотоапарата от повреда.

### **(**n **Сканиране за трептене)**

При клиповете, заснети при LED светлина, може да се забелязва образуване на ленти. Използвайте [ $\Omega$  Скан. за трептене], за да оптимизирате скоростта на затвора, докато виждате ленти на дисплея.

Тази опция е в [ $\Omega$  Режим] (режими на експозиция на клип) [S] и [M].

- Диапазонът на наличните скорости на затвора е намален.
- **1** Изберете [S] или [M] за [ $\Omega$  Режим] (режими на експозиция на клип).
- **2** Маркирайте [ $\Omega$  Настройки на режим] в меню видео и натиснете бутона <sub>( $\alpha$ )</sub>.
- **3** Маркирайте [ $\Omega$  Сканиране за трептене] и натиснете  $\triangleright$ .
- **4** Маркирайте [Вкл.] с помощта на бутоните  $\Delta \nabla$  и натиснете бутона  $\infty$ .
- **5** Натискайте бутона MENU многократно, за да излезете от менютата.
	- Икона Flicker Scan се показва, когато се активира сканирането за трептене.

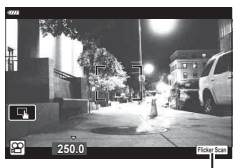

**n 250.0** Parts 250.0 Скорост на затвора

 $\overline{\mathbf{R}}$ 

Икона Flicker Scan

- **6** Изберете скорост на затвора, докато преглеждате дисплея.
	- Изберете скорост на затвора с помощта на предния или задния диск или бутоните  $\Delta \nabla$ .
	- Продължете настройването на скоростта на затвора, докато на дисплея престанат да се виждат ленти.
	- Натиснете бутона **INFO** дисплеят се променя и иконата Flicker Sean се скрива. Можете да настроите блендата и компенсацията на експозицията. Направете го с помощта на предния или задния диск или бутона със стрелки.
	- Натиснете бутона **INFO** неколкократно, за да се върнете на дисплея за сканиране за трептене.
- **7** Започнете да снимате, когато изборът на настройки е завършен.
- Пийкинг на фокуса, суперпултът за управление в реално време и елементите за управление в реално време не са налични на дисплея за сканиране за трептене. За да прегледате тези опции, първо натиснете бутона INFO, за да излезете от дисплея за сканиране за трептене.

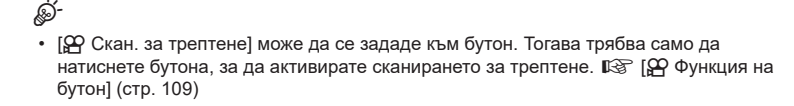

<span id="page-152-0"></span>Можете да зададете комбинации от размер на файла на клип и скоростта на предаване. Настройките могат да бъдат избрани от опциите на режима за запис на клип (стр[. 91\)](#page-90-0).

- **1** Изберете [ $\Omega$  Настр. спецификация] в  $\Omega$  Меню видео и натиснете бутона <sup>(ск)</sup>.
- **2** Изберете  $[$  $\Omega$   $\leftarrow$   $\cdot$   $]$  и натиснете  $\triangleright$ .
- **3** Използвайте  $\Delta \nabla$  за избор на елемент, след което натиснете  $\triangleright$ .
	- Използвайте  $\Delta \nabla$ , за да изберете настройка, и натиснете бутона  $\otimes$ .

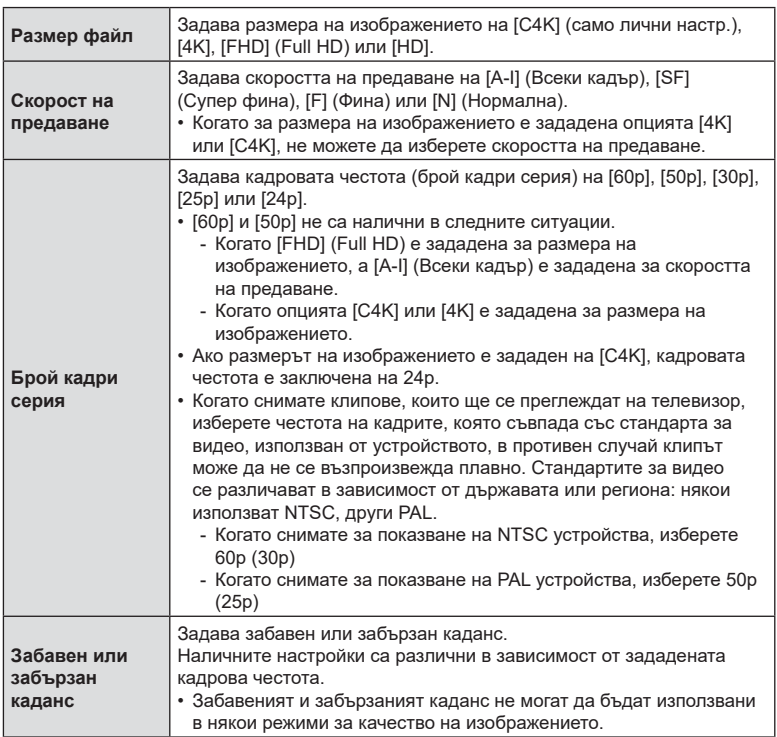

#### <span id="page-153-0"></span> $\mathsf{O}\left(\mathsf{M}\right)$  (Клип  $\mathsf{P}\left(\mathsf{M}\right)$ )

Задайте настройките за запис на звук, докато снимате клип. Можете също така да осъществите достъп до настройките, които да се използват, когато е свързан външен микрофон или записващо устройство.

- **1** Изберете [Клип  $\bigcirc$ ] в  $\mathcal{P}$  Меню видео и натиснете бутона  $\circledcirc$ .
- **2** Изберете [Вкл.] и натиснете  $\triangleright$ .
- **3** Използвайте  $\Delta \nabla$  за избор на елемент, след което натиснете  $\triangleright$ .
	- Използвайте  $\Delta \nabla$ , за да изберете настройка, и натиснете бутона  $\circledast$ .

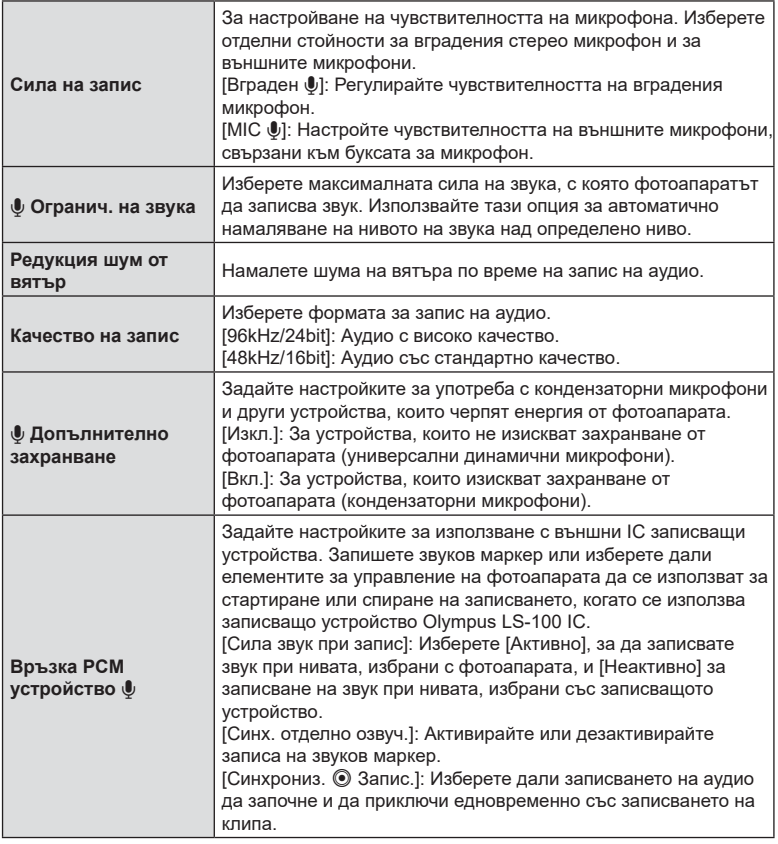

• Възможно е звуците от работата на обектива и фотоапарата да бъдат записани в даден клип. За да се предотврати подобно записване, намалете работните звуци, като зададете [ $\Omega$  Режим AF] (стр[. 81\)](#page-80-0) на [S-AF], [МF] или [PreMF] или като сведете до минимум операциите с бутоните на фотоапарата.

- Не се записва звук:
	- при висока скорост или клипове на забавен или забързан каданс или когато сте избрали <sup>ART</sup> (диорама) за снимачен режим.
- Когато сте задали [Клип  $\bigcirc$ ] на [Изкл.], се извежда  $\mathcal{Q}_H$ .
- Аудио може да се възпроизвежда само на устройства, които поддържат избраната опция за [Качество на запис].

## **Използване на устройството за запис Olympus LS-100 IC**

Когато записвате аудио със записващо устройство Olympus LS-100 IC, можете да използвате елементите за управление на фотоапарата, за да запишете звукови маркери или за да стартирате или спирате записването.

Свържете LS-100 чрез USB кабела и стереокабел с минибукса на трета страна. Използвайте кабел «без съпротивление».

- Допълнителна информация се съдържа в документацията, предоставена с LS-100. Уверете се, че фърмуерът на записващото устройство е актуализиран до последната версия.
- **1** Свържете записващото устройство IC.
	- Когато LS-100 се свърже чрез USB конектора, ще се покаже съобщение с подкана да изберете типа на връзката. Изберете [У-во PCM зап.].
	- Ако не се показва съобщение, задайте настройките на менюто, както следва: Бутон MENU  $\rightarrow$  Раздел  $\ddot{\ast}$  (меню за лични настройки)  $\rightarrow$  Раздел  $\mathbb{Z}$  $\rightarrow$  [Режим USB]  $\rightarrow$  Изберете [Автом.] или [У-во РСМ зап.]

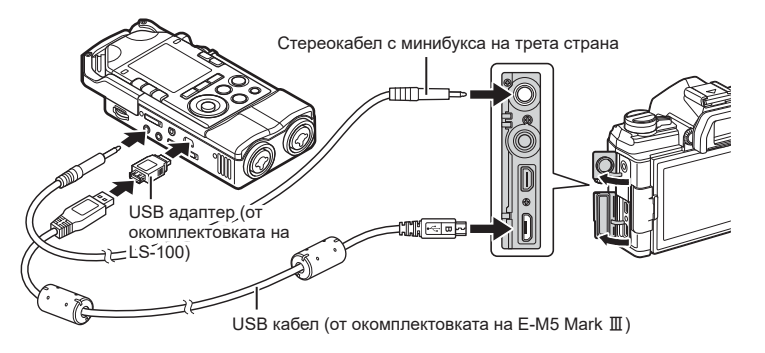

- **2** Задайте настройките [Връзка у-во РСМ зап.  $\mathbf{Q}$ ]:
	- Бутон MENU  $\rightarrow$  меню  $\Omega$  (клип)  $\rightarrow$  [Клип  $\mathbb{Q}$ ]  $\rightarrow$ [Вкл.]  $\rightarrow$  [У-во РСМ зап.  $\bullet$ ]  $\rightarrow$  Натиснете  $\triangleright$  на бутона със стрелки

[Сила на зв. на запис]: изберете [Неактивно]. [Синх. отделно озвуч.]: изберете [Вкл.]. [Синхрониз. © Запис]: изберете [Вкл.].

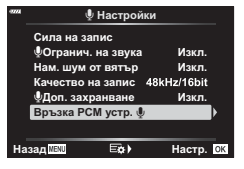

След задаване на настройките се уверете, че [Вкл.] е избрано за [Клип  $\Psi$ ] и натиснете неколкократно бутона MENU, за да излезете от менютата.

- **3** Започнете снимането.
	- LS-100 започва да записва аудио.
	- За да запишете звуков маркер, натиснете и задръжте бутона  $\circledast$ .
- **4** Завършете записването.
	- LS-100 спира записването на аудио.

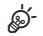

- Можете да изберете колко продължително трябва да държите бутона натиснат за записване на тон за синхронизация.  $\mathbb{R}$  [Време натиск.-задър.] (стр[. 180\)](#page-179-0)
- Извадете USB кабела, когато фотоапаратът е изключен или не използвате записващото устройство.

## **Използване на Меню възпроизвеждане**

#### **Меню за възпроизвеждане**

 $f$  (стр[. 157\)](#page-156-0) Редакция (стр[. 157](#page-156-1)) Заявка печат (стр[. 122](#page-121-0)) Отключване (стр[. 161](#page-160-0)) Нулиране изпращане (стр[. 162](#page-161-0)) Връзка на устройството (стр[. 207](#page-206-0))

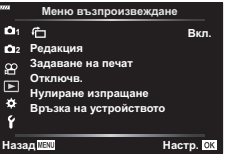

### <span id="page-156-0"></span>**Автоматично завъртане на снимки с ориентация** портрет за възпроизвеждане (向)

Ако функцията е зададена на [Вкл.], изображенията в портретна ориентация се завъртат автоматично, за да бъдат показани в правилната ориентация на дисплея за възпроизвеждане.

#### <span id="page-156-1"></span>**Ретуширане на снимки (Редакция)**

#### Създайте ретуширани копия на снимките. В случай на RAW снимки можете да зададете настройките, валидни към момента на заснемане на снимката, като баланс на бялото и снимачен режим (включително арт филтри). При JPEG снимки можете да направите прости редакции, като отрязване или преоразмеряване.

- **1** Изберете [Редакция] от **►** Меню възпроизвеждане и натиснете бутона ®.
- **2** Използвайте  $\Delta \nabla$ , за да изберете [Изб. изобр.], след което натиснете  $\circledast$ бутона.
- **3** Използвайте  $\triangleleft$ ), за да изберете изображението за редактиране, след което натиснете бутона  $\circledcirc$ .
	- [Редакц. на RAW] се показва, ако е избрано RAW изображение, а [Редакц. JPEG] ако е избрано JPEG изображение. За изображения, записани във формат RAW+JPEG, се показват и двете опции – [Редакц. на RAW] и [Редакц. JPEG]. Изберете желаната опция от тях.
- **4** Изберете [Редакц. на RAW] или [Редакц. JPEG] и натиснете бутона ⊗.

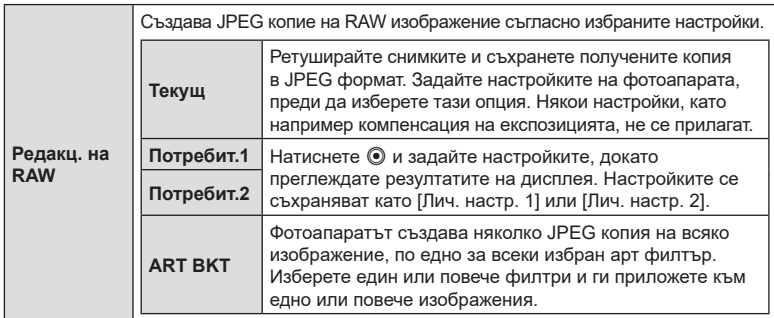

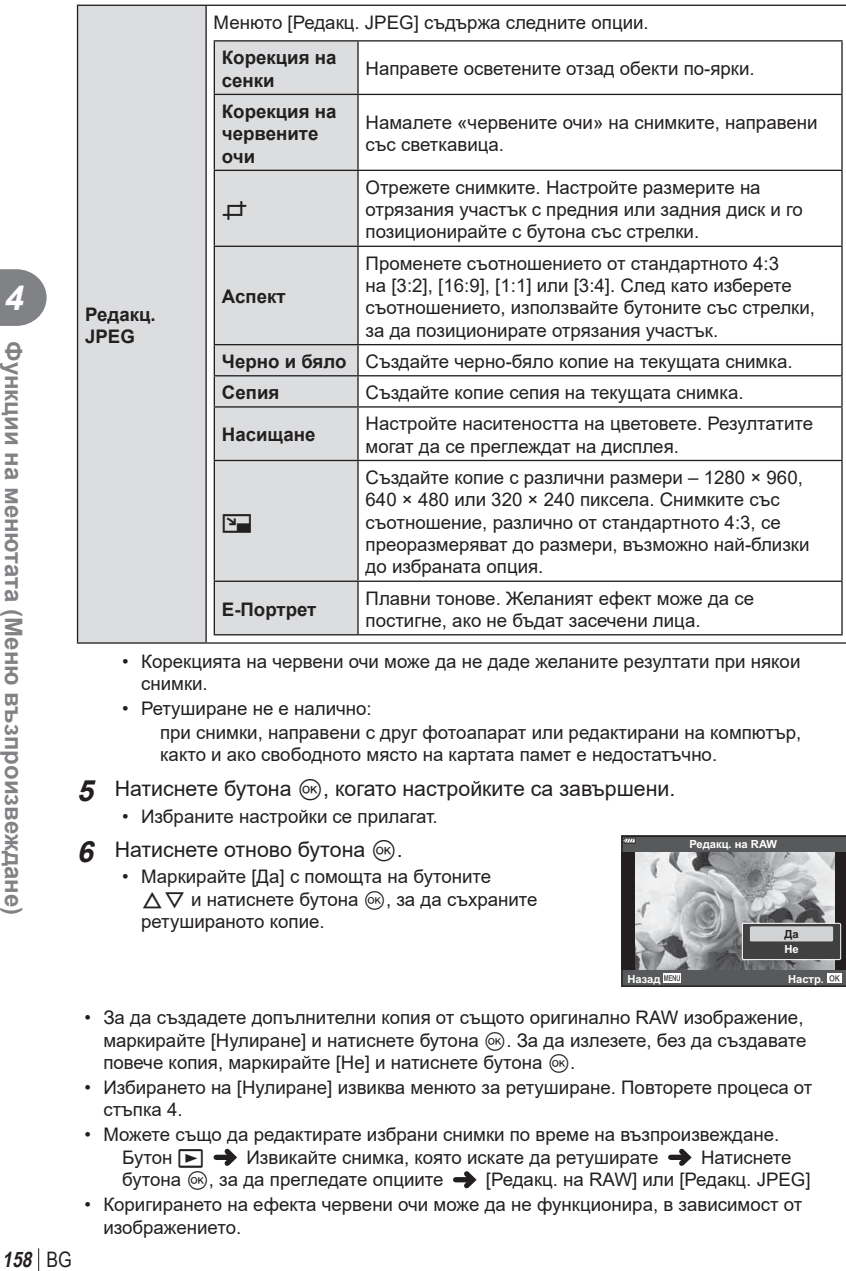

- Корекцията на червени очи може да не даде желаните резултати при някои снимки.
- Ретуширане не е налично:

при снимки, направени с друг фотоапарат или редактирани на компютър, както и ако свободното място на картата памет е недостатъчно.

- **5** Натиснете бутона  $\circledast$ , когато настройките са завършени.
	- Избраните настройки се прилагат.
- **6** Натиснете отново бутона  $\circledcirc$ .
	- Маркирайте [Да] с помощта на бутоните  $\Delta \nabla$  и натиснете бутона  $\circledast$ , за да съхраните ретушираното копие.

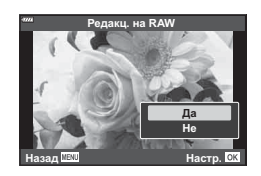

- За да създадете допълнителни копия от същото оригинално RAW изображение, маркирайте [Нулиране] и натиснете бутона  $\circledcirc$ . За да излезете, без да създавате повече копия, маркирайте [Не] и натиснете бутона  $\infty$ .
- Избирането на [Нулиране] извиква менюто за ретуширане. Повторете процеса от стъпка 4.
- Можете също да редактирате избрани снимки по време на възпроизвеждане. Бутон  $\blacktriangleright$  Извикайте снимка, която искате да ретуширате  $\blacktriangleright$  Натиснете бутона ®, за да прегледате опциите → [Редакц. на RAW] или [Редакц. JPEG]
- Коригирането на ефекта червени очи може да не функционира, в зависимост от изображението.
- Изображението не може да бъде оразмерено ( $\boxed{2}$ ) до по-голям размер от първоначалния.
- [ $\Box$ ] (изрязване) и [Аспект] могат да бъдат използвани само за редактиране на снимки със съотношение между широчина и височина на образа от 4:3 (стандартно).
- Когато ефектът [ART] е избран за някой от снимачните режими, [Настр.цвет.простр.] (стр[. 107](#page-106-0)) ще бъде заключена на [sRGB].

#### **Комбиниране на снимки (Наслагване на кадри)**

Наслагвайте съществуващи RAW снимки и създайте нова снимка. Възможно е включване на до 3 снимки в наслагването.

Резултатите могат да се променят чрез настройване на яркостта (усилване) поотделно за всяка снимка.

- Наслагването се запаметява във формата, който е текущо избран за качество на изображението. Наслагванията, създадени с [RAW], избрано за качество на изображението, се запаметяват във формат RAW и в JPEG формат чрез опцията за качество на изображението, избрана за [ $\leftarrow$  17] (стр[. 177\)](#page-176-0).
- Наслагванията, съхранени във формат RAW, могат от своя страна да се комбинират с други RAW изображения, за да се създадат наслагвания, съдържащи 4 или повече снимки.
- **1** Изберете [Редакция] от  $\blacktriangleright$  Меню възпроизвеждане и натиснете бутона <sub>( $\alpha$ )</sub>.
- **2** Използвайте  $\Delta \nabla$ , за да изберете [Наслагв. кадри], и натиснете бутона (ск).
- **3** Изберете броя на изображенията, които ще наслагвате, след което натиснете бутона  $@$ .
- **4** Използвайте  $\triangle \nabla \triangleleft \triangleright$ , за да изберете RAW изображенията, които ще се наслагват.
	- Избраните снимки се маркират с  $\blacktriangledown$ . За да отмените избора, натиснете отново бутона  $\circledcirc$ .
	- Насложеното изображение ще бъде показано, ако са избрани изображения с броя, посочен в стъпка 3.
- **5** Настройте усилването за всяко изображение, което ще бъде наслагвано.
	- Използвайте  $\triangleleft$ ), за да изберете изображение, след което използвайте  $\Delta \nabla$ , за да настроите усилването.
	- Усилването може да се настрои в диапазона 0.1-2.0. Проверете резултатите на монитора.
- $\boldsymbol{\beta}$  Натиснете бутона  $\circledast$ , за да се покаже диалоговия прозорец за потвърждение.
	- Изберете [Да] и натиснете бутона @.

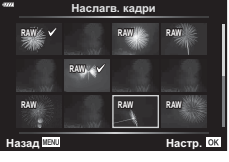

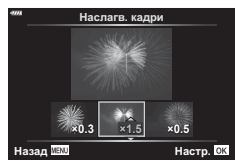

#### **(Единично изображение от клип)**

Запазете неподвижно копие на избран кадър.

- Тази опция е достъпна само [4K] клипове, записани с фотоапарата.
- **1** Изберете [Редакция] от <del>▶</del> Меню възпроизвеждане и натиснете бутона <sub>(ск)</sub>.
- **2** Използвайте  $\Delta \nabla$ , за да изберете [Изб. изобр.], след което натиснете бутона (%).
- **3** Използвайте  $\triangleleft$   $\triangleright$ , за да изберете клип, и натиснете бутона  $\circledast$ .
- **4** Изберете [Редактиране клипове] и натиснете бутона  $\infty$ .
- **5** Използвайте  $\Delta \nabla$ , за да изберете [Ед. изображен. от клип], и натиснете бутона (%).
- **6** Използвайте  $\triangleleft$ , за да изберете кадър, който искате да запишете като неподвижно изображение (снимка), и натиснете бутона Q.
	- Фотоапаратът съхранява неподвижно копие на избрания кадър.
	- Използвайте бутона  $\Delta$ , за да превъртите назад, и бутона  $\nabla$ , за да превъртите напред.

#### **Изрязване на клипове (Изрязване на клип)**

Изрежете избрания запис от клиповете. Клиповете могат да се изрязват неколкократно за създаване на файлове, съдържащи само кадри, които искате да запазите.

- Тази опция е достъпна само за клипове, записани с фотоапарата.
- **1** Изберете [Редакция] от ► Меню възпроизвеждане и натиснете бутона  $(x)$ .
- **2** Използвайте  $\Delta \nabla$ , за да изберете [Изб. изобр.], след което натиснете бутона (%).
- **3** Използвайте  $\triangleleft$   $\triangleright$ , за да изберете клип, и натиснете бутона  $\circledcirc$ .
- **4** Изберете [Редактиране клипове] и натиснете бутона  $\circledast$ .
- 5 Използвайте  $\Delta \nabla$ , за да изберете [Изрязване на клип], и натиснете бутона <sub>( $\alpha$ )</sub>.
	- Показва се изискване да изберете как искате да съхраните редактирания клип. [Нов файл]: Съхранете отрязания клип в нов файл. [Презапис]: Презапишете съществуващия клип. [Не]: Излезте, без да изрязвате клипа.
	- Ако изображението е защитено, не можете да изберете [Презапис].
- **6** Маркирайте желаната опция и натиснете бутона  $\circledcirc$ .
	- Показва се дисплей за редактиране.
- **7** Изрежете клипа.
	- Използвайте бутона  $\Delta$ , за да отидете до първия кадър, и бутона  $\nabla$ , за да отидете до последния кадър.
	- С помощта на предния или задния диск изберете първия кадър от записа, който искате да изтриете, и натиснете бутона @.
	- С помощта на предния или задния диск маркирайте последния кадър от записа, който искате да изтриете, и натиснете бутона  $\infty$ .
- **8** Маркирайте [Да] и натиснете бутона  $\infty$ .
	- Редактираният клип се съхранява.
	- За да изберете друг запис, маркирайте [Не] и натиснете бутона  $\circledast$ .
	- Ако сте избрали [Презапис], се показва изискване да изберете дали да изрежете допълнителен запис от клипа. За да изрежете допълнителен запис от клипа, маркирайте [Продължаване] и натиснете бутона  $\infty$ .

#### <span id="page-160-0"></span>**Премахване на защитата от всички снимки (Отключване)**

Защитите на няколко изображения могат да бъдат отменени едновременно.

- **1** Изберете [Отключв.] в <u>►</u> Меню възпроизвеждане и натиснете бутона (oк).
- **2** Изберете [Да] и натиснете бутона  $\circledcirc$ .

#### <span id="page-161-0"></span>**Отмяна на изпращане на снимки**

Откажете изпращания на снимки, които са зададени на снимки.

- **1** Изберете [Нулиране изпращане] в **►** Меню възпроизвеждане и натиснете бутона  $@$ .
- **2** Изберете [Да] и натиснете бутона  $\circledcirc$ .

## **Използване на менюто за настройки**

Задайте основните настройки на фотоапарата. Примерите включват избор на език и яркост на монитора. Меню настройки съдържа също опции, използвани при първоначалния процес на настройване.

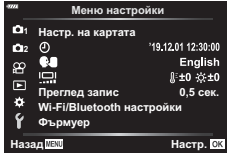

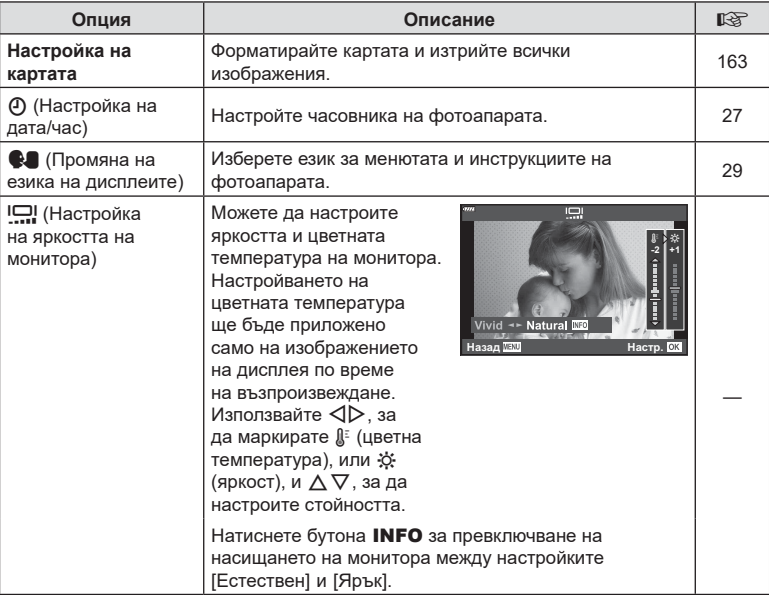

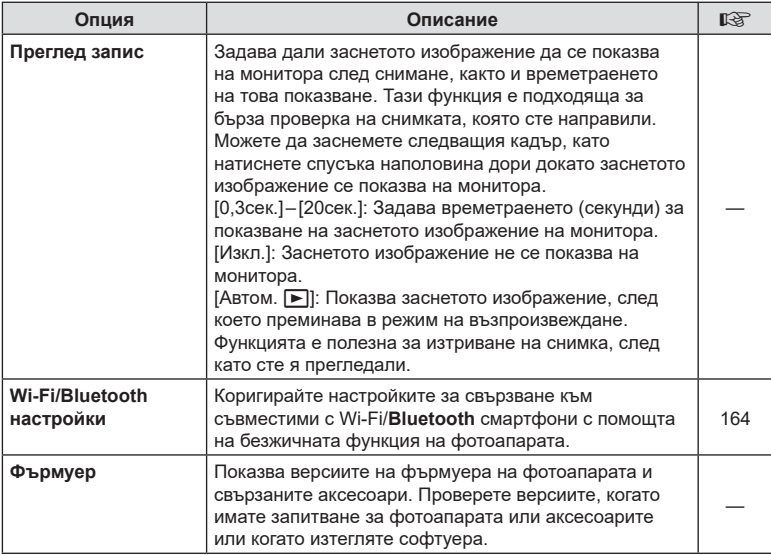

<span id="page-162-0"></span>**Форматиране на картата (Настройка на картата)**

Картите трябва да се форматират с този фотоапарат, преди да се използват за първи път или след като са били използвани с други фотоапарати или компютри. Всички записани на картата данни, включително защитени изображения, се изтриват при форматиране.

Когато форматирате употребявана карта, се уверете, че няма изображения, които искате да запазите върху картата.  $\mathbb{R}$  «[Използвани](#page-216-0) карти» (стр. 217)

- **1** Изберете [Настр. на картата] от  $\gamma$  Меню настройки и натиснете бутона Q.
	- Ако на картата има данни, се появяват елементи на менюто. Изберете [Форматиране] и натиснете бутона (ск).

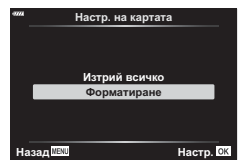

- **2** Изберете [Да] и натиснете бутона  $@$ .
	- Форматирането е завършено.

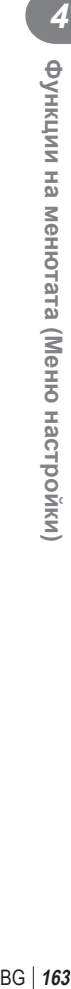

#### <span id="page-163-1"></span>**Изтриване на всички изображения (Настройка на картата)**

Всички изображения на картата могат да бъдат изтрити наведнъж. Защитените изображения не се изтриват.

- **1** Изберете [Настр. на картата] от у Меню настройки и натиснете бутона  $\circledcirc$ .
- **2** Изберете [Изтрий всичко] и натиснете бутона  $\infty$ .

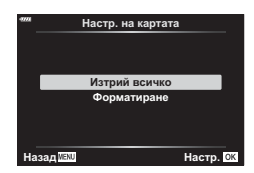

- **3** Изберете [Да] и натиснете бутона ⊛.
	- Всички изображения се изтриват.

## <span id="page-163-0"></span>**Опции за безжичен LAN (Wi-Fi/Bluetooth настройки)**

Задайте настройките за свързване към безжични мрежи. Композирайте и направете снимки дистанционно от смартфон или оставете фотоапарата и преглеждайте снимки на вашия смартфон, докато сте на път. За информация относно осъществяването на връзка и използването на тези функции в вижте «5. Свързване на [фотоапарата](#page-205-0) към смартфон» (стр[. 206](#page-205-0)).

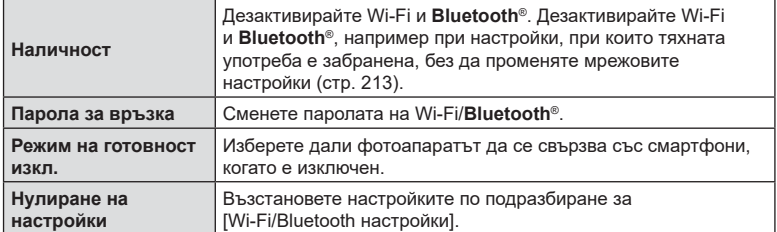

## **Използване на потребителските менюта**

Настройките на фотоапарата могат да се персонализират с помощта на # Меню лични настройки.

#### **Личн. настр. меню**

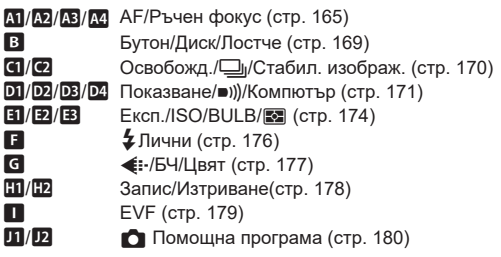

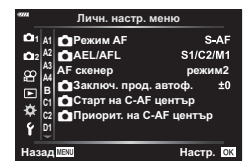

# <span id="page-164-0"></span>**AT AF/MF**

MENU→  $\ast$  → M

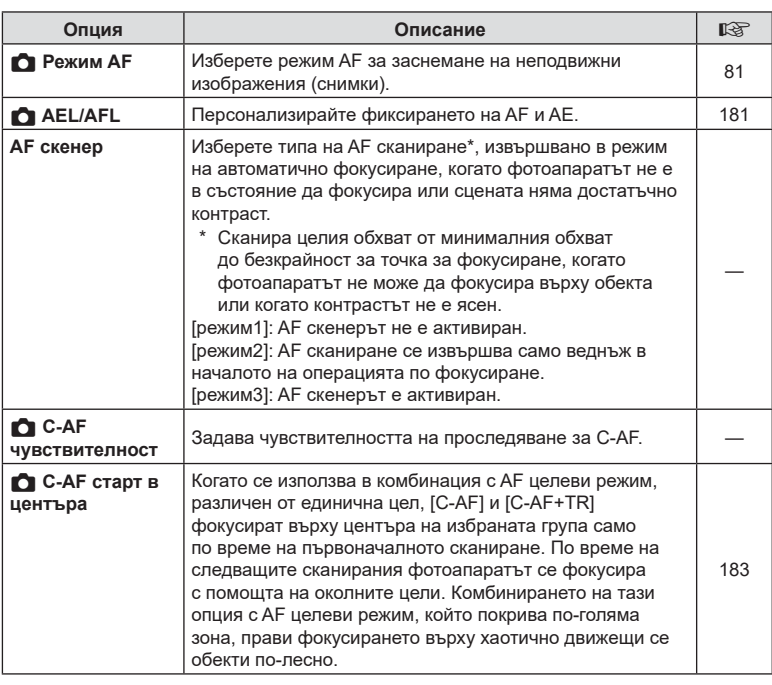

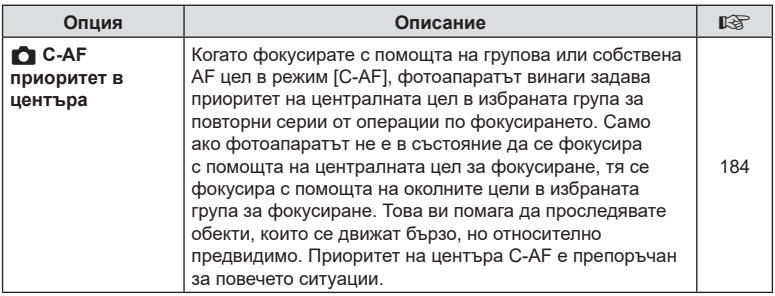

# K **AF/MF**

## MENU→ \*→ ®

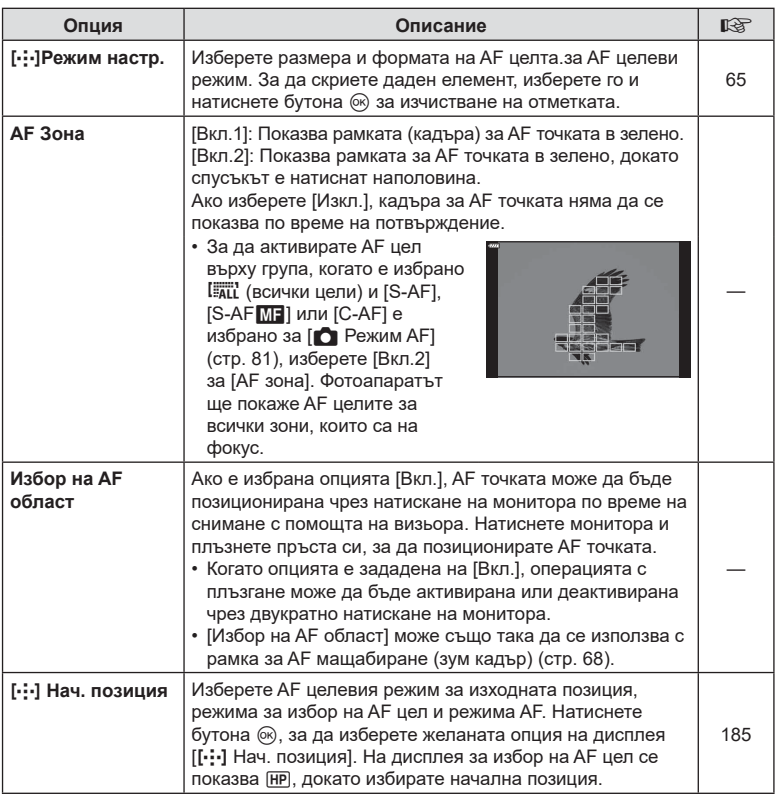

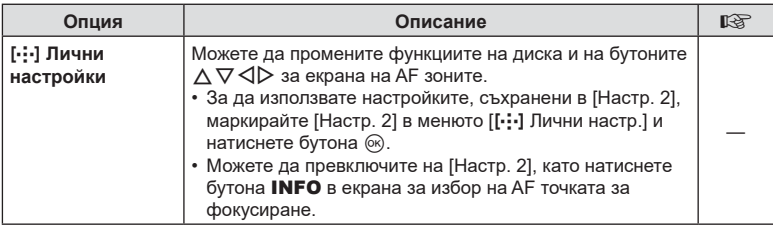

# L **AF/MF**

MENU→  $\ast$  → B

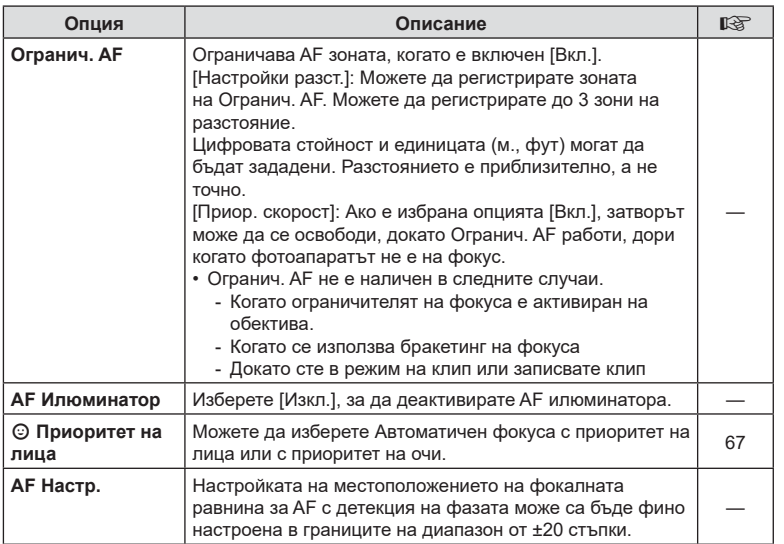

## I **AF/MF**

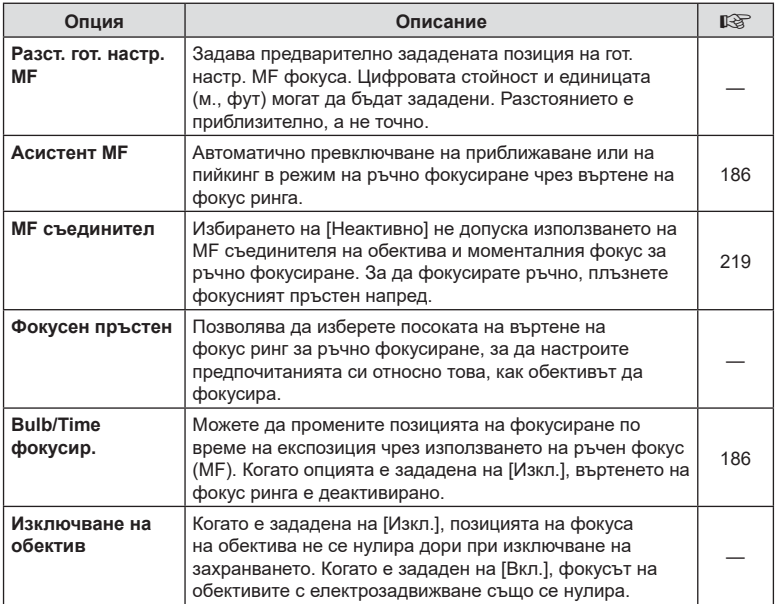

# <span id="page-168-2"></span>M **Бутон/Диск/Лост**

MENU→ ☆ → B

<span id="page-168-1"></span><span id="page-168-0"></span>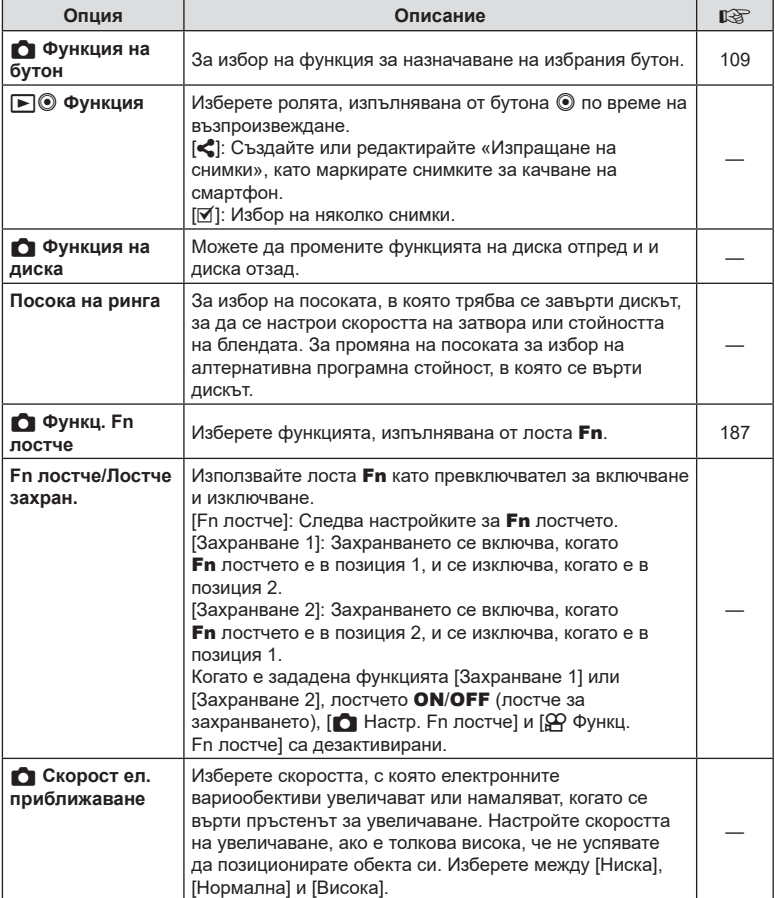

# <span id="page-169-0"></span>N **Спусък/**j**/Стабилиз. изобр.**

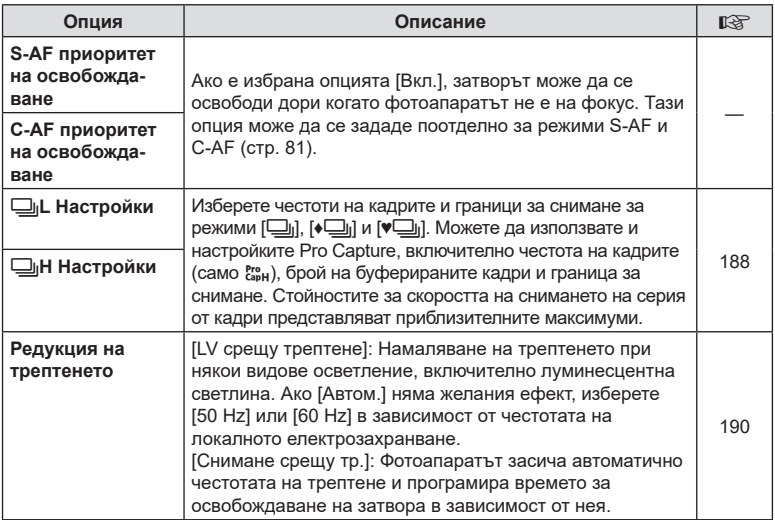

# O **Спусък/**j**/Стабилиз. изобр.**

MENU → ☆ → ©

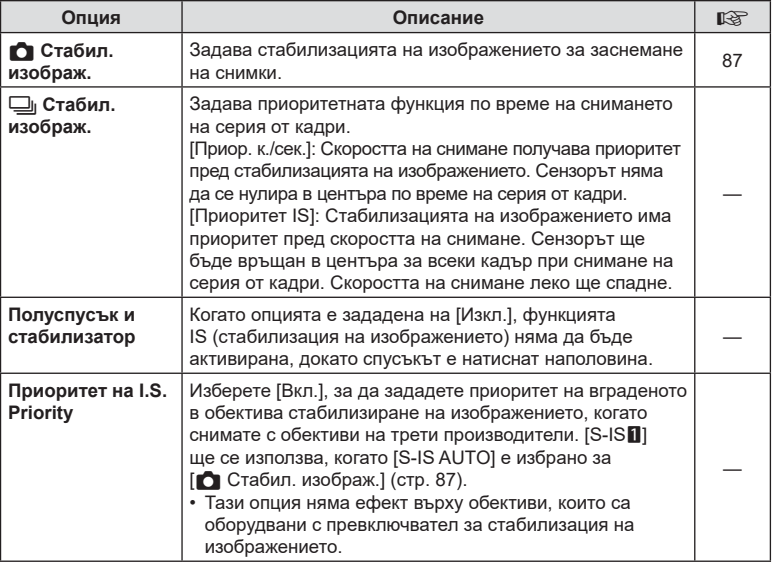

# <span id="page-170-0"></span>P **Показване/**8**/компютър**

#### MENU→ ☆ → OI

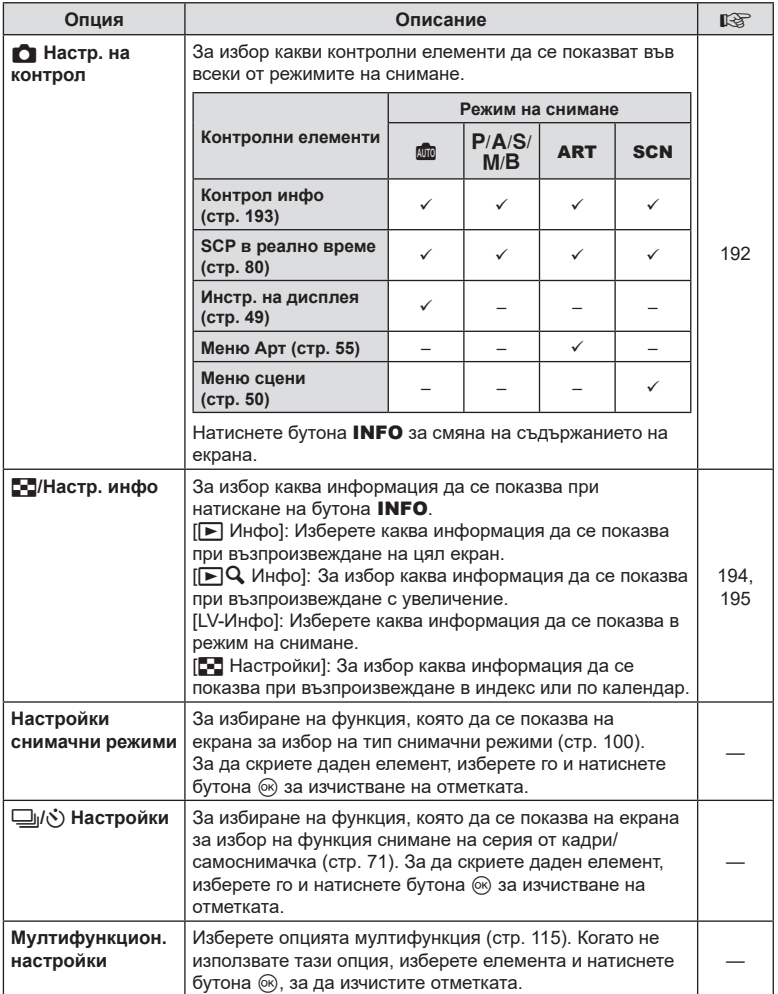

# Q **Показв./**8**/Компютър**

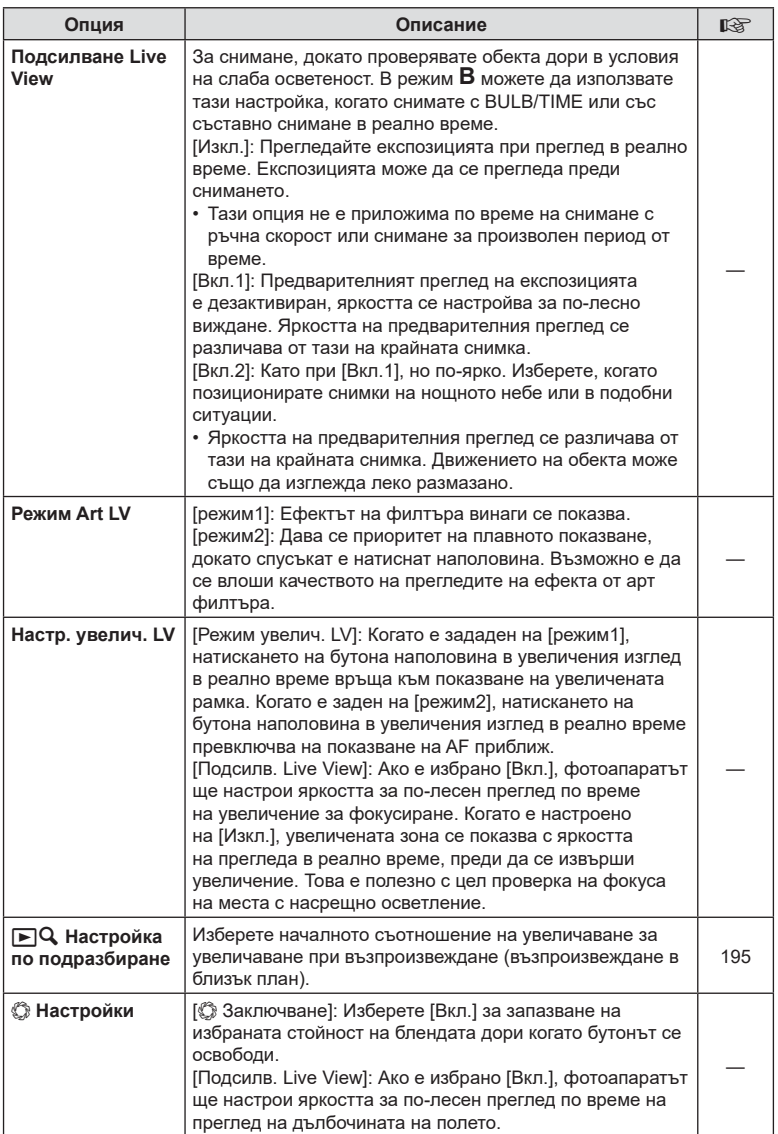

# R **Показване/**8**/компютър**

#### MENU→ ☆ → ®

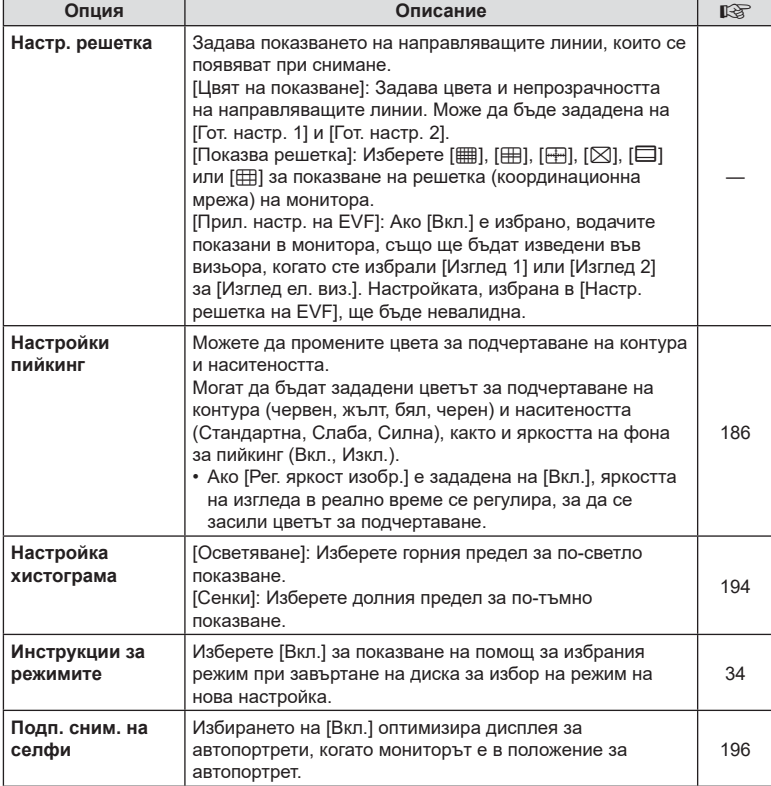

## $D4$  Показв./■))/Компютър

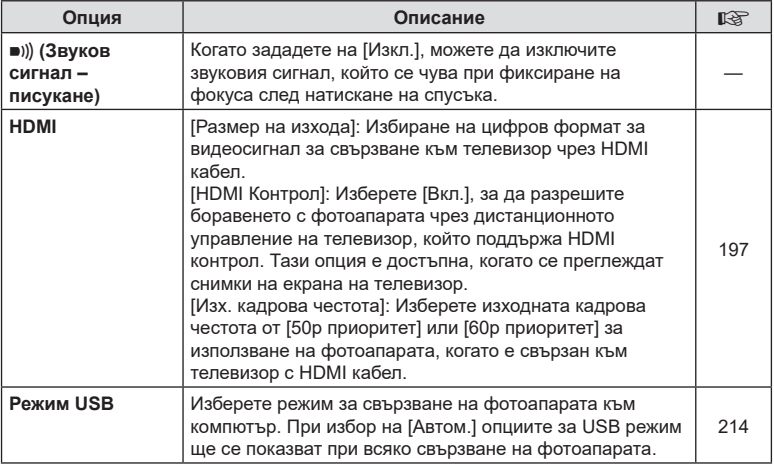

# <span id="page-173-0"></span>**ET Eкспозиция/ISO/BULB/**

## MENU→☆→国

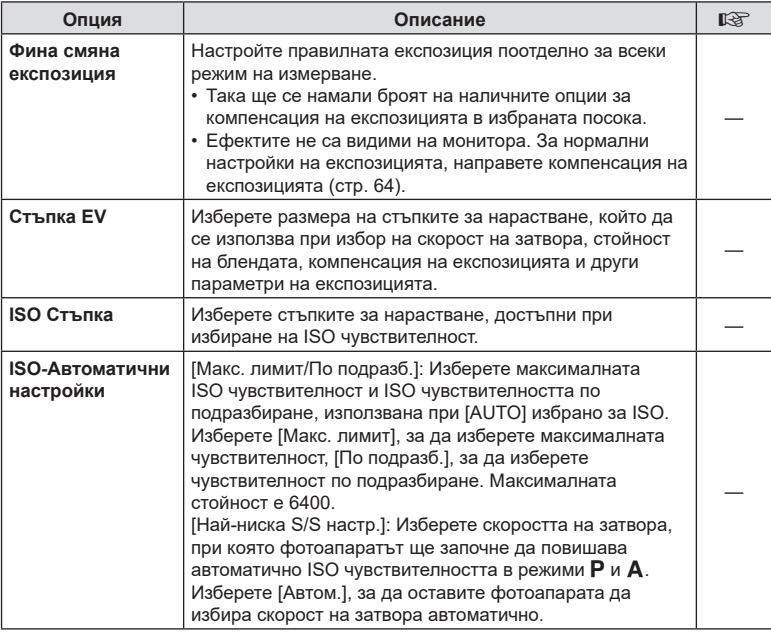

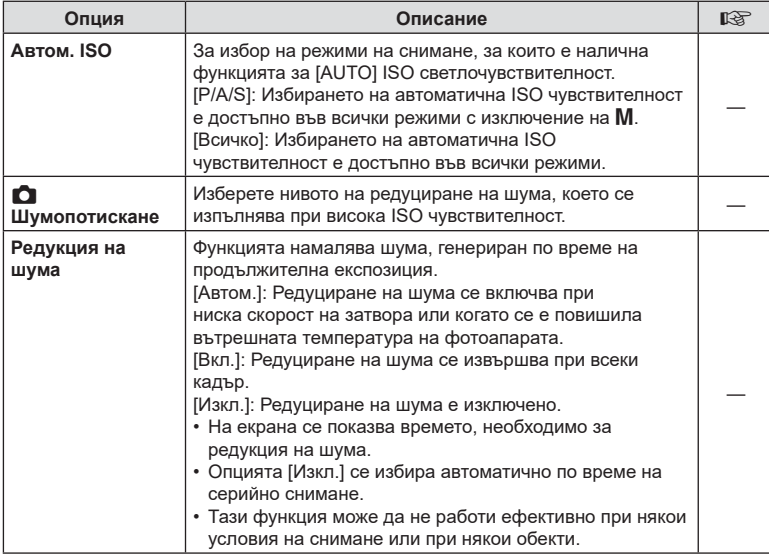

## **Е2** Експозиция/ISO/BULB/

## MENU→ ☆ → 図

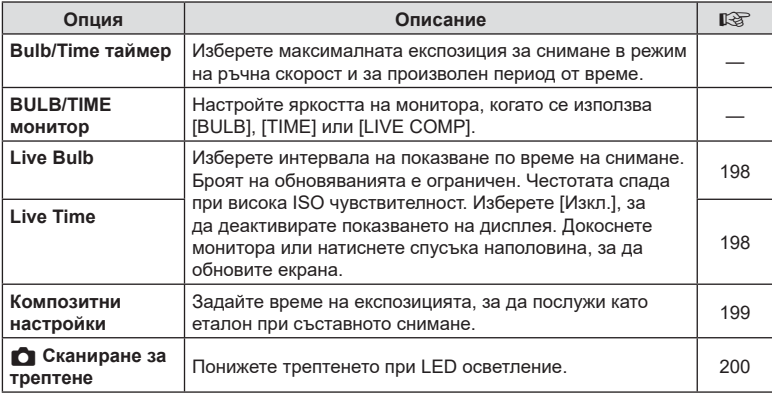

# **В Експозиция/ISO/BULB/**

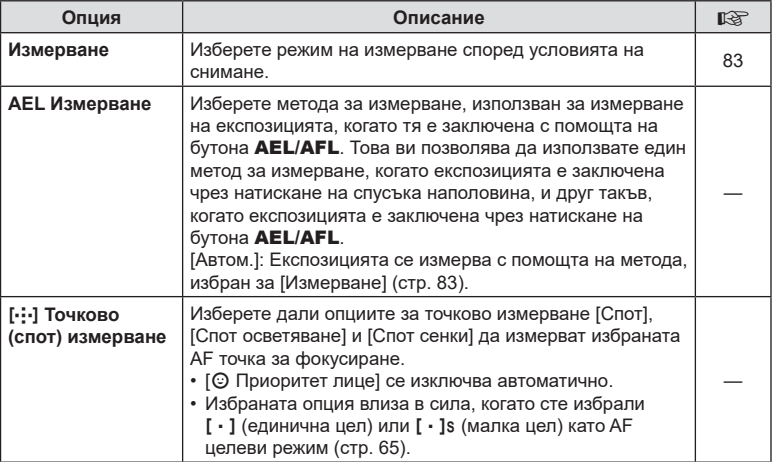

# <span id="page-175-0"></span> $\blacksquare$  \$ Лични настройки

## MENU→ ※→B

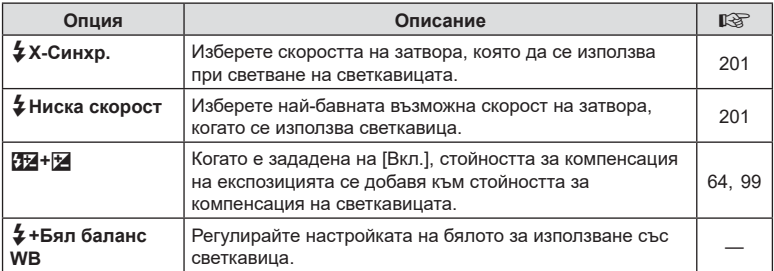

<span id="page-176-1"></span>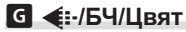

MENU→ ☆ → G

<span id="page-176-0"></span>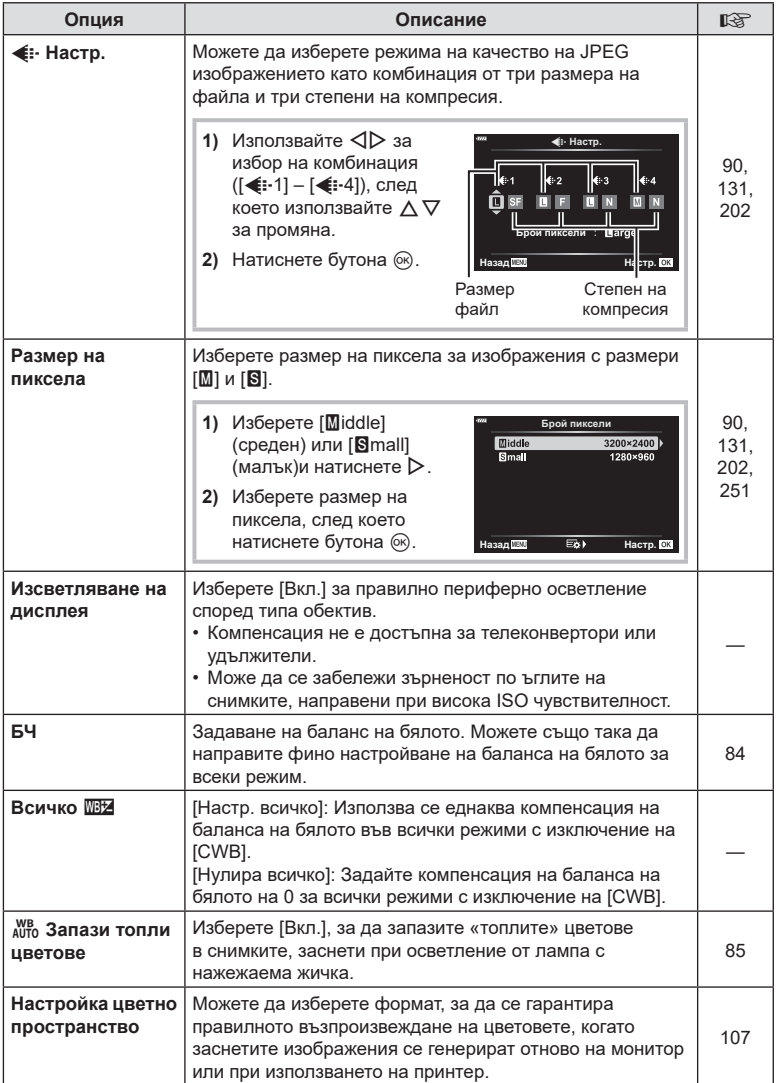

ч. Функции на менютата (Потребителски менюта) BG **177 Функции на менютата (Потребителски менюта)** *4*

# <span id="page-177-0"></span> $\Pi$  **Запис/Изтриване**

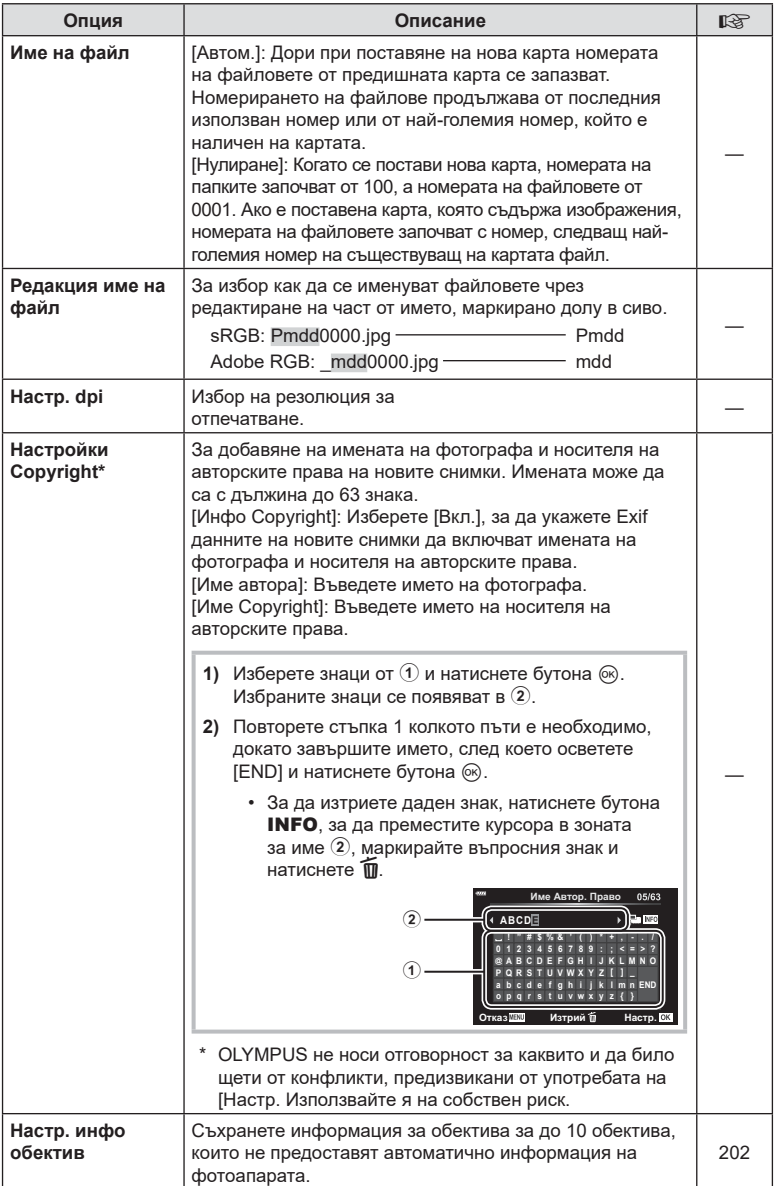

# **В Запис/изтриване**

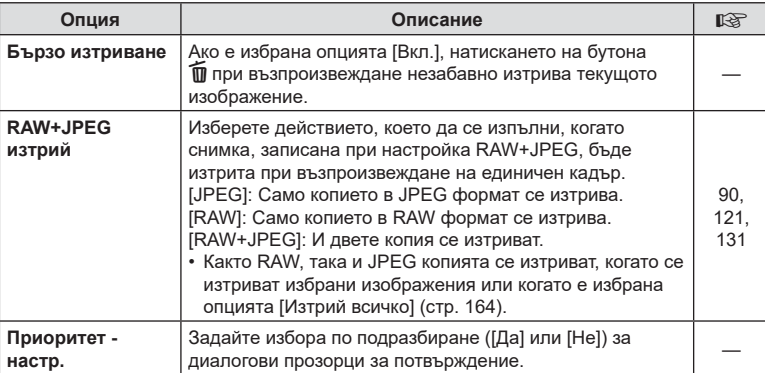

# <span id="page-178-0"></span>**П** Електронен визьор

## MENU  $\rightarrow \ast \rightarrow \blacksquare$

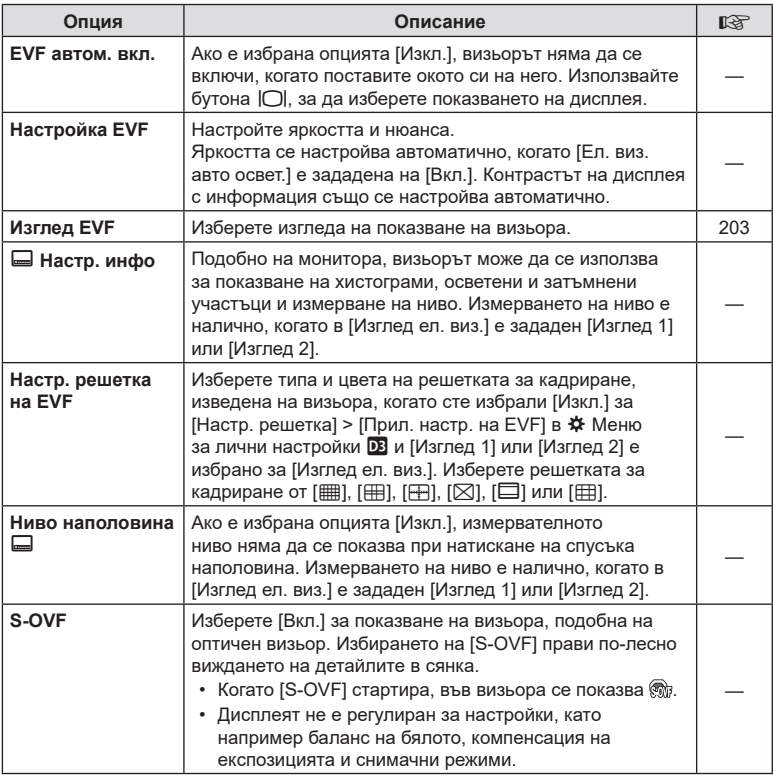

# <span id="page-179-1"></span>**ПО Помощна програма**

<span id="page-179-0"></span>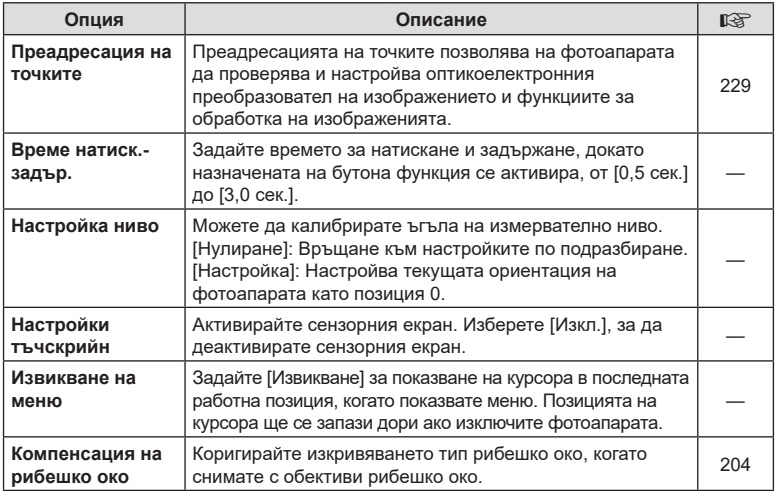

# **12 • Помощна програма**

## MENU→ ☆ → 図

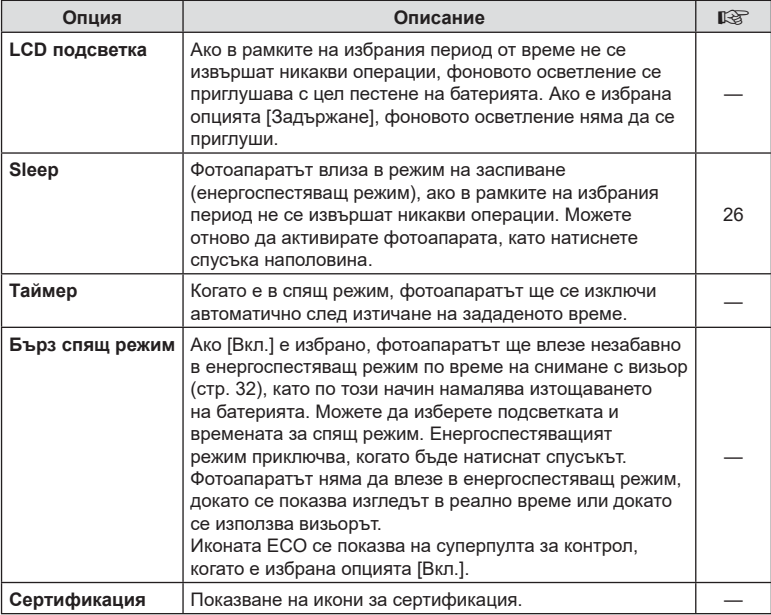
# <span id="page-180-0"></span>**Настройване на фокуса и експозицията с** бутона **AEL/AFL** (**○AEL/AFL**)

# $MENU \rightarrow \tilde{x} \rightarrow \Omega \rightarrow [\Omega]$  AEL/AFL]

Автофокусиране и измерване могат да се извършват чрез натискането на бутона, на който е назначено AEL/AFL. Изберете режим за всеки от режимите на фокусиране.

## Назначения на AEL/AFL функция **и поставляют в назадшает** в настр. В назадшает настр. В назадшает настр. В настр.

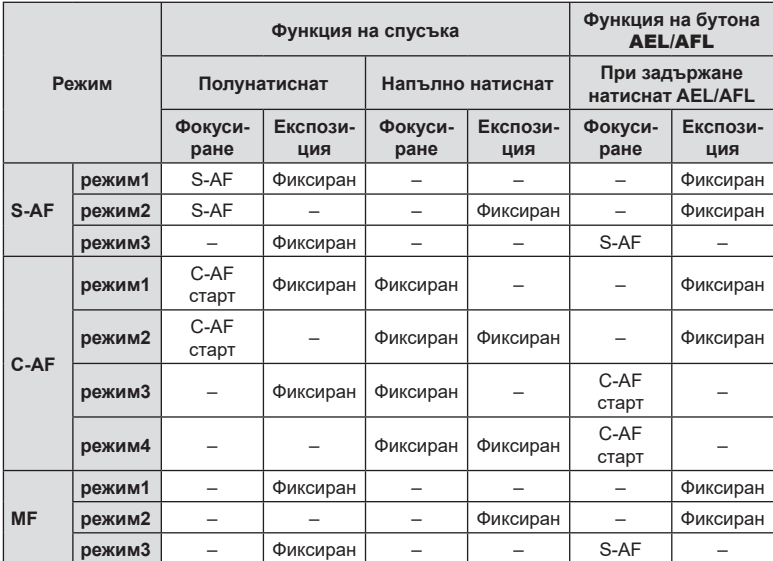

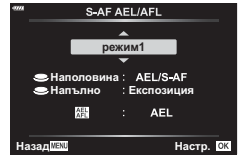

## **(**K **Чувствителност C-AF)**

### MENU  $\rightarrow$   $\&$   $\rightarrow$   $\Omega$   $\rightarrow$  [ $\Omega$  Заключ. прод. автоф.]

Изберете колко бързо фотоапаратът да реагира на промените в разстоянието до обекта, докато фокусиране с [C-AF] или [C-AF+TR] е избрано за [← Режим АF]. Това може да помогне на автоматичното фокусиране да проследява бързодвижещ се обект или да предотврати повторно фокусиране на фотоапарата, когато между снимания обект и фотоапарата премине друг обект.

- Изберете измежду пет нива на чувствителност на проследяване.
- Колкото по-висока е стойността, толкова по-висока е чувствителността. Изберете положителни стойности за обекти, които внезапно влизат в кадъра, които се придвижват бързо далече от фотоапарата, които променят скоростта си или спират внезапно, докато се приближават или отдалечават от фотоапарата.
- Колкото по-ниска е стойността, толкова по-ниска е чувствителността. Изберете отрицателни стойности, за да предотвратите повторно фокусиране на фотоапарата, когато обектът е временно скрит от други обекти, или за да предотвратите фокусиране на фотоапарата върху фона, когато не можете да задържите обекта в AF целта.
- **1** Маркирайте [ **C** Заключ. прод. автоф.] в  $\boldsymbol{\ast}$  Custom Menu **D** и натиснете бутона <sup>®</sup>. <br>
■

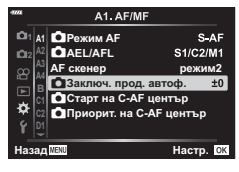

A1. AF/MF

- **2** Маркирайте настройка с помощта на бутоните  $\Delta \nabla$  и натиснете бутона  $\circledcirc$ .
	- Показва се  $\ddot{\ast}$  Меню за лични настройки  $\blacksquare$ .
- 1 | А1 | ДРежим АF **Bucovs C**IAEL/AFI o  $+2$ AF скенер **A4 C**B3aknow. npon  $\mathbf{0}$ Cтарт на C-A н ö **K Ниска** Назад <mark>МЕХО</mark> Мастр.

ò

**3** Натискайте бутона MENU многократно, за да излезете от менютата.

# MENU  $\rightarrow$   $\stackrel{\circ}{\sim}$  →  $\stackrel{\circ}{\omega}$  → [ $\stackrel{\circ}{\Omega}$  C-AF Старт в центъра]

Когато се използва в комбинация с AF целеви режим, различен от единична цел, [C-AF] и [C-AF+TR] фокусират върху центъра на избраната група само по време на първоначалното сканиране. По време на следващите сканирания фотоапаратът се фокусира с помощта на околните цели. Комбинирането на тази опция с AF целеви режим, който покрива по-голяма зона, прави фокусирането върху хаотично движещи се обекти по-лесно.

- **1** Маркирайте [C C-AF Старт в центъра] в  $\hat{\mathbf{\times}}$  Личн. настр. меню **A1** и натиснете бутона  $\circledcirc$ .
- **2** С помощта на бутоните  $\Delta \nabla$ , маркирайте AF целеви режими, към които ще се приложи [K C-AF Старт в центъра], след което натиснете бутона Q.
	- Избраните режими се маркират с  $\blacktriangledown$ . За да отмените избора, натиснете отново бутона  $\circledast$ .
- **3** Натискайте бутона MENU многократно, за да излезете от менютата.
- Тази опция не е налична, когато е активирано [ $\Box$  Приорит. на C-AF център] (стр[. 184](#page-183-0)).

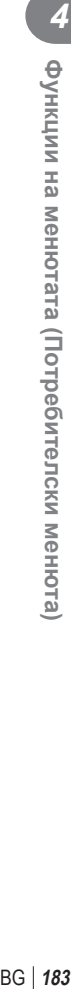

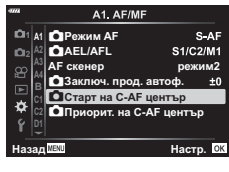

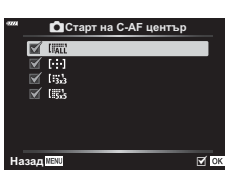

## <span id="page-183-0"></span>MENU  $\rightarrow$   $\ddot{x}$   $\rightarrow$   $\Omega$   $\rightarrow$  [ $\Omega$  Приорит. на C-AF център]

Когато фокусирате с помощта на групова AF цел в режим [C-AF], фотоапаратът винаги задава приоритет на централната цел в избраната група за повторни серии от операции по фокусирането. Само ако фотоапаратът не е в състояние да се фокусира с помощта на централната цел за фокусиране, тя се фокусира с помощта на околните цели в избраната група за фокусиране. Това ви помага да проследявате обекти, които се движат бързо, но относително предвидимо. Приоритет на центъра е препоръчан за повечето ситуации.

- **1** Маркирайте [ Приорит. на С-АГ център] в **※** Личн. настр. меню А1 и натиснете бутона ⊗. <mark>•</mark>
- **2** С помощта на бутоните  $\Delta \nabla$  маркирайте AF целеви режими, към които ще се приложи [K Приорит. на C-AF център] и след това натиснете бутона  $@$ .
	- Избраните режими се маркират с  $\blacktriangledown$ . За да отмените избора, натиснете отново бутона  $\circledast$ .

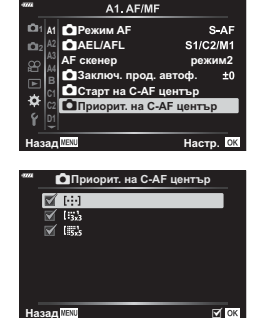

**3** Натискайте бутона MENU многократно, за да излезете от менютата.

# MENU  $\rightarrow$   $\ddot{x}$   $\rightarrow$   $\textcircled{B}$   $\rightarrow$  [[ $\cdot$ ] Настр. начална позиция]

Изберете начална позиция за функцията [[...] Начален].

Функцията [[...] Начален] ви позволява да извиквате съхранена преди «начална позиция» за автоматично фокусиране с натискането на един бутон. Тази опция се използва за избор на началната позиция. За да осъществите достъп до [[-:-] Нач. позиция], задайте я към елемент за управление с помощта на  $\Box$  Функция на бутон] (стр[. 109](#page-108-0)).

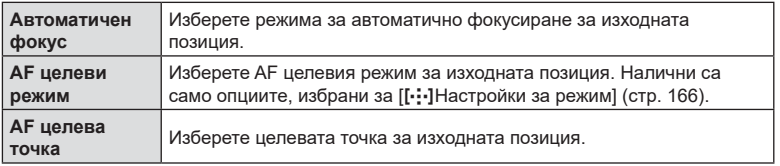

- **1** Нач. позиция Маркирайте [[ $\cdot\cdot\cdot$ ] Нач. позиция] в  $\hat{\mathbf{\times}}$  Личн. настр. меню  $\Omega$  и натиснете бутона  $\circledcirc$ .
- **2** Маркирайте настройката, която искате да запаметите с изходната позиция, и натиснете бутона (см).
	- Избраните опции са маркирани с  $\blacktriangleright$ . Опциите, маркирани с  $\blacktriangleright$ , са включени в изходната позиция.
- **3** Натиснете  $\triangleright$  на бутона със стрелки, за да извикате опциите за маркираната настройка.
	- Изберете настройки за началната позиция.

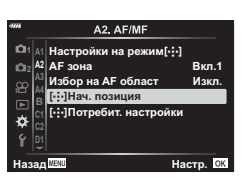

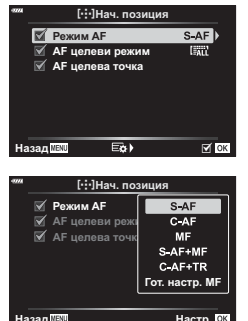

- **4** Натиснете бутона ®, за да съхраните промените, когато настройките са завършени.
	- Показва се списъкът с настройки.
- **5** Натиснете бутона MENU неколкократно, за да излезете, когато изборът на настройки е завършен.

# MENU  $\rightarrow$   $\&$   $\rightarrow$   $\Box$   $\rightarrow$  [Асистент MF]

Това е функция за подпомагане на фокусирането за MF. Когато гривната за фокусиране се върти, контурът на обекта се подчертава или част от показаното на екрана изображение се увеличава. Когато спрете да работите с гривната за фокусиране, екранът се връща към първоначалния дисплей.

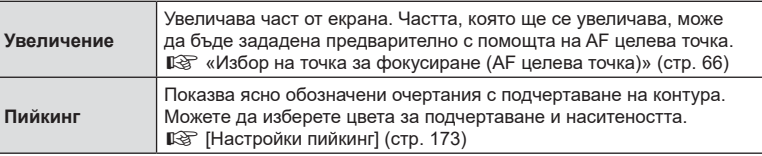

- [Пийкинг] може да се покаже чрез натискане на бутон. Дисплеят се превключва при всяко натискане на бутона. Назначете предварително функцията за превключване на един от бутоните, като използвате Функция на бутон (стр[. 109\)](#page-108-0).
- Натиснете бутона INFO, за да промените цвета и наситеността, когато се показва «Пийкинг».
- Когато се използва пийкинг, контурите на малките обекти имат склонност да се подчертават по-силно. Това не е гаранция за точно фокусиране.

## **Настройка на фокуса по време на експозиции (Фокусиране при снимане на ръчна скорост/ за произволен период от време)**

## MENU  $\rightarrow$   $\&$   $\rightarrow$   $\Box$   $\rightarrow$  [Bulb/Time фокусир.]

Можете да настроите фокуса ръчно, докато снимате в режим **B** (снимане на ръчна скорост). Това ви позволява да дефокусирате по време на експозицията или да фокусирате в края на експозицията.

**1** Маркирайте [Bulb/Time фокусир.] в G Личн. настр. меню I и натиснете бутона Q. **<sup>2</sup>**

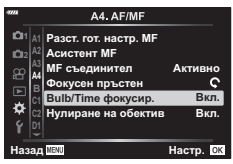

- **2** Маркирайте опция чрез бутоните  $\Delta \nabla$ . [Изкл.]: Фокусната позиция не може да се настрои ръчно по време на експозиция. [Вкл.]: Фокусната позиция може да се настрои ръчно по време на експозиция.
- **3** Натиснете бутона (%), за да изберете маркираната опция.
	- Показва се \* Меню за лични настройки  $\mathbf{A}$ .
- **4** Натискайте бутона MENU многократно, за да излезете от менютата.

# MENU  $\rightarrow$   $\&$   $\rightarrow$   $\boxdot$   $\rightarrow$  [ $\bigcirc$ ] Настр. Fn лостче]

Изберете ролята, изпълнява от лоста Fn.

Лостът Fn може да се използва за избор на ролите на предния и задния диск или за извикване на настройки за фокусиране. Той може също така да се използва за избор на режим за клип.

Тази настройка има ефект в режими P, A, S, M и **B** (режими за заснемане на снимки). Опцията, избрана с помощта на  $[\mathfrak{D}]$  Настр. Fn лостче] в  $\mathfrak{D}$  меню видео, има ефект в режим  $\mathbb{R}$  (клип) (стр[. 148\)](#page-147-0).

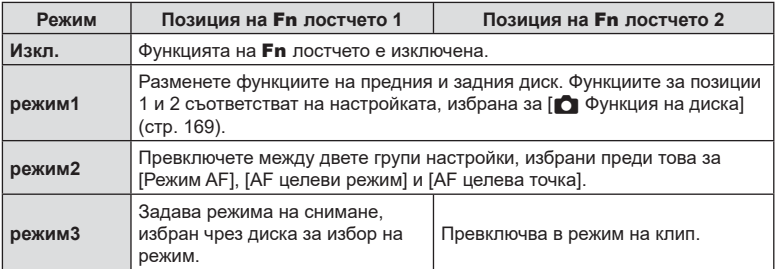

# МЕNU → ☆ → C → [-Hacтройки L]/[-Hacтройки H]

Изберете настройки за режимите за серийно заснемане, включително максималната кадрова честота за всяка серия от кадри. Снимането приключва, ако се достигне максималният брой снимки, докато спусъкът е натиснат докрай.

Изберете честотата на кадрите и броя снимки за серийно заснемане за режими  $\Box$ (последователно снимане L) и  $\mathbb{Q}_H^n$  (последователно снимане H).

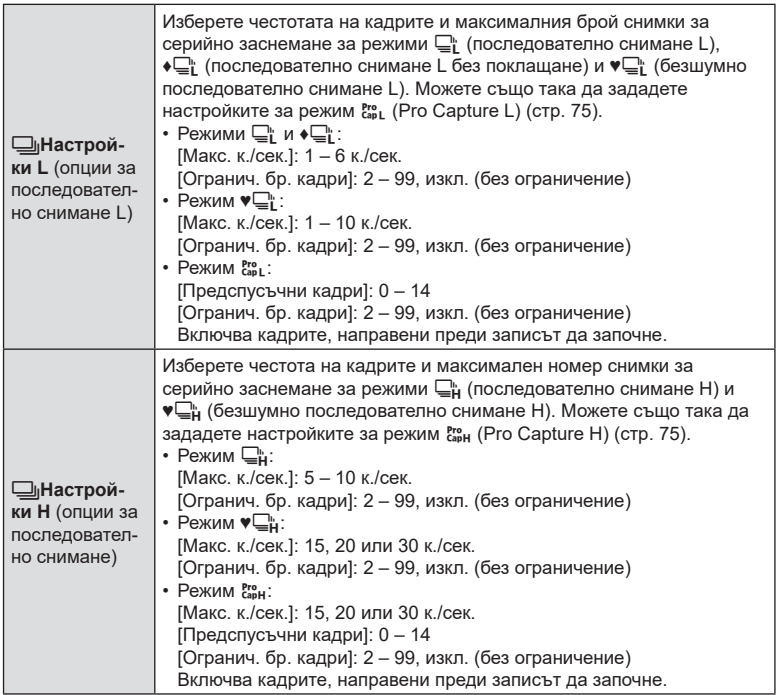

- **1** Маркирайте [ $\Box$ ] Настройки L] или [□ Настройки Н] в ※ Личн. настр. меню **C** и натиснете бутона  $@s$ .
- **2** Маркирайте [ $\Box$ <sub>I</sub>/◆ $\Box$ <sub>I</sub>] (или в случая на [<del>□</del>јНастройки Н], [□ј]), [♥□ј] или [c͡<sub>ap</sub>] с помощта на  $\Delta \nabla$  на бутона със стрелки и натиснете бутона  $\triangleright$ .
	- Фотоапаратът показва опциите за избраната опция.
- **3** Изберете настройка за [Макс. к./сек.].
	- Маркирайте [Макс. к./сек.] чрез бутоните  $\Delta \nabla$  и натиснете бутона  $\triangleright$ .
	- Маркирайте опция с помощта на бутоните  $\Delta \nabla$  и натиснете бутона @.

**4** Изберете настройка за [Предспусъчни кадри].

- Тази опция е достъпна само ако сте избрали  $\binom{Pro}{cap}$  в стъпка 2.
- Маркирайте [Предспусъчни кадри] чрез бутоните  $\wedge \nabla$  и натиснете бутона  $\triangleright$ .
- Маркирайте опция с помощта на бутоните  $\Delta \nabla$  и натиснете бутона ®.
- За да дезактивирате предварителното снимане, изберете [0].

**5** Изберете максималния брой снимки за серийно заснемане ([Огранич. бр. кадри]).

- Маркирайте [Огранич. бр. кадри] чрез бутоните  $\wedge \nabla$ и натиснете бутона  $\triangleright$ .
- За да продължите да снимате, докато спусъкът е натиснат докрай, изберете [Изкл.].
- За да изберете максималния брой снимки, маркирайте текущата настройка и натиснете бутона  $\triangleright$ , за да извикате опциите. Маркирайте числа с помощта на бутоните  $\triangleleft$  и използвайте бутоните  $\wedge \nabla$  за смяна.
- Максималният брой снимки за серийно заснемане включва снимките, заснети докато спусъкът е натиснат наполовина.  $\mathbb{R}$  «Снимане без времево забавяне (Снимане с Pro Capture)» (стр[. 74\)](#page-73-0)
- Натиснете бутона  $\circledast$ , за да запаметите промяната на настройките.
- **6** Натиснете бутона  $\infty$ .
	- Показва се  $\ddot{\ast}$  Меню за лични настройки  $\P$ .
- **7** Натискайте бутона MENU многократно, за да излезете от менютата.

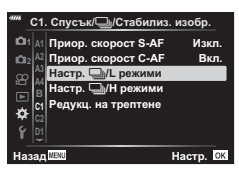

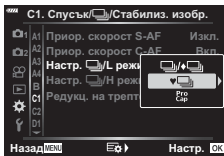

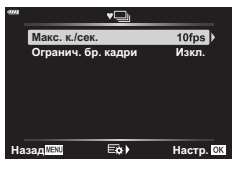

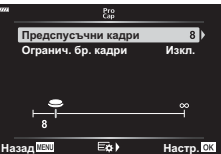

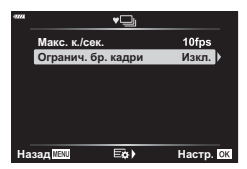

### МЕНИ →  $\hat{x}$  →  $\hat{d}$  → [Редукц. на трептене]

Когато снимате при флуоресцентна или друга изкуствена светлина на закрито или открито, е възможно да забележите трептене на дисплея за преглед в реално време или неравномерна експозиция на снимките, заснети при високи скорости на затвора. Тази опция намалява тези ефекти.

#### Намаляване на трептенето при преглед в реално време (Редукция на трептенето при преглед в реално време)

Намалете трептенето при флуоресцентна или подобна светлина. Изберете тази опция, ако дисплеят се наблюдава трудно поради трептене.

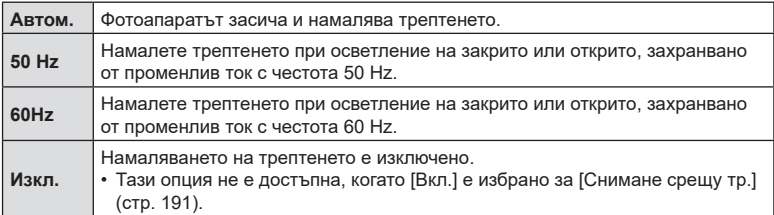

**1** Маркирайте [Редукц. на трептене] в  $\hat{X}$  Личн. настр. меню **1** и натиснете бутона  $\circledcirc$ .

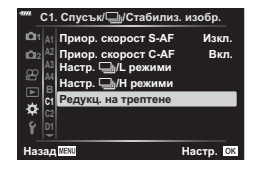

Редукц. на трептене taне срещу тр

**LV срещу трептене** 

**Автом. Изкл.** 

- **2** Маркирайте [LV срещу трептене] с помощта на бутоните  $\Delta \nabla$  и натиснете бутона  $\triangleright$ .
	- Показват се опциите [LV срещу трептене].
- $\boldsymbol{3}$   $\,$  Маркирайте опция с помощта на бутоните  $\Delta \nabla$ и натиснете бутона  $(\alpha)$ .
	- Показват се опциите [Редукц. на трептене].

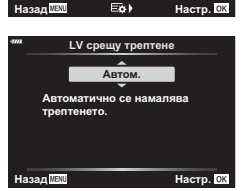

**4** Натискайте бутона MENU многократно, за да излезете от менютата.

### <span id="page-190-0"></span> Намаляване на трептенето на снимки (Снимане с намаляване на трептенето)

Възможно е да забележите неравномерна експозиция на снимките, заснети под трептяща светлина. Когато тази опция е активирана, фотоапаратът засича честотата на трептене и настройва времето за освобождаване на затвора в зависимост от нея. Тази функция се прилага за снимки, заснети с механичния затвор.

- **1** Маркирайте [Редукц. на трептене] в  $\hat{\mathbf{\times}}$  Личн. настр. меню **1** и натиснете бутона  $\circledcirc$ .
- **2** Маркирайте [Снимане срещу тр.] с помощта на бутоните  $\Delta \nabla$  и натиснете бутона  $\triangleright$ .
	- Показват се опциите [Снимане срещу тр.].
- **3** Маркирайте [Вкл.] или [Изкл.] с помощта на бутоните  $\Delta \nabla$  и натиснете бутона  $\infty$ .
	- Показват се опциите [Редукц. на трептене].
- **4** Натискайте бутона MENU многократно, за да излезете от менютата.
	- На дисплея се показва икона FLKI, когато се избере [Вкл.].

- Тази опция няма ефект в режимите, които използват електронния затвор, включително безшумни режими, режими на снимане с висока разделителна способност и Pro Capture.
- Възможно е фотоапаратът да не е в състояние да засече трептенето при определени настройки. Ако трептенето не бъде засечено, се използва нормалното време на освобождаване.
- Нормалното време на освобождаване се използва при ниски скорости на затвора.
- Активирането на намаляването на трептенето може да предизвика забавяне на освобождаването, забавяйки честотата на кадрите по време на серийно заснемане.

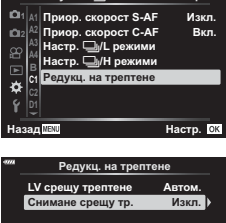

 $K$ Спусък/  $\Box$ <sub>1</sub>/Стабилиз. изобр

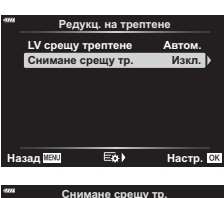

**B**<sub>K</sub> **Ефектите от трептенето като** <sub></sub><br>)авни експ. и цветове ще бъдат

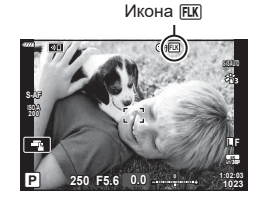

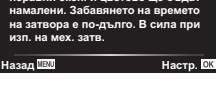

**(C Hacтройки** на управлението)

## MENU  $\rightarrow$   $\&$   $\rightarrow$   $\boxed{M}$   $\rightarrow$  [ $\boxed{M}$  Настр. контрол]

Задава дали да се показват или не пултове за контрол за избор на опция във всеки режим на снимане.

Във всеки режим на снимане натиснете бутона ®, за да поставите отметка в пулта за контрол, който искате да се показва.

#### **Как да се показват пултовете за контрол**

- $\;\cdot\;$  Натиснете бутона  $\circledast$ , докато се показва пултът за контрол, след това натиснете бутона INFO за превключване на екрана.
- Ще се показват само пултовете за управление, избрани в менюто [ $\bigcirc$  Настр. контрол].

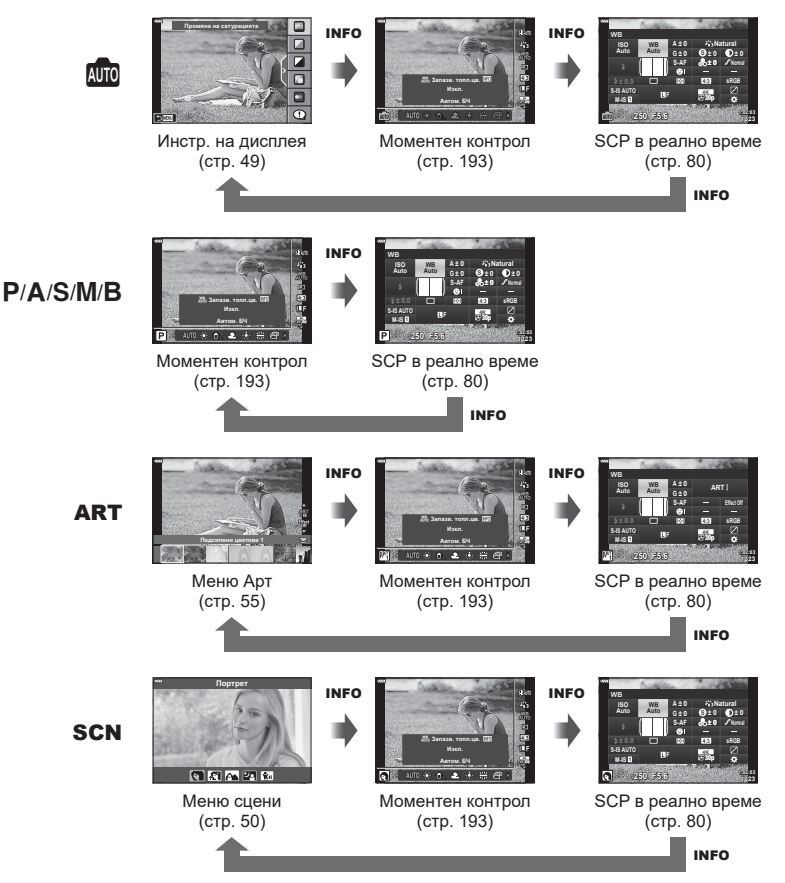

• За режим клип задайте с [ $\Omega$  Настр. контрол] на [ $\Omega$  Настройки на дисплея] (стр[. 149](#page-148-0)).

#### <span id="page-192-0"></span>Контрол инфо

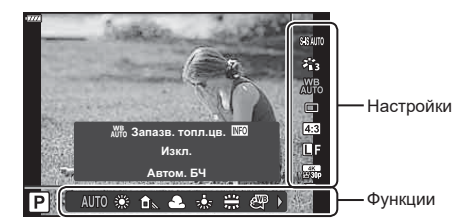

#### **Достъпни настройки**

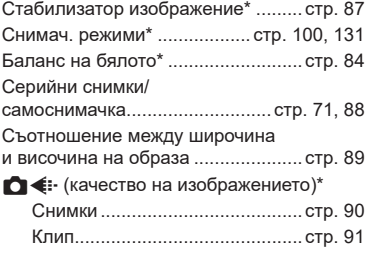

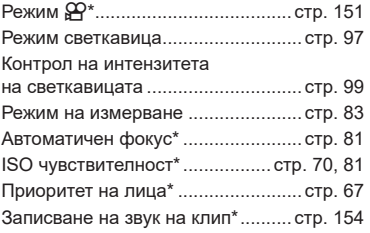

- \* Налична в режим на клип
- Някои функции не могат да бъдат използвани в зависимост от режима на снимане.
- Когато елементите за управление в  $\Box$  Настр. контрол] са настроени на [Моментен контрол], можете да използвате моментен контрол дори в режими  $\bar{m}$ , P, A, S, M, **B**, ART и SCN (стр[. 171\)](#page-170-0).
- **1** Натиснете бутона @ за показване на моментния контрол.
	- Натиснете бутона  $\circledast$  отново за скриване на моментния контрол.
- 2 Използвайте  $\Delta \nabla$  за придвижване на курсора до желаната функция, след което използвайте  $\triangleleft$ , за да я изберете, и натиснете бутона  $\circledast$ .
	- Настройката се потвърждава, ако оставите фотоапарата така, както е, в продължение на 8 секунди.

## MENU  $\rightarrow$   $\ddot{x}$   $\rightarrow$   $\Box$   $\rightarrow$  [ $\Box$ /Настр. инфо]

#### q **Инфо (Дисплей с информация за възпроизвеждането)**

Използвайте [> Инфо] за добавяне на следните дисплеи с информация за възпроизвеждането. Добавените дисплеи се извеждат с повторно натискане на бутона INFO по време на възпроизвеждане. Можете също така да изберете да не се показват дисплеи, включени в настройките по подразбиране.

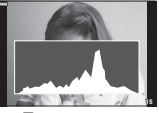

Показване на хистограма

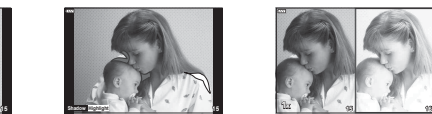

Дисплей Освет. и Сенки Дисплей Light Box

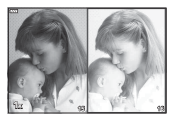

#### **Дисплей Освет. и Сенки**

Зоните над горната граница на яркостта за изображението се показват в червено, а тези под долната граница – в синьо.  $\mathbb{R}$  [Настройка хистограма] (стр[. 173\)](#page-172-1)

#### **Дисплей Light Box**

Сравнете две снимки една до друга. Натиснете бутона  $\textcircled{\tiny{\textcircled{\tiny{R}}}}$ , за да изберете основна снимка.

- Основната снимка се показва вдясно. Използвайте диска отпред, за да изберете дадена снимка, и натиснете ®, за да я преместите вляво. Снимката, която ше се сравнява със снимката вляво, трябва да бъде избрана вдясно. За да изберете друга основна снимка, осветете десния кадър и натиснете  $\circledast$ .
- За да промените коефициента на приближаване (зум), завъртете диска отзад. Натиснете бутона **ISO** и след това  $\Delta \nabla \triangleleft \triangleright$  за превъртане на увеличената област и завъртете диска отпред, за да изберете между изображенията.

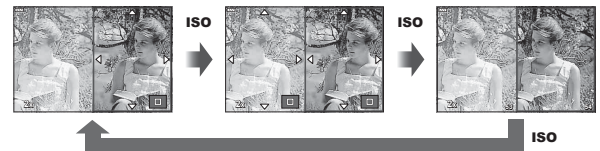

#### qa **Инфо (Увеличен дисплей с информация за възпроизвеждането)**

Увеличените дисплеи с информация за възпроизвеждането могат да бъдат зададени с  $[\blacktriangleright]$ Q Инфо]. Ако функцията  $[\mathsf{Q}]$  (Увеличение) е назначена предварително на бутон с Функция на бутон (стр[. 109](#page-108-0)), зададените дисплеи могат да бъдат превключвани чрез няколкократно натискане на бутона  $\mathbf Q$  по време на възпроизвеждане. Можете също така да изберете да не се показват дисплеи, включени в настройките по подразбиране.

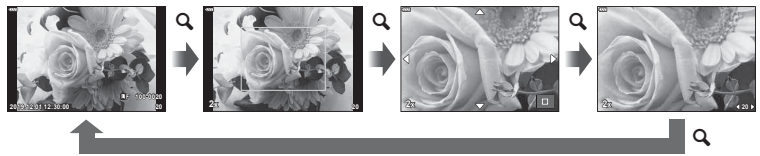

#### **LV-Инфо (Екрани с информация за снимането)**

За да добавите осветявания и сенки на дисплея [Инфо LV], натиснете  $\triangleright$  на бутона със стрелки, за да поставите отметка до [Лич. настр.1] или [Лич. настр.2]. Добавените дисплеи се показват чрез многократно натискане на бутона INFO по време на снимане. Можете също така да изберете да не се показват дисплеи, включени в настройките по подразбиране.

#### G **Настройки (Показване на индекса/Показване на календар)**

Можете да промените броя на кадрите, които да се показват в индекса, и да зададете да не се показват екраните, които са зададени за показване по подразбиране с [G Настр.]. Екраните с отметка могат да бъдат избрани на екрана за възпроизвеждани с помощта на диска отзад.

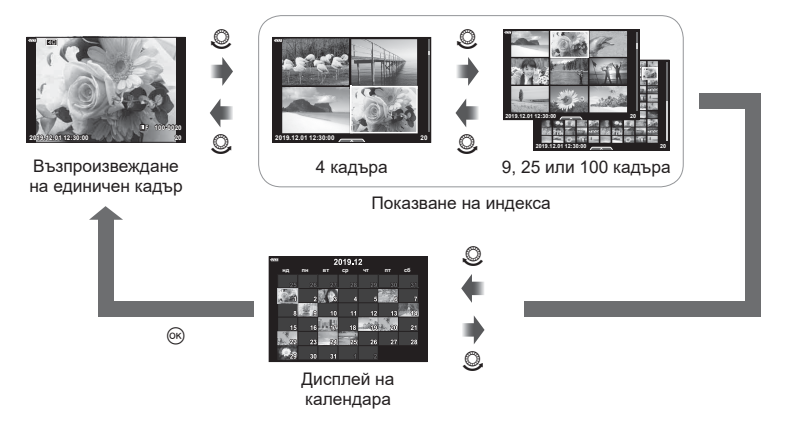

# **Избор на съотношение на увеличаване при възпроизвеждане**  $(\sqrt{2} \text{H}_2 \text{H}_1)$  **Hactpoйка по подразбиране**)

# MENU  $\rightarrow$   $\&$   $\rightarrow$   $\overline{w}$   $\rightarrow$  [ $\Box$ Q Станд. настр.]

Изберете началното съотношение на увеличаване за увеличаване при възпроизвеждане (възпроизвеждане в близък план).

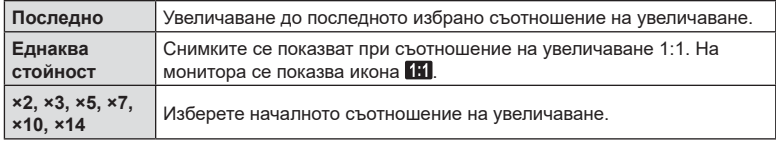

## МЕNU → ☆ →  $\mathbb{E}$  → [Подп. сним. на селфи]

Когато мониторът е в положение за снимане на селфи, можете да покажете удобно меню на сензорния екран.

- **1** Изберете [Вкл.] за [Подп. сним. на селфи] от Личн. настр. меню **D3**.
- **2** Завъртете монитора към вас.

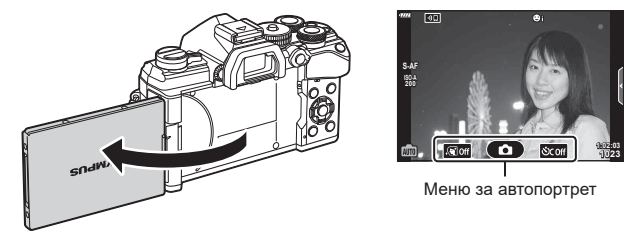

• Менюто за автопортрет се показва на монитора.

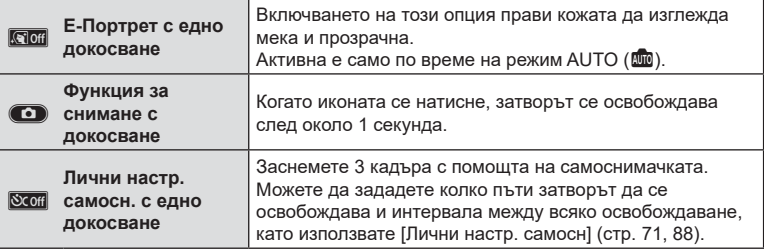

#### **3** Нагласете кадъра.

• Внимавайте пръстите ви или лентата за носене на фотоапарата да не пречат на обектива.

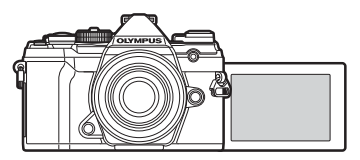

- **4** Натиснете **C**, за да направите снимката.
	- Уловеният кадър се извежда на монитора.
	- Можете също така да снимате, като натиснете обекта, който се показва на монитора, или като натиснете спусъка.

# $MENU \rightarrow \hat{X} \rightarrow \mathbb{Z} \rightarrow [HDMI]$

Използвайте кабела, които се продава отделно, с фотоапарата, за да възпроизведете записаните изображения на екрана на телевизора. Тази функция е налична по време на снимане. Свържете фотоапарата към телевизор с висока разделителна способност с помощта на HDMI кабел, за да гледате висококачествени изображения на телевизионен екран.

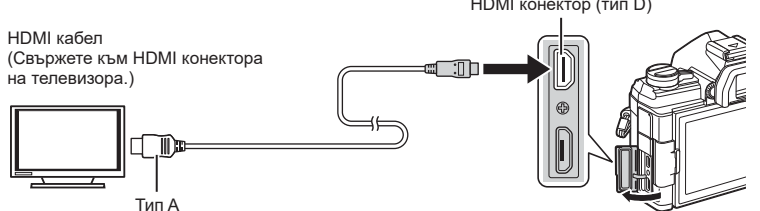

Свържете телевизора и фотоапарата и превключете входния източник на телевизора.

- Когато HDMI кабелът е свързан, изображенията се показват както на екрана на телевизора, така и на монитора на фотоапарата. Информация се показва само на екрана на телевизора.
- За подробности относно промяната на входния източник на телевизора направете справка в ръководството за експлоатация на телевизора.
- В зависимост от настройките на телевизора показваните изображения и информация може да бъдат орязани.
- Ако фотоапаратът е свързан чрез HDMI кабел, ще можете да изберете типа на цифровия видеосигнал. Изберете формат, който съответства на избрания входящ формат на телевизора.

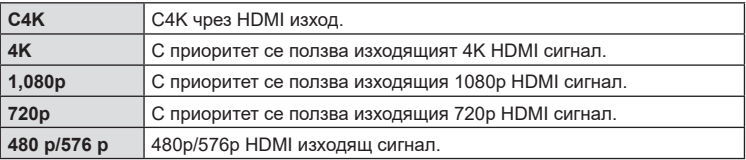

- Не свързвайте фотоапарата към друго HDMI изходно устройство. Това би могло да повреди фотоапарата.
- HDMI изходът е дезактивиран, докато фотоапаратът е свързан към компютър чрез USB.
- Когато е избран [Режим запис] за [Режим на изхода] (стр[. 150](#page-149-0)), клиповете се подават на изхода в режима за запис, зададен за клип. Изображенията не могат да бъдат показвани на свързан телевизор, ако телевизорът не поддържа режима на запис.
- Ше бъде използван изходящ сигнал от 1080p вместо [4K] или [C4K], докато фотоапаратът се използва за правене на снимки.

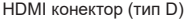

#### **Използване на дистанционното управление на телевизора**

Фотоапаратът може да работи чрез дистанционно управление за телевизор, когато е свързан към телевизор, който поддържа HDMI Контрол. g [HDMI] (стр[. 174](#page-173-0))

Мониторът на фотоапарата се изключва.

- Можете да работите с фотоапарата, като следвате ръководството за работа, показвано на телевизора.
- По време на възпроизвеждане на единичен кадър можете да покажете или скриете информацията на монитора чрез натискане на **«Червения»** бутон, както и да покажете или скриете индекса чрез натискане на **«Зеления»** бутон.
- Възможно е някои телевизори да не поддържат всички функции.

### **Честота на актуализиране при снимане на ръчна скорост в реално време (Live Bulb)**

## $MENU \rightarrow \hat{X} \rightarrow \mathbb{Z} \rightarrow$  [Live Bulb]

Изберете честотата, с която дисплеят се актуализира при снимане с ръчна скорост в реално време в режим **B** (снимане с ръчна скорост). Дисплеят се опреснява през избрания интервал, докато се извършва снимане с ръчна скорост в реално време, позволявайки ви да наблюдавате резултата на дисплея.

• Опциите [Live Bulb] могат да се извикат и чрез натискане на бутона MENU по време на снимане [BULB] или [LIVE BULB].

## **Честота на актуализиране при снимане за произволен период от време в реално време (Live Time)**

## MENU  $\rightarrow \ast \rightarrow \boxtimes \rightarrow$  [Live Time]

Изберете честотата, с която дисплеят се актуализира при снимане за произволен период от време в реално време в режим **B** (снимане с ръчна скорост). Дисплеят се опреснява през избрания интервал, докато се извършва снимане за произволен период от време в реално време, позволявайки ви да наблюдавате резултата на дисплея.

• Опциите [Live Time] могат да се извикат и чрез натискане на бутона MENU по време на снимане [TIME] или [LIVE TIME].

## **MENU →**  $\hat{\varphi}$  **→**  $\mathbf{B}$  **→ [Композитни настройки]**

Времето за експозиция за всяка експозиция, направена по време на композитно снимане в реално време, може да се избере предварително с помощта на менютата.

- **1** Маркирайте [Композитни настройки] в  $\hat{\mathbf{\times}}$  Личн. настр. меню **D** и натиснете бутона  $\circledcirc$ .
- **2** Маркирайте опция чрез бутоните  $\Delta \nabla$ .
	- Изберете време на експозиция от 1/2 до 60 s.

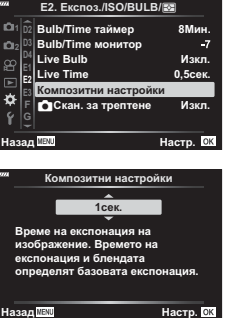

- **3** Натиснете бутона ®, за да изберете маркираната опция.
	- Показва се  $\ddot{\bm{\times}}$  Меню за лични настройки  $\ddot{\bm{\mathbb{E}}}$ .
- **4** Натискайте бутона MENU многократно, за да излезете от менютата.
- Композитното снимане в реално време може да продължи до три часа.
- Тази опция се прилага при заснемане на снимки в режим **B** (снимане с ръчна скорост). Вижте страница стр[. 47](#page-46-0) за повече информация относно композитната фотография.
- Опциите на [Композитни настройки] също могат да бъдат изведени чрез натискане на бутона MENU в режим [LIVE COMP].

#### **(**K **Сканиране за трептене)**

### MENU  $\rightarrow$   $\&$   $\rightarrow$   $\boxdot$   $\rightarrow$  [ $\bigcirc$ ] Скан. за трептене]

При снимките, заснети при LED светлина, може да се забелязва образуване на ленти. Използвайте [ $\bigcirc$ ] Скан. за трептене], за да оптимизирате скоростта на затвора, докато виждате ленти на дисплея.

Тази опция може да се използва в режими  $S$ ,  $M$  и безшумен и при снимане с висока разделителна способност и Pro Capture.

- Диапазонът на наличните скорости на затвора е намален.
- **1** Изберете режим на снимане и серийни снимки.
	- Изберете режим на снимане  $S$  или  $M$ .
	- Изберете един от следните режими серийни снимки:
		- Безшумен режим ( $\Psi\Box$ ,  $\Psi\psi\rightarrow$ ,  $\Psi\psi$ ,  $\Psi\psi$ ,  $\Psi\psi$ ,  $\Psi\psi$ ,  $\Psi\psi$
		- Снимане с висока разделителна способност ( $\text{m}$ )
		- Pro Capture (Pro L ИЛИ Pro H)
- **2** Маркирайте [C Скан. за трептене] в G Личн. настр. меню U и натиснете бутона Q. **<sup>2</sup>**
- **3** Маркирайте [Вкл.] с помощта на бутоните  $\Delta \nabla$  и натиснете бутона  $@$ .
	- Фотоапаратът се връща на предишното меню.
- **4** Натискайте бутона MENU многократно, за да излезете от менютата.
	- Фотоапаратът извежда дисплея за снимане. Показва се икона Flicker Scan.

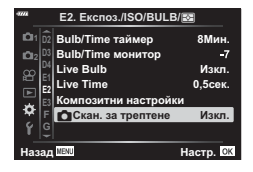

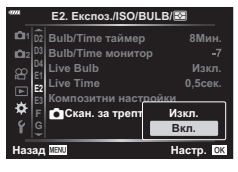

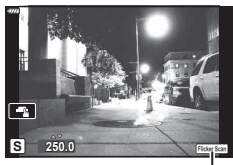

Икона Flicker Scan

- **5** Изберете скорост на затвора, докато преглеждате дисплея.
	- Изберете скорост на затвора с помощта на предния или задния диск или бутоните  $\Delta \nabla$ .
	- Продължете настройването на скоростта на затвора, докато на дисплея престанат да се виждат ленти.
	- Натиснете бутона **INFO** дисплеят се променя и иконата **Flicker Scan** се скрива. Можете да настроите блендата и компенсацията на експозицията. Направете го с помощта на предния или задния диск или бутона със стрелки.
	- Натиснете бутона INFO неколкократно, за да се върнете на дисплея за сканиране за трептене.
- **6** Направете снимка, когато настройките са зададени на задоволително за вас ниво.
- Пийкинг на фокуса, суперпултът за управление в реално време и елементите за управление в реално време не са налични на дисплея за сканиране за трептене. За да прегледате тези опции, първо натиснете бутона INFO, за да излезете от дисплея за сканиране за трептене.

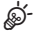

• [ $\bigcap$  Скан. за трептене] може да се зададе към бутон. Тогава трябва само да натиснете бутона, за да активирате сканирането за трептене.  $\mathbb{R}$  [ $\bigcirc$  Функция на бутон] (стр[. 109\)](#page-108-0)

## **Скорост на затвора при автоматично включване на светкавицата (**#**X-Sync./**#**Slow Limit)**

# MENU  $\rightarrow \ast \rightarrow \Box \rightarrow [\frac{1}{4} \times \text{Symc.}]/[\frac{1}{4} \text{ Slow Limit}]$

Можете да зададете условията за скоростта на затвора, когато светне светкавицата.

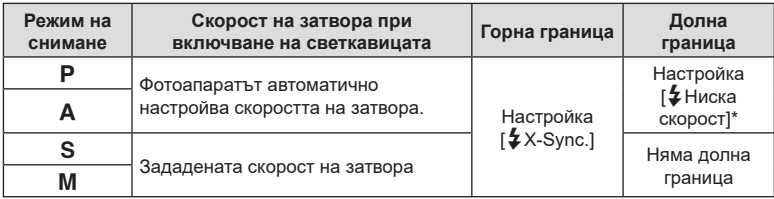

\* Удължава се до 60 секунди, когато е зададена бавна синхронизация.

# MENU →  $\hat{x}$  →  $\Box$  → [ $\triangleq$ : Настр.]

Можете да зададете JPEG качеството на изображение чрез комбиниране на размера на файла и степента на компресията.

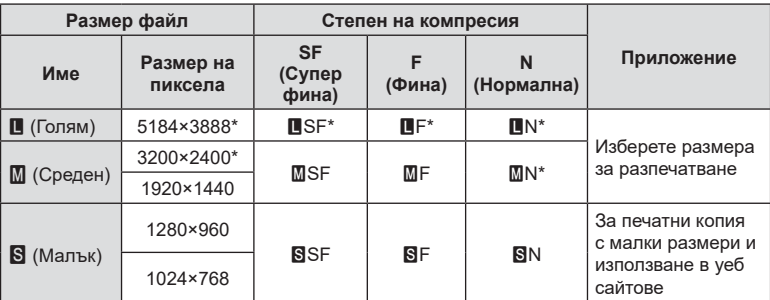

\* По подразбиране

# **Съхраняване на данните за обектива**

## **(Настройки на информацията за обектива)**

## MENU  $\rightarrow$   $\uparrow$   $\rightarrow$   $\Box$   $\rightarrow$  [Настр. инфо обектив]

Фотоапаратът може да съхранява информация за до 10 обектива, които не съответстват на стандартите на системи Micro Four Thirds или Four Thirds. Тези данни предоставят и информация за използваната дълбочина на полето за функциите стабилизиране на изображението и компенсиране на трапецовидното изкривяване.

- **1** Изберете [Създаване на информация] за [Настр. инфо обектив] от Личн. настр. меню **H.**
- **2** Изберете [Име на обектива] и въведете име на обектива. След като въведете име, осветете [КРАЙ] и натиснете бутона  $\circledcirc$ .
- **3** Използвайте  $\Delta \nabla \triangleleft \triangleright$ , за да изберете [Дълб.на полето].
- **4** Използвайте  $\wedge \nabla \triangleleft \triangleright$  за да изберете [Стойност бленда].
- **5** Изберете [Потвърди] и натиснете бутона  $\circledcirc$ .
- Обективът ще бъде добавен към менюто с информация за обективите.
- Когато се постави обектив, който не предоставя автоматично информация, използваната информация се обозначава с  $\blacktriangleright$ . Осветете обектив с икона  $\blacktriangleright$ и натиснете бутона  $(\%)$ .

**\$** 

• [Настр. инфо обектив] може да се зададе към бутон. След това бутонът може да се използва за извикване на информация за обектива, например след смяна на обективите.  $\square$  [Функция на бутон] (стр[. 109](#page-108-0))

# MENU  $\rightarrow$   $\uparrow$   $\rightarrow$  [ $\rightarrow$  [Изглед ел. виз.]

Изглед 1/2: Подобно на дисплеите на визьора на видеокамера. Изглед 3: Същият като дисплея на монитора.

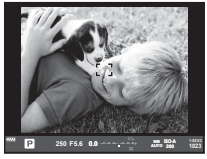

Изглед 1/Изглед 2 Изглед 3

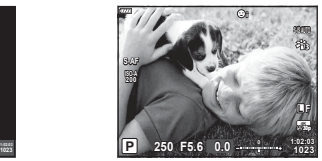

#### Дисплей на визьора при снимане с негова помощ (Изглед 1/Изглед 2)

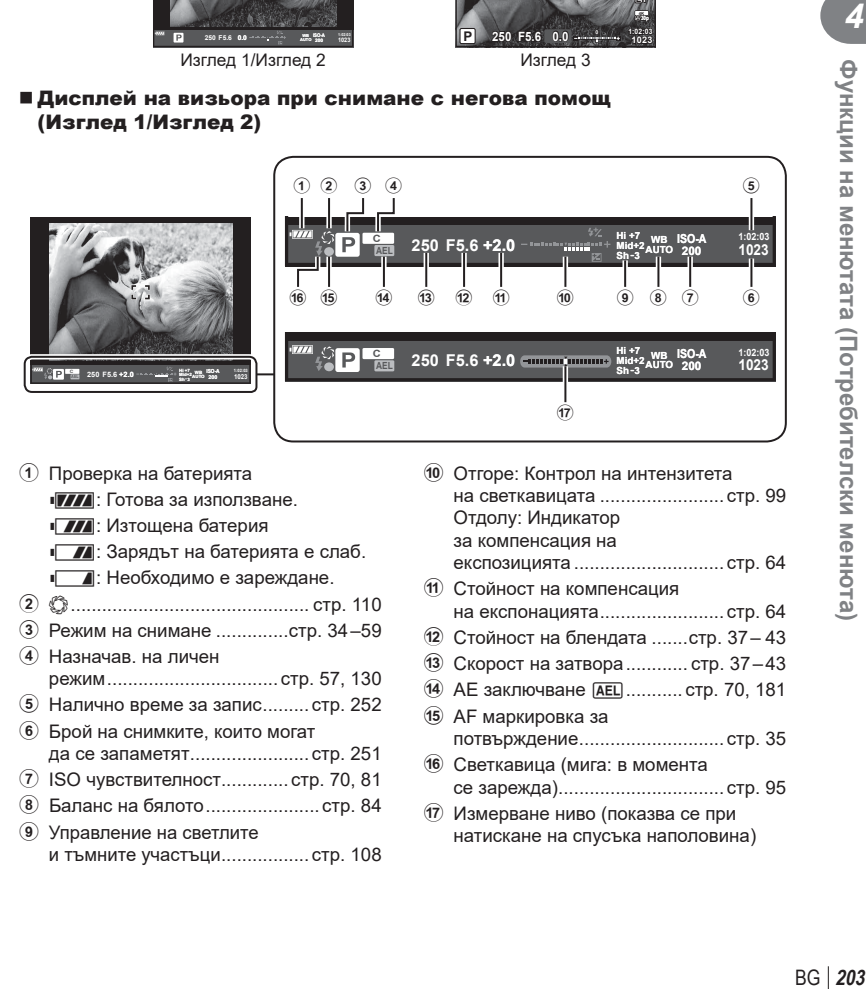

1 Проверка на батерията

• 7771: Готова за използване.

- ПА: Изтощена батерия
- l: Зарядът на батерията е слаб.
- m: Необходимо е зареждане.
- 2 z .............................................. стр[. 110](#page-109-0)
- 3 Режим на снимане ..............стр[. 34](#page-33-0) [–59](#page-58-0)
- 4 Назначав. на личен режим ................................. стр[. 57,](#page-56-0) [130](#page-129-0)
- $(5)$  Налично време за запис......... стр[. 252](#page-251-0)
- 6 Брой на снимките, които могат да се запаметят....................... стр[. 251](#page-250-0)
- 7 ISO чувствителност............. стр[. 70](#page-69-0), [81](#page-80-1)
- 8 Баланс на бялото ...................... стр[. 84](#page-83-0)
- 9 Управление на светлите и тъмните участъци................. стр[. 108](#page-107-0)

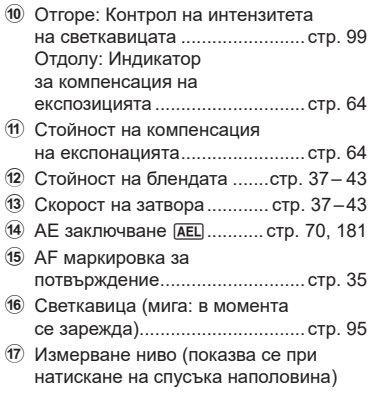

#### **(Компенсация на рибешко око)**

## МЕНU →  $\circ$  → П → [Комп. рибешко око]

Коригирайте изкривяването, предизвикано от обективите рибешко око, за да придадете на снимките вид на снимки, заснети с широкоъгълен обектив. Нивото на корекция може да се избере от три различни нива. Можете също така да изберете да коригирате едновременно изкривяването на снимки, заснети под вода.

- Тази опция е налична в режими  $P$ ,  $A$ ,  $S$  и  $M$ .
- Тази опция е достъпна само със съвместими обективи рибешко око. От юли 2019 г. тя може да се използва с M.ZUIKO DIGITAL ED 8mm f1.8 Fisheye PRO.

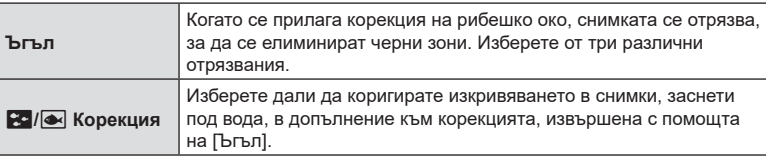

**1** Маркирайте [Комп. рибешко око] в **※** Личн. настр. меню **D** и натиснете бутона  $\circledcirc$ .

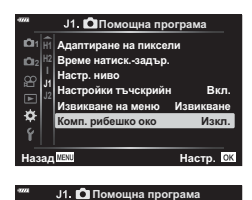

Адаптиране на пиксели Настройки тъчскрийн Вкл.

Комп. рибешко о Извикване на ме<u>ню</u>

Настр. ниво Време натиск.-задър.

> <u>Извикване</u> **ɂɡɤɥ**

<u>Изкл.</u>

**1 H1 H2 J1**

o

ö

- **2** Маркирайте [Вкл.] с помощта на бутоните  $\Delta \nabla$ и натиснете бутона  $\triangleright$ .
	- Показват се [Ъгъл] и [ $\cdot$ ] Корекция].
- **3** Маркирайте опция с помощта на бутоните  $\triangle \nabla$ и натиснете бутона  $\triangleright$ .
	- Маркирайте опция с помощта на бутоните  $\Delta \nabla$  и натиснете бутона  $\circledcirc$ .
	- Ако не правите подводни снимки, изберете [Изкл.] за [20] / • Корекция].
	- Показват се опциите [Комп. рибешко око].

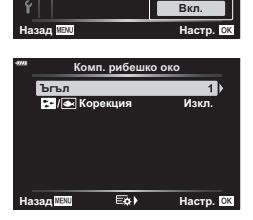

- **4** Натискайте бутона ® многократно, за да излезете на меню лични настройки.
	- След потвърждаване, че [Вкл.] е избрано за [Комп. рибешко око] натиснете бутона MENU, за да излезете от менютата.
	- Когато компенсацията на рибешко око е активирана, се показва икона  $\boxplus$  заедно с избраното отрязване.

Компенсация на рибешко око

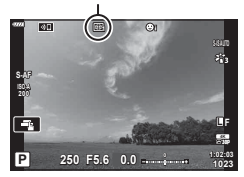

### **5** Направете снимките.

- Снимките, направени с [RAW], избрано за качество на изображението, се записват във формат RAW + JPEG. Компенсацията на рибешко око не се прилага за RAW изображението.
- Пийкинг на фокуса не е наличен на дисплея за компенсация на рибешко око.
- Избор на AF цел е ограничено до режим единична цел и малка цел.
- Не могат да се използват следните функции:
	- композитно снимане в реално време, серийно заснемане, бракетинг, HDR, няколко експозиции, компенсация на трапецовидно изкривяване, цифров телеконвертор, запис на клип, режими на AF [C-AF] и [C-AF+TR], снимачни режими [Е-портрет] и арт филтри, лични настройки за самоснимачка и снимане с висока разделителна способност.

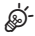

• [Комп. рибешко око] може да се зададе към бутон. Тогава трябва само да натиснете бутона, за да активирате корекцията на рибешко око. [S [<sup>6</sup>] Функция на бутон] (стр[. 109](#page-108-0))

Използвайте безжичните LAN (Wi-Fi) и **Bluetooth**® функции на фотоапарата за свързване към смартфон, където можете да използвате специализираното приложение за подобряване на насладата от използването на фотоапарата както преди, така и след снимане. След установяване на връзка, можете да изтегляте и да правите снимки дистанционно, както и да добавяте GPS етикети към изображенията на фотоапарата.

• Операцията не е гарантирана на всички смартфони.

#### **Възможности, които можете да използвате с посоченото приложение OLYMPUS Image Share (OI.Share)**

- Изтеглете изображенията от фотоапарата на смартфона Можете да зареждате изображения от фотоапарата към смартфон. Можете също да използвате смартфона, за да изберете изображения за изтегляне от фотоапарата.
- Дистанционно снимане от смартфон Можете да работите дистанционно с фотоапарата и да снимате с помощта на смартфон.

За подробности посетете адреса по-долу: http://app.olympus-imaging.com/oishare/

#### **Неща, които можете да правите с посоченото приложение Olympus Image Palette (OI.Palette)**

• Красива обработка на изображения Използвайте интуитивните органи за управление, за да прилагате впечатляващи ефекти към изображения, изтеглени на вашия смартфон.

За подробности посетете адреса по-долу: http://app.olympus-imaging.com/oipalette/

#### **Неща, които можете да правите с посоченото приложение OLYMPUS Image Track (OI.Track)**

• Добавяне на GPS етикети към снимки от фотоапарата Можете да добавяте GPS етикети чрез просто прехвърляне на GPS дневника (регистрационния файл) на смартфона във фотоапарата.

За подробности посетете адреса по-долу:

http://app.olympus-imaging.com/oitrack/

- Преди да използвате безжичната LAN функция, прочетете «[Използване](#page-260-0) на [безжичните](#page-260-0) функции на LAN/**Bluetooth®**» (стр[. 261\)](#page-260-0).
- Olympus не поема отговорност за нарушения на местни разпоредби относно безжични комуникации, причинени от използването на безжичните LAN/**Bluetooth**® функции на фотоапарата извън държавата или региона на покупка.
- Както при всяка безжична комуникация и в този случай винаги съществува риск от прихващане от трети лица. Имайте предвид това, когато използвате безжична LAN.
- Безжичната LAN функция на фотоапарата не може да бъде използвана за свързване към домашна или обществена точка за достъп.
- Антената на предавателното устройство се намира в ръкохватката на фотоапарата. Дръжте антената далеч от метални предмети, когато това е възможно.
- В зависимост от състава на съда или обектите в него фотоапаратът може да не е в състояние да се свързва към смартфон, когато е поставен в чанта или друг съд.

*5*

- По време на безжичната LAN връзка батерията ще се изтощава по-бързо. Ако батерията е с ниско ниво на заряд, връзката може да се изгуби по време на прехвърляне.
- Връзката може да е затруднена или забавена в близост до устройства, които генерират магнитни полета, статично електричество или радиовълни, като например в близост до микровълнови фурни, безжични телефони.
- Безжичната LAN връзка не може да се използва, когато превключвателят за защита на записа на картата с памет е в положение «LOCK».

# <span id="page-206-0"></span>**Регулиране на настройки за свързване към смартфон**

Стартирайте приложението OI.Share, инсталирано на вашия смартфон.

- **1** Изберете [Връзка на устройството] в  $\blacktriangleright$  меню възпроизвеждане и натиснете бутона  $@$ .
	- Можете също така да установите връзка чрез натискане на **ОП** на монитора.
- **2** Следвайте ръководството на екрана, за да регулирате настройките на Wi-Fi/**Bluetooth**.
	- Локалното име и паролата на **Bluetooth**, Wi-Fi SSID и паролата и QR кодът се извеждат на монитора.

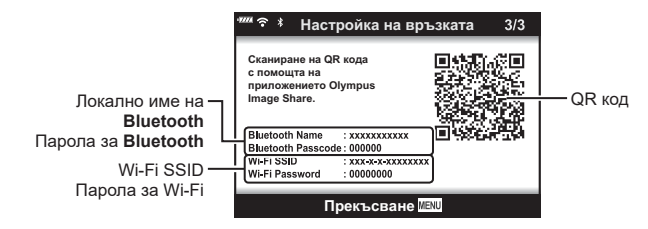

- **3** Докоснете иконата на фотоапарат в долната част на дисплея на OI.Share.
	- Показва се раздел [Лесно инсталиране].
- **4** Следвайте инструкциите на екрана в OI.Share, за да сканирате QR кода и да регулирате настройките за връзка.
	- Ако не можете да сканирате QR кода, следвайте инструкциите на екрана в OI.Share, за да регулирате ръчно настройките.
		- **Bluetooth**: За свързване изберете локалното име и въведете паролата, която се извежда в монитора на фотоапарата в диалоговия прозорец за настройки на **Bluetooth** в OI.Share.
		- Wi-Fi: Въведете SSID и паролата, показани на фотоапарата, в диалоговия прозорец за настройки за Wi-Fi, показан от OI.Share.
	- $\hat{\mathcal{F}}$ 1 се показва, когато се осъществи връзка.
- **5** За да прекратите връзката, натиснете MENU на фотоапарата или натиснете [Прекъсване] на екрана на монитора.
	- Можете също да изключите фотоапарата и да прекратите връзката от OI.Share.

## <span id="page-207-0"></span>**Безжични настройки, когато фотоапаратът е изключен**

Можете да изберете дали фотоапаратът ще поддържа безжична връзка към смартфона, когато е изключен.

- 1 Маркирайте [Wi-Fi/Bluetooth настройки] в  $\gamma$  меню за настройка и натиснете бутона Q.
- **2** Маркирайте [Готовност при изкл.] и натиснете  $\triangleright$ .
- **3** Маркирайте желаната опция и натиснете бутона  $\circledast$ .

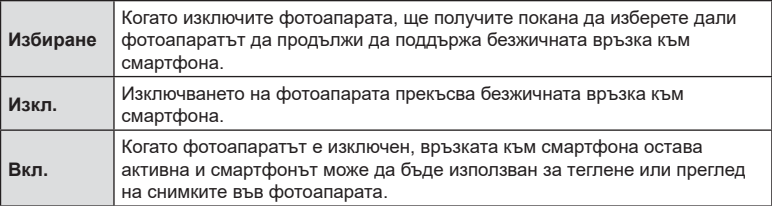

Готовност при изкл **Активиране на Wi-Fi/Bluete** Готовност при изкл., за да мога<br>да се импортират изображения да се импортират и<br>при изилючено захи при изключено захранване?  $\mathbf{a}$ **ɇɟ**

**Настр.** 

#### «Избиране»

Когато сте избрали [Избиране] за [Режим на готовност изкл.], ще бъде изведен диалогов прозорец, преди фотоапаратът да се изключи, ако е изпълнено всяко от следните условия:

- [Вкл.] е избрано за [Наличност]
- Фотоапаратът в момента е свързан към смартфон (стр[. 207](#page-206-0))
- Картата с памет е правилно поставена

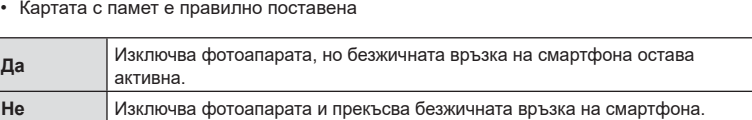

• Ако не бъдат извършени операции в продължение на около една минута след показването на диалоговия прозорец за потвърждение, фотоапаратът прекратява безжичната връзка към смартфона и се изключва автоматично.

# $\blacktriangledown$

- Ако е оставена активна, безжичната връзка ще бъде автоматично прекъсната, ако:
	- връзката остане активна за 12 часа
	- картата с памет е извадена
	- батерията е сменена
	- е възникнала грешка при зареждането по време на зареждане на батерията в устройството

Връзката може да бъде възстановена, като включите фотоапарата.

• Имайте предвид, че ако сте избрали [Вкл.] за [Готовност при изкл.], фотоапаратът може да не се включи веднага, когато бутонът ON/OFF е поставен в положение ON.

# **Прехвърляне на изображения в смартфон**

Можете да изберете изображения във фотоапарата и да ги заредите в смартфон. Можете също така да използвате фотоапарата, за да изберете предварително снимки, които искате да споделите.  $\mathbb{R}$  «Избор на снимки за споделяне (Изпращане снимки)» (стр[. 121](#page-120-0))

- **1** Стартирайте [Връзка на устройството] на фотоапарата (стр[. 207\)](#page-206-0).
	- Можете също така да установите връзка чрез натискане на <sup>• •</sup> на монитора.
	- След като бъде конфигуриран за свързване, фотоапаратът се свързва автоматично.
	- $\widehat{\mathcal{P}}$ 1 се показва, когато се осъществи връзка.

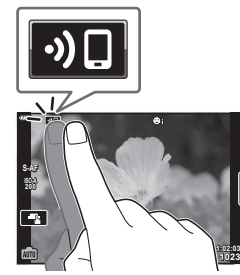

- **2** Стартирайте OI.Share и натиснете бутона за прехвърляне на изображения.
	- Снимките във фотоапарата се показват под формата на списък.
- **3** Изберете снимките, които искате да прехвърлите, и натиснете бутона за запазване.
	- Когато записването е завършено, можете да изключите фотоапарата от смартфона.

# $\sqrt{2}$

- Ако следните опции са избрани за [Wi-Fi/Bluetooth настройки] в меню  $\gamma$  (настройка) на фотоапарата, можете да изтеглите снимки в смартфона, както е описано в стъпки 2 и 3 по-горе дори когато фотоапаратът е изключен:
	- [Наличност]: [Вкл.]
	- [Режим на готовност изкл.]: [Вкл.]

*5*

# **Автоматично качване на изображения, докато фотоапаратът е изключен**

За да конфигурирате фотоапарата за автоматично качване на изображения към смартфон, докато е изключен:

- Маркирайте изображения за споделяне (стр[. 121\)](#page-120-0)
- Активирайте режим на готовност изкл. (стр[. 208\)](#page-207-0)
- Ако използвате iOS устройство, стартирайте OI.Share

# $\blacktriangledown$

- Автоматичното качване не е налично, ако сте свързани чрез рутер (например домашна мрежа), в който случай трябва да прехвърлите снимките чрез OI.Share.
- Някои смартфони може да прекратят качването при влизане в спящ режим. Дръжте смартфона активен, докато се извършва качването.

## **Дистанционно снимане със смартфон**

Можете да снимате дистанционно чрез управляване на фотоапарата със смартфон.

- **1** Стартирайте [Връзка на устройството] на фотоапарата.
	- Можете също така да установите връзка чрез натискане на **DI** на монитора.
- **2** Стартирайте OI.Share и натиснете бутона за дистанционно управление.
- **3** Натиснете спусъка, за да снимате.
	- Заснетата снимка се записва в картата с памет на фотоапарата.
- Наличните опции за снимане са частично ограничени.

# **Добавяне на информация за местоположението към снимките**

Можете да добавяте GPS етикети към снимки, които са направени, докато GPS дневникът се записва, чрез прехвърляне на GPS дневника, записан на смартфона, на фотоапарата.

- **1** Преди да направите снимки с фотоапарата, стартирайте OI.Track на смартфона, за да започнете да записвате GPS дневника.
	- Преди да стартирате GPS регистър за проследяване, трябва да се свържете веднъж чрез OI.Track и да синхронизирате часовника.
	- Можете да използвате телефона или други приложения, докато GPS дневникът се записва. Не прекратявайте OI.Share.
- **2** След като приключите с правенето на снимки с фотоапарата, спрете проследяването в OI.Share.
- **3** Натиснете иконата **DI** на монитора на фотоапарата, за да се свържете към смартфона.
	- Можете също да се свържете, като изберете [Връзка на устройството] в менюто за възпроизвеждане  $\blacktriangleright$ .
- **4** Качете GPS дневника във фотоапарата с помощта на OI.Track.
	- GPS дневникът ще бъде използван за добавяне на данни за местоположение към всички снимки, направени след стартирането на OI.Track в стъпка 1.
	- $\cdot$  се показва на снимките, към които е била добавена информация за местоположението.
- Функцията за добавяне на информация за локацията може да се използва само със смартфони, които разполагат с GPS функция.
- Информация за местоположението не може да бъде добавяна към клипове.

# **Нулиране на Wi-Fi/Bluetooth® настройките**

За възстановяване на [Wi-Fi/Bluetooth настройки] до фабрични стойности:

- **1** Изберете [Wi-Fi/Bluetooth настройки] в  $\gamma$  Меню настройки и натиснете бутона <sub>( $\odot$ )</sub>.
- **2** Изберете [Връщане на настройки] и натиснете  $\triangleright$ .
- **3** Изберете [Да] и натиснете бутона  $\circledcirc$ .
	- Следните настройки ще бъдат нулирани:

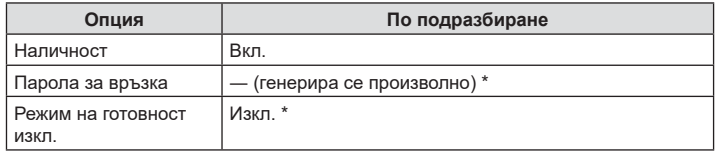

\* Връзката към смартфона също ще бъде нулирана (дезактивирана).

# **Смяна на паролата**

За промяна на Wi-Fi/**Bluetooth** паролите:

- **1** Изберете [Wi-Fi/Bluetooth настройки] в  $\gamma$  Меню настройки и натиснете бутона (%).
- **2** Изберете [Парола за връзка] и натиснете  $\triangleright$ .
- **3** Следвайте указанието за операцията и натиснете бутона  $\odot$ .
	- Ще се зададе нова парола.
- Можете да променяте както паролата за Wi-Fi връзка, така и паролата за **Bluetooth** връзка.
- Свържете отново смартфона след смяна на паролата.  $\mathbb{R}$  «[Регулиране](#page-206-0) на настройки за [свързване](#page-206-0) към смартфон» (стр. 207)

# **Дезактивиране на Wi-Fi/Bluetooth®**

За да дезактивирате безжичната LAN/**Bluetooth**® връзка:

- 1 Изберете [Wi-Fi/Bluetooth настройки] в  $\gamma$  Меню настройки и натиснете бутона  $(x)$ .
- **2** Изберете [Наличност] и натиснете  $\triangleright$ .
- **3** Изберете [Изкл.] и натиснете бутона  $\circledcirc$ .

# $\mathbb{Z}$

• За дезактивиране на безжичната LAN/**Bluetooth**® само докато фотоапаратът е изключен, изберете [Изкл.] за [Wi-Fi/Bluetooth настройки] > [Готовност при изкл.]. **[ S «Безжични настройки, когато [фотоапаратът](#page-207-0) е изключен»** (стр. 208)

# **Свързване на фотоапарата към компютър**

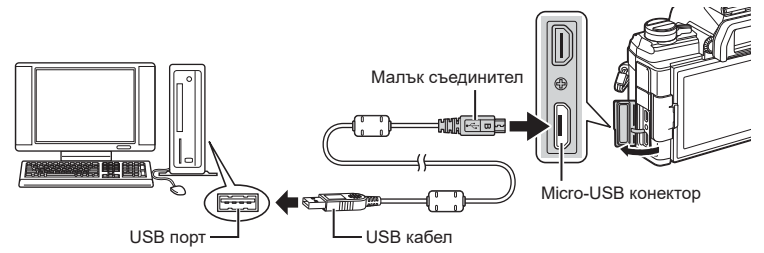

- Ако нищо не се появява на екрана на фотоапарата, дори след свързването на фотоапарата към компютъра, може би батерията е изтощена. Използвайте напълно заредена батерия.
- Би трябвало фотоапаратът да ви подкани да изберете хост, когато го включите. Ако това не се случи, изберете [Автом.] за [Режим USB] (стр[. 174](#page-173-1)) от потребителските менюта на фотоапарата.

# **Копиране на снимки на компютър**

С USB връзката са съвместими следните операционни системи:

**Windows: Windows 7, Windows 8, Windows 8.1, Windows 10**

**Mac: OS X версии 10.9 – 10.11, macOS версии v10.12 – v10.14**

- **1** Изключете фотоапарата и го свържете към компютъра.
	- Разположението на USB порта зависи от компютъра. За подробности направете справка с ръководството за работа с компютъра.
- **2** Включване на фотоапарата.
	- Показва се екранът за избор за USB връзката.
- **3** Натиснете  $\Delta \nabla$ , за да изберете [Съхран.]. Натиснете бутона  $\circledcirc$ .

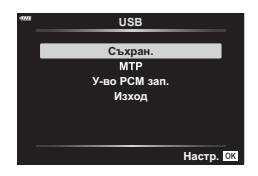

**4** Компютърът разпознава фотоапарата като ново устройство.

*6*

• Трансферът на данни не е гарантиран в следната работна среда, дори и ако вашият компютър е оборудван с USB порт.

Компютри с USB порт, добавен посредством карта за разширение и т.н., компютри без фабрично инсталирана операционна система или домашно асемблирани компютри

- Елементите за контрол на фотоапарата не могат да се използват, докато фотоапаратът е свързан към компютър.
- Ако диалоговият прозорец в стъпка 3 не се покаже при свързването на фотоапарата, изберете опцията [Автом.] за [Режим USB] (стр[. 174\)](#page-173-1) от потребителските менюта на фотоапарата.

## **Инсталиране на компютърния софтуер**

Инсталирайте следния софтуер, за да осъществите достъп до фотоапарата, докато той е свързан директно към компютъра чрез USB.

#### **Olympus Workspace**

Това компютърно приложение се използва за изтегляне, преглед и управление на снимките и клиповете, записани с фотоапарата. То може също така да се използва за актуализиране на фърмуера на фотоапарата. Софтуерът може да се изтегли от долния уебсайт. Когато изтегляте софтуера, бъдете готови да въведете серийния номер на фотоапарата.

https://support.olympus-imaging.com/owdownload/

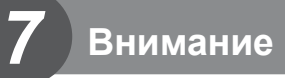

# **Батерия и зарядно устройство**

- Фотоапаратът използва единична литиево-йонна батерия на Olympus. Никога не използвайте батерия, различна от оригинална батерия на OLYMPUS.
- Консумираната енергия от фотоапарата варира широко според употребата и други условия.
- Следните условия консумират много енергия, дори без снимане, и водят до бързо изтощаване на батерията.
	- Често автоматично фокусиране с натискане на спусъка наполовина в режим на снимане.
	- Показването на изображения на монитора за продължително време.
	- При връзка с компютър.
	- Оставяне на LAN/**Bluetooth**® мрежата активирана.
- Когато използвате изтощена батерия, фотоапаратът може да изключи и без да се появи предупреждение за падане на батерията.
- Батерията не е напълно заредена в момента на закупуване. Заредете я преди употреба, като използвате предоставеното зарядно устройство.
- Извадете батериите, преди да приберете фотоапарата за съхранение за периоди над един месец. Оставянето на батериите във фотоапарата за продължителни периоди скъсява живота им и може да ги направи неизползваеми.
- Обичайното време за зареждане с предоставеното зарядно устройство е около 3 часа и 30 минути (по приблизителна преценка).
- Не зареждайте оригиналната батерия с неоригинални зарядни устройства и не зареждайте неоригинални батерии с оригиналното зарядно устройство.
- Съществува риск от експлозия, ако батерията е заменена с неправилен вид батерия.
- Изхвърлете употребената батерия, като следвате инструкциите «ВНИМАНИЕ» (стр[. 260](#page-259-0)) в инструкцията за експлоатация.

*7*
### **Използване на зарядното устройство зад граница**

- Зарядното устройство може да се използва с повечето домашни електрически източници по цял свят в рамките на 100 V до 240 V АС (50/60 Hz). Въпреки това в зависимост от страната или региона, в които се намирате, контактът с променлив ток може да е различен и зарядното устройство може да изисква преходник, който да съответства на контакта.
- Не използвайте наличните в търговската мрежа пътнически адаптери, тъй като те могат да повредят зарядното устройство.

### <span id="page-216-0"></span>**Използвани карти**

В това ръководство всички устройства за съхранение се наричат «карти». Този фотоапарат работи със следните типове SD карти с памет (предлагани в търговската мрежа): SD, SDHC и SDXC. За най-актуална информация, моля, посетете уебстраницата на Olympus.

**Превключвател за защита на записа на карта SD** Тялото на SD картата има превключвател за защита на записа. Задайте превключвателя на позиция «LOCK», за да забраните записването на данни върху картата. Върнете превключвателя в отключена позиция, за да разрешите записването.

- Данните в картата няма да бъдат напълно изтрити дори след форматирането й или изтриването на данните. Когато изхвърляте картата, унищожете я, за да предотвратите изтичането на лична информация.
- Възможно е достъпът до някои функции за възпроизвеждане и подобни функции да е ограничен, ако превключвателят за защита срещу запис е в положение «LOCK».

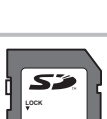

*7*

Внимание

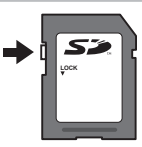

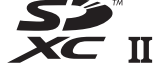

### <span id="page-217-0"></span>**Сменяеми обективи**

Изберете обектив според сцената и творческото си намерение. Използвайте обективи, които са предназначени специално за системата Micro Four Thirds и носят етикета M.ZUIKO DIGITAL или показания вдясно символ.

Чрез преходник можете да използвате също и обективи Four Thirds или OM. Изисква се предлагания като опция преходник.

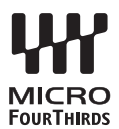

- Когато слагате или сваляте капачката на фотоапарата и обектива, дръжте фотоапарата с байонет, насочен надолу. Така се избягва попадането на прах и други чужди тела във фотоапарата.
- Не сваляйте капачката на тялото на фотоапарата и не слагайте обектива на прашни места.
- Не насочвайте прикрепения към фотоапарата обектив към слънцето. Това може да повреди фотоапарата или дори да доведе до запалване заради ефекта на увеличение на слънчевата светлина през обектива.
- Внимавайте да не изгубите капачката на тялото на фотоапарата и задната капачка на обектива.
- Поставяйте капачката на тялото на фотоапарата, за да го предпазите от проникване на прах, когато към него не е прикрепен обектив.

#### Комбинации от обективи и фотоапарати

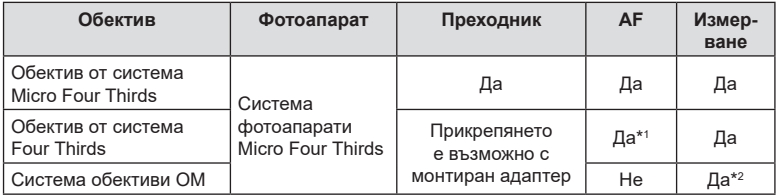

\*1 AF не функционира при записване на видеоклипове.

\*2 Точното измерване не е възможно.

*7*

### **MF съединител на обективите**

Механизмът «MF съединител» (съединител за ръчно фокусиране) на обективите с MF съединител може да се използва за превключване между автоматично и ръчно фокусиране просто чрез преместване на фокусния пръстен.

- Проверете положението на MF съединителя, преди да снимате.
- Преместването на фокусния пръстен в положение AF/MF в края на обектива избира автоматично фокусиране, а преместването до положение MF по-близо до корпуса на фотоапарата избира ръчно фокусиране, независимо от режима на фокусиране, избран с фотоапарата.

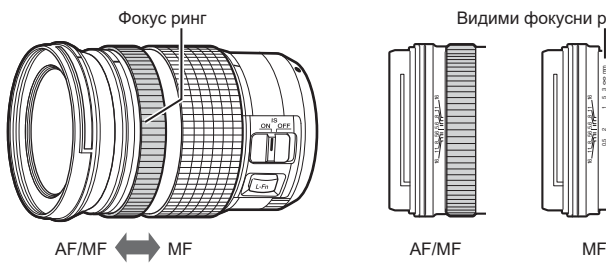

Видими фокусни разстояния 2 1 5 3 mm ∞ 0.5 5.6 8 11 16 5.6 = 2 1 5 3 mm ∞ 0.5 5.6 8 11 16

• Изборът на [MF] или [PreMF] за режим на фокусиране на фотоапарата дезактивира автоматичното фокусиране, дори когато фокусният пръстен е в положение AF/MF.

### **Опционални аксесоари**

### **Ръкохватка (ECG-5)**

Ръкохватката ви помага да държите фотоапарата стабилно, когато използвате големи обективи.

Уверете се, че фотоапаратът е изключен, преди да пристъпите към поставяне или сваляне на ръкохватката.

#### ■ Наименование на частите

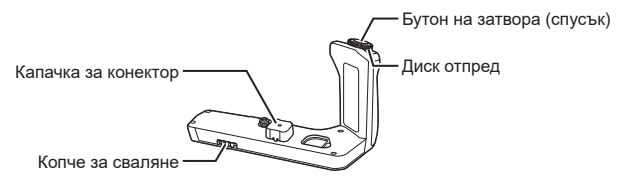

#### Поставяне на ръкохватката

Преди да монтирате ръкохватката, свалете капачката на конектора (a) от долната страна на фотоапарата и капачката на конектора (b) от ECG-5. След като го поставите, се уверете, че копчето за сваляне на ECG-5 е завъртяно здраво докрай. Не забравяйте да поставите отново капачката на конектора, когато ECG-5 не се използва.

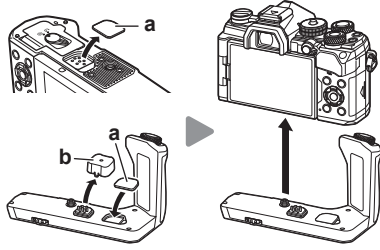

Съхранявайте капачката на конектора (a) в ECG-5

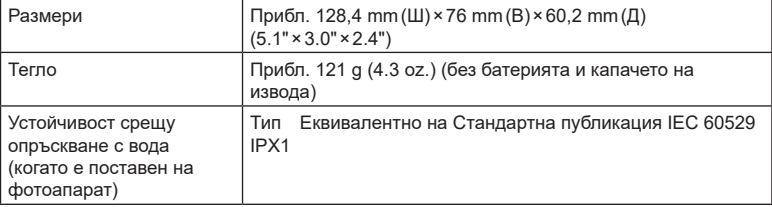

#### Основни характеристики (ECG-5)

• Не използвайте ноктите си за завъртане на копчето за сваляне. Ако го направите, това може да причини нараняване.

- Използвайте фотоапарата само в границите на гарантирания температурен диапазон на работа.
- Не използвайте и не съхранявайте продукта на прашни или влажни места.
- Не докосвайте електрическите контакти.
- Използвайте суха, мека кърпа за почистване на контактните повърхности на изводите. Не почиствайте продукта с навлажнена кърпа, разредител, бензол или каквито и да е други органични разтворители.

*7*

### **Външни светкавици със специално предназначение**

Когато използвате опционална светкавица, проектирана за употреба с фотоапарата, можете да изберете режима на снимане със светкавица с помощта на елементите за управление на фотоапарата и да направите снимки със светкавицата. Вижте документацията, предоставена заедно със светкавицата, за информация относно функциите на светкавицата и тяхната употреба.

Изберете светкавица, която отговаря на вашите нужди, като вземете предвид фактори, като необходима сила и дали модулът поддържа макрофотография. Светкавиците, които са проектирани да комуникират с фотоапарата, поддържат различни режими на снимане със светкавица, включително автоматичен TTL и супер FP. Светкавиците могат да се монтират в гнездото за външна светкавица на фотоапарата или да се свържат с помощта на кабел (предлаган отделно) и скоба за светкавица. Фотоапаратът поддържа и следните безжични системи за управление на светкавицата:

### **Снимане със светкавица с радиоуправление: режими CMD,** #**CMD, RCV и X-RCV**

Фотоапаратът управлява една или повече допълнителни дистанционни светкавици с помощта на радиосигнали. Обхватът на местата, на които могат да се поставят светкавиците, се увеличава. Светкавиците могат да управляват други съвместими модули или да се оборудват с радиоконтролер/приемници, за да се позволи използването на модули, които в противен случай не поддържат радиоуправление на светкавицата.

**Снимане със светкавица с безжично дистанционно управление: режим RC** Фотоапаратът управлява една или повече допълнителни дистанционни светкавици с помощта на оптични сигнали. Режимът на снимане със светкавица може да се избере с помощта на елементите за управление на светкавицата (стр[. 99](#page-98-0)).

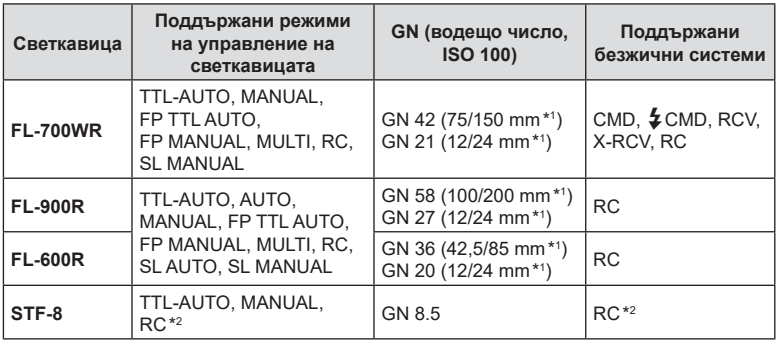

#### Налични функции със съвместими светкавици

\*1 Максималната дълбочина на полето на обектива, до която устройството може да осигури покритие на светкавицата (стойностите съответстват на дълбочини на полето с еквивалент на формат 35 mm).

\*2 Работи само като контролер (предавател).

### <span id="page-221-0"></span>**Снимане със светкавица с безжично дистанционно управление**

Снимането с безжична светкавица е налично със съвместими светкавици, поддържащи безжично дистанционно управление (RC). Допълнителните светкавици се управляват от модул, монтиран в гнездото за външна светкавица на фотоапарата. Настройките могат да се задават отделно за монтирания на светкавицата модул и за модулите в до три други групи.

Режим RC трябва да е активиран както за основната, така и за дистанционните светкавици.

#### <span id="page-221-1"></span>Активиране на режим RC

- **1** Задайте външните светкавици на режим RC и ги нагласете по свой вкус.
	- Включете външните светкавици, натиснете бутона **МОDE** и изберете режим RC.
	- Изберете канал и група за всяка външна светкавица.
- **2** Изберете [Вкл.] за [ $\frac{1}{2}$  RC Режим] в  $\frac{1}{2}$  Меню снимане 2 (стр[. 129](#page-128-0)) и натиснете бутона  $@$ .
	- Фотоапаратът извежда дисплея за снимане.
	- Показва се икона  $\overline{BC}$ . Спорта по постава и на историјани и Икона  $\overline{BC}$

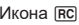

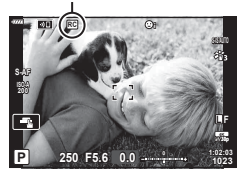

- **3** Натиснете бутона  $\circledcirc$ .
	- Показва се суперпултът за управление за режим RC.
	- Стандартният суперпулт за управление в реално време може да се извика чрез натискане на бутона **INFO**. Дисплеят се променя при всяко натискане на бутона INFO.

**A Mode TTL**  $+5.0$ Manu  $1/8$  $\overline{10}$ **Изкл.**  $+30$ 250 F5.6

Режим RC суперпулт за контрол

- **4** Задаване на настройките за светкавицата.
	- Маркирайте опции с помощта на бутоните  $\Delta \nabla \triangleleft \triangleright$  и завъртете задния диск, за да изберете настройките.

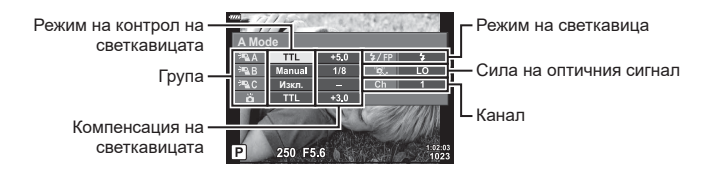

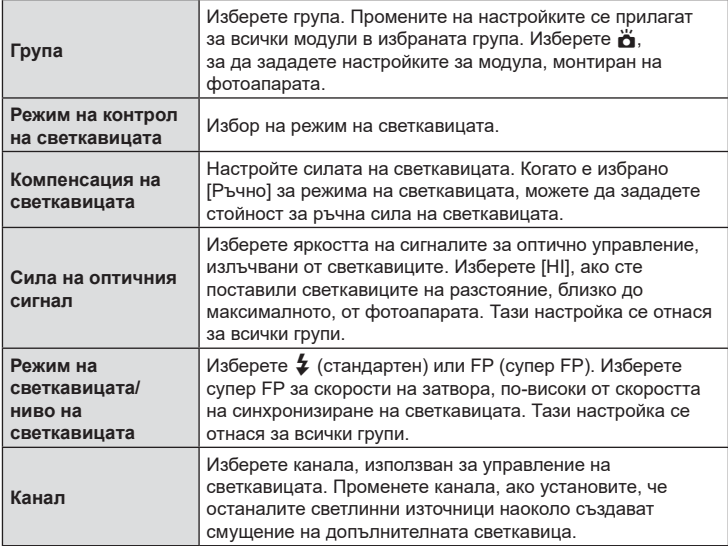

- **5** Настройте модула, монтиран на фотоапарата, на [TTL AUTO].
	- Настройките за управление на светкавицата за FL-LM3 могат да се задават само с помощта на фотоапарата.

### Позициониране на допълнителни светкавици

- **1** Настройте безжичните RC светкавици в режим RC.
	- След като включите съвместимите светкавици, натиснете бутона MODE и изберете режим RC.
	- Изберете група за всяка от съвместимите светкавици с помощта на елементите за управление на светкавицата и настройте същия канал като този, избран с фотоапарата.
- **2** Позициониране на светкавиците.
	- Позиционирайте безжичните модули с дистанционните сензори към фотоапарата.
- **3** Направете снимки, след като се уверите, че дистанционните модули и модулът на фотоапарата са заредени.
- *7* Внимание BG **223 Внимание**

### Обхват на управление на безжичната светкавица

Илюстрацията е предназначена само за насока. Обхватът на управление на светкавицата е различен в зависимост от типа светкавица, монтиран на фотоапарата, и условията на околната среда.

#### **Обхват на управление на светкавицата за светкавици FL-LM3, монтирани на фотоапарата**

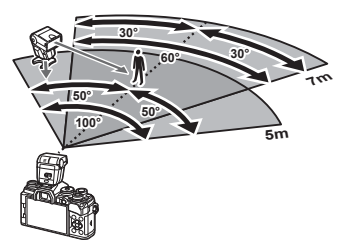

- Препоръчваме всяка група да не съдържа по повече от 3 светкавици.
- Снимането с безжична светкавица не е налично за режим без поклащане или в режим бавно синхронизиране със задно перде, когато е избрана скорост на затвора, по-ниска от 4 s.
- Не е възможен избор на време за начало на изчакването над 4 s за режим без поклащане и безшумен режим.
- Сигналите за управление на светкавицата могат да предизвикат смущение на експозицията, ако обектът е прекалено близо до фотоапарата. Този ефект може да се намали чрез намаляване на яркостта на светкавицата на фотоапарата, например чрез използване на дифузер.

### **Други външни светкавици**

Обърнете внимание на следното, когато използвате произведена от трети лица светкавица, монтирана в гнездото за външна светкавица на фотоапарата:

- Използването на остарели светкавици, които прилагат напрежение, по-голямо от 24 V, към контакта Х, ще повреди фотоапарата.
- Свързването на светкавици със сигнални контакти, които не съответстват на спецификациите на Olympus, може да повреди фотоапарата.
- $\cdot$  Задайте режима на снимане на  $\mathsf{M}$ , задайте скоростта на затвора на стойност, която да не е по-висока от синхронната скорост на светкавицата, и задайте ISO чувствителността на стойност, различна от [Автом.].
- Контролът на светкавицата може да се осъществи само чрез ръчна настройка на светкавицата спрямо ISO чувствителността и стойностите на блендата, избрани с фотоапарата. Яркостта на светкавицата може да се настрои или чрез ISO чувствителността, или чрез блендата.
- Използвайте светкавица с ъгъл на осветяване, който да подхожда на обектива. Ъгълът на осветяване обикновено е обяснен чрез фокусни разстояния на еквивалент на 35 мм формат.

*7*

### **Основни аксесоари**

### Кабел за дистанционно управление (RM-CB2)

Използвайте го в случаите, когато дори незначителното разместване на фотоапарата може да доведе до дефокус, например при снимане на ръчна скорост на затвора. Свържете кабела към извода за кабел за дистанционно управление на фотоапарата (стр. 14).

#### Конверторни обективи

Конверторните обективи се прикачват към обектива на фотоапарата за бързо и лесно снимане с ефект рибешко око или за макро снимане. За информация относно обективите, които може да се използват, вижте уеб сайта на OLYMPUS.

### Сенник за оптичния визьор (EP-16)

Можете да го смените със сенник с по-голям размер.

#### **Сваляне**

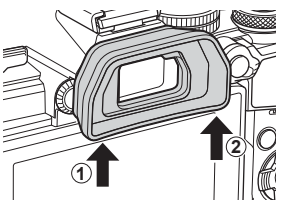

### **Схема на свързаност на системата**

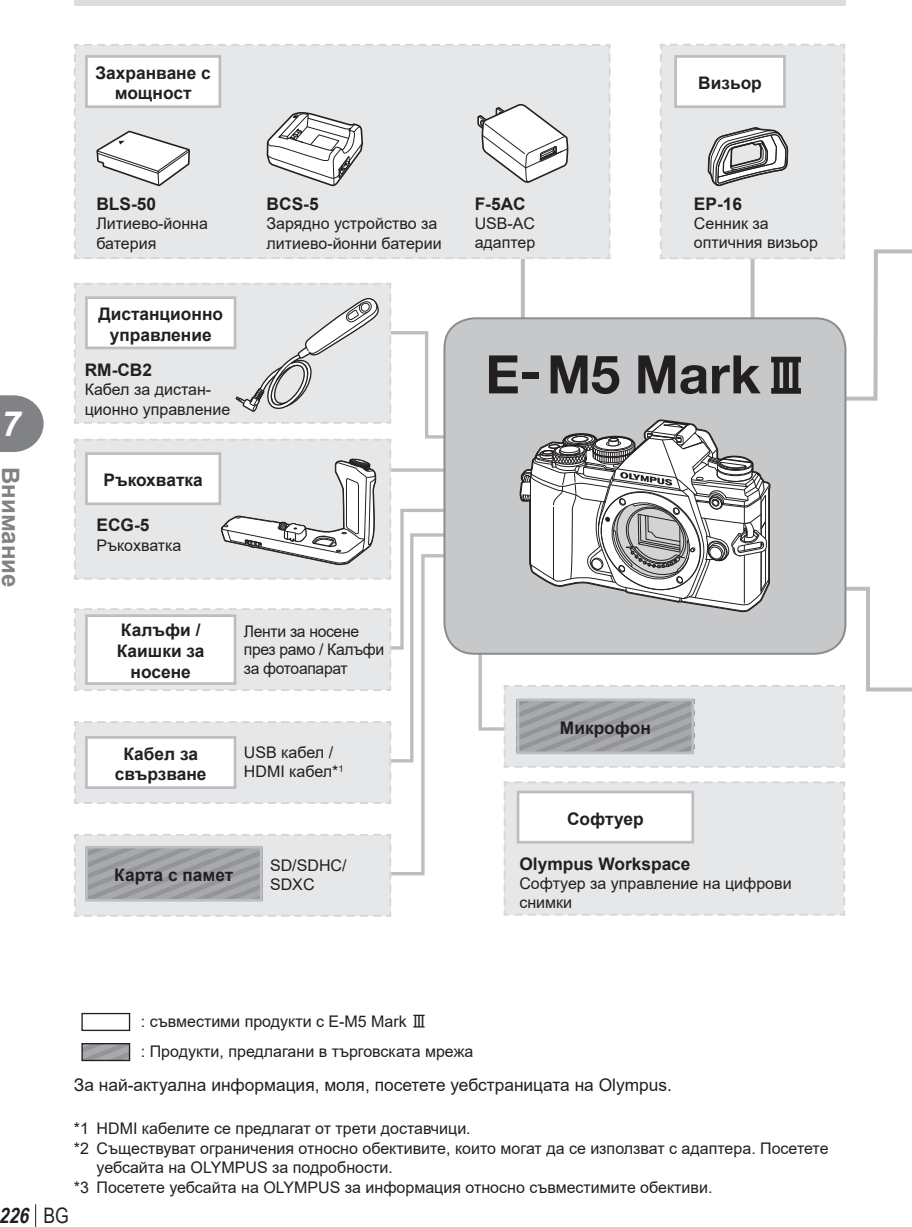

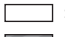

: съвместими продукти с E-M5 Mark III

: Продукти, предлагани в търговската мрежа

За най-актуална информация, моля, посетете уебстраницата на Olympus.

- \*1 HDMI кабелите се предлагат от трети доставчици.
- \*2 Съществуват ограничения относно обективите, които могат да се използват с адаптера. Посетете уебсайта на OLYMPUS за подробности.
- \*3 Посетете уебсайта на OLYMPUS за информация относно съвместимите обективи.

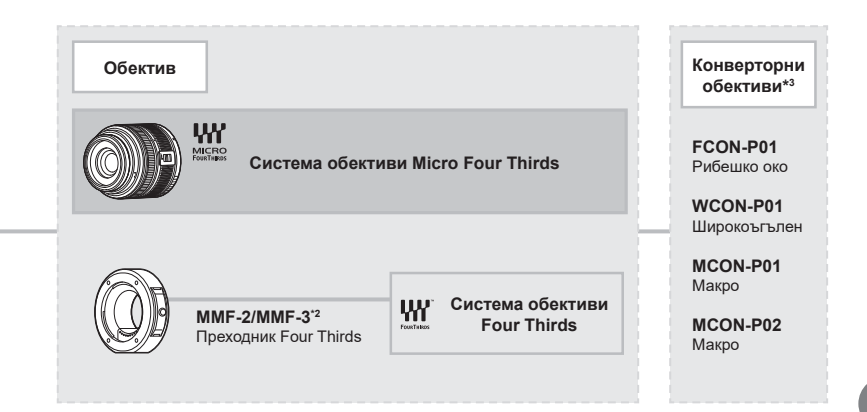

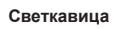

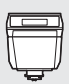

**FL-LM3** Електронна светкавица

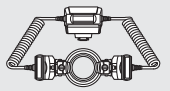

**STF-8** Макро светкавица

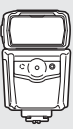

**FL-900R** Електронна светкавица

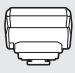

**FC-WR** Предавател за безжично радиоуправление

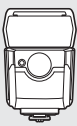

**FL-700WR** Електронна светкавица

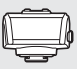

**FR-WR** Приемник за безжично радиоуправление

# *8* **Информация**

### **Почистване и съхранение на фотоапарата**

### **Почистване на фотоапарата**

Преди да почистите фотоапарата, го изключете и извадете батерията.

• Не използвайте силни разтворители, като бензол или алкохол, или химически третирани тъкани.

### **Отвън:**

• Избършете го внимателно с мека кърпа. Ако фотоапаратът е много замърсен, натопете кърпата в сапунена вода и я изцедете добре. Избършете фотоапарата с влажната кърпа и след това го подсушете със суха кърпа. Ако сте използвали фотоапарата на плажа, използвайте напоена с чиста вода и добре изцедена кърпа.

#### **Монитор:**

• Избършете го внимателно с мека кърпа.

#### **Обектив:**

• Премахнете праха от обектива с помощта на предлагана на пазара гумена круша. Избършете обектива внимателно с хартия за почистване на обективи.

### **Съхранение**

- Ако не използвате фотоапарата продължително време, извадете батерията и картата. Съхранявайте фотоапарата на хладно, сухо и проветриво място.
- Периодично поставяйте батерията и проверявайте функциите на фотоапарата.
- Почистете прахта и други чужди частици от тялото и задните капачки, преди да ги прикачите.
- Поставяйте капачката на тялото на фотоапарата, за да го предпазите от проникване на прах, когато към него не е прикрепен обектив. Винаги поставяйте предната и задната капачки на обектива, преди да го приберете.
- Почиствайте фотоапарата след използване.
- Да не се съхранява в близост до репеленти за насекоми.
- Избягвайте съхранението на фотоапарата на места, третирани с химически препарати, за да го предпазите от корозия.
- На повърхността на обектива може да се образува мухъл, ако обективът се оставя мръсен.
- Ако не сте използвали апарата дълго време, проверете всяка негова част, преди да го използвате. Преди да правите важни снимки, направете пробна снимка и проверите дали апаратът работи правилно.

### **Почистване и проверка на оптикоелектронния преобразовател на изображението**

Този фотоапарат има функция за намаляване на праха, която предпазва оптикоелектронния преобразовател на изображението от прах и отстранява прах и мръсотия от повърхността му без ултразвукови вибрации. Функцията за намаляване на праха се задейства автоматично при включване на фотоапарата. Функцията за намаляване на праха работи по същото време като преадресацията на точките, което проверява оптикоелектронния преобразовател на изображението и процесите на обработване на снимките. Тъй като функцията за намаляване на праха се включва всеки път, когато фотоапаратът се включва, за да бъде тя ефективна, той трябва да се държи изправен.

### <span id="page-228-0"></span>**Pixel Mapping – проверка на функциите за обработка на изображението**

Преадресацията на точките позволява на фотоапарата да проверява и настройва оптикоелектронния преобразовател на изображението и функциите за обработка на изображенията. След използване на монитора или след серийно снимане изчакайте поне една минута, преди да използвате функцията за преадресация на точките, за да сте сигурни, че тя работи изрядно.

- **1** В менюто за лични настройки **11** изберете [Адаптиране на пиксели] (стр[. 180\)](#page-179-0).
- **2** Натиснете  $\triangleright$ , след това натиснете бутона  $\circledcirc$ .
	- Съобщението [Работи] се показва, когато се извършва преадресация на точките. Когато приключи преадресацията на точките, менюто се възстановява.
- Ако случайно сте изключили фотоапарата по време на преадресацията на точките, започнете отново от стъпка 1.

### **Съвети за снимане и информация**

### **Фотоапаратът не се включва дори и когато батерията е заредена**

#### **Батерията не е заредена напълно**

• Заредете батерията със зарядното устройство.

#### **Батерията е временно неспособна да функционира заради студ**

• Производителността на батериите намалява при ниски температури. Свалете батерията и я сложете в джоба си за малко, за да се стопли.

#### **При натискане на спусъка не се прави снимка**

#### **Фотоапаратът се е изключил автоматично**

- Когато е активирана икономията на енергия, фотоапаратът ще влезе в спящ режим, ако в рамките на зададения период не се извършат никакви операции. Натиснете спусъка наполовина, за да излезете от спящия режим.
- Ако в рамките на определен период от време не се извършат никакви операции, фотоапаратът автоматично влиза в спящ режим, за да се намали консумацията на батерията.  $\square$  [Спящ режим] (стр[. 180\)](#page-179-1) Ако в рамките на зададен период от време, след като фотоапаратът е влязъл в
	- спящ режим, не бъдат извършени някакви действия, фотоапаратът ще се изключи автоматично.  $\mathbb{R}$  [Таймер] (стр[. 180](#page-179-2))

#### **Светкавицата се зарежда**

• На монитора знакът  $\clubsuit$  мига, когато фотоапаратът се зарежда. Изчакайте примигването да спре, след което натиснете спусъка.

#### **Не е възможно фокусиране**

• Фотоапаратът не може да фокусира върху прекалено близки обекти или върху обекти, които не са подходящи за автоматично фокусиране (AF маркировката за потвърждение ще мига на монитора). Или се отдалечете от обекта, или фокусирайте върху силно контрастен обект, който се намира на същото разстояние като обекта, който желаете да заснемете, фиксирайте фокуса, композирайте наново кадъра и снимайте.

### **Трудни за фокусиране обекти**

В следните ситуации е възможно автоматичното фокусиране да бъде затруднено.

Потвърждението за автоматичен фокус примигва. Обектите не са фокусирани. Обект <sup>с</sup> нисък

Знакът за потвърждение на AF светва, но обектът не е

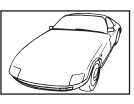

контраст

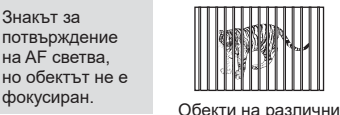

разстояния

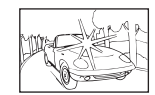

Изключително ярка светлина в центъра на кадъра

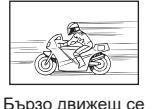

обект

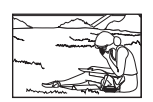

Предмет извън AF зона

#### **Редукция на шума е активирана**

• При заснемане на нощни сцени скоростта на затвора е по-бавна и в изображението се появява шум. Фотоапаратът активира процеса на редукция на шума, след като е снимал при ниска скорост на затвора. По време на този процес е невъзможно да се снима. Можете да зададете [Ред. на шум] на [Изкл.].  $\square$  [Ред. на шум] (стр[. 175](#page-174-0))

### **Броят на AF точките за фокусиране е намален**

Размерът и броят на AF точките за фокусиране се променя в зависимост от опциите за [Цифр. телеконвертор] (стр[. 132\)](#page-131-0), [Смяна на съотнош.] (стр[. 89\)](#page-88-0) и настройките за групирана цел (стр[. 65](#page-64-0)).

### **Датата и часът не са настроени**

#### **Фотоапаратът е използван с настройките от момента на закупуването**

• Датата и часът на фотоапарата не са настроени, когато е закупен. Преди да използвате фотоапарата, настройте датата и часа.  $\mathbb{R}$  «Първоначална настройка» (стр. 27)

#### **Батерията е извадена от фотоапарата**

• Ако фотоапаратът остане без батерия около 1 ден, настройките на датата и часа се връщат на стандартните настройки на производителя. Параметрите на настройките ще бъдат отменени по-бързо, ако батерията е била заредена във фотоапарата само за кратко, преди да бъде махната. Преди да правите важни снимки, проверете дали настройките на датата и часа са правилни.

### **Зададените функции се връщат към стандартните настройки на производителя**

Опциите, избрани в режим AUTO ( $\overline{BD}$ ) или SCN, се нулират, когато дискът за избор на режим се завърти в положение за друга настройка или фотоапаратът се изключи. В допълнение изборът на режим C възстановява настройките за личен режим.

### **Направените снимки изглеждат белезникави**

Това може да се получи, когато снимката е направена в контражур или при условия на полуконтражур. Това се дължи на явление, наречено отблясъци или фантоми. Доколкото е възможно, се стремете към композиция, при която на снимката не се появява източник на силна светлина. Подобни отблясъци могат да се появят дори когато на снимката няма източник на светлина. Използвайте сенник на обектива, за да го предпазите от източника на светлина. Ако сенникът няма ефект, използвайте ръката си, за да предпазите обектива от светлината. L<sup>S</sup> «[Сменяеми](#page-217-0) обективи» (стр. 218)

### **Непозната светла точка/точки се появява на обекта при правенето на снимката**

Това може да се дължи на блокирал пиксел/пиксели по оптикоелектронния преобразовател на изображението. Изпълнете [Адаптиране на пиксели]. Ако проблемът остане, повторете няколкократно адаптирането на пиксели.  $\square$  [«Pixel Mapping –](#page-228-0) проверка на функциите за обработка на изображението» (стр[. 229\)](#page-228-0)

### **Функции, които не могат да се изберат от менютата**

Възможно е някои елементи да не могат да се изберат чрез бутоните със стрелки от менютата.

- Позиции, които не могат да избрани в текущия режим на снимане.
- Позиции, които не могат да бъдат избрани поради елемент, който вече е бил настроен:

Комбинации от  $\left[\Box_{\mathbf{H}}\right]$  (стр[. 71\)](#page-70-0) и  $\left[\mathrm{Pe}$ д. на шум] (стр[. 175](#page-174-0)) и т.н.

### **Обектът изглежда изкривен**

Следните функции използват електронен затвор:

запис на клип (стр[. 58](#page-57-0)), безшумен режим (стр[. 74\)](#page-73-0), снимане Pro Capture (стр[. 74\)](#page-73-1), снимки с висока разделителна способност (стр[. 76](#page-75-0)), бракетинг на фокуса (стр[. 137](#page-136-0)), подреждане на фокуса (стр[. 137](#page-136-1))

Това може да причини изкривяване, ако обектът се движи бързо или при рязко движение на фотоапарата. Избягвайте рязкото движение на фотоапарат по време на снимане или използвайте стандартно серийно снимане.

### **Върху снимките се появяват линии**

Следните функции използват електронен затвор, което може да причини линии, поради трептене и други феномени, свързани с луминесцентната и светодиодната светлина, ефект, който понякога може да бъде намален, като изберете по-бавна скорост на затвора:

запис на клип (стр[. 58](#page-57-0)), безшумен режим (стр[. 74\)](#page-73-0), снимане Pro Capture (стр[. 74\)](#page-73-1), снимки с висока разделителна способност (стр[. 76](#page-75-0)), бракетинг на фокуса (стр[. 137](#page-136-0)), подреждане на фокуса (стр[. 137](#page-136-1))

Трептенето може да се намали чрез избор на по-ниски скорости на затвора. Можете също така да намалите трептенето с помощта на сканиране за трептене.  $\mathbb{R}$  [ $\bigcirc$  Скан. за трептене] (стр[. 200](#page-199-0)), [ $\bigcirc$  Скан. за трептене] (стр[. 152\)](#page-151-0)

# **Кодове за грешка**

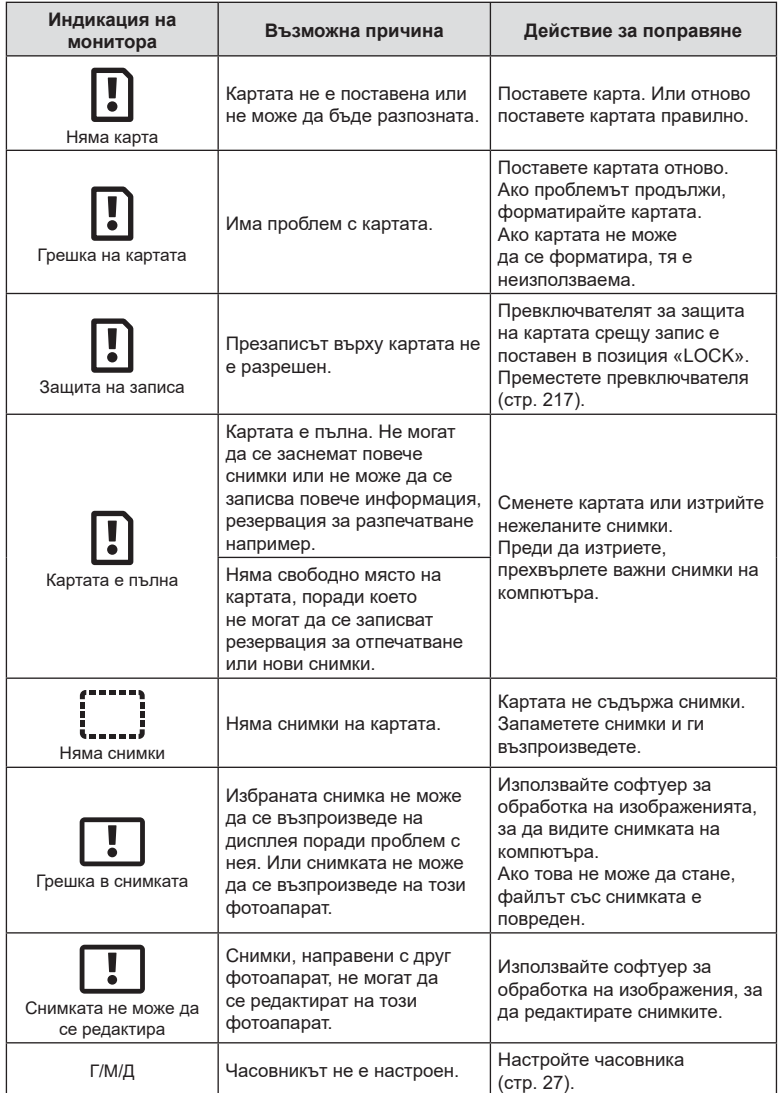

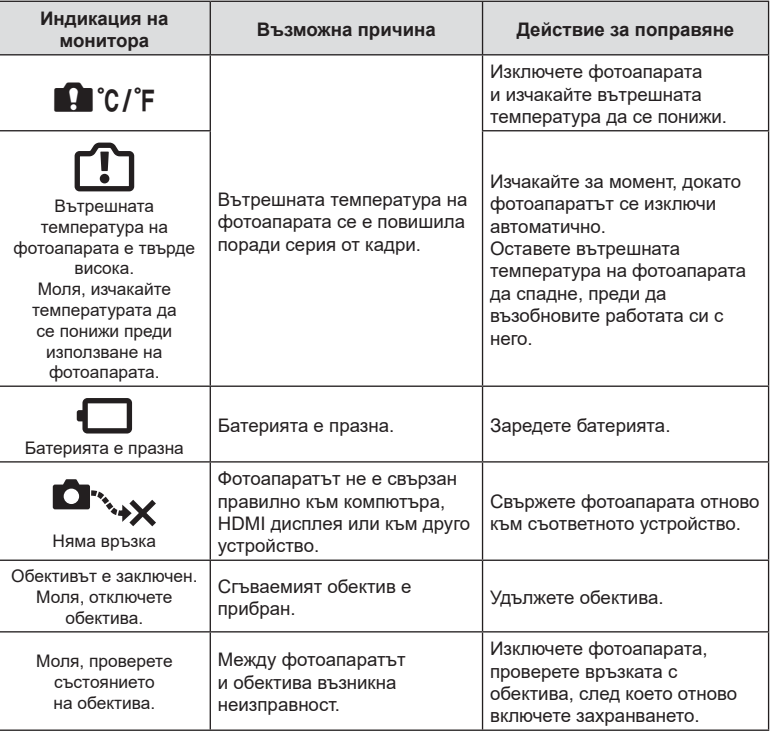

# **Настройки по подразбиране**

\*1: Може да се добави към [Назначав. на личен режим].

\*2: Настройките по подразбиране могат да се възстановят чрез избиране на [Пълно] за [Нулиране].

\*3: Настройките по подразбиране могат да се възстановят чрез избиране на [Основно] за [Нулиране].

### **Елементи за управление в реално време/суперпулт за управление в реално време**

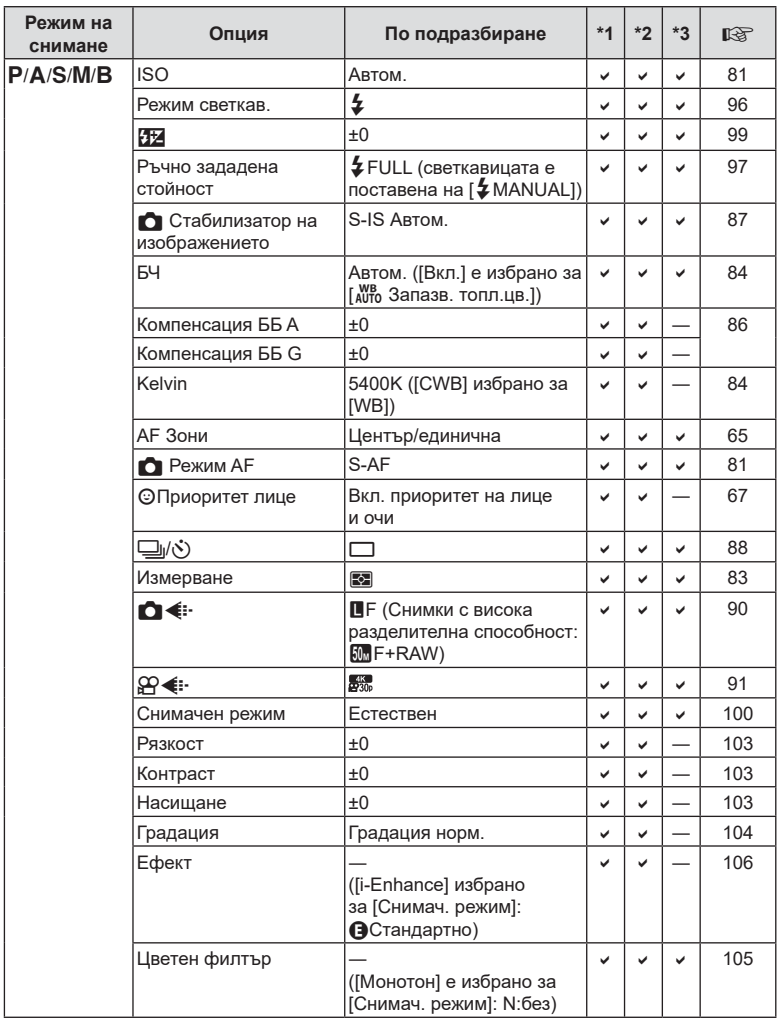

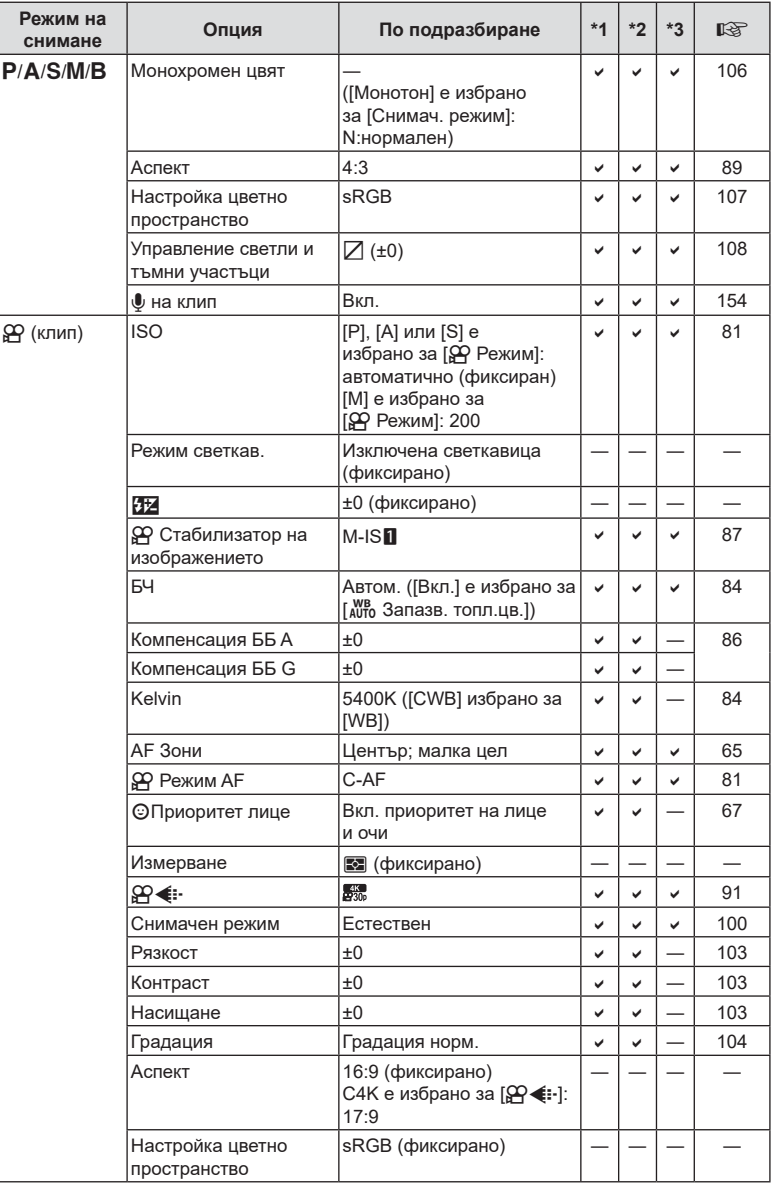

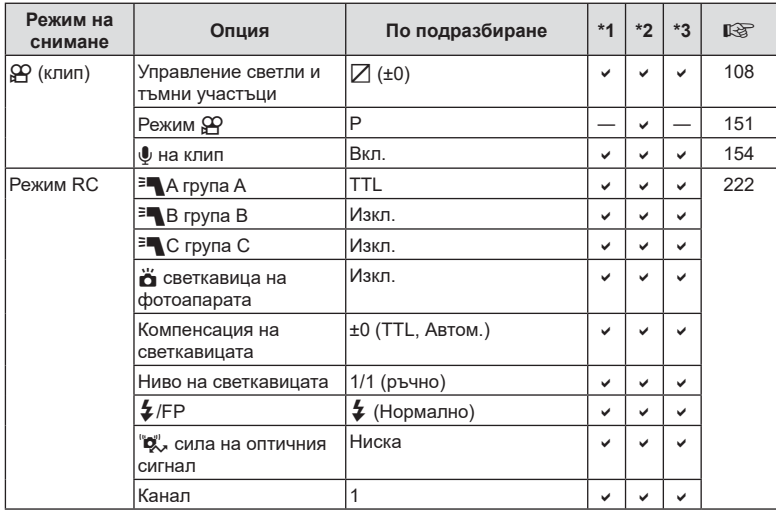

# $\bullet$  Меню снимане

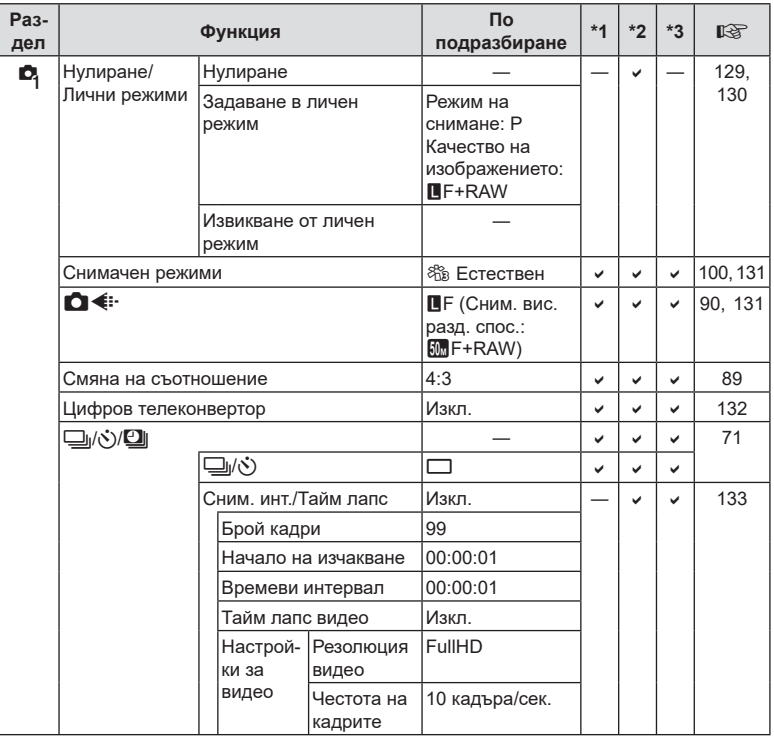

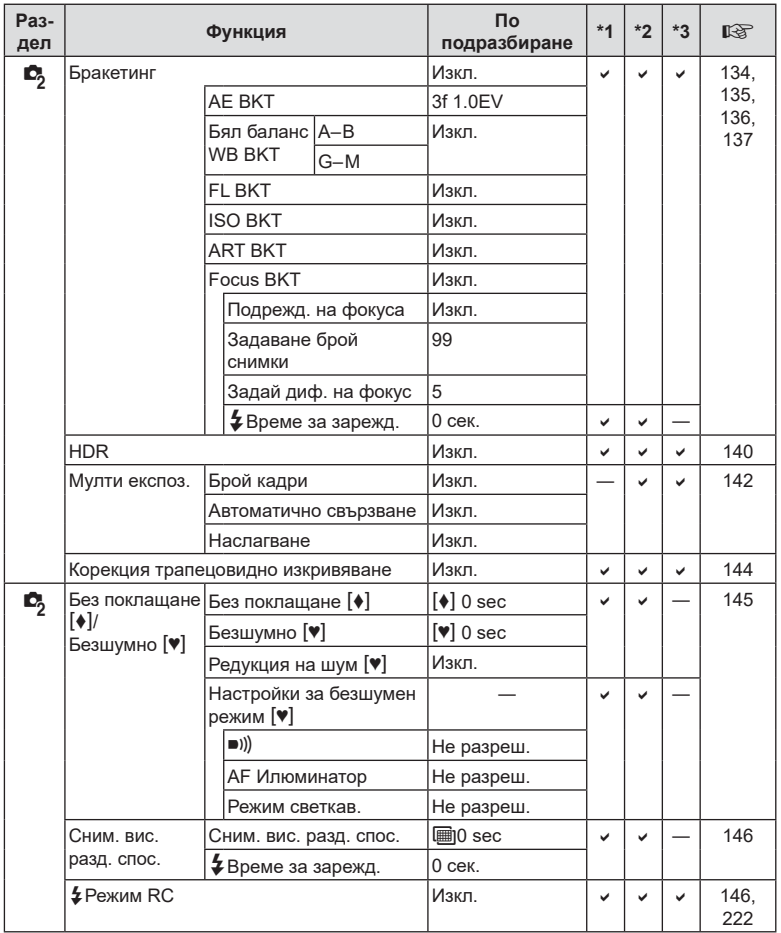

# n **Меню видео**

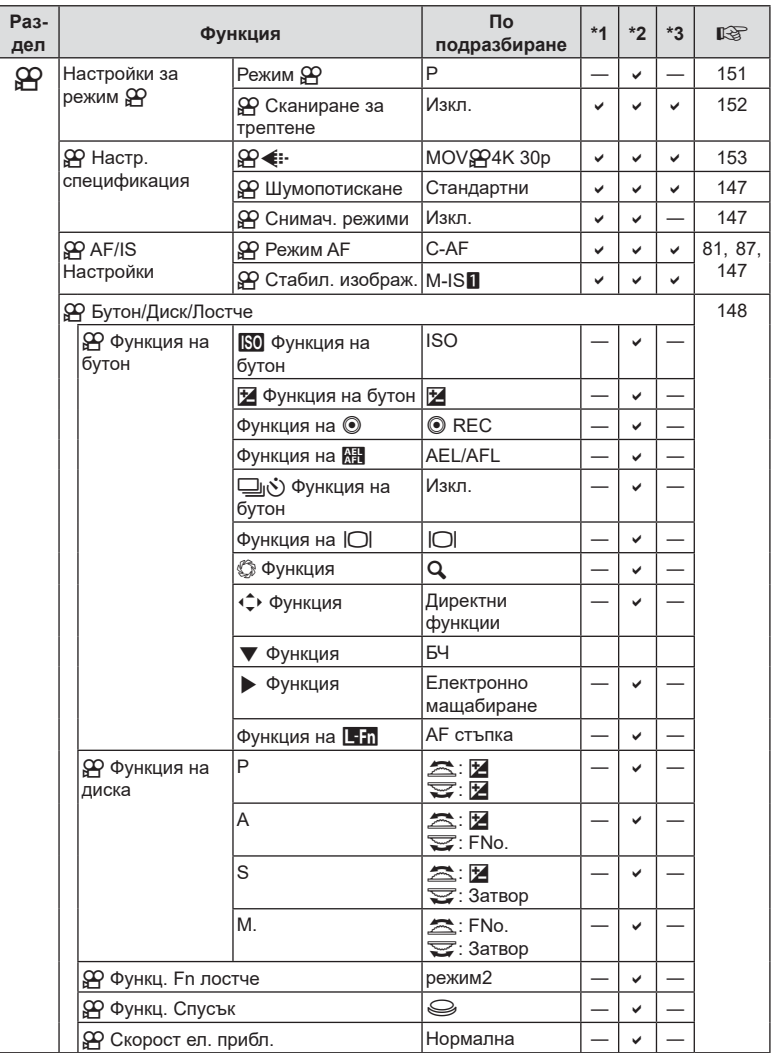

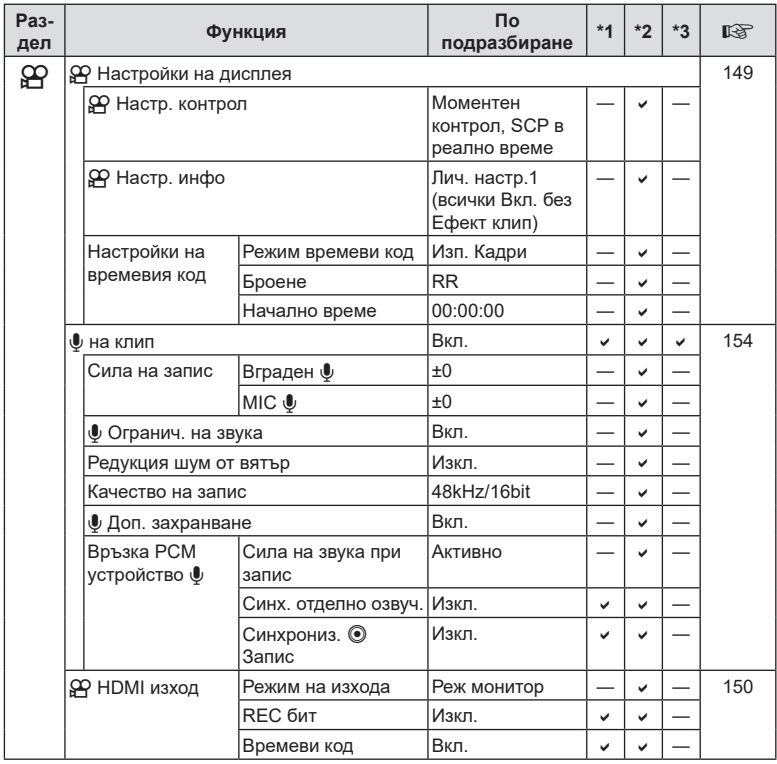

BG **241 Информация 88** Информация

# **• Меню възпроизвеждане**

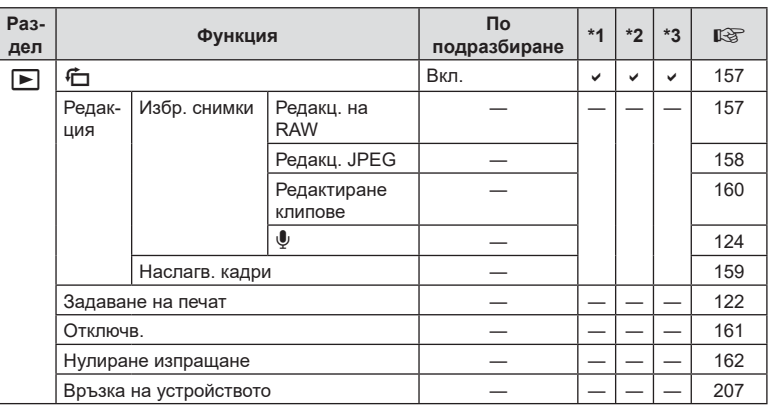

# d **Меню настройки**

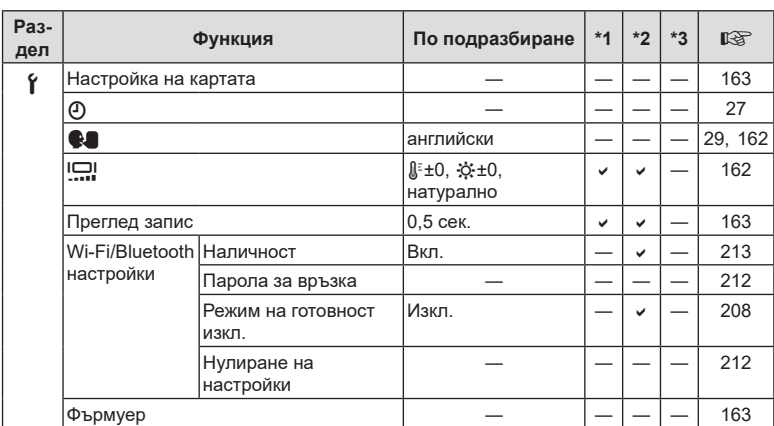

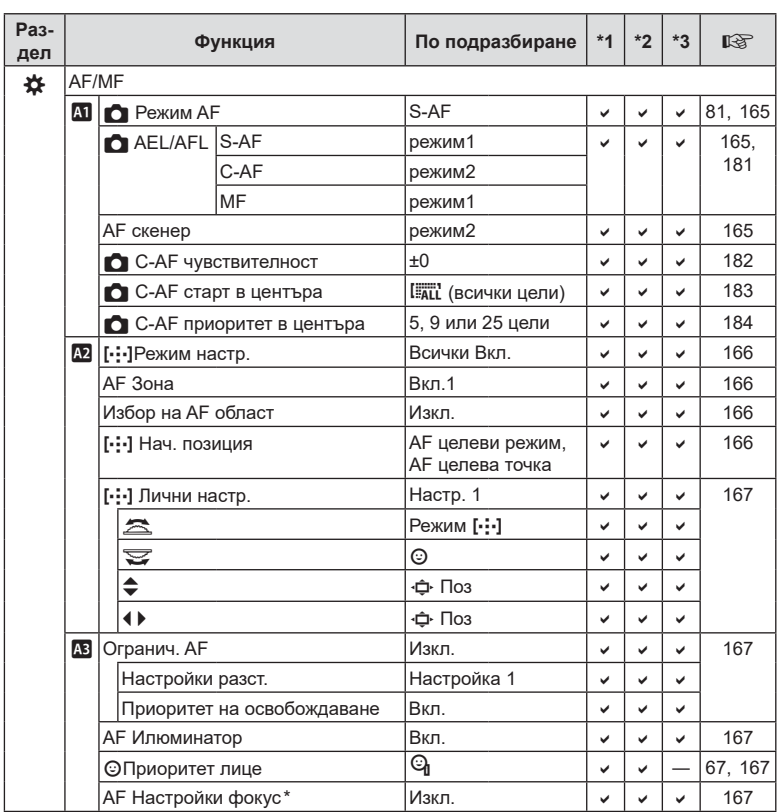

# G **Личн. настр. меню**

\* Използването на [Нулиране] за извършване на пълно или стандартно нулиране не засяга съхранените настройки.

BG **243 Информация 88** Информация

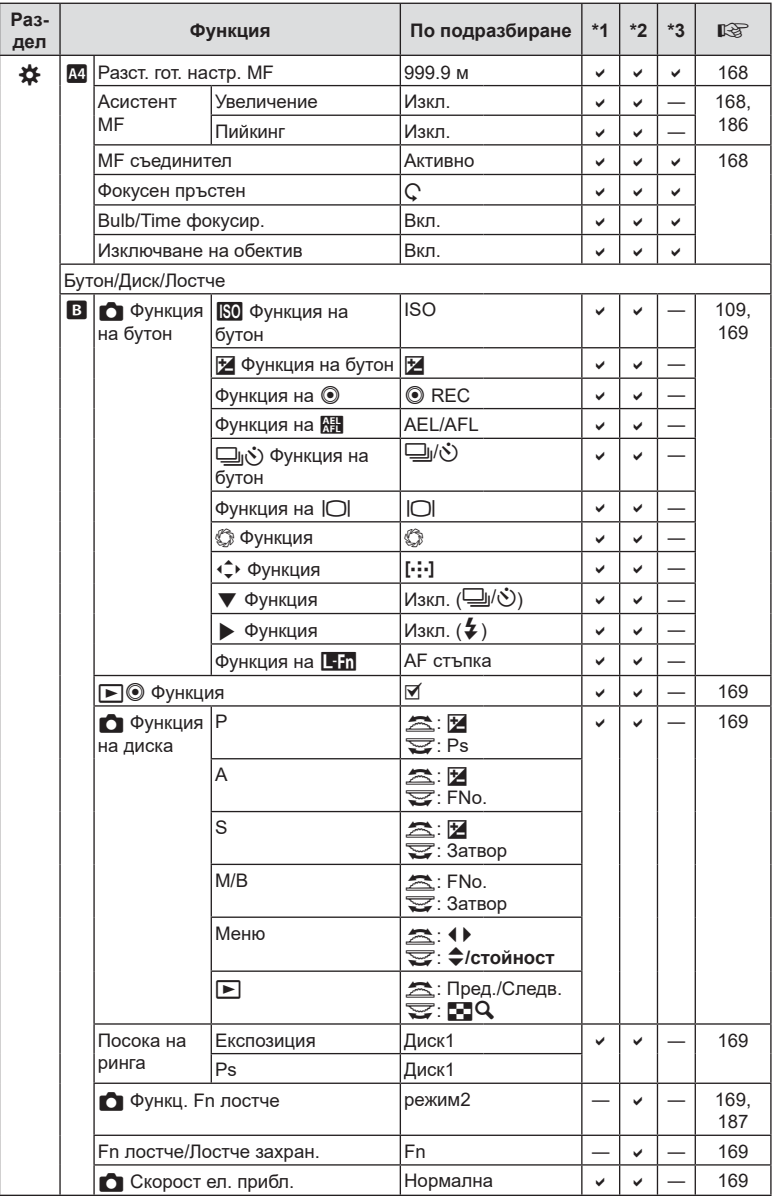

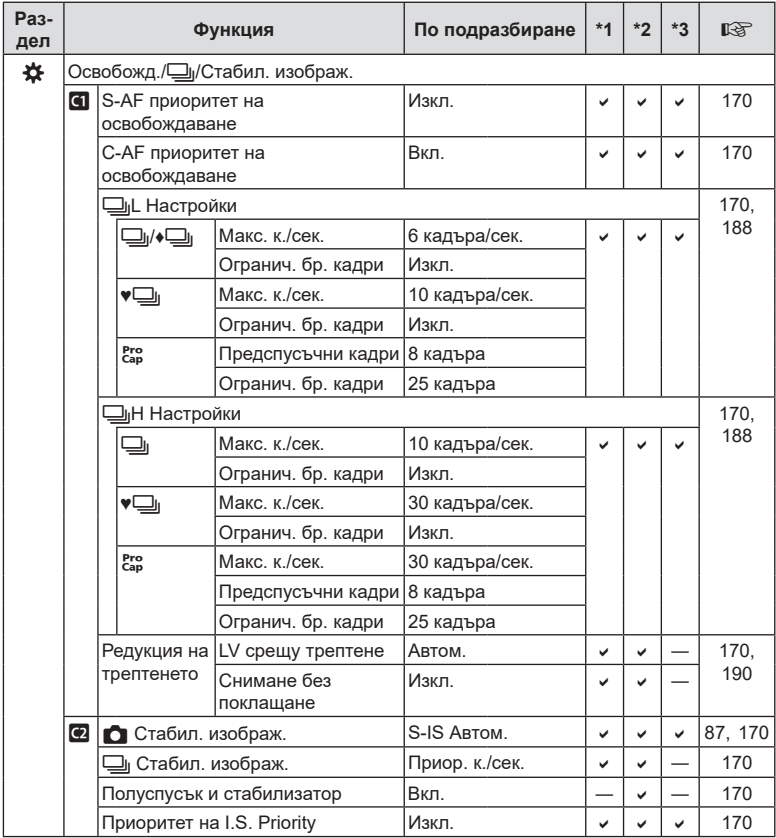

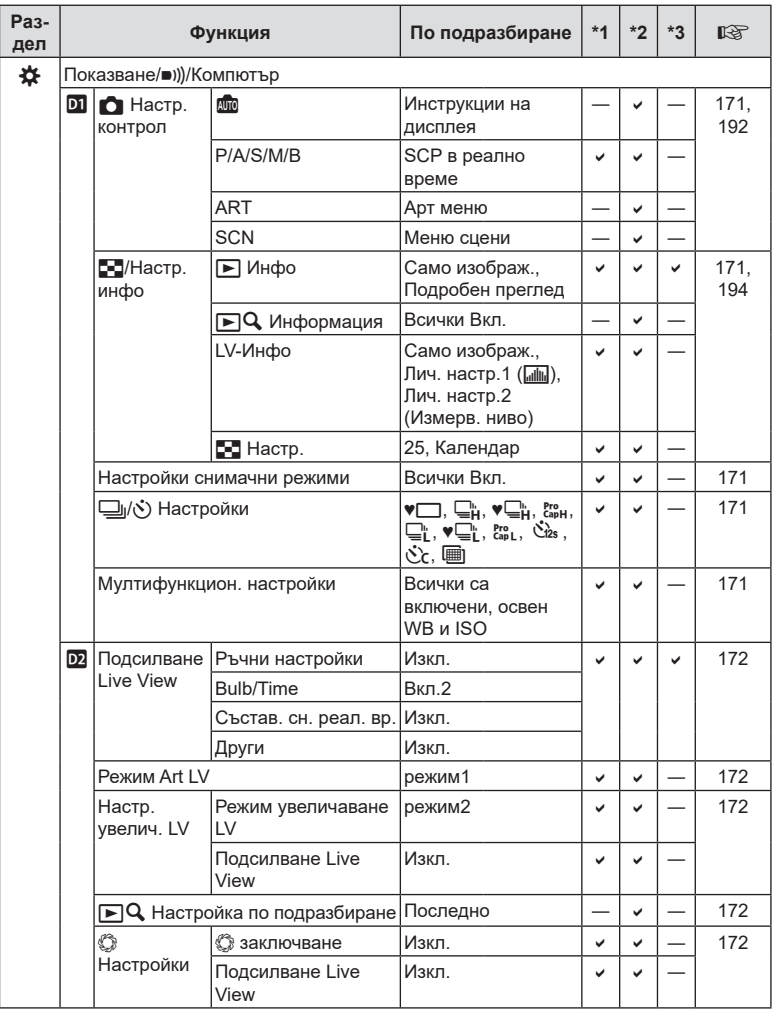

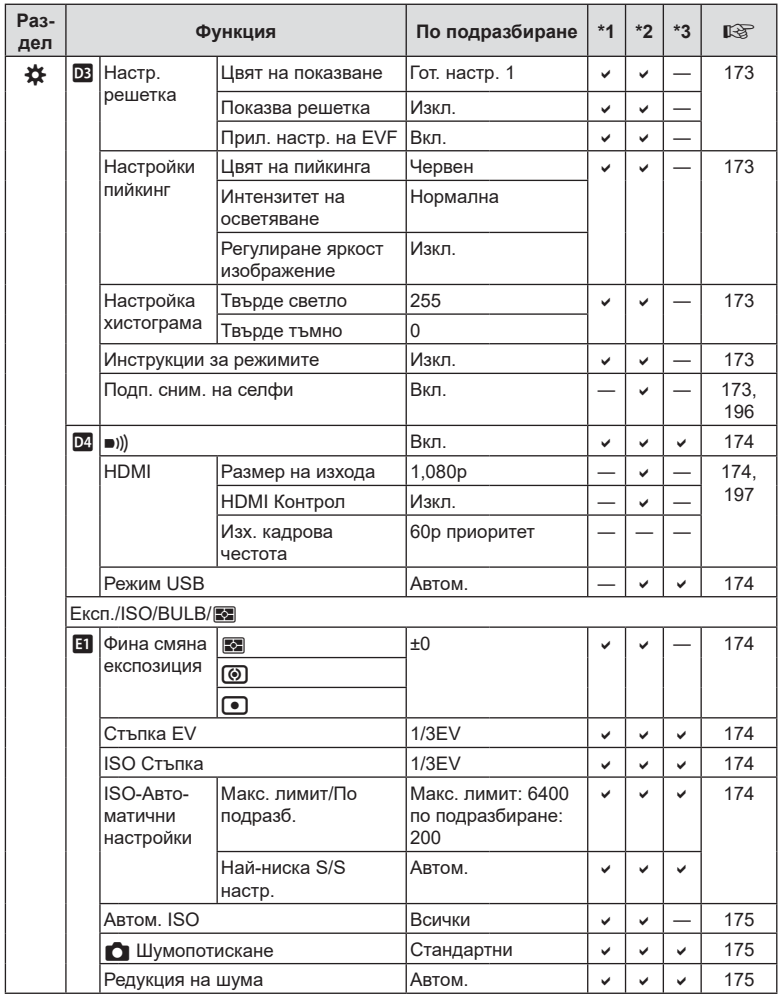

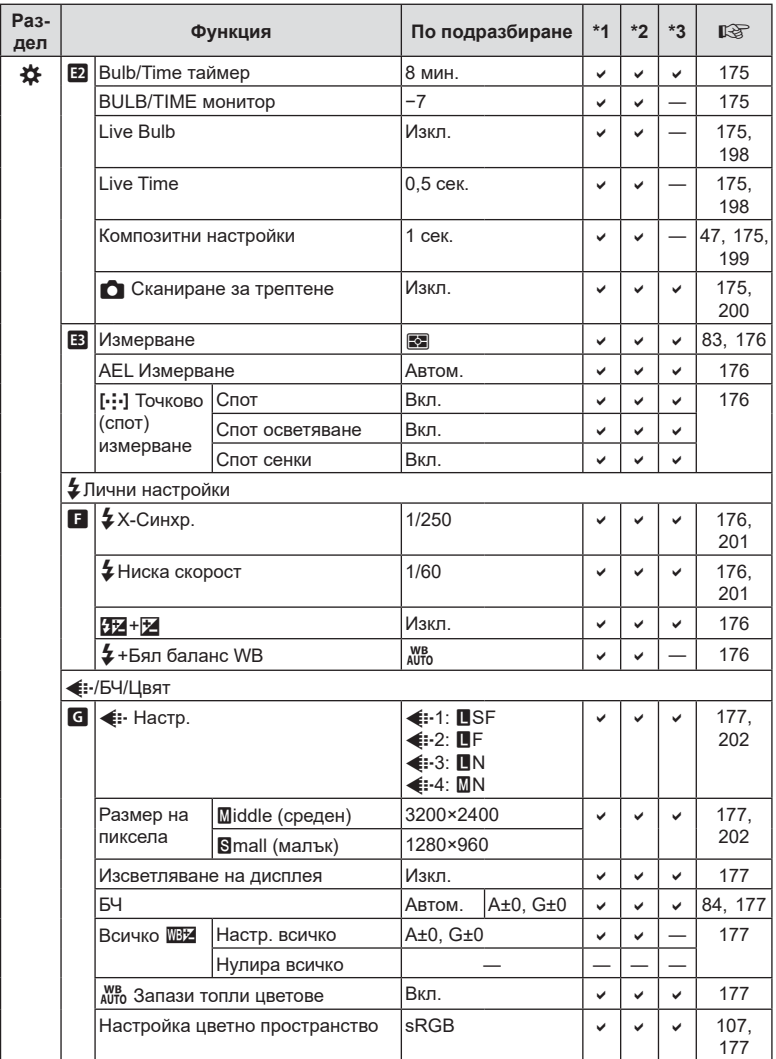

**248** | ВG<br>248 | ВG **88 NHOODMANR** 

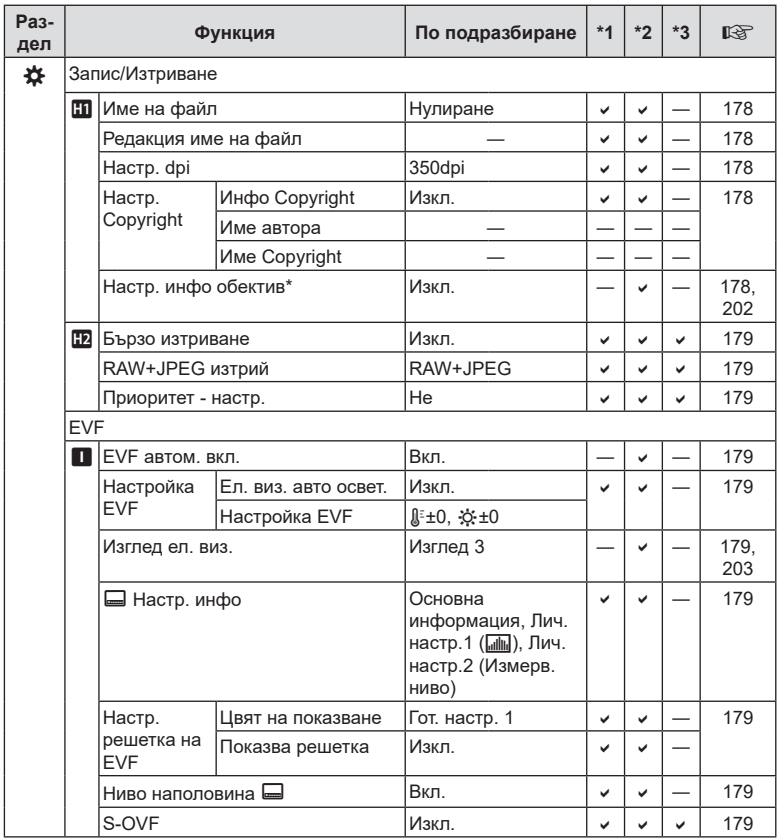

\* [Нулиране] (Пълно) и [Нулиране] (Основно) не нулират информацията за отделните обективи.

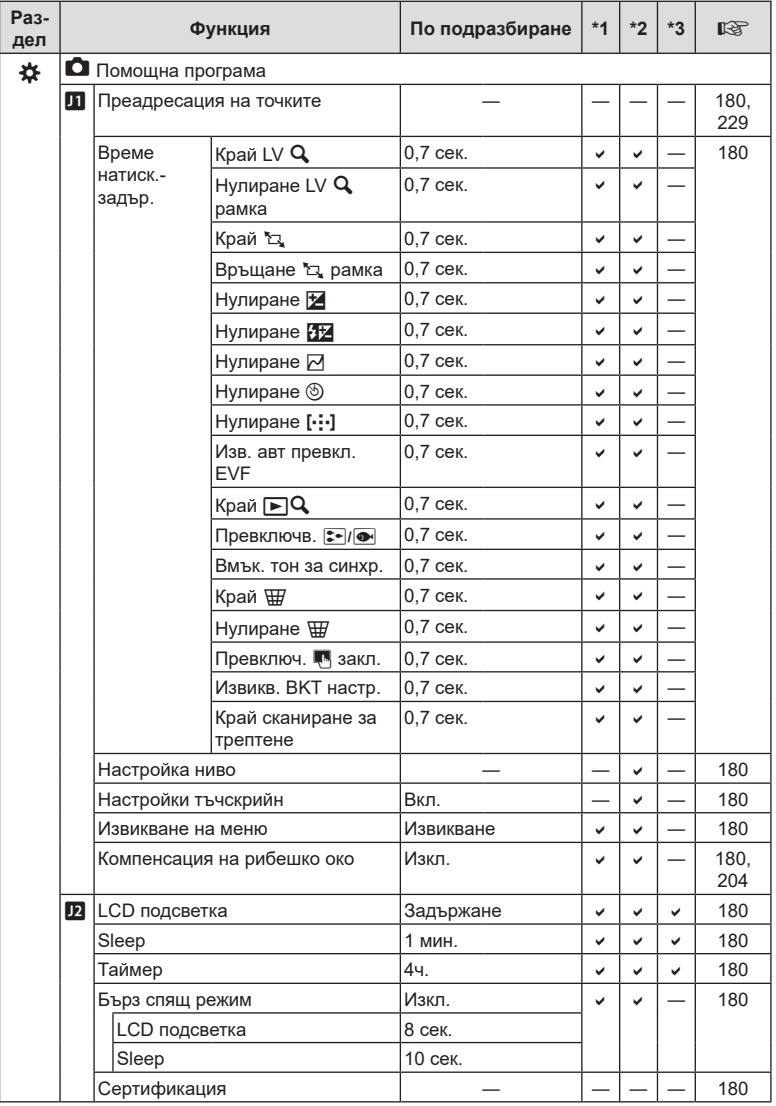

# **Режим на запис и размер на файла/Брой на снимките, които могат да се запаметят**

#### **Капацитет на картата памет: снимки**

Стойностите се отнасят за 16 GB SD карта, използвана за запис на снимки със съотношение 4:3.

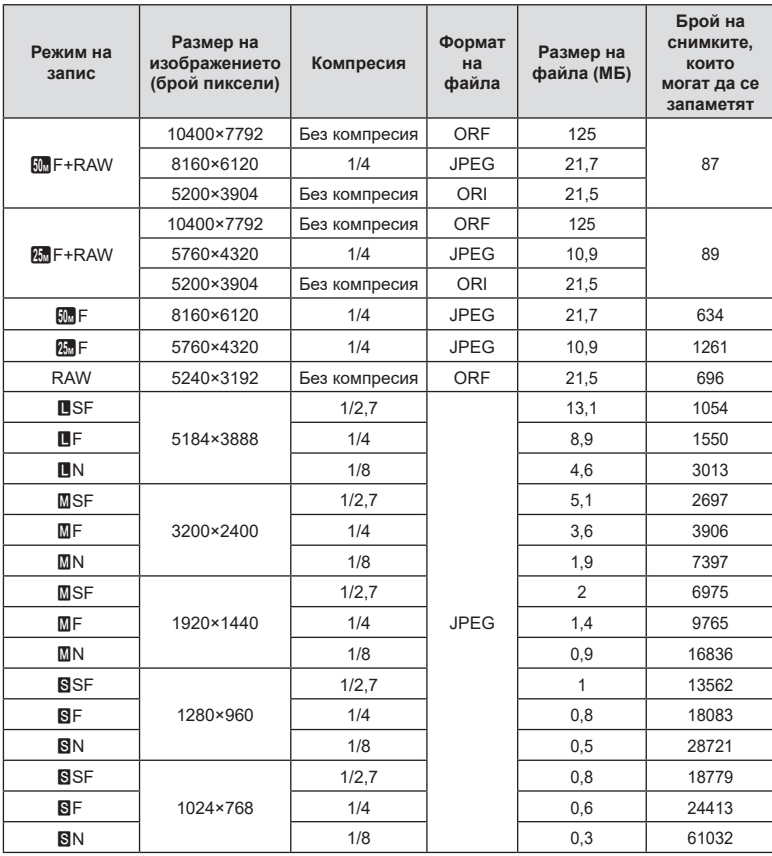

• Броят на оставащите снимки може да се променя в зависимост от обекта или от други фактори, като напр. дали са направени резервации за печатане и т.н. В определени случаи, броят на показваните оставащи снимки на монитора не се променя дори когато правите или изтривате снимки.

• Действителната големина на файла варира според обекта.

• Максималният брой снимки, които могат да бъдат записани на монитора е 9,999.

#### **Капацитет на картата памет: клипове**

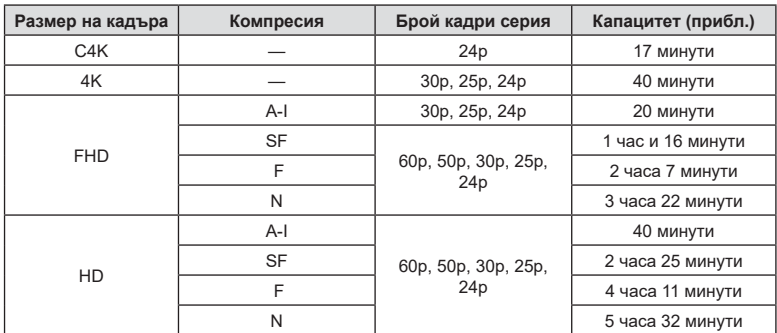

Стойностите са за 32 GB SDHC карта памет.

- Стойностите са за материал, записан при максималната честота на кадрите. Действителният размер варира в зависимост от честотата на кадрите и записаната сцена.
- Отделните файлове на клиповете могат да са с размер до 4 GB. Когато размерът на текущия файл достигне 4 GB, се създава нов файл.
- Отделните клипове не могат да са с продължителност над 29 минути.
# **Спецификации**

#### Фотоапарат

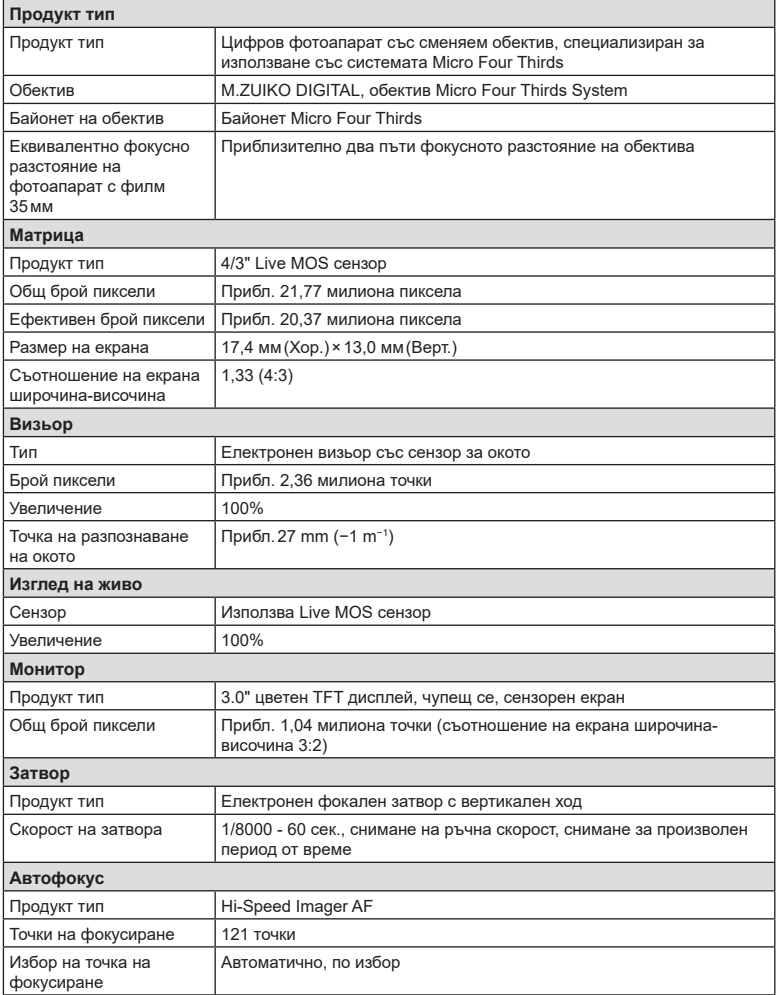

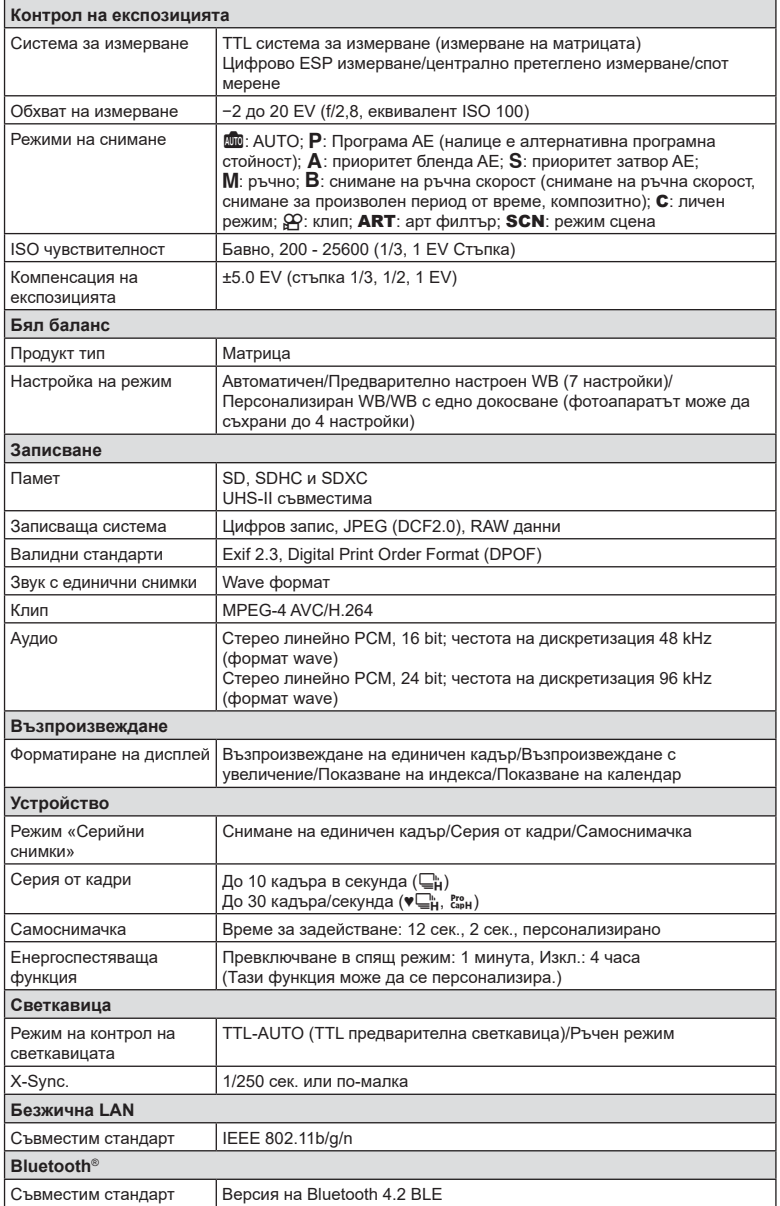

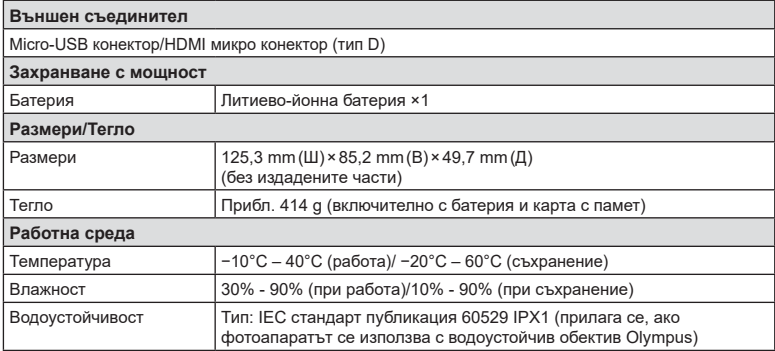

#### Светкавица

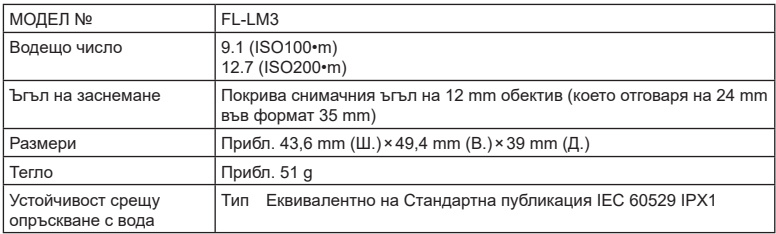

#### Литиево-йонна батерия

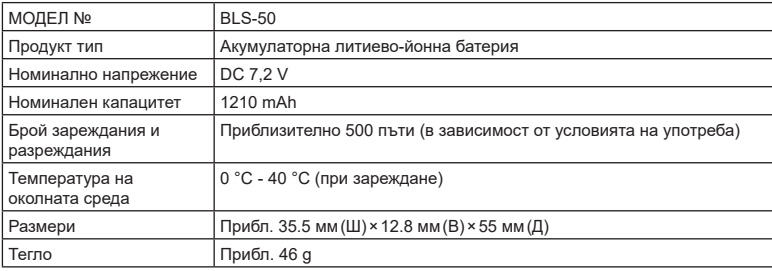

#### ■Зарядно устройство за литиево-йонни батерии

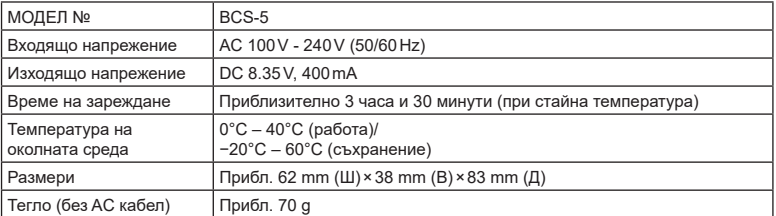

• Доставеният захранващ кабел е предназначен за употреба само с фотоапарата. Не го използвайте с друго оборудване. Не използвайте фотоапарата с кабели за друго оборудване.

- Външният вид и спецификациите на продукта подлежат на промени без предупреждение и без задължения от страна на производителя.
- Посетете уебсайта на OLYMPUS за последните спецификации.

Термините HDMI и HDMI High-Definition Multimedia Interface и логотипът HDMI са търговски марки или регистрирани търговски марки на HDMI Licensing Administrator, Inc. в САЩ и в други държави.

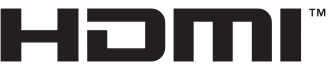

HIGH-DEFINITION MULTIMEDIA INTERFACE

# **МЕРКИ ЗА БЕЗОПАСНОСТ**

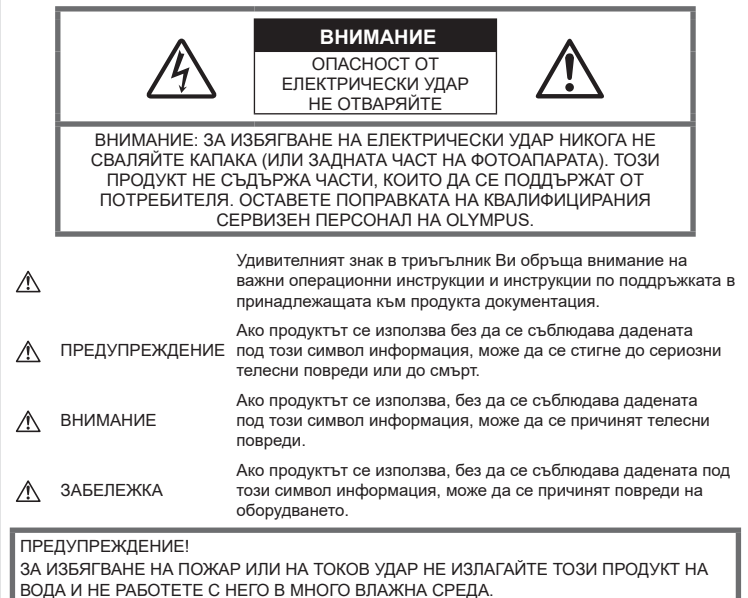

#### **Общи мерки за безопасност**

Прочетете всички инструкции —

Преди да използвате продукта, прочетете всички инструкции, свързани с употребата. Съхранявайте всички инструкции и цялата документация за бъдещи справки.

Електрозахранване — Свързвайте този продукт само с електрическите източници, описани на продуктовия етикет.

Чужди тела — За да избегнете телесни повреди, никога не поставяйте метални предмети вътре в продукта.

Почистване — Преди почистване винаги изваждайте този продукт от контакта. За почистване използвайте само влажна кърпа. Никога не използвайте какъвто и да било вид течност или аерозолно почистващо средство, или какъвто и да било вид органически разтворител за почистване на този продукт.

Висока температура — Никога не използвайте или съхранявайте този продукт около какъвто и да било източник на висока температура, като напр. радиатор, печка, или какъвто и да било тип оборудване или прибор, който генерира висока температура, включително стерео усилватели.

Аксесоари — За по-голяма безопасност и за да избегнете повреда на продукта, използвайте само препоръчаните от Olympus аксесоари.

Разположение — За да избегнете повреждане на продукта, монтирайте го здраво на стабилен статив, стойка или държач.

# **ПРЕДУПРЕЖДЕНИЕ**

- **Не използвайте фотоапарата в близост до огнеопасни или взривоопасни газове.**
- **Периодично давайте почивка на очите си, когато използвате визьора.**

Неспазването на предпазната мярка може да доведе до преумора на очите, гадене или усещания, подобни на морска болест. Продължителността и честотата на необходимата почивка варират в зависимост от човека; преценете сами. Ако се чувствате уморени или не се чувствате добре, избягвайте използването на визьора и при необходимост се консултирайте с лекар.

- **Не използвайте светкавица и светодиоди (включително AF илюминатора) в непосредствена близост до хора (особено малки деца, бебета и т.н.).**
	- Трябва да сте най-малко на 1 м от лицата на вашите обекти. Ако снимате със светкавица прекалено близко до очите на Вашия обект, това може да доведе до временна загуба на зрението му.
- **Не насочвайте фотоапарата към слънцето или към силни източници на светлина.**
- **Дръжте малки деца и бебета далеч от фотоапарата.**
	- Винаги използвайте и съхранявайте фотоапарата на недостъпно за малки деца и бебета място, за да предотвратите следните опасни ситуации, които могат да причинят сериозни наранявания:
		- Замотаване в каишката на фотоапарата, предизвикващо задушаване.
		- Случайно поглъщане на батерията, картите или други дребни части.
		- Случайно натискане на светкавицата в близост до очите.
		- Случайно нараняване от подвижните части на фотоапарата.
- **Ако забележите, че зарядното устройство изпуска дим, излъчва топлина или издава необичаен шум или миризма, веднага прекратете да го използвате и извадете щепсела от контакта, след което се свържете с оторизиран дистрибутор или сервизен център.**
- **Прекратете незабавно използването на фотоапарата, ако забележите някакви необичайни миризми, шум или дим около него.**
	- Не изваждайте батерията с голи ръце, защото съществува опасност от пожар или можете да си изгорите ръцете.
- Никога не дръжте и не работете с фотоапарата, ако ръцете ви са мокри. Това може да доведе до прегряване, експлозия, изгаряне, токов удар или до неизправности.
- **Не оставяйте фотоапарата на места, където би бил изложен на извънредно високи температури.**
	- Това би могло да доведе до повреда на фотоапарата и в някои случаи до запалване на фотоапарата. Не използвайте зарядното устройство, ако е покрито (например с одеяло). Това може да доведе до прегряване и до пожар.
- **Използвайте внимателно фотоапарата, за да избегнете леки кожни изгаряния.**
	- Ако фотоапаратът съдържа метални части, прегряването може да доведе до леки кожни изгаряния. Обърнете внимание на следното:
		- При продължително използване фотоапаратът се нагрява. Пипането на фотоапарата в това състояние може да доведе до леки кожни изгаряния.
		- При екстремно ниски температури температурата на корпуса на фотоапарата може да е по-ниска от температурата на заобикалящата среда. Ако е възможно носете ръкавици при работа с фотоапарата при ниски температури.
- За да предпазите използваната в този продукт високопрецизна технология, никога не оставяйте фотоапарата на посочените по-долу места, независимо дали става дума за неговото използване или съхранение:
	- Места, където температурата и/или влажността е висока или се променя в екстремни граници. Пряка слънчева светлина, плаж, затворени автомобили или в близост до други източници на топлина (печка, радиатор и т.н.) или овлажнители на въздух.
	- В среди с високо съдържание на пясък или прах.
	- В близост до запалими материали или експлозиви.
- На влажни места, като например бани, или на дъжда.
- На места, които са изложени на силни вибрации.
- Този фотоапарат работи с литиевойонна батерия, определена от Olympus. Зареждайте батерията с определеното зарядно устройство. Не използвайте никакви други зарядни устройства.
- Никога не изгаряйте или загрявайте батериите в микровълнови фурни, котлони, в съдове под налягане и т.н.
- Никога не оставяйте фотоапарата върху или в близост до електромагнитни устройства. Това може да причини прегряване, изгаряне или експлозия.
- Не допирайте клемите към метални предмети.
- Вземете мерки при носене или съхранение на батериите да не попадат в контакт с метални предмети, като например бижута, карфици, закопчалки, ключове и т.н. Късото съединение може да причини прегряване, експлозия или горене, от което да получите изгаряния или наранявания.
- За да предотвратите изтичане или повреда на батерията, следвайте внимателно всички инструкции, отнасящи се до използването на батериите. Никога не се опитвайте да разглобите батерията или да я модифицирате като напр. чрез запояване и т.н.
- Ако течност от батерията попадне в очите ви, незабавно измийте очите си с чиста, хладка течаща вода и потърсете спешна медицинска помощ.
- Външните увреждания по батерията (драскотини и др.) могат да доведат до генериране на топлина или до експлозия. Не се опитвайте да извадите батерията със сила.

Външните увреждания по батерията (драскотини и др.) могат да доведат до генериране на топлина или до експлозия.

- Винаги съхранявайте батериите на недостъпно за малки деца и домашни животни място. Ако те случайно погълнат батерията, незабавно потърсете медицинска помощ.
- За да предотвратите изтичане на батерията, прегряване, запалване или взривяване, използвайте само препоръчаните за този продукт батерии.
- Ако акумулаторните батерии не се заредят в рамките на допустимото време, спрете зареждането им и не ги използвайте.
- Не използвайте батерии с драскотини или повреди по корпуса и не драскайте батерията.
- Никога на излагайте батериите на силни удари или на постоянни вибрации в резултат от изпускане или удряне. Това може да причини експлозия, прегряване или изгаряне.
- Ако по време на ползване батерията протече, промени цвета си или се деформира, или се промени по някакъв начин, спрете да ползвате фотоапарата.
- Ако батерията изтече по дрехите или по кожата ви, съблечете дрехите и почистете незабавно съответното място с чиста, хладка течаща вода. Ако течността изгори кожата ви, незабавно потърсете спешна медицинска помощ.
- Никога не използвайте литиево-йонни батерии при ниски температури на околната среда. Това може да доведе до генериране на топлина, възпламеняване или експлозия.
- Литиево-йонната батерия на Olympus е предназначена да се използва само с цифров фотоапарат Olympus. Не използвайте батерията с други устройства.
- **Не позволявайте деца или животни/ домашни любимци да си играят с или да пренасят батерията (не допускайте опасно поведение, като например близане, поставяне в уста или дъвчене).**

#### **Използвайте само специалната зареждаща се батерия и зарядно устройство**

Изрично се препоръчва използването на този фотоапарат само със специалната зареждаща се батерия и зарядно устройство на фирма Olympus.

Използването на неоригинални зареждаща се батерия и/или зарядно устройство може да доведе до пожар или до телесни повреди, причинени от изтичане, прегряване, експлозия или повреда на батерията. Olympus не поема отговорност за инциденти и щети, причинени от използването на батерия и/или зарядно устройство, които не са оригинални аксесоари на Olympus.

# **ВНИМАНИЕ**

- **Не покривайте с ръка задействалата се светкавица.**
- Никога не съхранявайте батериите изложени на пряка слънчева светлина или на високи температури в горещо транспортно средство, близо до източник на висока температура и т.н.
- Пазете батериите винаги сухи.
- При продължителна употреба батерията може да се сгорещи. За да предотвратите леки изгаряния, не я вадете непосредствено след използване на фотоапарата.
- Този фотоапарат работи с една литиевойонна батерия на Olympus. Използвайте посочената оригинална батерия. Съществува риск от експлозия, ако батерията е заменена с неправилен вид батерия.
- Моля, рециклирайте батериите, за да помогнете да пестим ресурсите на нашата планета. Когато изхвърляте употребени батерии, уверете се, че клемите им са покрити и винаги спазвайте местните закони и разпоредби.

## **ЗАБЕЛЕЖКА**

- **Не използвайте и не съхранявайте фотоапарата на прашни или влажни места.**
- **Използвайте само SD/SDHC/SDXC карти памет. Никога не използвайте други видове карти.**

Ако неволно поставите друг вид карта във фотоапарата, обърнете се към оторизиран дистрибутор или сервизен център. Не се опитвайте да извадите картата със сила.

- Редовно архивирайте важни данни на компютър или на друго устройство за съхранение, за да избегнете неволна загуба.
- OLYMPUS не поема отговорност за загуба на данни, свързани с това устройство.
- Внимавайте с лентата, когато носите фотоапарата. Може лесно да се закачи за стърчащи предмети и да причини сериозни щети.
- Преди транспортиране на фотоапарата свалете статива и всички други аксесоари, които не са на OLYMPUS.
- Никога не изпускайте фотоапарата и не го излагайте на силни удари или вибрации.
- Когато поставяте или сваляте фотоапарата от статив, завъртете винта на статива, а не на фотоапарата.
- Не пипайте електрическите контакти на фотоапарата.
- Не оставяйте фотоапарата насочен директно към слънцето. Това би могло да доведе до повреда на обектива или затвора, цветови отказ, раздвоено изображение върху светлочувствителната матрица или да причини пожар.
- Не оставяйте визьора да бъде изложен на въздействието на силен светлинен източник или на пряка слънчева светлина. Възможно е топлината да повреди визьора.
- Не натискайте и не дърпайте силно обектива.
- Не забравяйте да отстраните капките вода или друга влага от продукта преди да смените батерията или когато отваряте или затваряте капаците.
- Винаги изваждайте батерията от фотоапарата, преди да го съхранявате в продължение на дълъг период от време. Изберете прохладно, сухо място за съхранение, за да не се образува конденз или мухъл вътре във фотоапарата. След дълго неизползване, тествайте фотоапарата, като го включите и натиснете спусъка, за да се убедите, че работи нормално.
- Фотоапаратът може да не проработи правилно, ако се използва в близост до магнитно/електромагнитно поле, радиовълни или високо напрежение (например телевизор, микровълнова печка, видеоигри, високоговорители, по-голям монитор, ТВ/радио кула или предавателни кули). В такива случаи изключете и отново включете фотоапарата, преди да продължите да работите с него.
- Винаги съблюдавайте ограниченията, касаещи работната среда, описани в ръководството на фотоапарата.
- Поставяйте внимателно батерията, както е описано в работните инструкции.
- Преди да заредите батерията, винаги я проверявайте внимателно за изтичане, промяна на цвета, деформация или друга аномалия.
- Винаги изваждайте батерията от фотоапарата, преди да го съхранявате в продължение на дълъг период от време.
- При съхраняване на батерията за дълъг период от време изберете прохладно място за съхранение.
- Консумираната мощност от фотоапарата варира в зависимост от това кои функции се използват.
- В условията, описани по-долу непрекъснато се консумира мощност и батерията бързо се изтощава.
- Многократно използване на увеличението.
- Многократно натискане на спусъка наполовина в режим на снимане с активиране на автоматичното фокусиране.
- Показване на снимка върху монитора за продължителен период от време.
- Използването на изтощена батерия може да доведе до изключване на фотоапарата, без да се показва предупреждение за нивото на батерията.
- Ако клемите на батерията се намокрят или зацапат, може да се получи лош контакт с фотоапарата. Преди да използвате батерията, избършете я добре със суха кърпа.
- Винаги зареждайте батерията, ако я използвате за първи път или ако не е била използвана дълго време.
- При работа на фотоапарата с батерия при ниски температури се опитайте да запазите фотоапарата и резервната батерия колкото се може по-топли. Батерия, чийто заряд е спаднал при ниски температури, може да се възстанови, след като се стопли на стайна температура.
- Преди да тръгнете на дълго пътуване, и специално преди пътуване в чужбина, купете допълнително батерии. Препоръчаната батерия може да не е налична в търговската мрежа по време на пътуване.

#### **Използване на безжичните функции на LAN/Bluetooth®**

• **Изключете фотоапарата в болници и на други места, където се използва медицинско оборудване.**

Радиовълните от фотоапарата могат да окажат неблагоприятно въздействие върху медицинското оборудване, като причинят неизправност, която да доведе до злополука. Уверете се, че сте изключили безжичните функции на LAN/**Bluetooth®** в близост до медицинско оборудване (стр[. 213\)](#page-212-0).

• **Изключете фотоапарата при пътуване със самолет.**

Използването на безжични устройства по време на полет може да възпрепятства безопасната работа на самолета. Дезактивирайте функциите безжичен LAN/**Bluetooth®** при пътуване със самолет (стр[. 213\)](#page-212-0).

#### **Монитор**

- Не натискайте монитора със сила. В противен случай изображението може да стане неясно, което да причини проблеми в режим на възпроизвеждане, или може да се повреди мониторът.
- Светлинна ивица може да се появи в горната/долната част на монитора, но това не се дължи на неизправност.
- Когато даден обект се вижда косо на фотоапарата, краищата на мотива могат да появят зигзагообразно на монитора. Това не се дължи на неизправност и ще се забелязва по-малко в режим на възпроизвеждане.
- При ниски температури на монитора може да му е необходимо повече време, за да се включи, или цветът му може временно да се промени.

Ако използвате фотоапарата при екстремно ниски температури, е добре от време на време да го поставяте на топло. Монитор, който работи лошо поради ниски температури, ще се възстанови при нормални температури.

• Мониторът на този продукт е произведен с високо качество и прецизност, въпреки това е възможно да има неработещ пиксел на монитора. Такива пиксели не оказват никакво влияние върху съхраняваното изображение. По причина на характеристиките може да има неравномерност на цвета или яркостта в зависимост от ъгъла, но това е поради структурата на монитора. Това не се дължи на неизправност.

#### **Правни и други забележки**

- Olympus не дава гаранции относно всякакви повреди или ползи, очаквани при правомерно използване на този продукт, относно претенции на трети лица, произтичащи от неподходящото използване на този продукт.
- Olympus не дава гаранция относно очаквана от правомерното използване на този продукт полза и не гарантира за каквито и да било щети, произтичащи от изтриването на данни за снимки.

#### **Отказ от поемане на отговорност**

- Olympus не поема никаква гаранция или отговорност, както изрично, така и по подразбиране, за съдържанието на текстовия материал или на софтуера, и не поема никаква гаранция за подразбираща се/очаквана отговорност относно продаваемостта или годността за конкретната употреба или за всякакви случайни, последващи или косвени вреди (включително, но не само, пропуснати ползи, загуба на търговски приходи или постъпления или загуба на данни), произтичащи от употребата или от неспособността за използване на текстовия материал, софтуера или самото устройство. В някои страни не се допуска ограничение или изключване на отговорността за косвени вреди или последващи вреди, или на косвена гаранция. В този случай казаното по-горе не е в сила.
- Olympus притежава всички права относно тази инструкция за работа.

#### **Предупреждение**

Неправомерното фотографиране или неправомерното използване на защитени от Закона за авторското право материали може да нарушава валидния Закон за авторското право. Olympus не поема никаква отговорност за нарушения на Закона за авторското право, произтичащи от неправомерно фотографиране, използване или от каквото и да било друго неправомерно боравене с защитени от Закона за авторското право материали.

#### **Забележка относно авторското право**

Всички права запазени. Никоя част от тези писмени материали или този софтуер не може да се възпроизвежда или използва под каквато и да била форма или по какъвто и да било начин – бил той електронен или механичен - включително чрез фотокопиране и записване или използване на който и да било вид система за съхраняване или извличане на информация без изричното предварителено писмено разрешение на Olympus. Olympus не поема никаква отговорност за използването на съдържащата се в този текст или в софтуера информация или за щети, произтичащи от използването на съдържащата се в този текст или в софтуера информация. Olympus си запазва правото да променя без предизвестие функциите и съдържанието на този текст или на софтуера.

#### **Запазени марки**

- Microsoft и Windows са регистрирани запазени марки на Microsoft Corporation.
- Mac, OS X и macOS са търговски марки на Apple Inc.
- SDXC логото е търговска марка на SD-3C, LLC.
- Емблемата Apical е регистрирана търговска марка на Apical Limited.

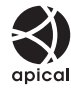

- Micro Four Thirds, Four Thirds и емблемите (логата) на Micro Four Thirds и Four Thirds са търговски марки или регистрирани търговски марки на OLYMPUS CORPORATION в Япония, САЩ, страните от ЕС, както и в други страни.
- Wi-Fi е запазена търговска марка на Wi-Fi Alliance.
- Емблемата Wi-Fi CERTIFIED е марка за сертификация на Wi-Fi Alliance.

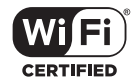

- Словната марка и логата на **Bluetooth®** са регистрирани търговски марки, притежавани от Bluetooth SIG, Inc., и всяко използване на тези марки от страна на OLYMPUS CORPORATION се извършва с лиценз.
- Стандартите за файлови системи на фотоапарата, споменати в това ръководство, са стандартите «Design Rule for Camera File System/DCF» на асоциацията JEITA (Japan Electronics and Information Technology Industries Association).
- Всички други фирмени имена и наименования на продукти са регистрирани запазени марки и/ или запазени марки на съответните собственици.

THIS PRODUCT IS LICENSED UNDER THE AVC PATENT PORTFOLIO LICENSE FOR THE PERSONAL AND NONCOMMERCIAL USE OF A CONSUMER TO (i) ENCODE VIDEO IN COMPLIANCE WITH THE AVC STANDARD ("AVC VIDEO") AND/OR (ii) DECODE AVC VIDEO THAT WAS ENCODED BY A CONSUMER ENGAGED IN A PERSONAL AND NON-COMMERCIAL ACTIVITY AND/OR WAS OBTAINED FROM A VIDEO PROVIDER LICENSED TO PROVIDE AVC VIDEO. NO LICENSE IS GRANTED OR SHALL BE IMPLIED FOR ANY OTHER USE. ADDITIONAL INFORMATION MAY BE OBTAINED FROM MPEG LA, L.L.C. SEE HTTP://WWW.MPEGLA.COM

Софтуерът на този фотоапарат може да включва софтуер, собственост на трета страна. Софтуерът, собственост на трета страна, е предмет на условията, наложени от собствениците или лицензодателите на този софтуер, при които софтуерът ви се предоставя .

Тези условия и други бележки за софтуер на трети страни, ако има такива, може да се намерят в PDF файла за софтуерна информация на

http://www.olympus.co.jp/en/support/imsg/ digicamera/download/notice/notice.cfm

## *10* **Добавки/модификации, извършени чрез актуализация на фърмуера**

Следните функции са добавени/модифицирани чрез актуализация на фърмуера.

# **Добавки/модификации, извършени чрез версия на фърмуера 1.1** <sup>g</sup>

Автом. вкл. ел. виз. [264](#page-263-0)

# **Добавки/модификации, извършени чрез версия на фърмуера 1.1**

#### <span id="page-263-0"></span>**Автом. вкл. ел. виз.**

Личн. настр. меню (MENU → ☆ → ■ → [Автом. вкл. ел. виз.]) сега предлага избор между [Вкл.1] и [Вкл.2].

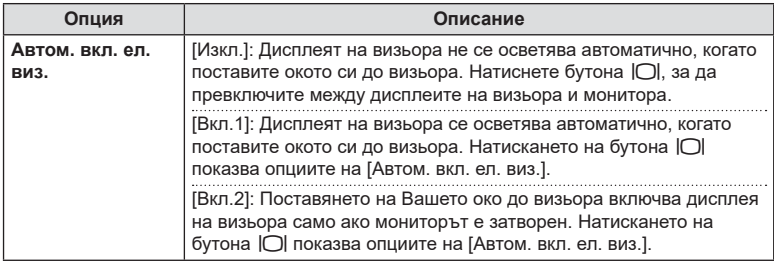

#### **Настройки по подразбиране**

Настройките по подразбиране за новите функции и модифицираните настройки по подразбиране са следните.

- \*1: Може да се добави към [Назначав. на личен режим].
- \*2: Настройките по подразбиране могат да се възстановят чрез избиране на [Пълно] за [Нулиране].
- \*3: Настройките по подразбиране могат да се възстановят чрез избиране на [Основно] за [Нулиране].

#### G Меню за лични настройки

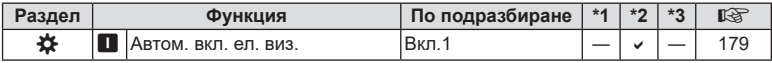

# **Индекс**

## **Символи**

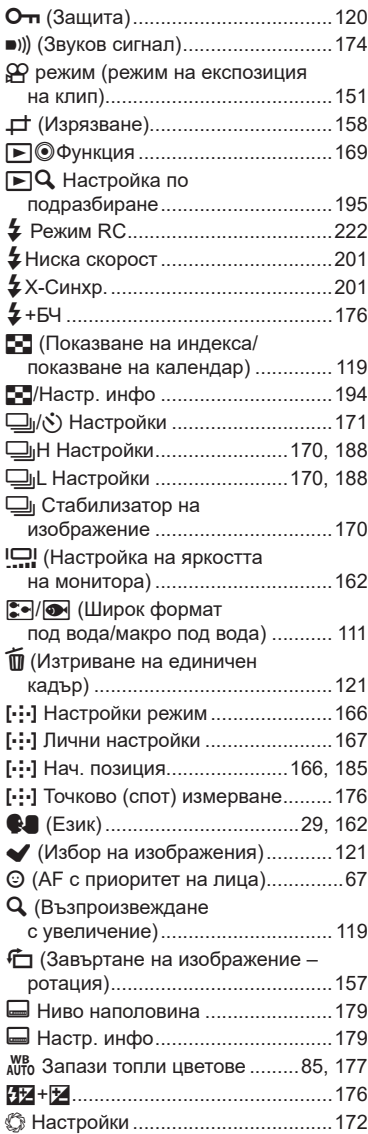

# **А**

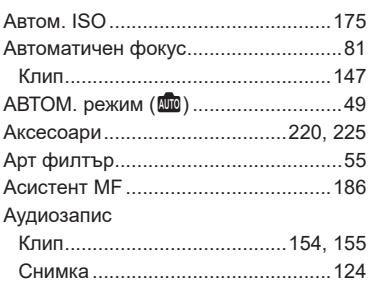

# **Б**

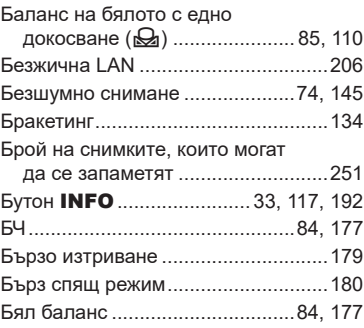

## **В**

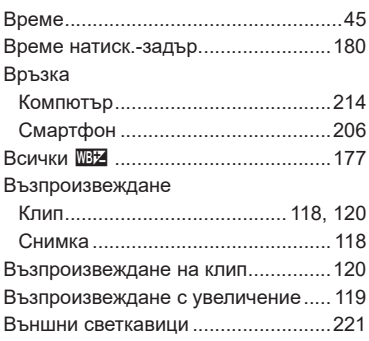

# **Г**

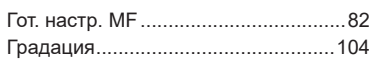

\_\_\_\_\_

\_\_\_\_\_

# **Д**

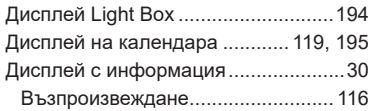

# **Е**

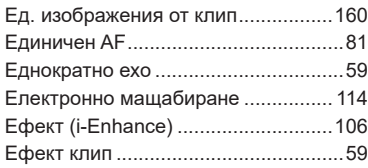

# **З**

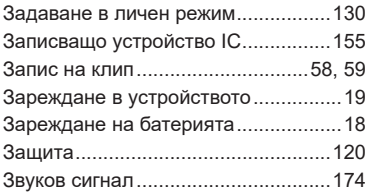

## **И**

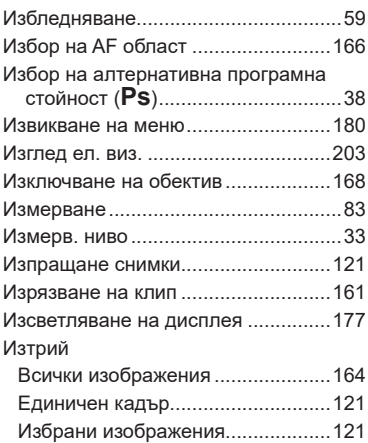

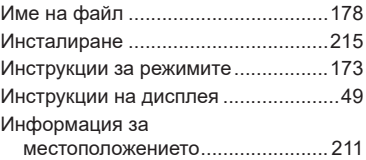

## **К**

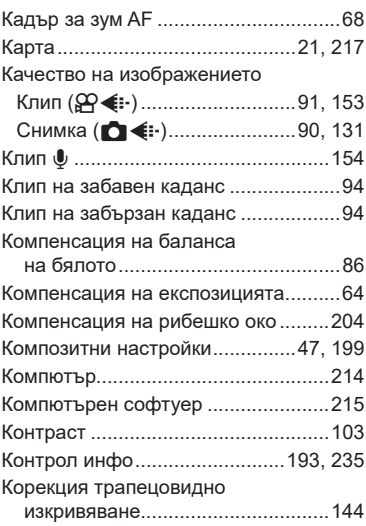

## **Л**

...

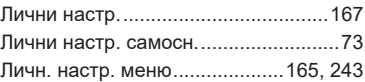

## **М**

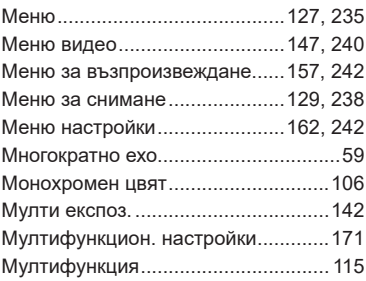

# **Н**

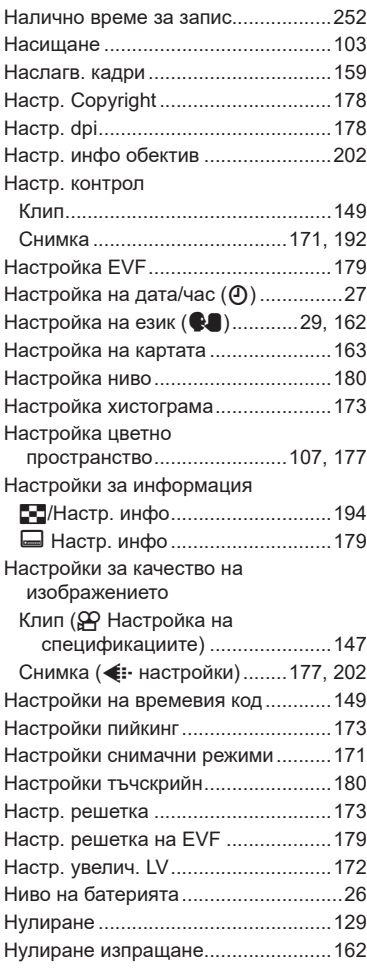

# **О**

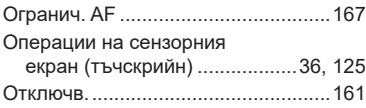

## **П**

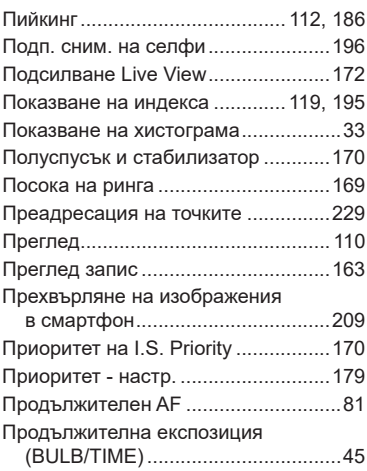

## **Р**

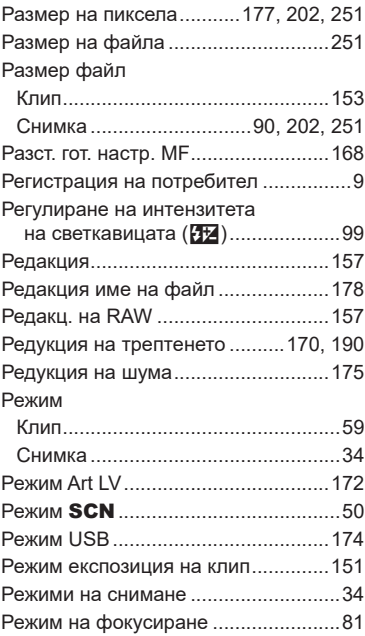

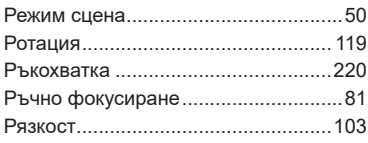

# **С**

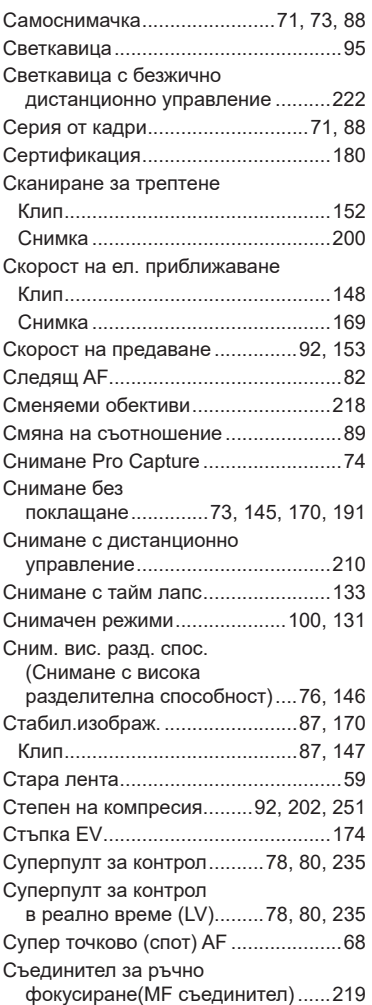

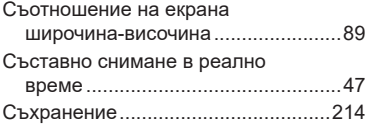

#### **Т**

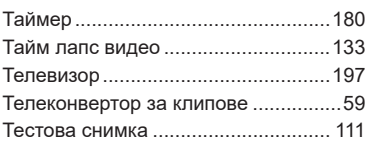

# **У**

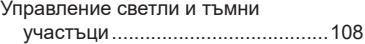

## **Ф**

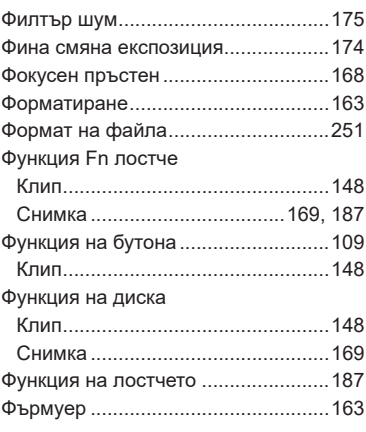

# **Ц**

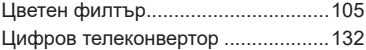

# **Ч**

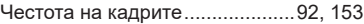

# **Ш**

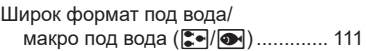

## **A**

#### A (Режим с приоритет

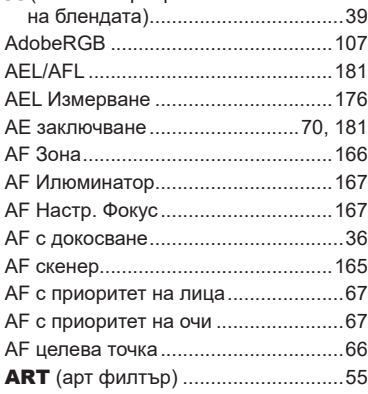

#### **B**

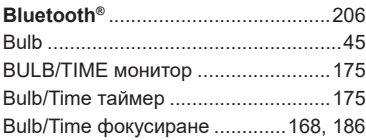

# **C**

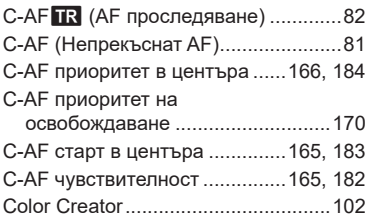

#### **D**

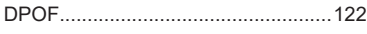

## **E**

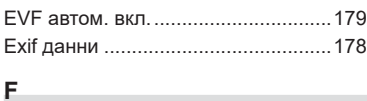

Fn лостче/Лостче захран. ................[169](#page-168-0)

# **G**

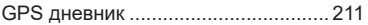

## **H**

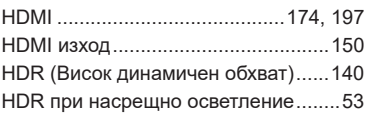

# **I**

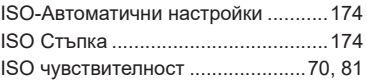

#### **L**

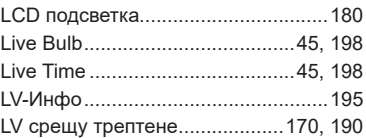

#### **M**

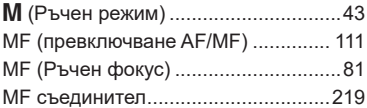

## **O**

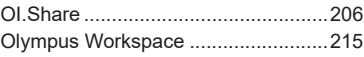

## **P**

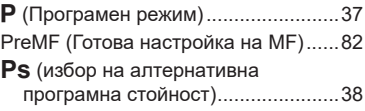

## **R**

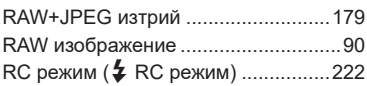

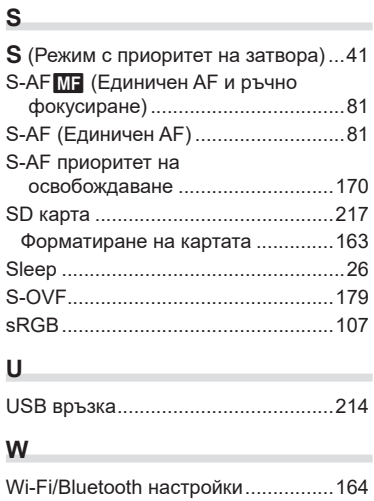

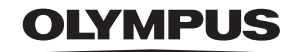

#### **OLYMPUS EUROPA SE & CO. KG**

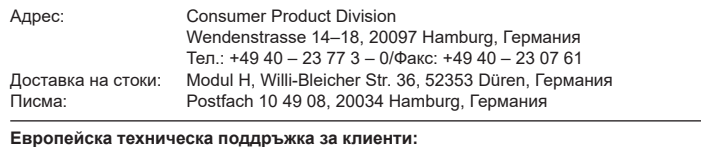

Моля, посетете нашата интернет страница на адрес **http://www.olympus-europa.com** или ни се обадете на БЕЗПЛАТНИЯ ТЕЛЕФОНЕН НОМЕР\*: **00800 – 67 10 83 00**

за Австрия, Белгия, Чехия, Дания, Финландия, Франция, Германия, Люксембург, Холандия, Норвегия, Полша, Португалия, Русия, Испания, Швеция, Швейцария, Обединено кралство.

\* Имайте предвид, че някои (мобилни) телефонни услуги и доставчици не разрешават достъп или изискват допълнителен код за номерата +800.

За всички неспоменати европейски страни и случаите, в които не можете да се свържете на дадения по-горе телефонен номер, моля, използвайте следните ПЛАТЕН НОМЕР: **+49 40 – 237 73 899**.